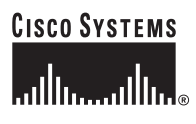

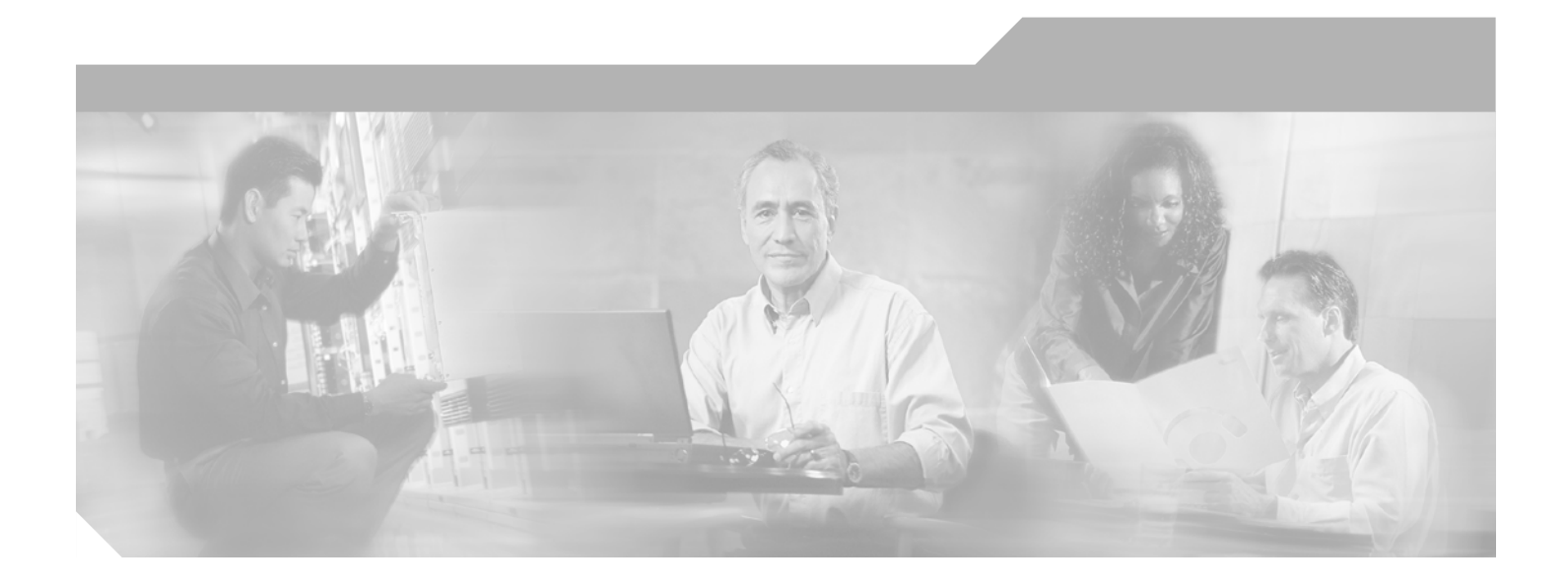

#### **Network Analysis Module Command Reference**

Release 3.5(1)

#### **Corporate Headquarters**

Cisco Systems, Inc. 170 West Tasman Drive San Jose, CA 95134-1706 USA <http://www.cisco.com> Tel: 408 526-4000 800 553-NETS (6387) Fax: 408 526-4100

Text Part Number: OL-8349-01

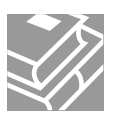

THE SPECIFICATIONS AND INFORMATION REGARDING THE PRODUCTS IN THIS MANUAL ARE SUBJECT TO CHANGE WITHOUT NOTICE. ALL STATEMENTS, INFORMATION, AND RECOMMENDATIONS IN THIS MANUAL ARE BELIEVED TO BE ACCURATE BUT ARE PRESENTED WITHOUT WARRANTY OF ANY KIND, EXPRESS OR IMPLIED. USERS MUST TAKE FULL RESPONSIBILITY FOR THEIR APPLICATION OF ANY PRODUCTS.

THE SOFTWARE LICENSE AND LIMITED WARRANTY FOR THE ACCOMPANYING PRODUCT ARE SET FORTH IN THE INFORMATION PACKET THAT SHIPPED WITH THE PRODUCT AND ARE INCORPORATED HEREIN BY THIS REFERENCE. IF YOU ARE UNABLE TO LOCATE THE SOFTWARE LICENSE OR LIMITED WARRANTY, CONTACT YOUR CISCO REPRESENTATIVE FOR A COPY.

The Cisco implementation of TCP header compression is an adaptation of a program developed by the University of California, Berkeley (UCB) as part of UCB's public domain version of the UNIX operating system. All rights reserved. Copyright © 1981, Regents of the University of California.

NOTWITHSTANDING ANY OTHER WARRANTY HEREIN, ALL DOCUMENT FILES AND SOFTWARE OF THESE SUPPLIERS ARE PROVIDED "AS IS" WITH ALL FAULTS. CISCO AND THE ABOVE-NAMED SUPPLIERS DISCLAIM ALL WARRANTIES, EXPRESSED OR IMPLIED, INCLUDING, WITHOUT LIMITATION, THOSE OF MERCHANTABILITY, FITNESS FOR A PARTICULAR PURPOSE AND NONINFRINGEMENT OR ARISING FROM A COURSE OF DEALING, USAGE, OR TRADE PRACTICE.

IN NO EVENT SHALL CISCO OR ITS SUPPLIERS BE LIABLE FOR ANY INDIRECT, SPECIAL, CONSEQUENTIAL, OR INCIDENTAL DAMAGES, INCLUDING, WITHOUT LIMITATION, LOST PROFITS OR LOSS OR DAMAGE TO DATA ARISING OUT OF THE USE OR INABILITY TO USE THIS MANUAL, EVEN IF CISCO OR ITS SUPPLIERS HAVE BEEN ADVISED OF THE POSSIBILITY OF SUCH DAMAGES.

CCSP, CCVP, the Cisco Square Bridge logo, Follow Me Browsing, and StackWise are trademarks of Cisco Systems, Inc.; Changing the Way We Work, Live, Play, and Learn, and iQuick Study are service marks of Cisco Systems, Inc.; and Access Registrar, Aironet, BPX, Catalyst, CCDA, CCDP, CCIE, CCIP, CCNA, CCNP, Cisco, the Cisco Certified Internetwork Expert logo, Cisco IOS, Cisco Press, Cisco Systems, Cisco Systems Capital, the Cisco Systems logo, Cisco Unity, Enterprise/Solver, EtherChannel, EtherFast, EtherSwitch, Fast Step, FormShare, GigaDrive, GigaStack, HomeLink, Internet Quotient, IOS, IP/TV, iQ Expertise, the iQ logo, iQ Net Readiness Scorecard, LightStream, Linksys, MeetingPlace, MGX, the Networkers logo, Networking Academy, Network Registrar, *Packet*, PIX, Post-Routing, Pre-Routing, ProConnect, RateMUX, ScriptShare, SlideCast, SMARTnet, The Fastest Way to Increase Your Internet Quotient, and TransPath are registered trademarks of Cisco Systems, Inc. and/or its affiliates in the United States and certain other countries.

All other trademarks mentioned in this document or Website are the property of their respective owners. The use of the word partner does not imply a partnership relationship between Cisco and any other company. (0601R)

*Network Analysis Module Command Reference* Copyright © 2005—2006 Cisco Systems, Inc. All rights reserved.

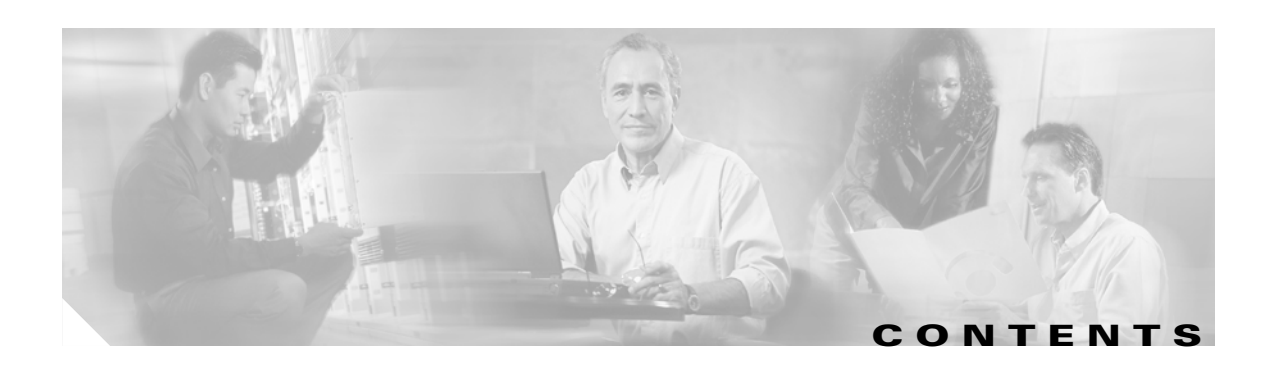

#### **[Preface](#page-10-0) xi**

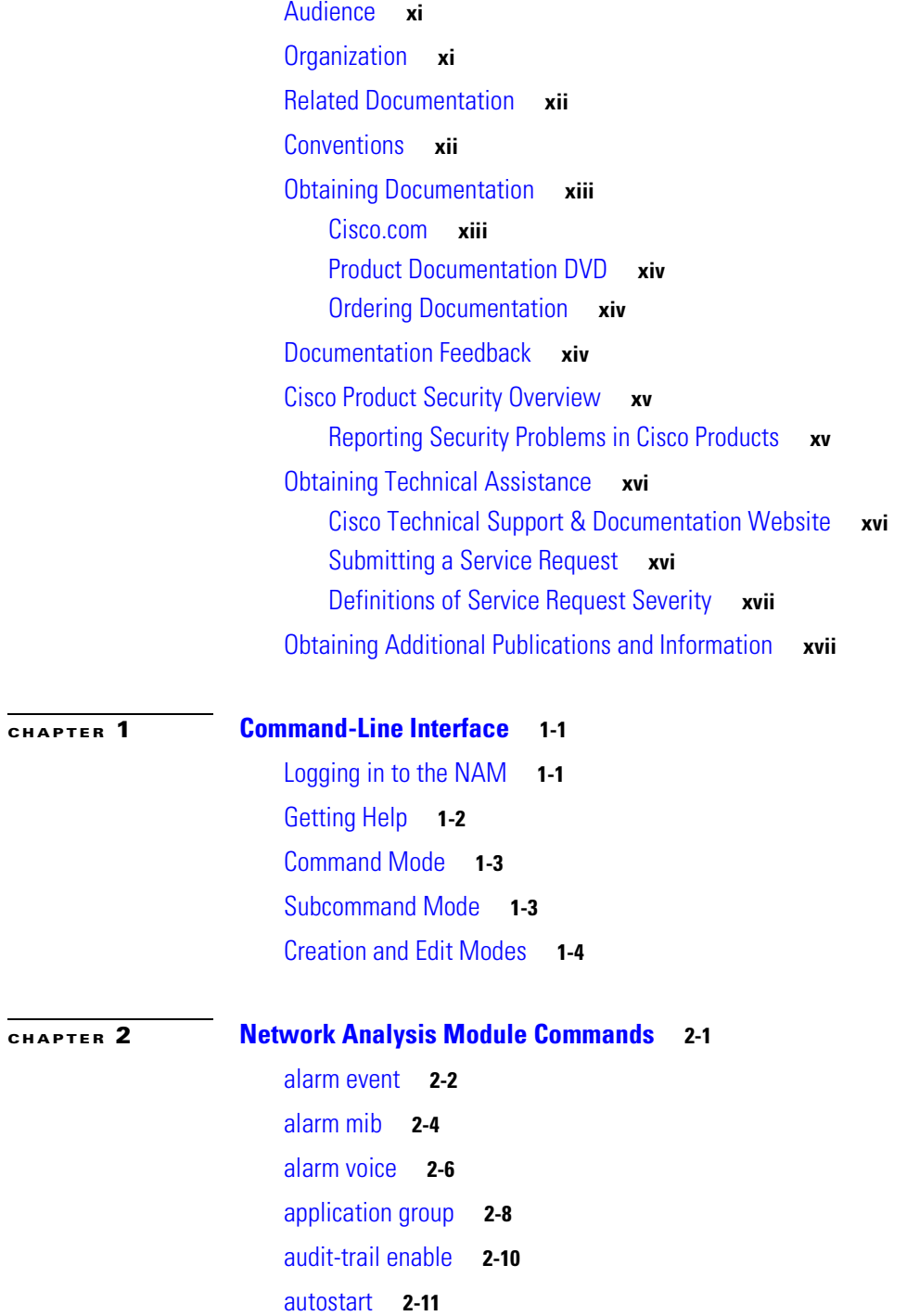

[cdp enable](#page-33-0) **2-12** [cdp hold-time](#page-34-0) **2-13** [cdp interval](#page-35-0) **2-14** [clear access log](#page-36-0) **2-15** [clear system-alerts](#page-37-0) **2-16** [config clear](#page-38-0) **2-17** [config network](#page-39-0) **2-18** [config upload](#page-40-0) **2-19** [coredump](#page-41-0) **2-20** [custom-filter capture](#page-42-0) **2-21** [custom-filter decode](#page-44-0) **2-23** [diffserv aggregate](#page-46-0) **2-25** [diffserv profile](#page-47-0) **2-26** [email](#page-49-0) **2-28** [entity alias](#page-50-0) **2-29** [entity assetid](#page-51-0) **2-30** [exit](#page-52-0) **2-31** [exsession](#page-53-0) **2-32** [ftp](#page-54-0) **2-33** [help](#page-55-0) **2-34** [ip address](#page-56-0) **2-35** [ip broadcast](#page-57-0) **2-36** [ip gateway](#page-58-0) **2-37** [ip host](#page-59-0) **2-38** [ip hosts add](#page-60-0) **2-39** [ip hosts delete](#page-61-0) **2-40** [ip http port](#page-62-0) **2-41** [ip http secure generate](#page-63-0) **2-42** [ip http secure install certificate](#page-64-0) **2-43** [ip http secure server](#page-65-0) **2-44** [ip http secure port](#page-66-0) **2-45** [ip http server](#page-67-0) **2-46** [ip http tacacs+](#page-68-0) **2-47** [ip interface](#page-70-0) **2-49** [ip nameserver](#page-71-0) **2-50**

[logout](#page-72-0) **2-51** [monitor addrmap](#page-73-0) **2-52** [monitor art](#page-75-0) **2-54** [monitor diffserv host](#page-77-0) **2-56** [monitor diffserv matrix](#page-79-0) **2-58** [monitor diffserv pdist](#page-81-0) **2-60** [monitor diffserv stats](#page-83-0) **2-62** [monitor etherstats](#page-85-0) **2-64** [monitor etherstats on-switch](#page-87-0) **2-66** [monitor history](#page-88-0) **2-67** [monitor hlhost](#page-90-0) **2-69** [monitor hlmatrix](#page-92-0) **2-71** [monitor host](#page-94-0) **2-73** [monitor ifstats](#page-96-0) **2-75** [monitor interface](#page-97-0) **2-76** [monitor matrix](#page-98-0) **2-77** [monitor nbar](#page-100-0) **2-79** [monitor pdist](#page-101-0) **2-80** [monitor priostats](#page-103-0) **2-82** [monitor protocol](#page-104-0) **2-83** [monitor protocol auto-learned](#page-106-0) **2-85** [monitor protocol auto-learned max-entry](#page-107-0) **2-86** [monitor protocol auto-learned tcp exclude](#page-108-0) **2-87** [monitor protocol auto-learned tcp max-port](#page-109-0) **2-88** [monitor protocol auto-learned udp exclude](#page-110-0) **2-89** [monitor protocol auto-learned udp max-port](#page-111-0) **2-90** [monitor rtp-stream enable](#page-112-0) **2-91** [monitor rtp-stream filter](#page-113-0) **2-92** [monitor rtp-stream max-entry](#page-114-0) **2-93** [monitor rtp-stream pkt-loss-alarm](#page-115-0) **2-94** [monitor urlcollection](#page-116-0) **2-95** [monitor urlfilter](#page-118-0) **2-97** [monitor vlanstats](#page-120-0) **2-99** [monitor vlanstats on-switch](#page-122-0) **2-101** [monitor voice h.323](#page-123-0) **2-102**

[monitor voice mgcp](#page-125-0) **2-104** [monitor voice sccp](#page-127-0) **2-106** [monitor voice sip](#page-129-0) **2-108** [mpls data-source label](#page-131-0) **2-110** [mpls data-source vc](#page-132-0) **2-111** [mpls data-source vrf](#page-133-0) **2-112** [netflow data-source](#page-134-0) **2-113** [netflow device](#page-136-0) **2-115** [nslookup](#page-137-0) **2-116** [password](#page-138-0) **2-117** [patch](#page-139-0) **2-118** [ping](#page-140-0) **2-119** [preferences](#page-141-0) **2-120** [reboot](#page-143-0) **2-122** [remote-storage nfs](#page-144-0) **2-123** [remote-storage iscsi](#page-145-0) **2-124** [rmon buffer](#page-146-0) **2-125** [rmon channel](#page-148-0) **2-127** [rmon filter](#page-150-0) **2-129** [rmwebusers](#page-152-0) **2-131** [show access-log](#page-153-0) **2-132** [show alarm event](#page-154-0) **2-133** [show alarm mib](#page-155-0) **2-134** [show alarm voice](#page-156-0) **2-135** [show application group](#page-157-0) **2-136** [show audit-trail](#page-160-0) **2-139** [show autostart](#page-161-0) **2-140** [show bios](#page-162-0) **2-141** [show cdp settings](#page-163-0) **2-142** [show certificate](#page-164-0) **2-143** [show certificate-request](#page-165-0) **2-144** [show configuration](#page-166-0) **2-145** [show custom-filter capture](#page-168-0) **2-147** [show custom-filter decode](#page-169-0) **2-148** [show date](#page-170-0) **2-149**

[show diffserv aggregate](#page-171-0) **2-150** [show diffserv profile](#page-172-0) **2-151** [show email](#page-173-0) **2-152** [show entity](#page-174-0) **2-153** [show ftp](#page-175-0) **2-154** [show hosts](#page-176-0) **2-155** [show ip](#page-177-0) **2-156** [show log config](#page-178-0) **2-157** [show log patch](#page-179-0) **2-158** [show log upgrade](#page-180-0) **2-159** [show memory](#page-181-0) **2-160** [show monitor addrmap](#page-182-0) **2-161** [show monitor art](#page-183-0) **2-162** [show monitor diffserv host](#page-184-0) **2-163** [show monitor diffserv matrix](#page-185-0) **2-164** [show monitor diffserv pdist](#page-186-0) **2-165** [show monitor diffserv stats](#page-187-0) **2-166** [show monitor etherstats](#page-188-0) **2-167** [show monitor etherstats on-switch](#page-189-0) **2-168** [show monitor history](#page-190-0) **2-169** [show monitor hlhost](#page-191-0) **2-170** [show monitor hlmatrix](#page-192-0) **2-171** [show monitor host](#page-193-0) **2-172** [show monitor ifstats](#page-194-0) **2-173** [show monitor matrix](#page-195-0) **2-174** [show monitor nbar](#page-196-0) **2-175** [show monitor pdist](#page-197-0) **2-176** [show monitor priostats](#page-198-0) **2-177** [show monitor protocol](#page-199-0) **2-178** [show monitor protocol all](#page-200-0) **2-179** [show monitor protocol auto-learned settings](#page-201-0) **2-180** [show monitor urlcollection](#page-202-0) **2-181** [show monitor urlfilter](#page-203-0) **2-182** [show monitor vlanstats](#page-204-0) **2-183** [show monitor vlanstats on-switch](#page-205-0) **2-184**

[show monitor voice](#page-206-0) **2-185** [show nam data-source](#page-208-0) **2-187** [show patches](#page-209-0) **2-188** [show preferences](#page-210-0) **2-189** [show remote-storage](#page-211-0) **2-190** [show rmon buffer](#page-212-0) **2-191** [show rmon channels](#page-213-0) **2-192** [show rmon filters](#page-214-0) **2-193** [show rxcounters](#page-215-0) **2-194** [show snmp](#page-216-0) **2-195** [show syslog-settings](#page-217-0) **2-196** [show system-alerts](#page-218-0) **2-197** [show tech-support](#page-219-0) **2-198** [show time](#page-220-0) **2-199** [show trap-dest](#page-221-0) **2-200** [show version](#page-222-0) **2-201** [show web-publication](#page-223-0) **2-202** [show web-users](#page-224-0) **2-203** [shutdown](#page-225-0) **2-204** [snmp](#page-226-0) **2-205** [supervisor address](#page-227-0) **2-206** [syslog](#page-228-0) **2-207** [syslog mib](#page-229-0) **2-208** [syslog remote-server](#page-230-0) **2-209** [syslog system](#page-231-0) **2-210** [syslog voice](#page-232-0) **2-211** [terminal](#page-233-0) **2-212** [time](#page-234-0) **2-213** [traceroute](#page-236-0) **2-215** [trap-dest](#page-237-0) **2-216** [upgrade](#page-239-0) **2-218** [web-publication](#page-240-0) **2-219** [web-user](#page-241-0) **2-220**

**[APPENDIX](#page-244-0) A [NAM Maintenance Partition CLI](#page-244-1) B-1**

**[APPENDIX](#page-246-0) B [Acronyms](#page-246-1) A-1**

 $\blacksquare$ 

 $\overline{\mathbf{I}}$ 

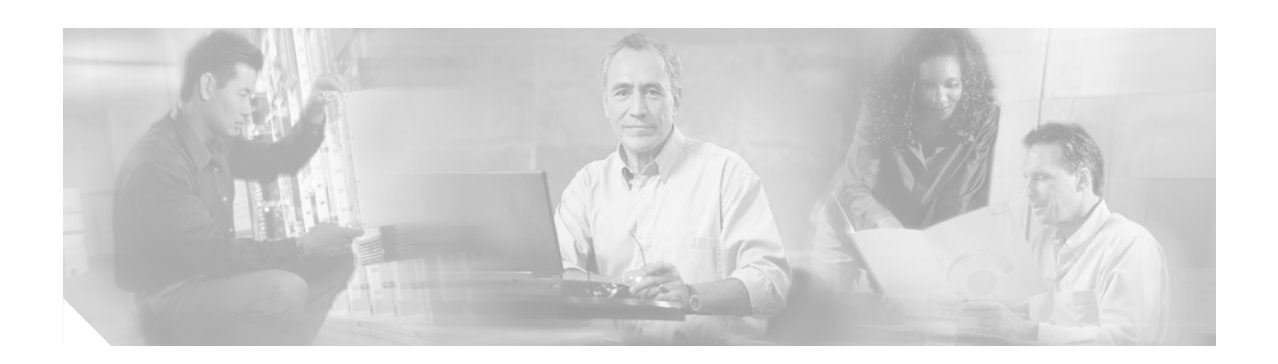

# <span id="page-10-0"></span>**Preface**

This preface describes the audience, organization, and conventions of this publication, and provides information on how to obtain related documentation.

# <span id="page-10-1"></span>**Audience**

This publication is for experienced network administrators who are responsible for configuring and maintaining Catalyst 6500 series switches, the Catalyst 6500 series and Cisco 7600 series Network Analysis Module (NAM), and the Cisco Branch Routers Series Network Analysis Module (NM-NAM).

# <span id="page-10-2"></span>**Organization**

This publication is organized as follows:

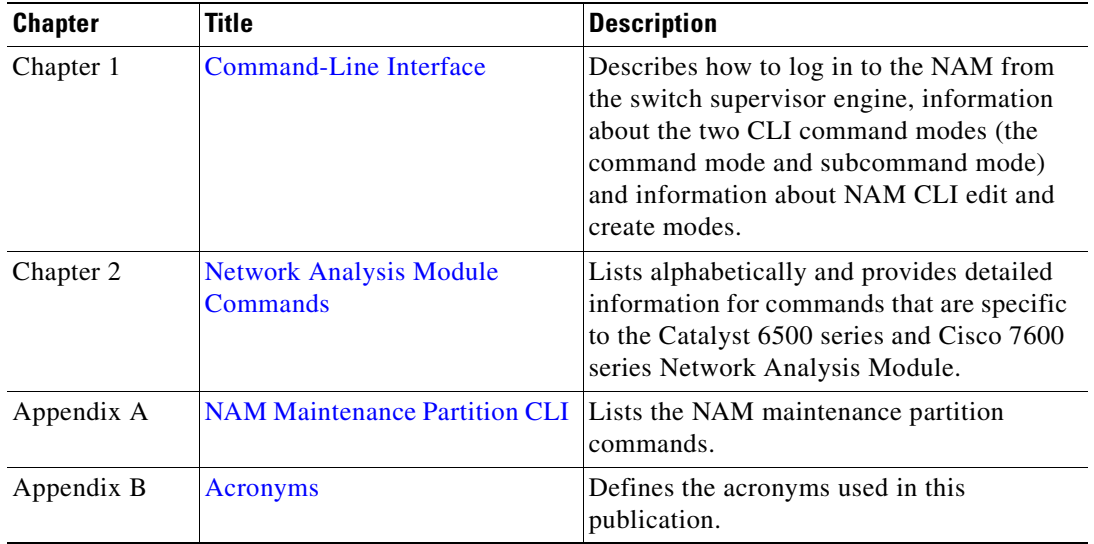

### <span id="page-11-0"></span>**Related Documentation**

The Catalyst 6500 series switch Cisco IOS documentation set includes these documents:

- **•** *Release Notes for Catalyst 6500 Series Switch and Cisco 7600 Series Router Network Analysis Module*
- **•** *Catalyst 6500 Series Switch and Cisco 7600 Series Router Network Analysis Module Installation and Configuration Note*
- **•** *User Guide for the Network Analysis Module Traffic Analyzer, Release 3.1*
- **•** *Catalyst 6500 Series Switch Module Installation Guide*
- **•** *Catalyst 6500 Series Switch Cisco IOS Software Configuration Guide*
- **•** *Catalyst 6500 Series Switch Cisco IOS System Message Guide*
- **•** *Release Notes for Catalyst 6500 Series Switch Cisco IOS Software, Release X.X*

For information about the NAM, refer to this URL:

http://www.cisco.com/en/US/products/sw/cscowork/ps5401/index.html

The Cisco IOS documentation set includes these documents:

- **•** *Configuration Fundamentals Configuration Guide*
- **•** *Command Reference*

For information about the NM-NAM network module, refer to this URL:

http://lbj.cisco.com/targets/ucdit/cc/td/doc/product/software/ios123/123newft/123limit/123x/123xd/nm \_nam.htm

For information about MIBs, refer to this URL:

http://www.cisco.com/public/sw-center/netmgmt/cmtk/mibs.shtml

For information about the Support Information for Platforms and Cisco IOS Software Images, use the Cisco Feature Navigator. The Cisco Feature Navigator allows you to find information about platform support and Cisco IOS software image support. Access the Cisco Feature Navigator at http://www.cisco.com/go/fn. You must have an account on Cisco.com. If you do not have an account or have forgotten your username or password, click Cancel at the login dialog box and follow the instructions that appear.

## <span id="page-11-1"></span>**Conventions**

This document uses the following conventions:

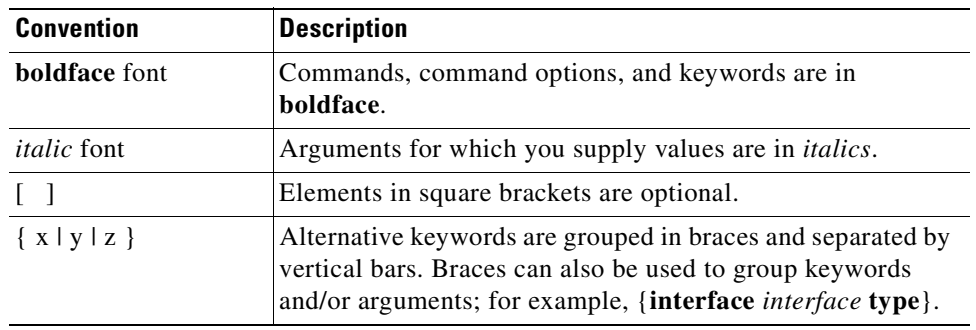

 $\sim$ 

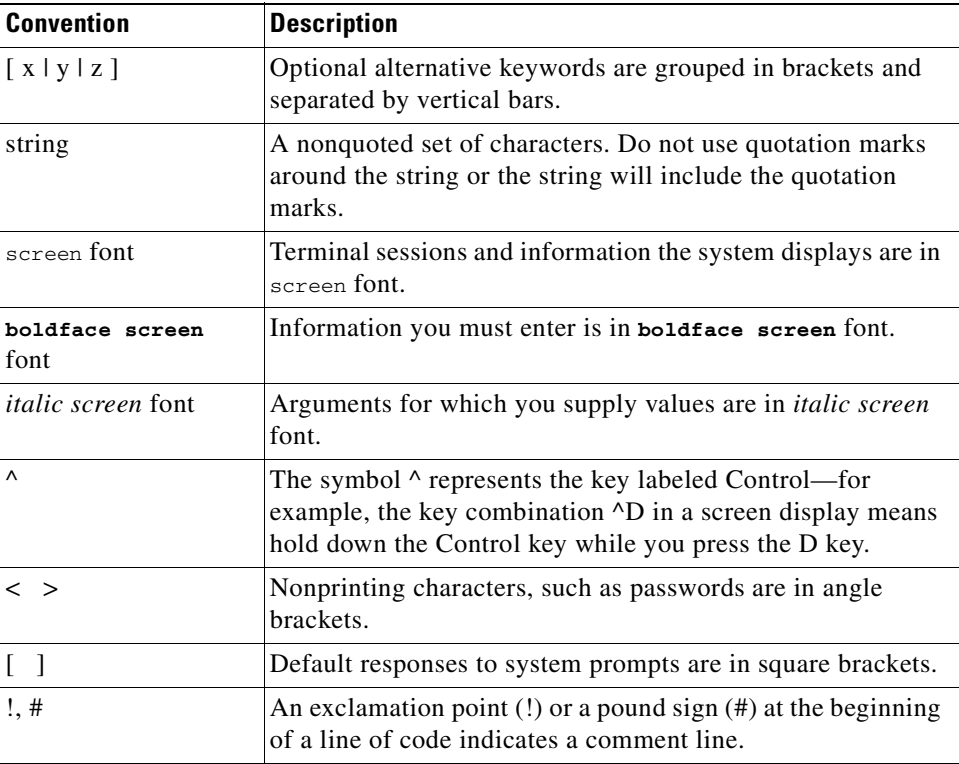

Notes use the following conventions:

I.

**Note** Means *reader take note*. Notes contain helpful suggestions or references to material not covered in the publication.

Cautions use the following conventions:

⚠

**Caution** Means *reader be careful*. In this situation, you might do something that could result in equipment damage or loss of data.

## <span id="page-12-0"></span>**Obtaining Documentation**

Cisco documentation and additional literature are available on Cisco.com. Cisco also provides several ways to obtain technical assistance and other technical resources. These sections explain how to obtain technical information from Cisco Systems.

#### <span id="page-12-1"></span>**Cisco.com**

You can access the most current Cisco documentation at this URL:

<http://www.cisco.com/techsupport>

You can access the Cisco website at this URL: <http://www.cisco.com> You can access international Cisco websites at this URL: [http://www.cisco.com/public/countries\\_languages.shtml](http://www.cisco.com/public/countries_languages.shtml)

#### <span id="page-13-0"></span>**Product Documentation DVD**

The Product Documentation DVD is a comprehensive library of technical product documentation on a portable medium. The DVD enables you to access multiple versions of installation, configuration, and command guides for Cisco hardware and software products. With the DVD, you have access to the same HTML documentation that is found on the Cisco website without being connected to the Internet. Certain products also have .PDF versions of the documentation available.

The Product Documentation DVD is available as a single unit or as a subscription. Registered Cisco.com users (Cisco direct customers) can order a Product Documentation DVD (product number DOC-DOCDVD= or DOC-DOCDVD=SUB) from Cisco Marketplace at this URL:

<http://www.cisco.com/go/marketplace/>

#### <span id="page-13-1"></span>**Ordering Documentation**

Registered Cisco.com users may order Cisco documentation at the Product Documentation Store in the Cisco Marketplace at this URL:

<http://www.cisco.com/go/marketplace/>

Nonregistered Cisco.com users can order technical documentation from 8:00 a.m. to 5:00 p.m. (0800 to 1700) PDT by calling 1 866 463-3487 in the United States and Canada, or elsewhere by calling 011 408 519-5055. You can also order documentation by e-mail at [tech-doc-store-mkpl@external.cisco.com](mailto:tech-doc-store-mkpl@external.cisco.com) or by fax at 1 408 519-5001 in the United States and Canada, or elsewhere at 011 408 519-5001.

## <span id="page-13-2"></span>**Documentation Feedback**

You can rate and provide feedback about Cisco technical documents by completing the online feedback form that appears with the technical documents on Cisco.com.

You can submit comments about Cisco documentation by using the response card (if present) behind the front cover of your document or by writing to the following address:

Cisco Systems Attn: Customer Document Ordering 170 West Tasman Drive San Jose, CA 95134-9883

We appreciate your comments.

## <span id="page-14-0"></span>**Cisco Product Security Overview**

Cisco provides a free online Security Vulnerability Policy portal at this URL:

[http://www.cisco.com/en/US/products/products\\_security\\_vulnerability\\_policy.html](http://www.cisco.com/en/US/products/products_security_vulnerability_policy.html)

From this site, you will find information about how to:

- **•** Report security vulnerabilities in Cisco products.
- **•** Obtain assistance with security incidents that involve Cisco products.
- **•** Register to receive security information from Cisco.

A current list of security advisories, security notices, and security responses for Cisco products is available at this URL:

<http://www.cisco.com/go/psirt>

To see security advisories, security notices, and security responses as they are updated in real time, you can subscribe to the Product Security Incident Response Team Really Simple Syndication (PSIRT RSS) feed. Information about how to subscribe to the PSIRT RSS feed is found at this URL:

[http://www.cisco.com/en/US/products/products\\_psirt\\_rss\\_feed.html](http://www.cisco.com/en/US/products/products_psirt_rss_feed.html)

#### <span id="page-14-1"></span>**Reporting Security Problems in Cisco Products**

Cisco is committed to delivering secure products. We test our products internally before we release them, and we strive to correct all vulnerabilities quickly. If you think that you have identified a vulnerability in a Cisco product, contact PSIRT:

**•** For Emergencies only—[security-alert@cisco.com](mailto:security-alert@cisco.com)

An emergency is either a condition in which a system is under active attack or a condition for which a severe and urgent security vulnerability should be reported. All other conditions are considered nonemergencies.

• For Nonemergencies—[psirt@cisco.com](mailto:psirt@cisco.com)

In an emergency, you can also reach PSIRT by telephone:

- **•** 1 877 228-7302
- **•** 1 408 525-6532

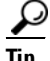

**Tip** We encourage you to use Pretty Good Privacy (PGP) or a compatible product (for example, GnuPG) to encrypt any sensitive information that you send to Cisco. PSIRT can work with information that has been encrypted with PGP versions 2.*x* through 9.*x*.

Never use a revoked or an expired encryption key. The correct public key to use in your correspondence with PSIRT is the one linked in the Contact Summary section of the Security Vulnerability Policy page at this URL:

[http://www.cisco.com/en/US/products/products\\_security\\_vulnerability\\_policy.html](http://www.cisco.com/en/US/products/products_security_vulnerability_policy.html)

The link on this page has the current PGP key ID in use.

If you do not have or use PGP, contact PSIRT at the aforementioned e-mail addresses or phone numbers before sending any sensitive material to find other means of encrypting the data.

 $\mathbf{r}$ 

## <span id="page-15-0"></span>**Obtaining Technical Assistance**

Cisco Technical Support provides 24-hour-a-day award-winning technical assistance. The Cisco Technical Support & Documentation website on Cisco.com features extensive online support resources. In addition, if you have a valid Cisco service contract, Cisco Technical Assistance Center (TAC) engineers provide telephone support. If you do not have a valid Cisco service contract, contact your reseller.

#### <span id="page-15-1"></span>**Cisco Technical Support & Documentation Website**

The Cisco Technical Support & Documentation website provides online documents and tools for troubleshooting and resolving technical issues with Cisco products and technologies. The website is available 24 hours a day, at this URL:

<http://www.cisco.com/techsupport>

Access to all tools on the Cisco Technical Support & Documentation website requires a Cisco.com user ID and password. If you have a valid service contract but do not have a user ID or password, you can register at this URL:

<http://tools.cisco.com/RPF/register/register.do>

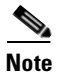

**Note** Use the Cisco Product Identification (CPI) tool to locate your product serial number before submitting a web or phone request for service. You can access the CPI tool from the Cisco Technical Support & Documentation website by clicking the **Tools & Resources** link under Documentation & Tools. Choose **Cisco Product Identification Tool** from the Alphabetical Index drop-down list, or click the **Cisco Product Identification Tool** link under Alerts & RMAs. The CPI tool offers three search options: by product ID or model name; by tree view; or for certain products, by copying and pasting **show** command output. Search results show an illustration of your product with the serial number label location highlighted. Locate the serial number label on your product and record the information before placing a service call.

#### <span id="page-15-2"></span>**Submitting a Service Request**

Using the online TAC Service Request Tool is the fastest way to open S3 and S4 service requests. (S3 and S4 service requests are those in which your network is minimally impaired or for which you require product information.) After you describe your situation, the TAC Service Request Tool provides recommended solutions. If your issue is not resolved using the recommended resources, your service request is assigned to a Cisco engineer. The TAC Service Request Tool is located at this URL:

<http://www.cisco.com/techsupport/servicerequest>

For S1 or S2 service requests, or if you do not have Internet access, contact the Cisco TAC by telephone. (S1 or S2 service requests are those in which your production network is down or severely degraded.) Cisco engineers are assigned immediately to S1 and S2 service requests to help keep your business operations running smoothly.

To open a service request by telephone, use one of the following numbers:

Asia-Pacific: +61 2 8446 7411 (Australia: 1 800 805 227) EMEA: +32 2 704 55 55 USA: 1 800 553-2447

For a complete list of Cisco TAC contacts, go to this URL:

<http://www.cisco.com/techsupport/contacts>

#### <span id="page-16-0"></span>**Definitions of Service Request Severity**

To ensure that all service requests are reported in a standard format, Cisco has established severity definitions.

Severity 1 (S1)—An existing network is down, or there is a critical impact to your business operations. You and Cisco will commit all necessary resources around the clock to resolve the situation.

Severity 2 (S2)—Operation of an existing network is severely degraded, or significant aspects of your business operations are negatively affected by inadequate performance of Cisco products. You and Cisco will commit full-time resources during normal business hours to resolve the situation.

Severity 3 (S3)—Operational performance of the network is impaired, while most business operations remain functional. You and Cisco will commit resources during normal business hours to restore service to satisfactory levels.

Severity 4 (S4)—You require information or assistance with Cisco product capabilities, installation, or configuration. There is little or no effect on your business operations.

## <span id="page-16-1"></span>**Obtaining Additional Publications and Information**

Information about Cisco products, technologies, and network solutions is available from various online and printed sources.

**•** The *Cisco Product Quick Reference Guide* is a handy, compact reference tool that includes brief product overviews, key features, sample part numbers, and abbreviated technical specifications for many Cisco products that are sold through channel partners. It is updated twice a year and includes the latest Cisco offerings. To order and find out more about the Cisco Product Quick Reference Guide, go to this URL:

<http://www.cisco.com/go/guide>

• Cisco Marketplace provides a variety of Cisco books, reference guides, documentation, and logo merchandise. Visit Cisco Marketplace, the company store, at this URL:

<http://www.cisco.com/go/marketplace/>

**•** *Cisco Press* publishes a wide range of general networking, training and certification titles. Both new and experienced users will benefit from these publications. For current Cisco Press titles and other information, go to Cisco Press at this URL:

<http://www.ciscopress.com>

**•** *Packet* magazine is the Cisco Systems technical user magazine for maximizing Internet and networking investments. Each quarter, Packet delivers coverage of the latest industry trends, technology breakthroughs, and Cisco products and solutions, as well as network deployment and troubleshooting tips, configuration examples, customer case studies, certification and training information, and links to scores of in-depth online resources. You can access Packet magazine at this URL:

<http://www.cisco.com/packet>

Г

• *iQ Magazine* is the quarterly publication from Cisco Systems designed to help growing companies learn how they can use technology to increase revenue, streamline their business, and expand services. The publication identifies the challenges facing these companies and the technologies to help solve them, using real-world case studies and business strategies to help readers make sound technology investment decisions. You can access iQ Magazine at this URL:

<http://www.cisco.com/go/iqmagazine>

or view the digital edition at this URL:

<http://ciscoiq.texterity.com/ciscoiq/sample/>

• *Internet Protocol Journal* is a quarterly journal published by Cisco Systems for engineering professionals involved in designing, developing, and operating public and private internets and intranets. You can access the Internet Protocol Journal at this URL:

<http://www.cisco.com/ipj>

• Networking products offered by Cisco Systems, as well as customer support services, can be obtained at this URL:

<http://www.cisco.com/en/US/products/index.html>

**•** Networking Professionals Connection is an interactive website for networking professionals to share questions, suggestions, and information about networking products and technologies with Cisco experts and other networking professionals. Join a discussion at this URL:

<http://www.cisco.com/discuss/networking>

**•** World-class networking training is available from Cisco. You can view current offerings at this URL:

<http://www.cisco.com/en/US/learning/index.html>

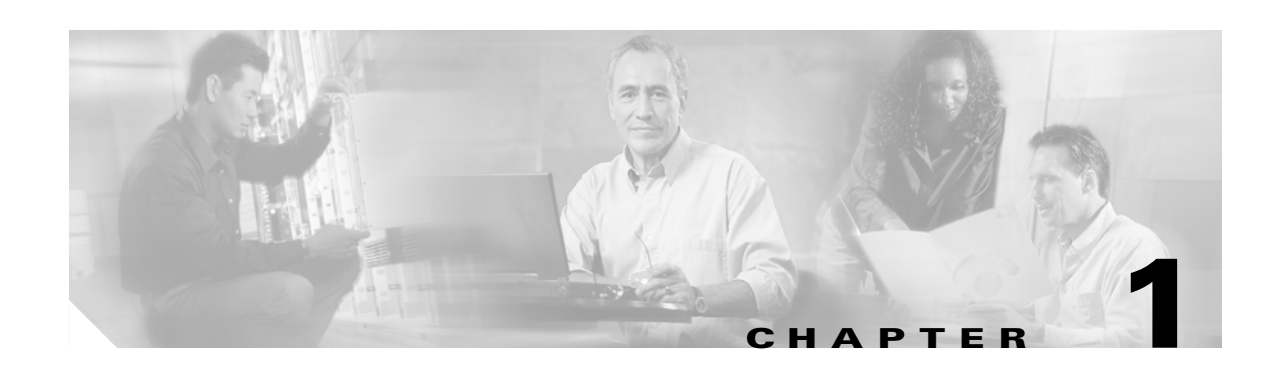

# <span id="page-18-3"></span><span id="page-18-1"></span><span id="page-18-0"></span>**Command-Line Interface**

This chapter provides information for understanding and using the Network Analysis Module (NAM) software by using the command-line interface (CLI). This chapter includes the following sections:

- **•** [Logging in to the NAM, page 1-1](#page-18-2)
- **•** [Getting Help, page 1-2](#page-19-0)
- **•** [Command Mode, page 1-3](#page-20-0)
- **•** [Subcommand Mode, page 1-3](#page-20-1)
- [Creation and Edit Modes, page 1-4](#page-21-0)

For an overview of the Catalyst 6500 series Cisco IOS configuration, refer to the *Catalyst 6500 Series Switch Cisco IOS Software Configuration Guide*. For Catalyst 6500 series switch Cisco IOS commands, refer to the *Catalyst 6500 Series Switch Cisco IOS Command Reference.*

For an overview of the Catalyst 6500 series operating system software configuration, refer to the *Catalyst 6500 Series Switch Configuration Guide*. For Catalyst 6500 series switch operating system software commands, refer to the *Catalyst 6500 Series Switch Command Reference*.

For information about supported platforms, Cisco IOS releases, and Catalyst operating system releases, refer to this URL:

http://www.cisco.com/en/US/products/sw/cscowork/ps5401/index.html

## <span id="page-18-2"></span>**Logging in to the NAM**

There are two levels of access on the Network Analysis Module, each with different privileges:

- **•** Guest—Read-only access (default password is guest)
- **•** Root—Full read-write access (default password is root)

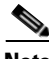

**Note** The root account uses the **#** prompt; the guest account uses the **>** prompt.

To log into the NAM, perform these steps:

**Step 1** Log into the Catalyst 6500 series switch using the Telnet connection or the console port connection.

**Step 2** Establish a console session with the NAM at the CLI prompt, using the **session** command:

Г

#### **Cisco IOS Software:**

```
switch> session slot 4 processor 1
The default escape character is Ctrl-\hat{}, then x.
You can also type 'exit' at the remote prompt to end the session
Trying 127.0.0.41 ... Open
```
Cisco Network Analysis Module (WS-SVC-NAM-2)

login:

#### **Catalyst Operating System Software:**

```
switch> session 3
Trying NAM-3...
Connected to NAM-3.
Escape character is '^]'.
```
Cisco Network Analysis Module (WS-SVC-NAM-1)

login:

**Step 3** Log into the NAM by typing **root** to log in as the root user or **guest** to log in as a guest user at the login prompt.

login: **root**

**Step 4** At the password prompt, enter the password for the account. The default password for the root account is "root," and the default password for the guest account is "guest."

Password:

After a successful login, the command-line prompt appears as follows:

Cisco Network Analysis Module (WS-SVC-NAM-1) Console, 3.4(0.15) Copyright (c) 1999-2005 by cisco Systems, Inc.

root@localhost.cisco.com#

### <span id="page-19-0"></span>**Getting Help**

When you have successfully logged in, type a **?** and press Return or enter the **[help](#page-55-1)** command for a list of commands used to configure the NAM. For example:

```
Cisco Network Analysis Module (WS-SVC-NAM-1) Console, 3.1(0.22)
Copyright (c) 1999-2003 by cisco Systems, Inc.
```
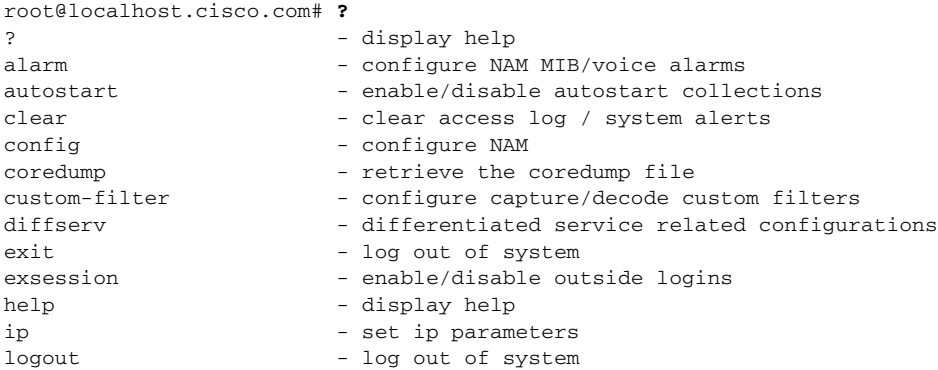

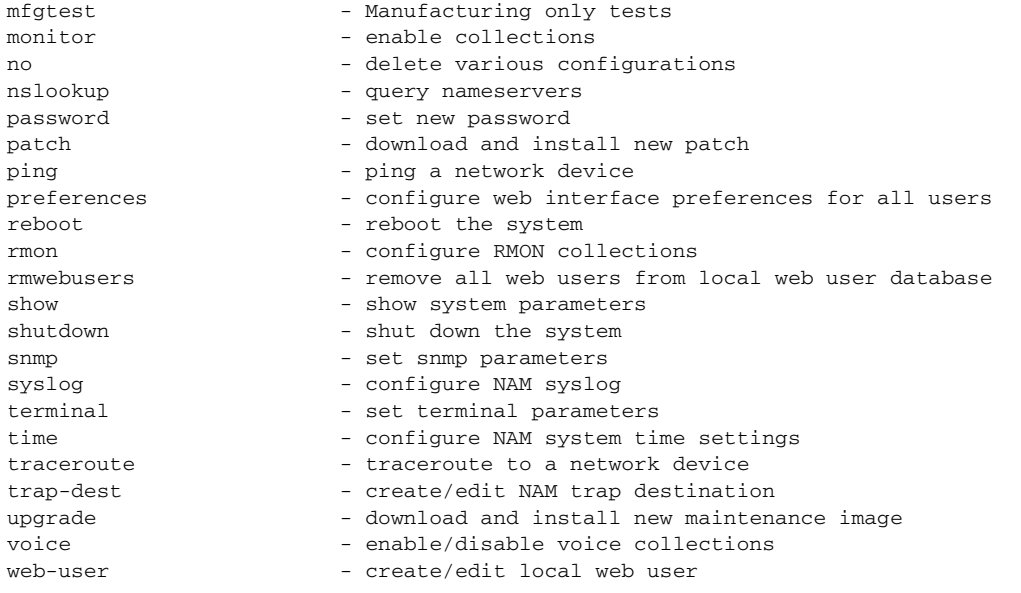

## <span id="page-20-0"></span>**Command Mode**

The Network Analysis Module provides a configurable command mode accessible when you log into the NAM as "root." Certain commands enter into a subcommand mode. In all command and subcommand modes, the asterisk (\*) specifies that the subcommand is mandatory.

### <span id="page-20-1"></span>**Subcommand Mode**

Some commands enter into a subcommand mode, which provides additional configuration commands that you can use in that mode. For example:

```
root@localhost.cisco.com# monitor host
Entering into subcommand mode for this command.
Type 'exit' to come out of this mode.
Type 'cancel' to discard changes and to come out of this mode.
root@localhost.cisco.com(sub-monitor-host)#
```
When you have entered the subcommand mode, type a **?** or enter the **[help](#page-55-1)** command for a list of commands available in that subcommand mode. For example:

```
root@localhost.cisco.com(sub-monitor-host)# ?
? - display help 
cancel - discard changes and exit from sub-command mode 
control-index - specify the collection control index 
data-source - specify the collection data source (*) 
exit - exit from the sub-command mode 
help - display help 
owner - specify the collection owner
```
Note For the commands that enter into a subcommand mode, the actual configuration is completed only when you enter the **Exit** command.

Г

# <span id="page-21-0"></span>**Creation and Edit Modes**

Some commands run in a creation mode and an edit mode, which alternate depending on whether you are creating or changing (editing) a configuration. For example, if you are configuring an RMON buffer collection and you specify an index using the **index** command, if the index already exists, you will be in the edit mode. If the index does not exist, you will be in the creation mode. If you specify an index in creation mode, the index will be used. If you do not specify an index, or the index did not exist, a random index is used.

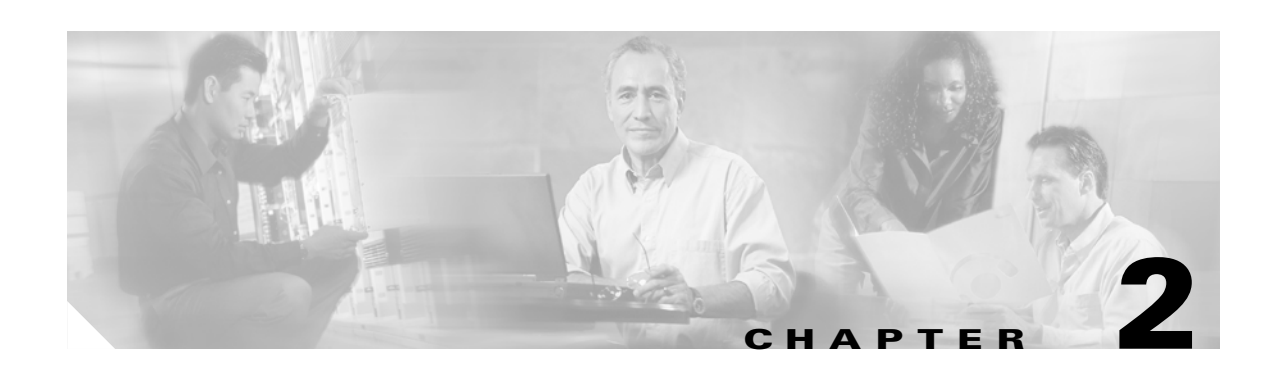

# <span id="page-22-2"></span><span id="page-22-1"></span><span id="page-22-0"></span>**Network Analysis Module Commands**

This chapter contains an alphabetical listing of the commands unique to the Catalyst 6500 series and Cisco 7600 series Network Analysis Module (NAM) and the NM-NAM network module.

For information about Cisco IOS commands that are used to configure the switch, refer to the current Cisco IOS documentation including:

- **•** *Catalyst 6500 Series Switch Cisco IOS Software Configuration Guide*
- **•** *Catalyst 6500 Series Switch Cisco IOS Software Command Reference*

For information about Catalyst operating system commands that are used to configure the switch, refer to the current Catalyst operating system documentation including:

- **•** *Catalyst 6500 Series Switch Configuration Guide*
- **•** *Catalyst 6500 Series Switch Command Reference*

For information about the NM-NAM network module, refer to this URL:

http://lbj.cisco.com/targets/ucdit/cc/td/doc/product/software/ios123/123newft/123limit/123x/123xd/nm \_nam.htm

Г

# <span id="page-23-0"></span>**alarm event**

To enter the alarm event configuration subcommand mode, and then configure alarm NAM events, use the **alarm event** command. To remove an alarm event, use the **no** form of this command.

**alarm event**

**no alarm event** *1-65535*

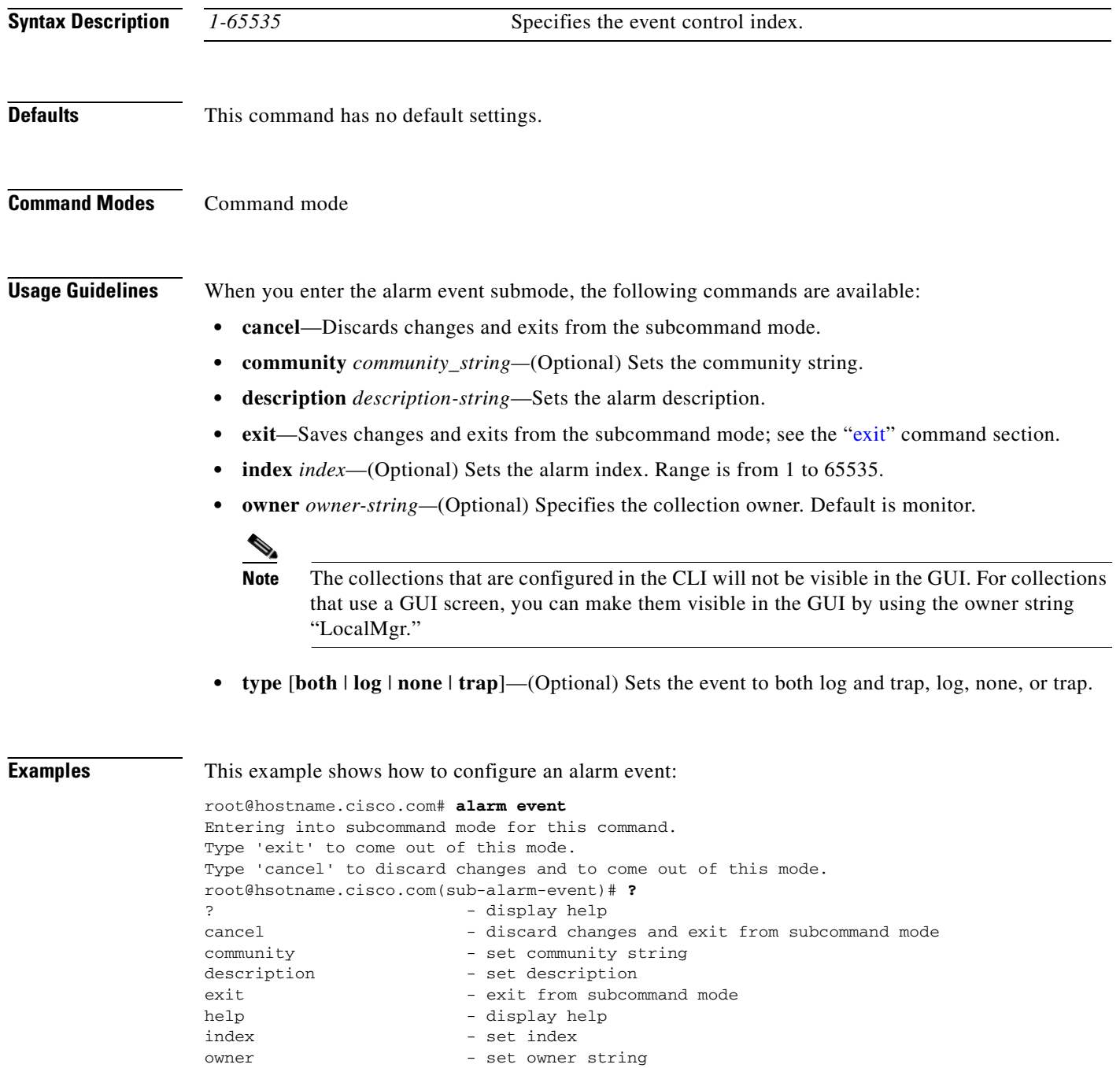

```
type - set type
root@hostname.cisco.com(sub-alarm-event)# community public
root@hostname.cisco.com(sub-alarm-event)# description test-event
root@hostname.cisco.com(sub-alarm-event)# index 100
root@hostname.cisco.com(sub-alarm-event)# owner monitor
root@hostname.cisco.com(sub-alarm-event)# type both
root@hostname.cisco.com(sub-alarm-event)# exit
Successfully created the event.
root@hostname.cisco.com# show alarm event
Index: 100
Description:test-event
Type: Log and trap
Community: public
Owner: monitor
root@hostname.cisco.com#
```
#### **Related Commands [alarm mib](#page-25-0)**

**[alarm voice](#page-27-0) [show alarm event](#page-154-1) [show alarm mib](#page-155-1) [show alarm voice](#page-156-1)**

# <span id="page-25-0"></span>**alarm mib**

To enter the alarm MIB configuration subcommand mode, and then configure NAM MIB alarms, use the **alarm mib** command. To remove an alarm MIB entry, use the **no** form of this command.

**alarm mib**

**no alarm mib** *1-65535*

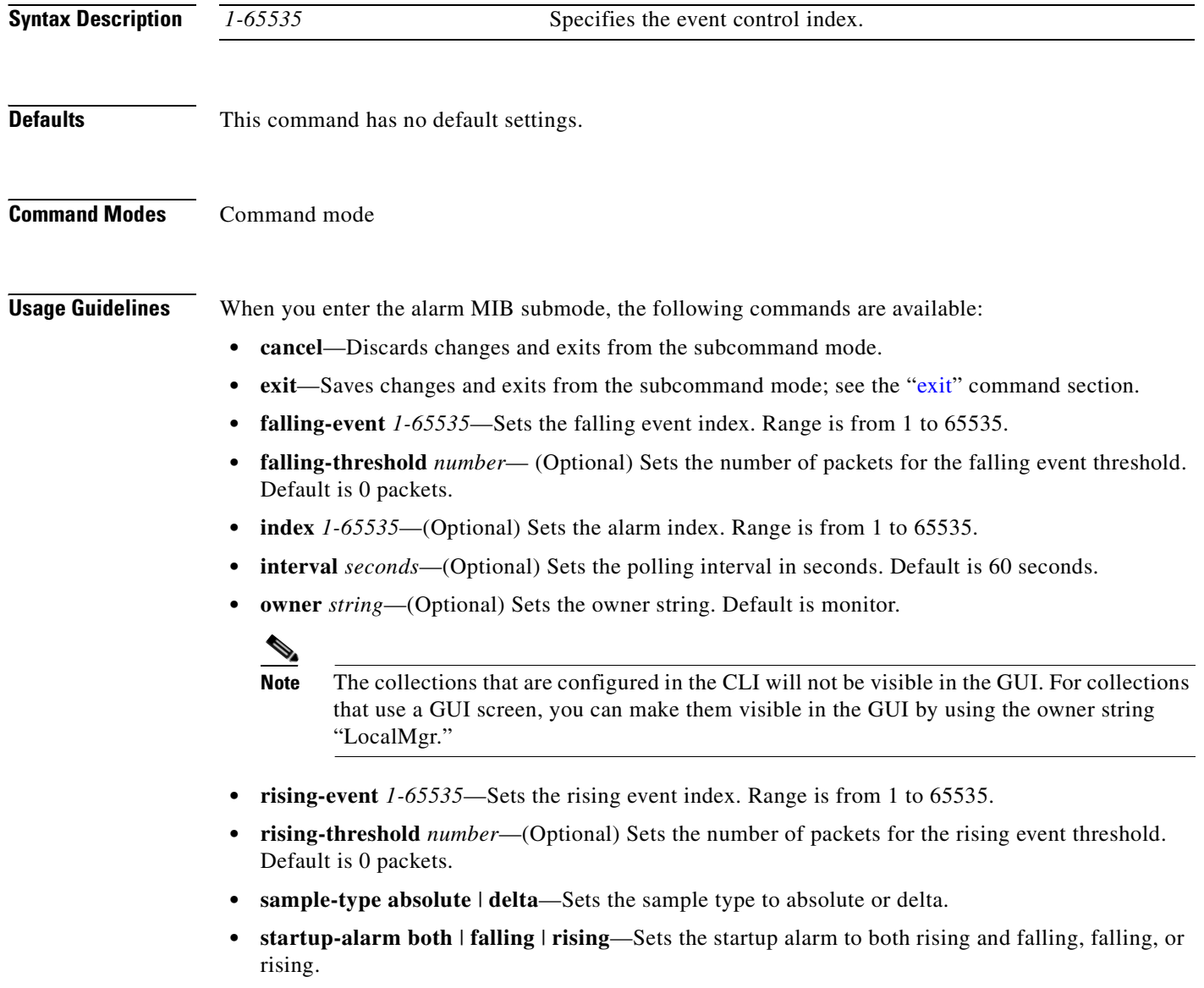

**• variable** *OID*—Sets the object identifier (OID) variable.

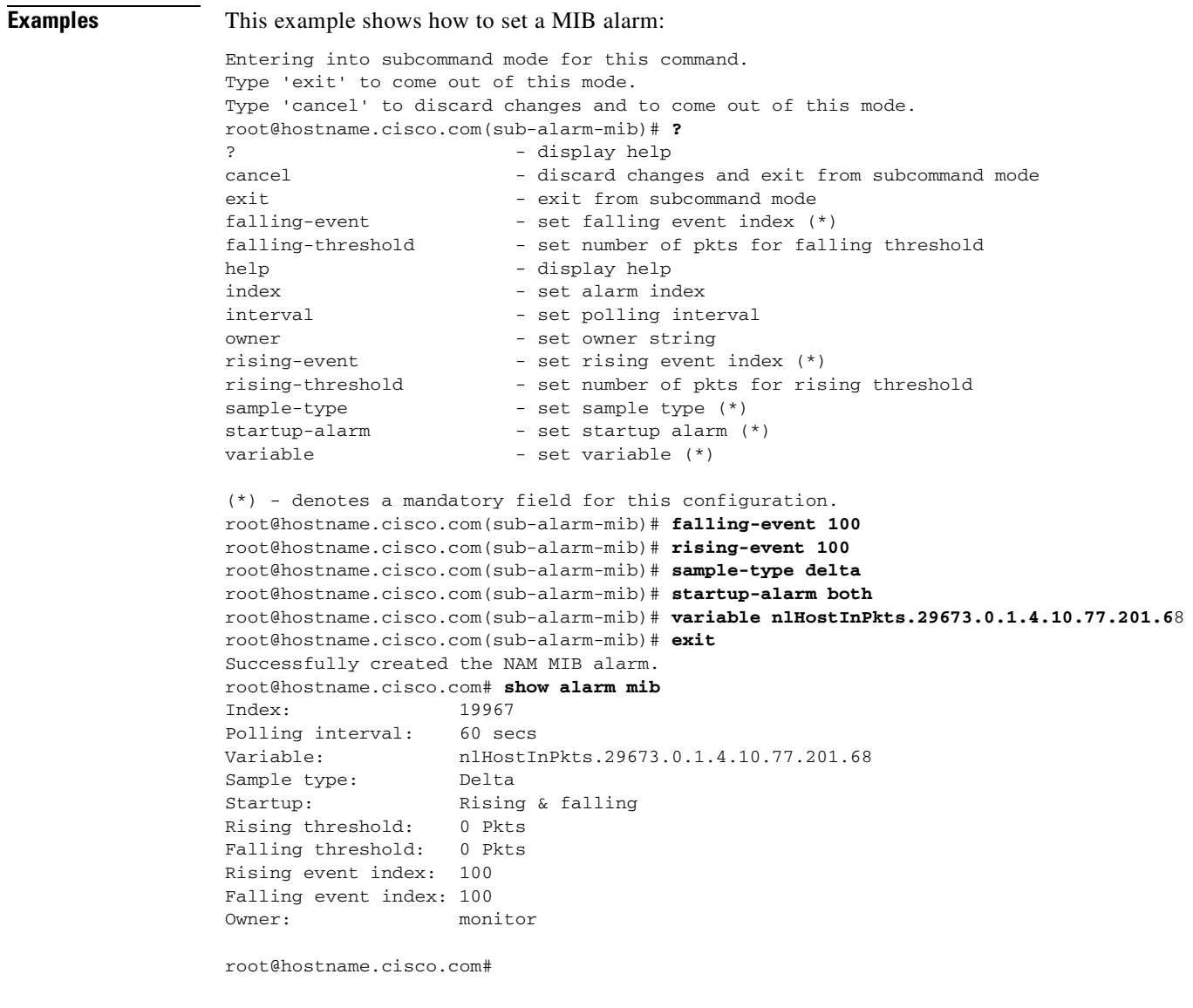

#### **Related Commands [alarm mib](#page-25-0)**

**[alarm voice](#page-27-0) [show alarm event](#page-154-1) [show alarm mib](#page-155-1) [show alarm voice](#page-156-1)**

 $\blacksquare$ 

## <span id="page-27-0"></span>**alarm voice**

To enter the alarm voice configuration subcommand mode, and then configure NAM voice alarms, use the **alarm voice** command. To disable voice alarm, use the **jitter-alarm disable** or the **pkt-loss-alarm disable** subcommands.

**alarm voice**

**Syntax Description** This command has no arguments or keywords. **Defaults** This command has no default settings. **Command Modes** Command mode **Usage Guidelines** When you enter the alarm voice submode, the following commands are available: **• cancel**—Discards changes and exits from the subcommand mode. **[exit](#page-52-1)—Saves changes and exits from the subcommand mode; see the "exit" command section. • jitter-alarm** *enable* | *disable*—(Optional) Enables or disables the jitter alarm. **• jitter-threshold** *int*—(Optional) Sets the jitter threshold in milliseconds. Default for SCCP is 30 milliseconds, H.323 is 150 milliseconds, and MGCP is 30 milliseconds. **• pkt-loss-alarm** *enable* | *disable*—(Optional) Enables or disables the packet loss alarm. **pkt-loss-threshold** *int*—(Optional) Sets the packet loss threshold in percentage(%). Default is 5 percent for all three protocols, SCCP, H.323, and MGCP. **• protocol** *H.323* | *SCCP* | *MGCP*—Sets the voice protocol to H323, SCCP, or MGCP. The MGCP protocol option is specific to the Network Analysis Module (NAM) software release running on network modules in the Cisco 2600, 3600, 3700 routers. **Examples** This example shows how to set a voice alarm: root@localhost# **alarm voice** Entering into subcommand mode for this command. Type 'exit' to come out of this mode. Type 'cancel' to discard changes and to come out of this mode. root@hostname.cisco.com(sub-alarm-voice)# **?** ? - display help cancel - discard changes and exit from subcommand mode exit - exit from subcommand mode help - display help jitter-alarm - enable/disable jitter alarm jitter-threshold - set jitter threshold pkt-loss-alarm - enable/disable packet loss alarm pkt-loss-threshold - set packet loss threshold protocol - set protocol  $(*)$ 

(\*) - denotes a mandatory field for this configuration.

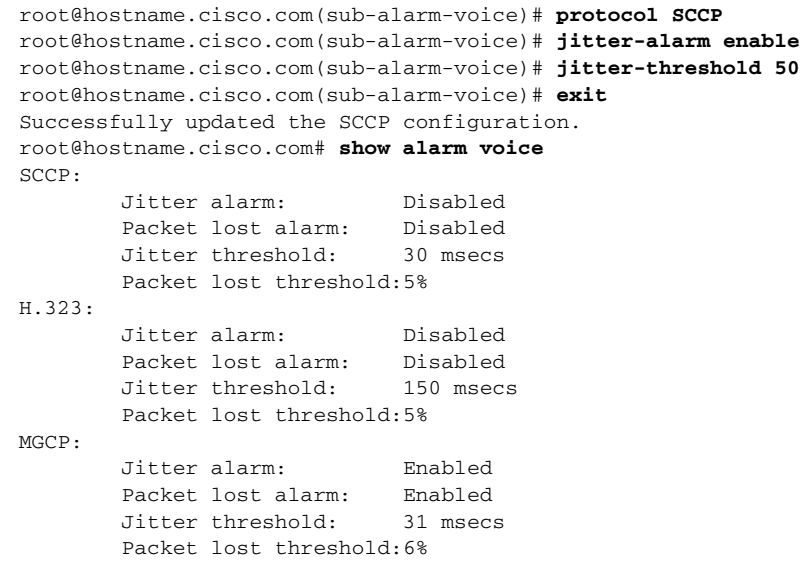

**Related Commands [alarm mib](#page-25-0) [show alarm event](#page-154-1) [show alarm mib](#page-155-1) [show alarm voice](#page-156-1)**

 $\overline{\phantom{a}}$ 

# <span id="page-29-0"></span>**application group**

To enter the application group submode and define an application group, use the **application group**  command.

**application group** 

**no application group** *group-name*

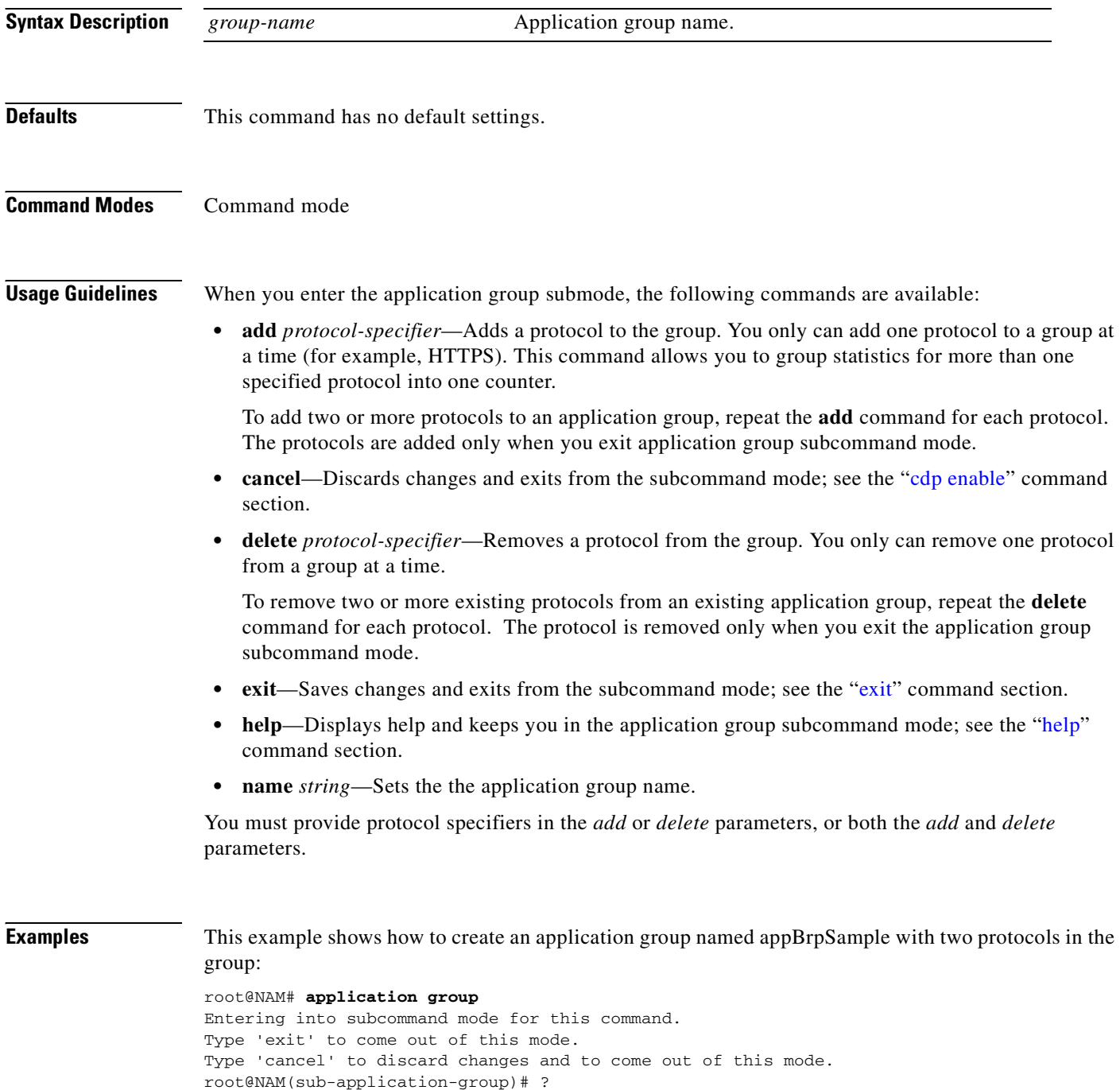

```
? - display help
add - add a protocol to the group (*)cancel - discard changes and exit from subcommand mode
delete - remove a protocol from the group (*)exit - exit from subcommand mode
help - display help
name - set application group name (*)(*) - denotes a mandatory field for this configuration.
root@NAM(sub-application-group)# add 16.1.0.0.1.0.0.8.0.0.0.0.6.0.0.3.68.4.0.1.0.0
root@NAM(sub-application-group)# add 16.1.0.0.1.0.0.8.0.0.0.0.17.0.0.4.60.4.0.1.0.0
root@NAM(sub-application-group)# name appGrpSample
root@NAM(sub-application-group)# exit
Sucessfully create application group appGrpSample.
root@NAM#
root@NAM#
root@NAM# show application group appGrpSample
Application Group: appGrpSample
    Number of Protocols: 2
      - w-ether2.ip.tcp.tcp-836
       16.1.0.0.1.0.0.8.0.0.0.0.6.0.0.3.68.4.0.1.0.0
      - w-ether2.ip.udp.udp-1084
       16.1.0.0.1.0.0.8.0.0.0.0.17.0.0.4.60.4.0.1.0.0
```
root@NAM#

**Related Commands [show application group](#page-157-1)**

# <span id="page-31-0"></span>**audit-trail enable**

To enable and audit trail of GUI and CLI accesses, use the **audit-trail enable** command. To disable audit trail of GUI and CLI accesses, use the **no** form of this command:

**audit-trail enable** 

**no audit-trail enable** 

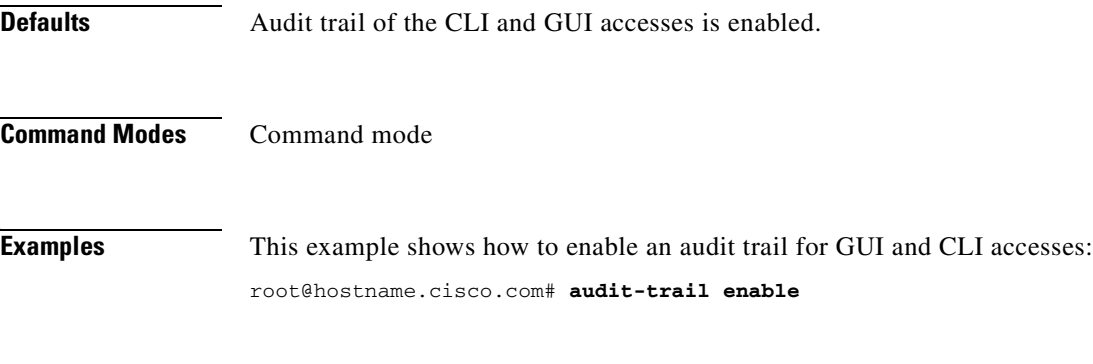

**Related Commands [show audit-trail](#page-160-1)**

## <span id="page-32-0"></span>**autostart**

 $\blacksquare$ 

To enable or disable autostart collections, use the **autostart** command.

**autostart** *collection* {**enable** | **disable**}

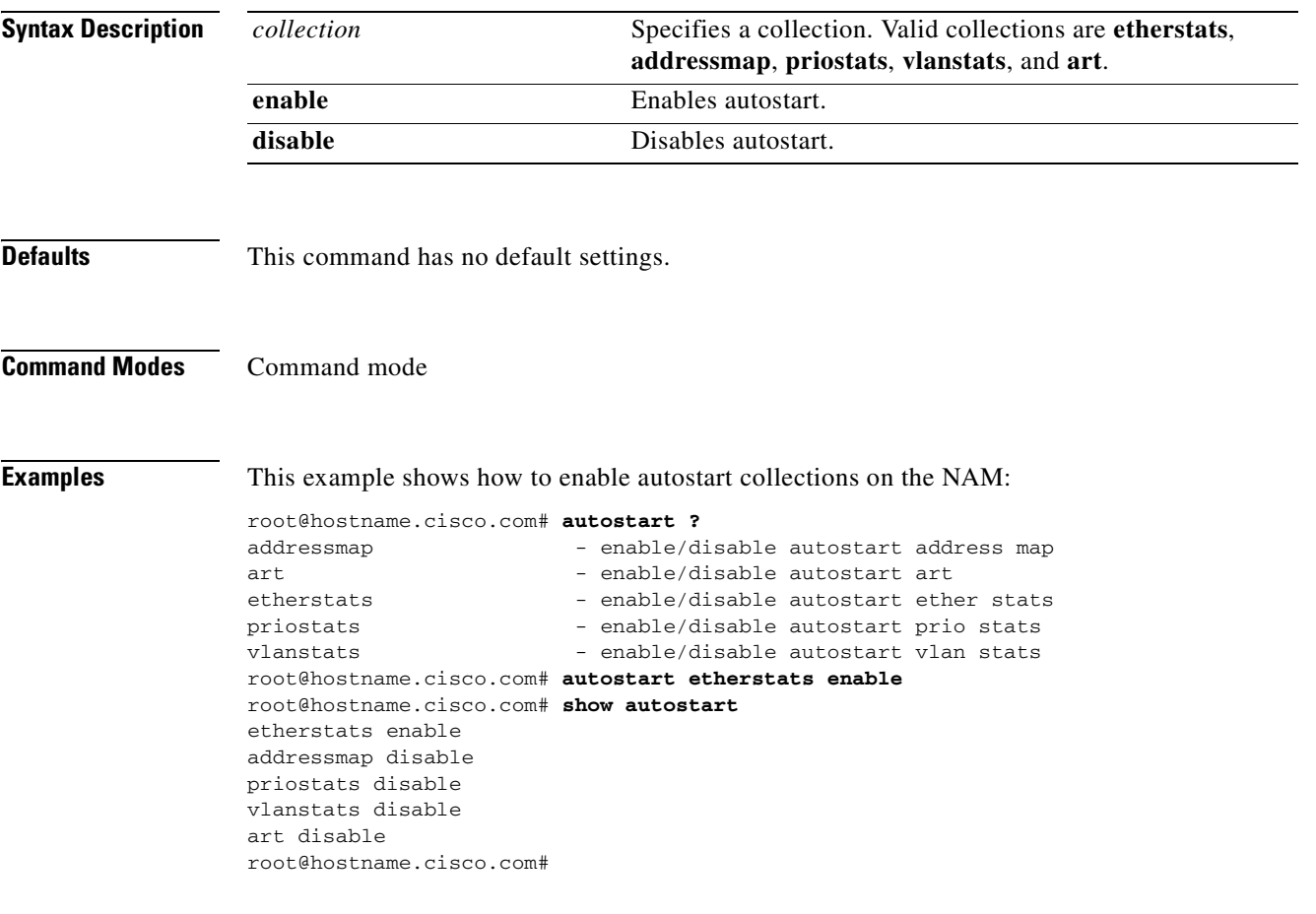

**Related Commands [show autostart](#page-161-1)**

## <span id="page-33-0"></span>**cdp enable**

To enable the Cisco Discovery Protocol (CDP) on the NM-NAM, use the **cdp enable** command. To disable CDP on the NM-NAM, use the **no** form of this command.

**cdp enable**

**no cdp enable**

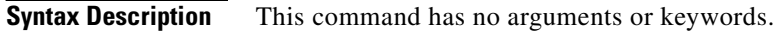

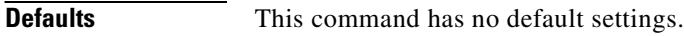

**Command Modes** Command mode

**Usage Guidelines** This command is supported only on the NM-NAM. This command is disabled on the NAM-1 and NAM-2.

**Examples** This example shows how to enable CDP: root@localhost.cisco.com# **cdp enable** root@localhost.cisco.com#

**Related Commands [cdp hold-time](#page-34-0) [cdp interval](#page-35-0) [show cdp settings](#page-163-1)**

# <span id="page-34-0"></span>**cdp hold-time**

To set the Cisco Discovery Protocol (CDP) messages hold time, use the **cdp hold-time** command. To return the CDP messages hold time to the default value, use the **no** form of this command.

**cdp hold-time** *time*

**no cdp hold-time**

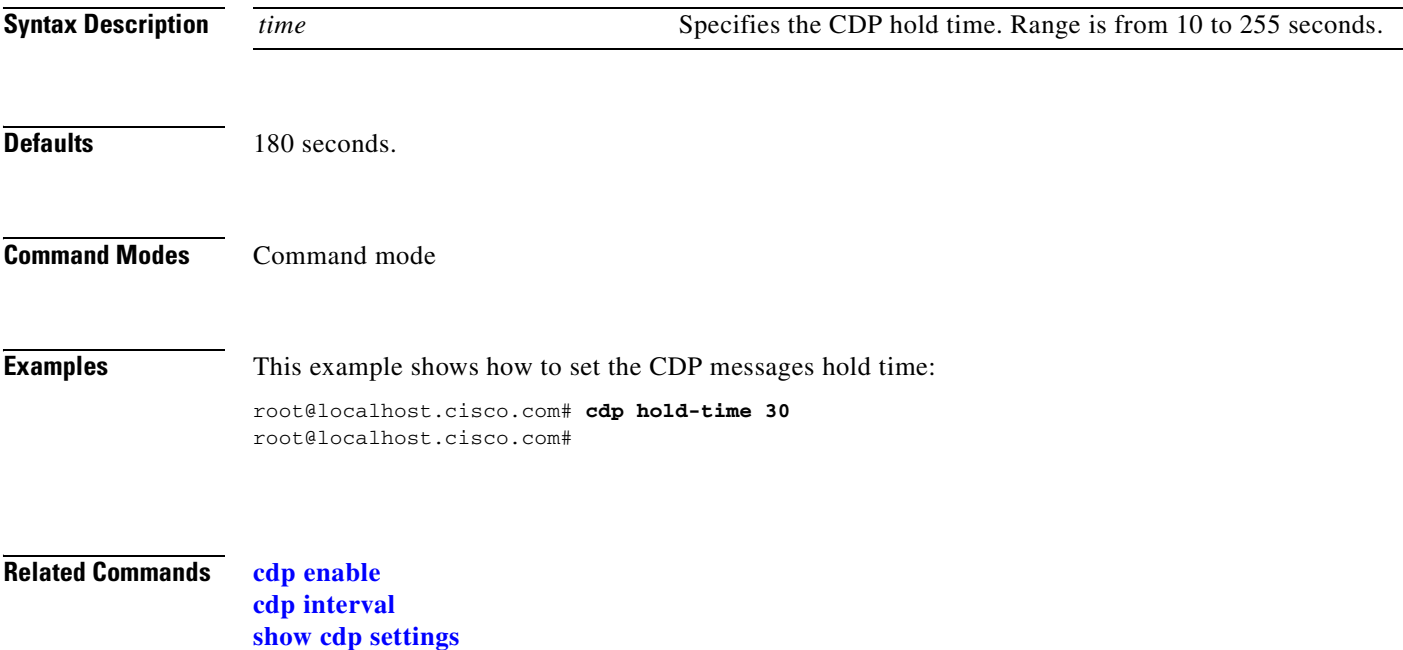

# <span id="page-35-0"></span>**cdp interval**

To set the Cisco Discovery Protocol (CDP) messages interval on the NM-NAM, use the **cdp interval**  command. To return the CDP messages interval on the NM-NAM to the default value, use the **no** form of this command.

**cdp interval** *time*

**no cdp interval**

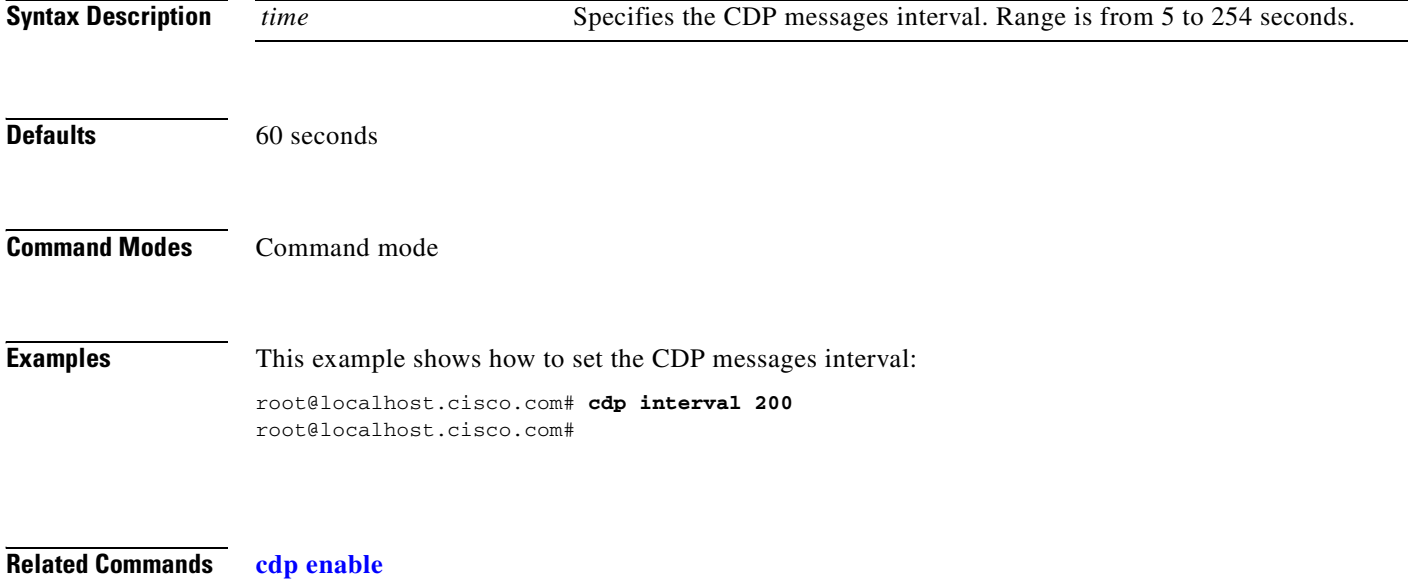

- **[cdp hold-time](#page-34-0)**
- **[show cdp settings](#page-163-1)**
# <span id="page-36-0"></span>**clear access log**

 $\blacksquare$ 

To clear the access log, use the **clear access log** command.

**clear access-log**

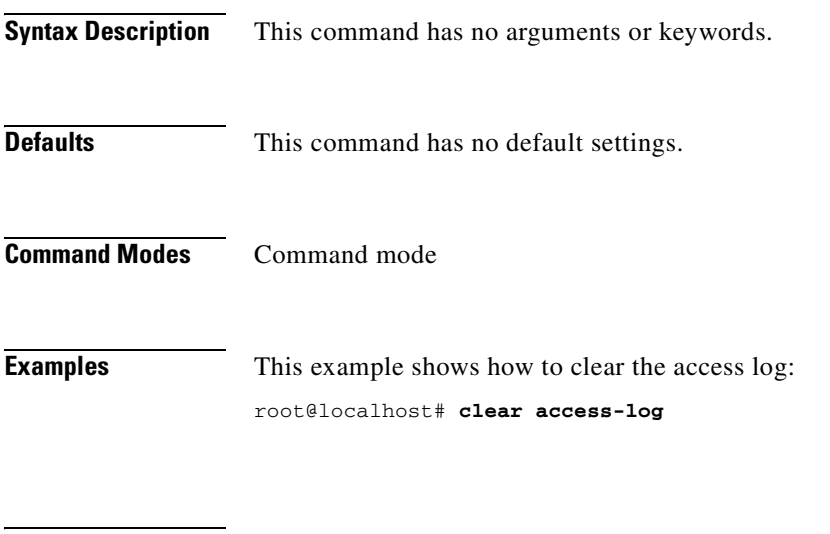

**Related Commands [clear system-alerts](#page-37-0) [config clear](#page-38-0)**

# <span id="page-37-0"></span>**clear system-alerts**

To clear the system alerts, use the **clear system-alerts** command.

### **clear system-alerts**

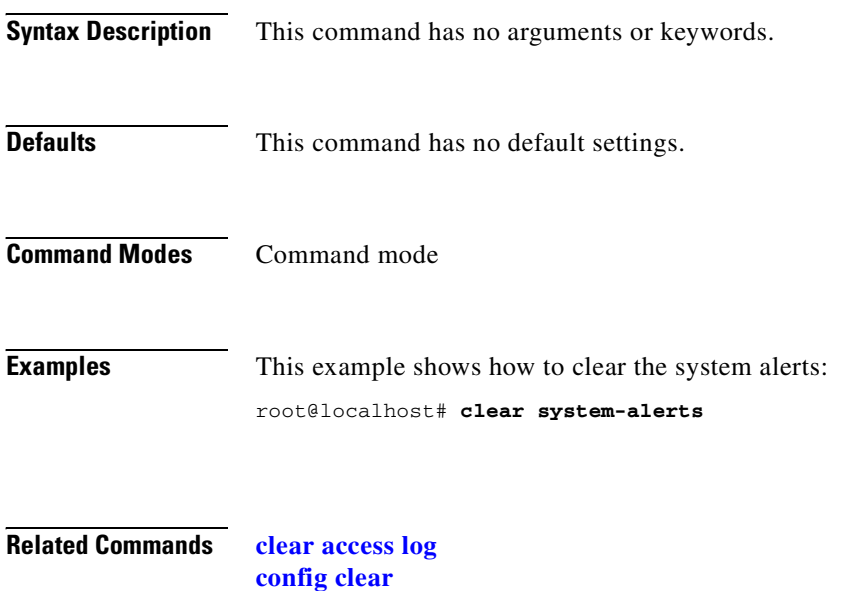

**Network Analysis Module Command Reference**

# <span id="page-38-0"></span>**config clear**

 $\mathbf{I}$ 

To reset the NAM and return it to the factory-default state, use the **config clear** command.

**config clear** [**all** | **ip**]

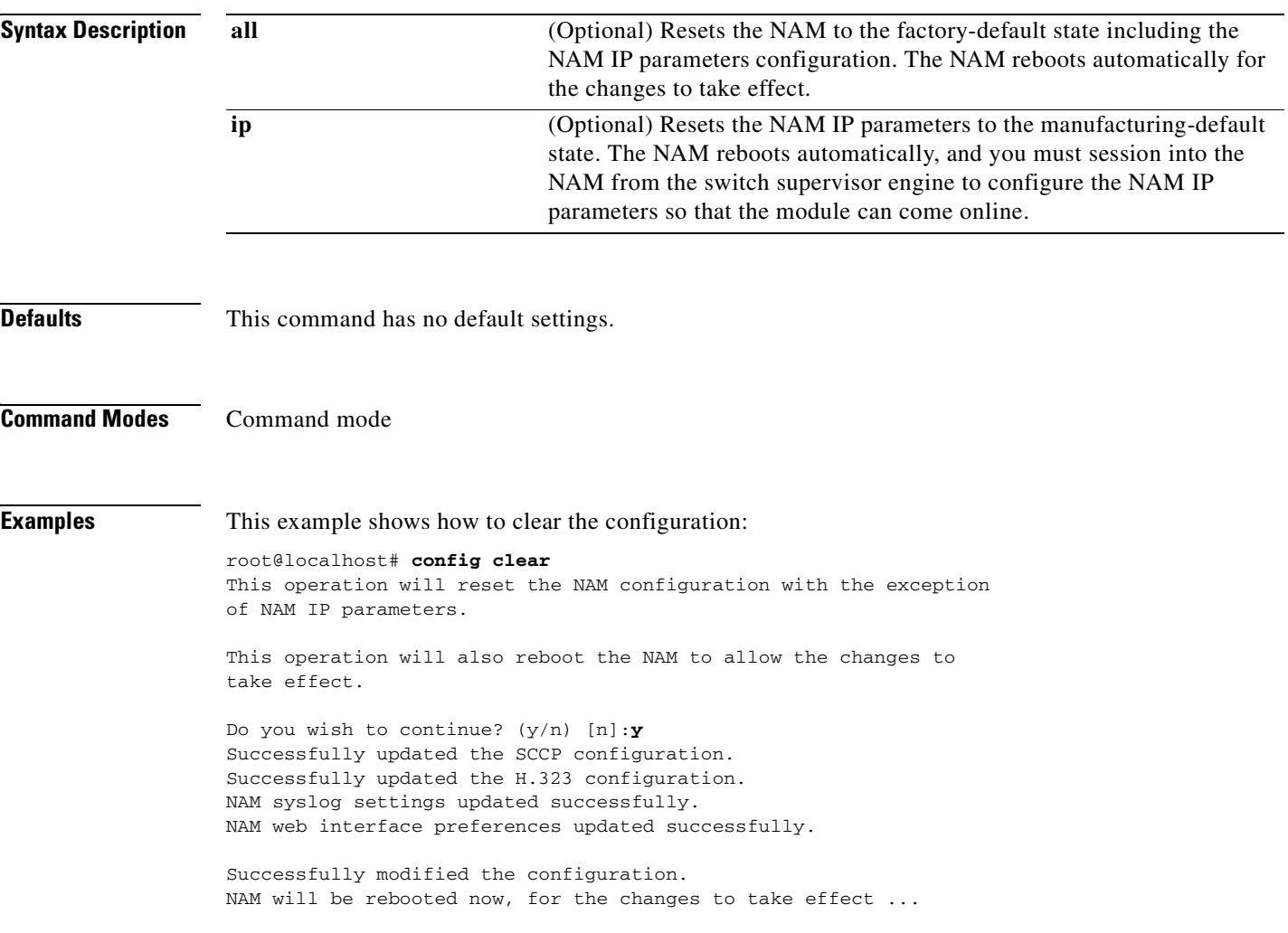

## **config network**

To import a NAM configuration into the NAM from a specified location, use the **config network**  command.

**config network** *url*

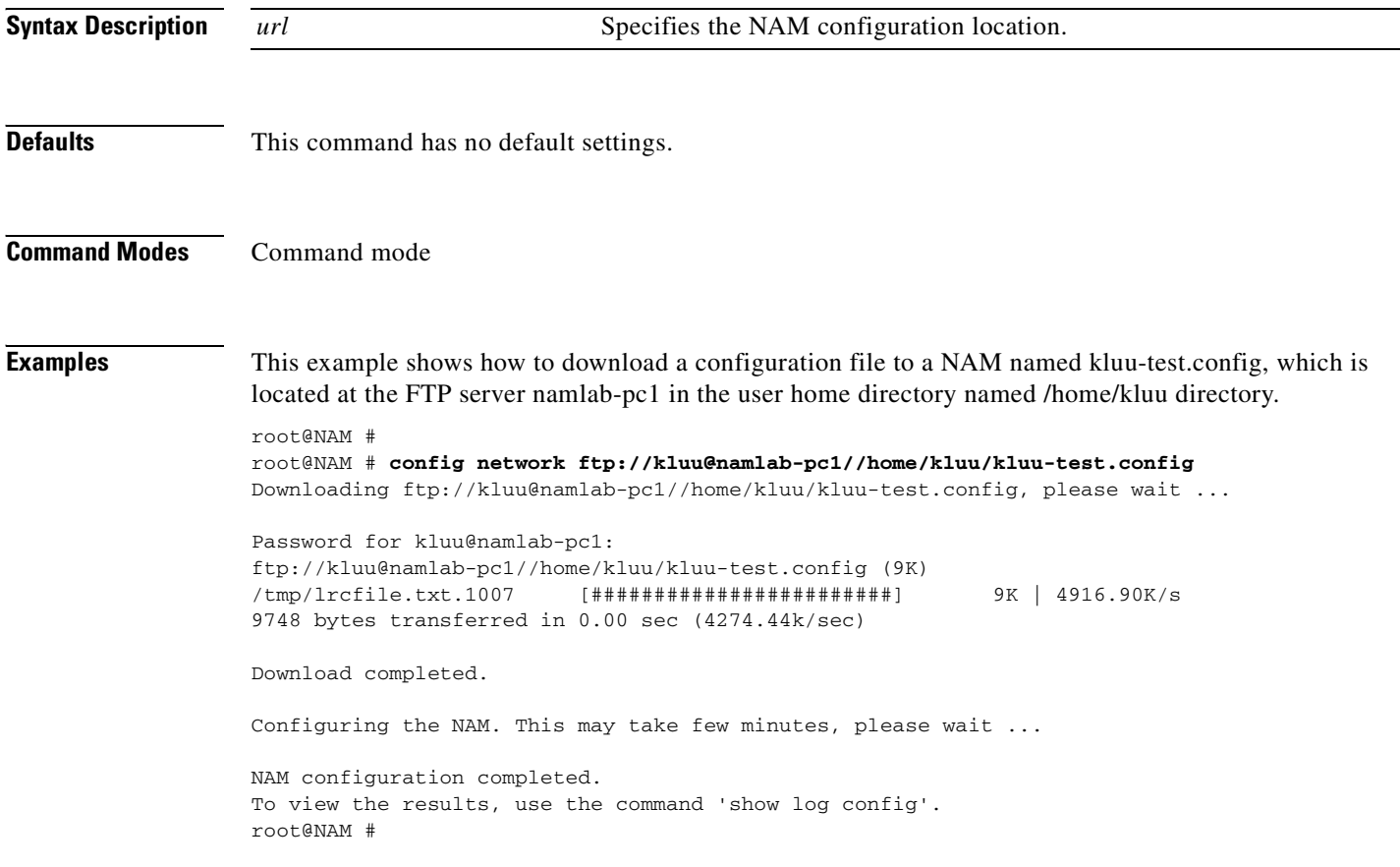

# **config upload**

To upload the running NAM configuration to a specified location, use the **config upload** command.

**config upload** *url* [*filename*]

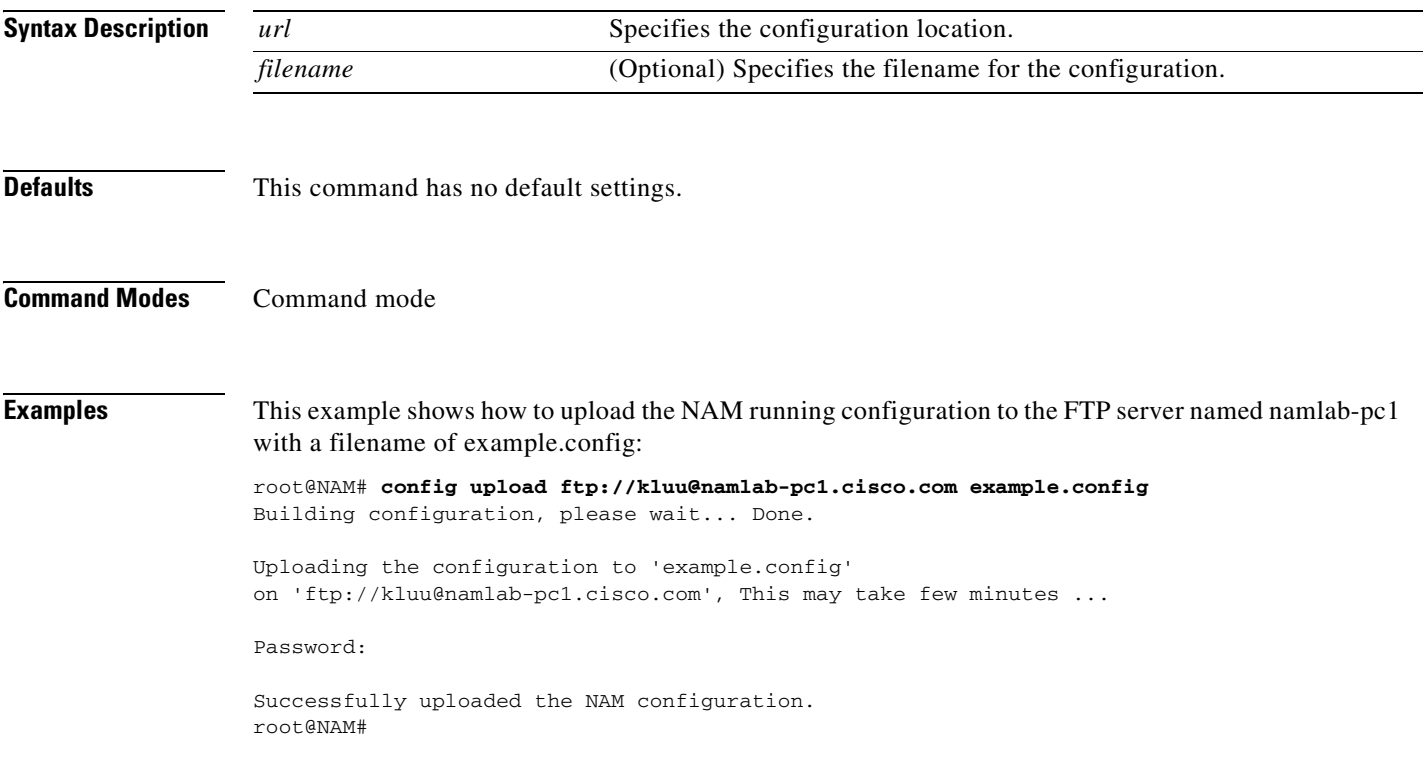

# **coredump**

To retrieve the core dump file, use the **coredump** command.

**coredump** *ftp://user:passwd@host/full-path***/**

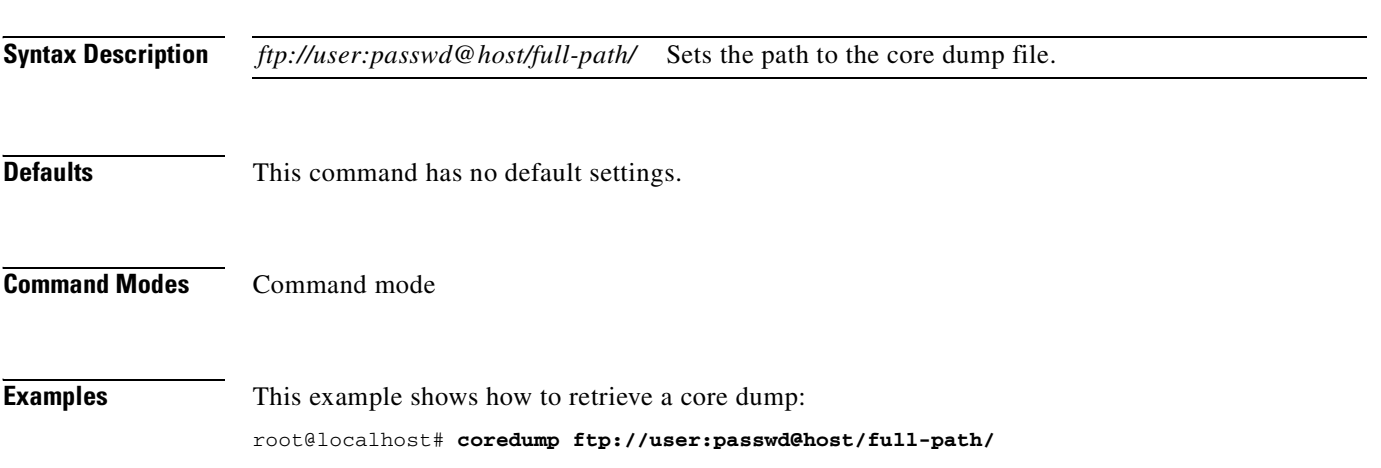

## <span id="page-42-0"></span>**custom-filter capture**

To enter the custom filter capture subcommand mode, and then configure custom filter capture settings, use the **custom-filter capture** command. To remove custom filter capture, use the **no capture-filter**  *filtername* command.

### **custom-filter capture**

**no capture-filter** *filtername*

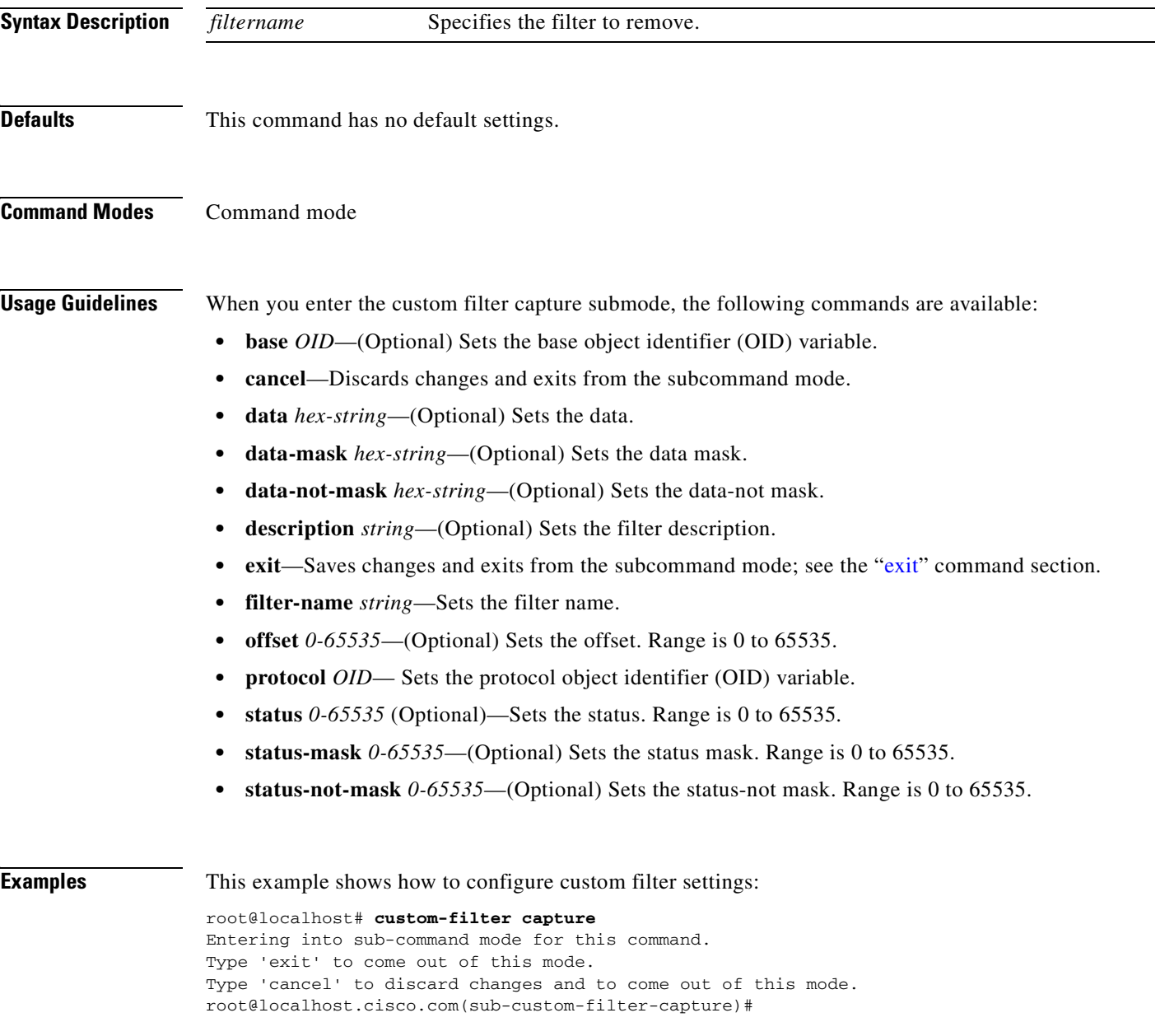

**Related Commands [custom-filter capture](#page-42-0) [custom-filter decode](#page-44-0) [show custom-filter capture](#page-168-0) [show custom-filter decode](#page-169-0)**

## <span id="page-44-0"></span>**custom-filter decode**

To enter the custom-filter decode subcommand mode, and then configure custom filter decode settings, use the **custom-filter decode** command. To remove custom filter decode, use the **no decode-filter**  *filtername* command.

**custom-filter decode**

**no decode-filter** *filtername*

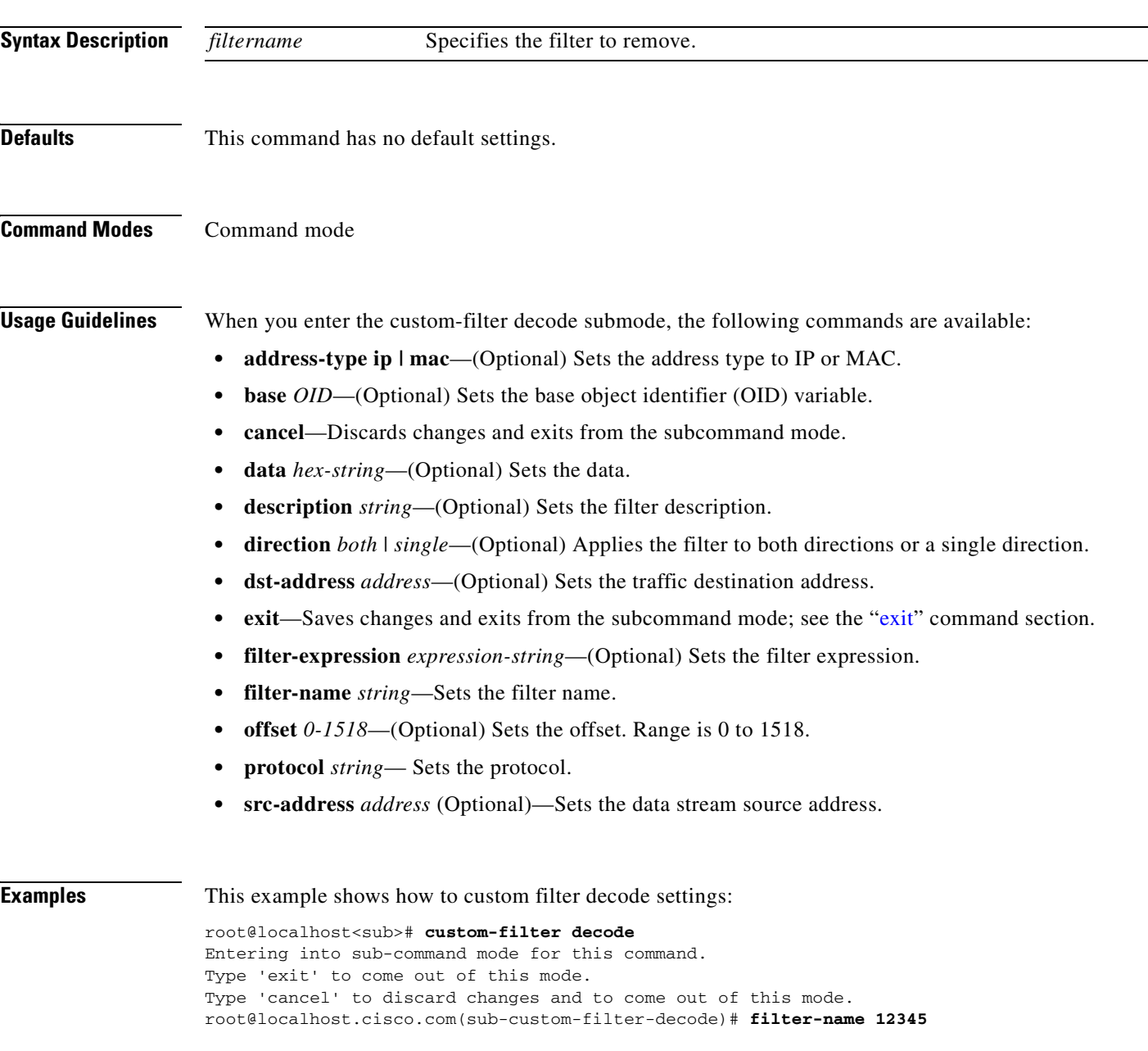

**Related Commands [custom-filter capture](#page-42-0) [custom-filter decode](#page-44-0) [show custom-filter capture](#page-168-0) [show custom-filter decode](#page-169-0)**

# <span id="page-46-0"></span>**diffserv aggregate**

To enter the differentiated services aggregate configuration subcommand mode, and then configure differentiated services aggregation, use the **diffserv aggregate** command. To remove differentiated services aggregation, use the **no** form of this command.

#### **diffserv aggregate**

**no diffserv aggregate** *control-index*

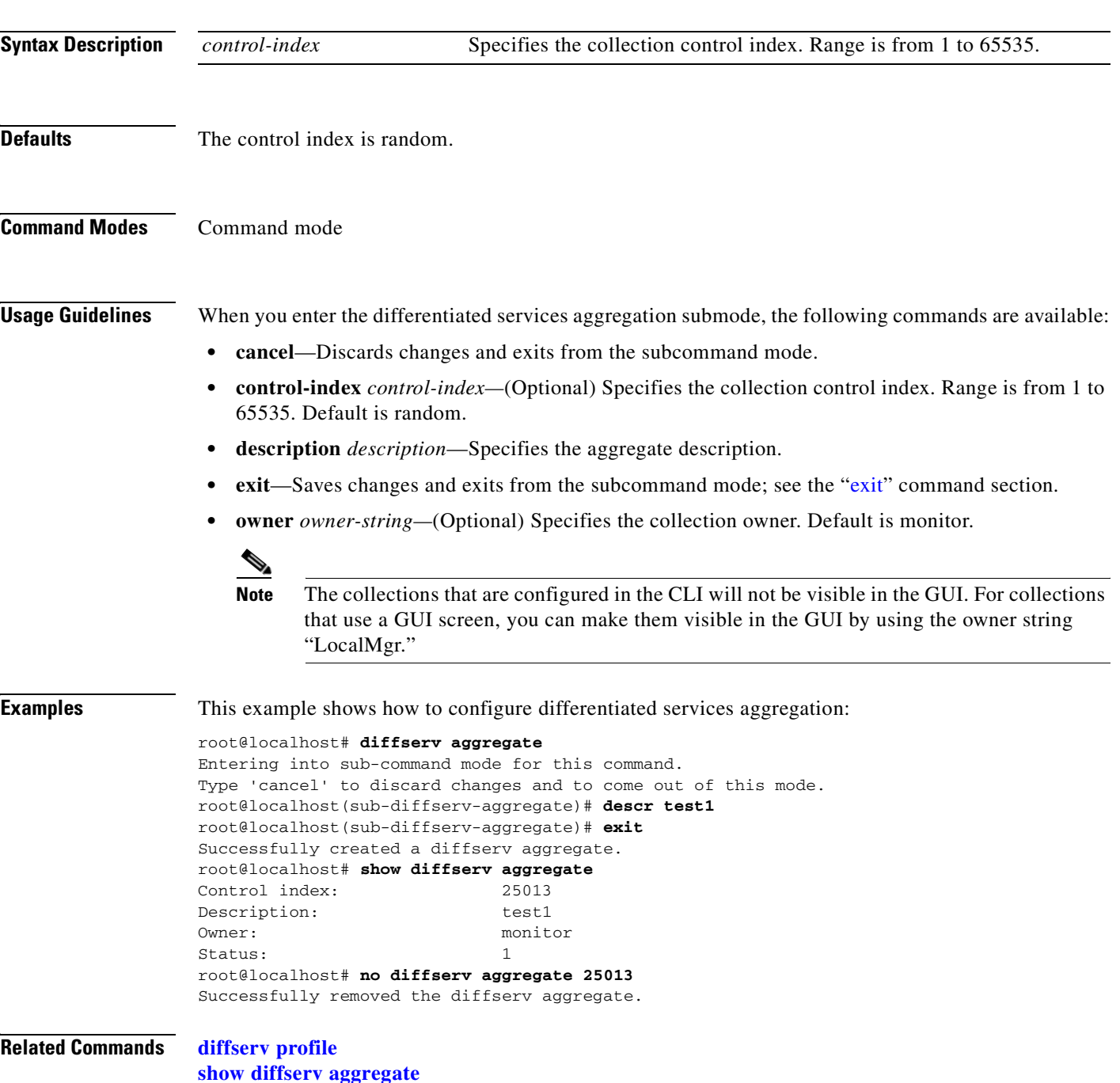

## <span id="page-47-0"></span>**diffserv profile**

To enter the differentiated services profile configuration subcommand mode, and then configure differentiated services profile, use the **diffserv profile** command. To remove differentiated services aggregation, use the **no** form of this command.

#### **diffserv profile**

**no diffserv profile** *profile-index*

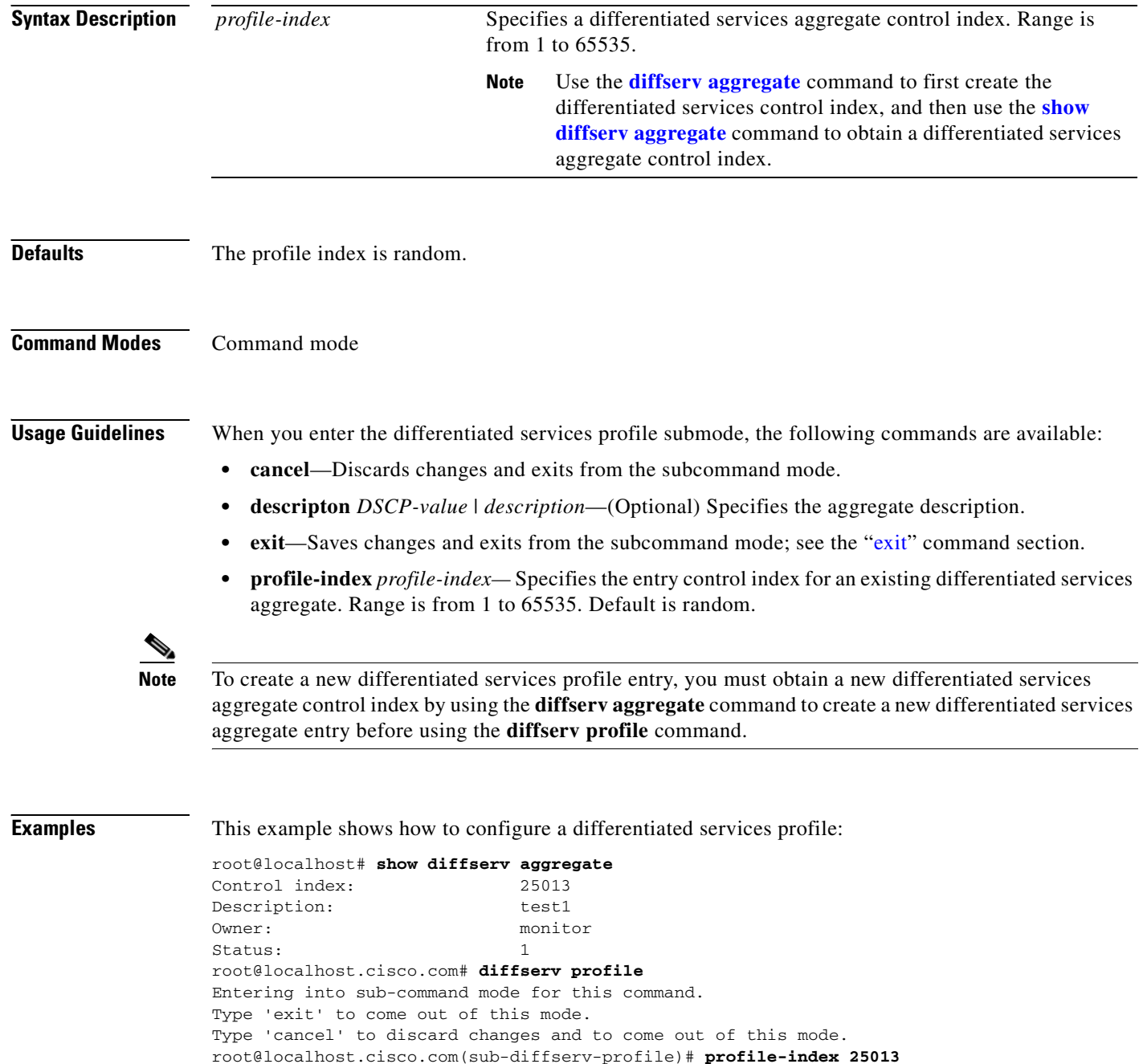

```
root@localhost.cisco.com(sub-diffserv-profile)# descr 0 dscpA
root@localhost.cisco.com(sub-diffserv-profile)# descr 1 dscpB
root@localhost.cisco.com(sub-diffserv-profile)# exit
Successfully updated the differentiated service profile. 
root@localhost.cisco.com# show diffserv profile 25013
Aggregate Profile Index:25013<br>DSCP Value Description
               Description
0 dscpA
1 dscpB
root@localhost.cisco.com# no diffserv profile 25013
Successfully removed the diffserv profile.
```
**Related Commands [show diffserv aggregate](#page-171-0) [show diffserv profile](#page-172-0)**

### **email**

To set up an email server that sends both alarm and report data through email, enable or disable alarm messages sent through email, and enter the subcommand mode, use the **email** command. To remove the email server, use the **no email server** command. To stop sending out both scheduled report data and alarm messages through email, use the **no email alarm** command. **email no email server no email alarm Syntax Description** This command has no arguments or keywords. **Defaults** This command has no default settings. **Command Modes** Command mode **Usage Guidelines** (Note: the recipients are alarm messages recipients. Report data recipients are not supported on CLI because there is not any CLI command for setting up a scheduled report.) When you enter the email subcommand mode, the following commands are available: **• ?** or **help**—Displays help; see the ["help](#page-55-0)" command section. **• cancel**—Discards changes and exits from the subcommand mode. **• exit**—Saves changes and exits from the subcommand mode; see the "[exit](#page-52-0)" command section. **• server** *email-server*—Specifies the email server name. **• alarm enable**— Enables sending alarm messages through email. **• alarm disable**—Disables sending alarm messages through email. **• alarm recipients** *space-seperated-list-of-email-addresses*— **Examples** This example shows how to set up the NAM to send scheduled reports through email to abc@example.com and xyz@example.com: root@localhost# **email** proot@localhost(sub-email)# **server example-email.domain.com** root@localhost(sub-email)# **alarm enable** root@localhost(sub-email)# **alarm recipients admin@domain.com another\_admin@domain.com** root@localhost(sub-email)# **exit** Successfully set email configuration settings.

**Related Commands [show email](#page-173-0)**

# **entity alias**

 $\mathbf{I}$ 

To configure an entity alias for the entity MIB, use the **entity alias** command.

**entity alias** *string*

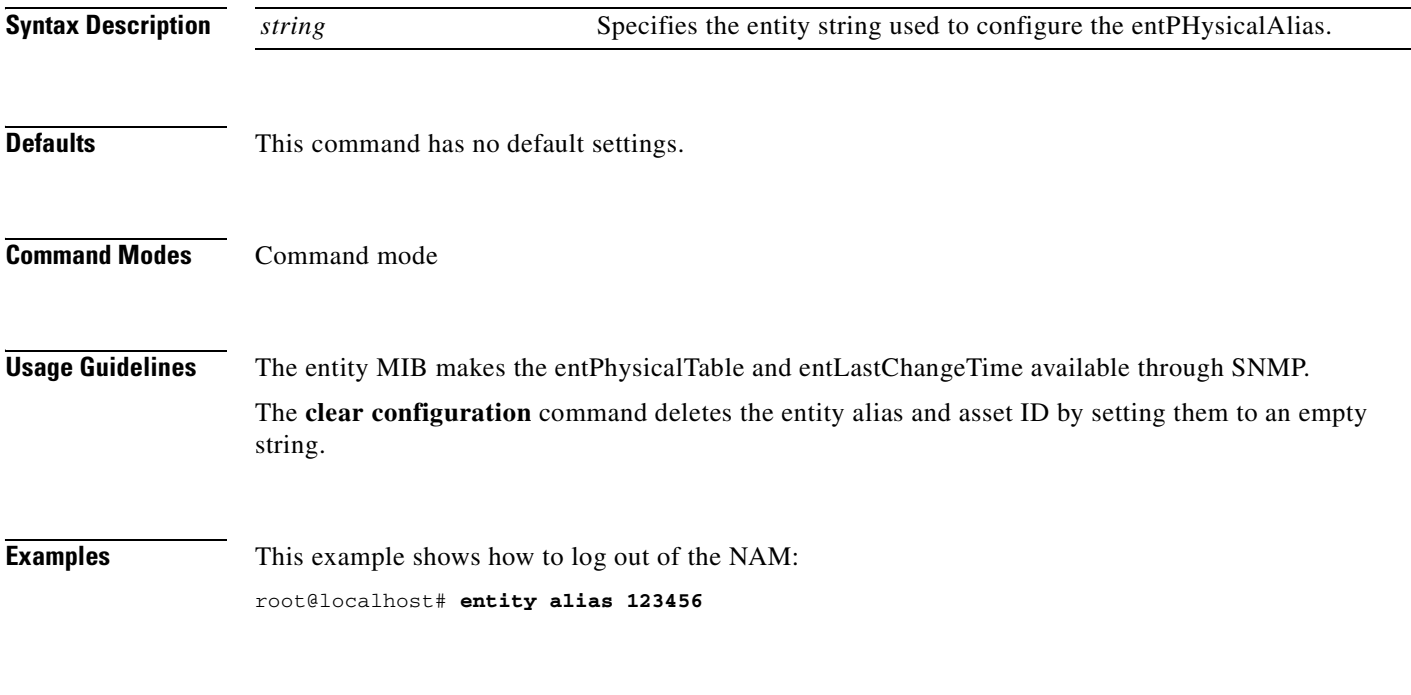

**Related Commands [show entity](#page-174-0)**

**Network Analysis Module Command Reference**

 $\overline{\phantom{0}}$ 

## **entity assetid**

To configure an entity MIB asset ID, use the **entity assetid** command.

**entity assetid** *string*

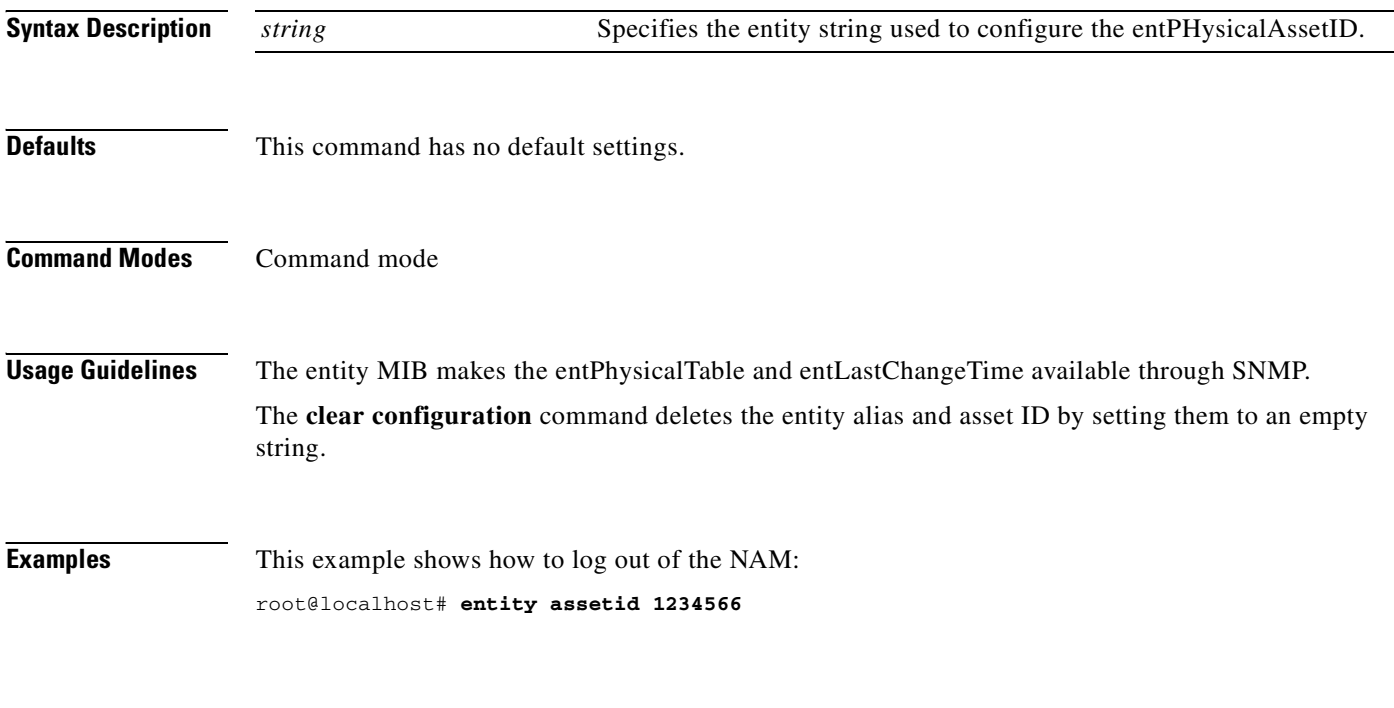

**Related Commands [show entity](#page-174-0)**

# **exit**

<span id="page-52-0"></span>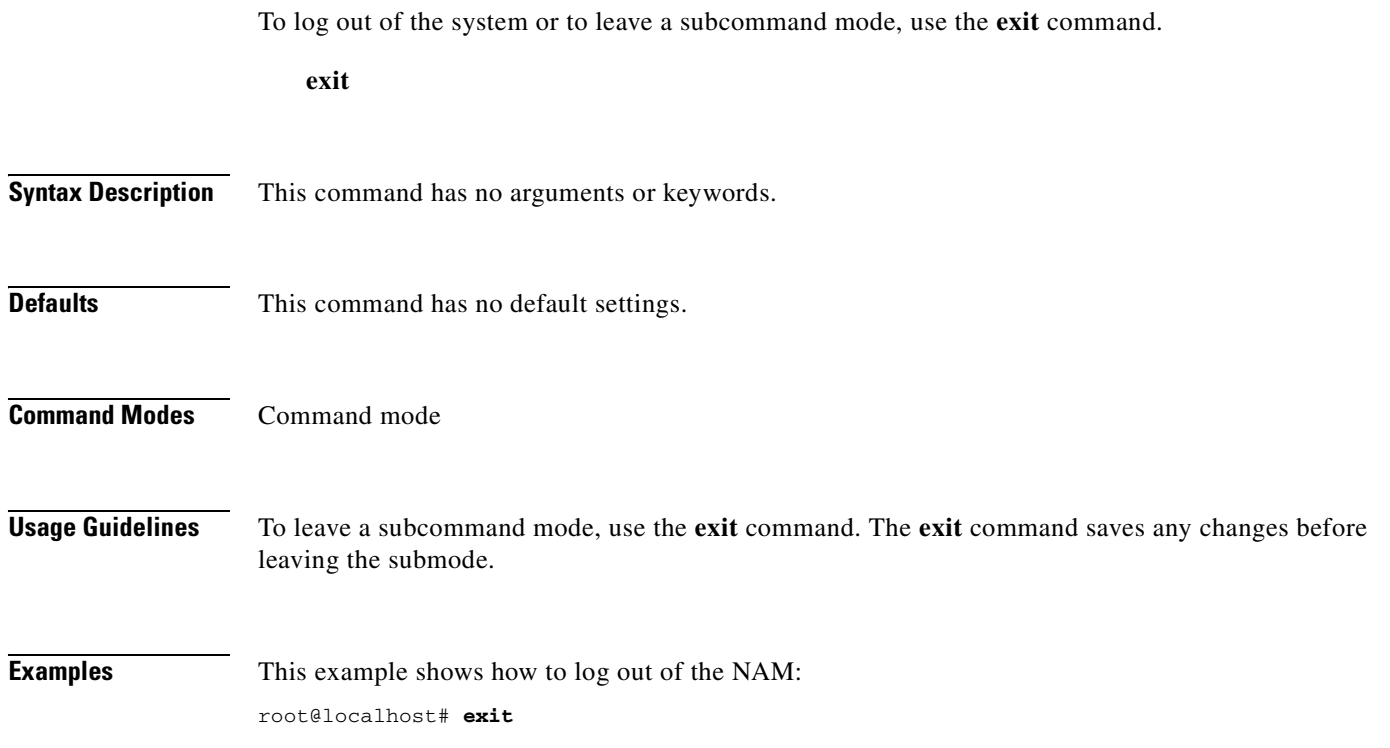

 $\overline{\phantom{a}}$ 

# **exsession**

To enable or disable outside logins, use the **exsession** command.

**exsession on** [**ssh**]

**exsession off**

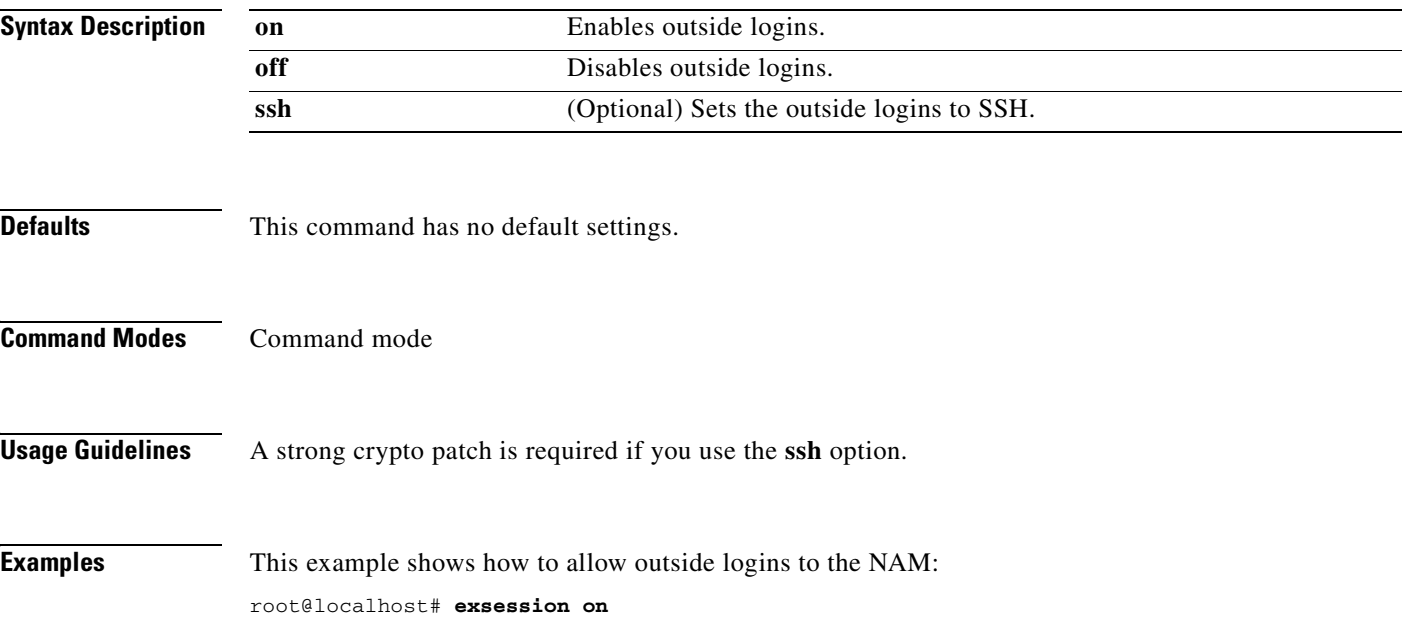

# **ftp**

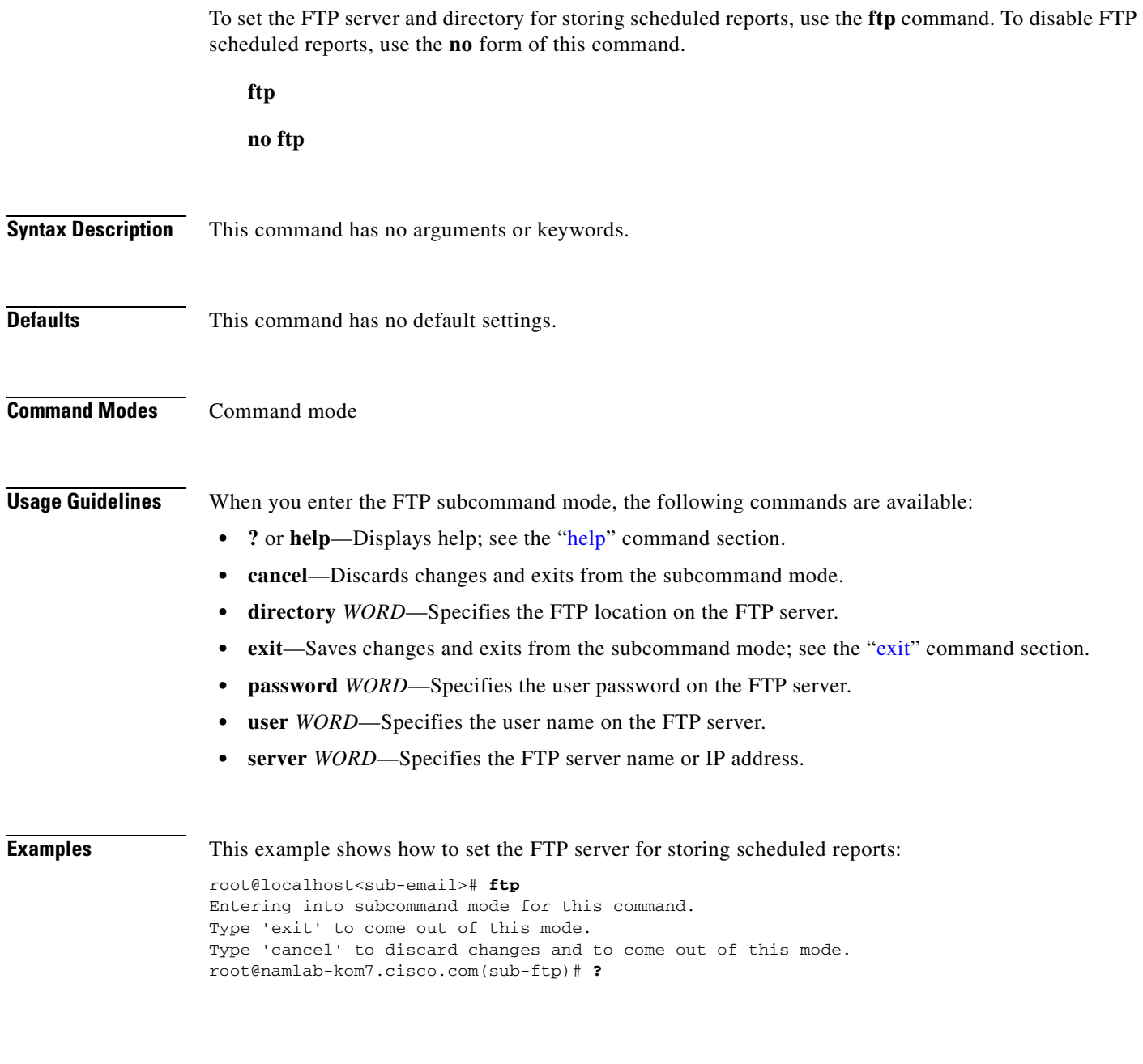

**Related Commands [show ftp](#page-175-0)**

 $\blacksquare$ 

### <span id="page-55-0"></span>**help**

To display help, use the **help** command or **?**. You must press the **Enter** key after entering the **?**. **help** | **? Syntax Description** This command has no arguments or keywords. **Defaults** This command has no default settings. **Command Modes** Command mode or subcommand mode **Examples** This example shows how to display help: root@localhost# **help** ? - display help alarm - configure NAM MIB/voice alarms autostart - enable/disable autostart collections clear - clear access log / system alerts config - configure NAM coredump - retrieve the coredump file custom-filter - configure capture/decode custom filters diffserv - differentiated service related configurations exit - log out of system exsession - enable/disable outside logins help - display help ip  $-$  set ip parameters logout - log out of system mfgtest - Manufacturing only tests monitor - enable collections no - delete various configurations nslookup - query nameservers password - set new password patch - download and install new patch ping  $-$  ping a network device preferences - configure web interface preferences for all users reboot - reboot the system rmon - configure RMON collections rmwebusers - remove all web users from local web user database show - show system parameters shutdown - shut down the system snmp - set snmp parameters syslog - configure NAM syslog time - configure NAM timezone/time sync settings traceroute - traceroute to a network device trap-dest - create/edit NAM trap destination upgrade - download and install new maintenance image voice  $-$  enable/disable voice collections web-user - create/edit local web user

# <span id="page-56-0"></span>**ip address**

 $\mathbf{I}$ 

To set the system IP address, use the **ip address** command.

**ip address** *ip-address subnet-mask*

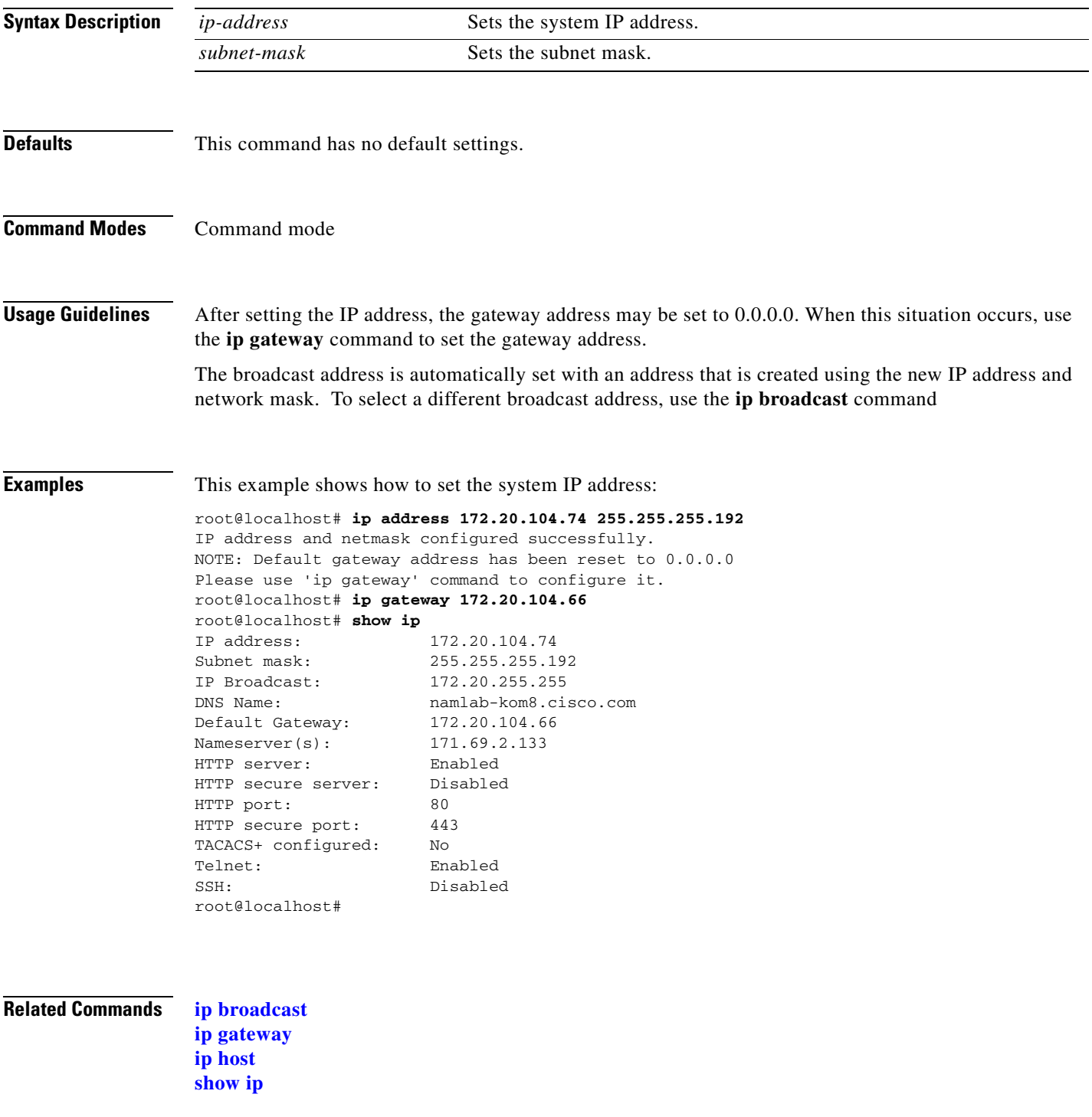

# <span id="page-57-0"></span>**ip broadcast**

To set the system broadcast address, use the **ip broadcast** command.

**ip broadcast** *broadcast-address*

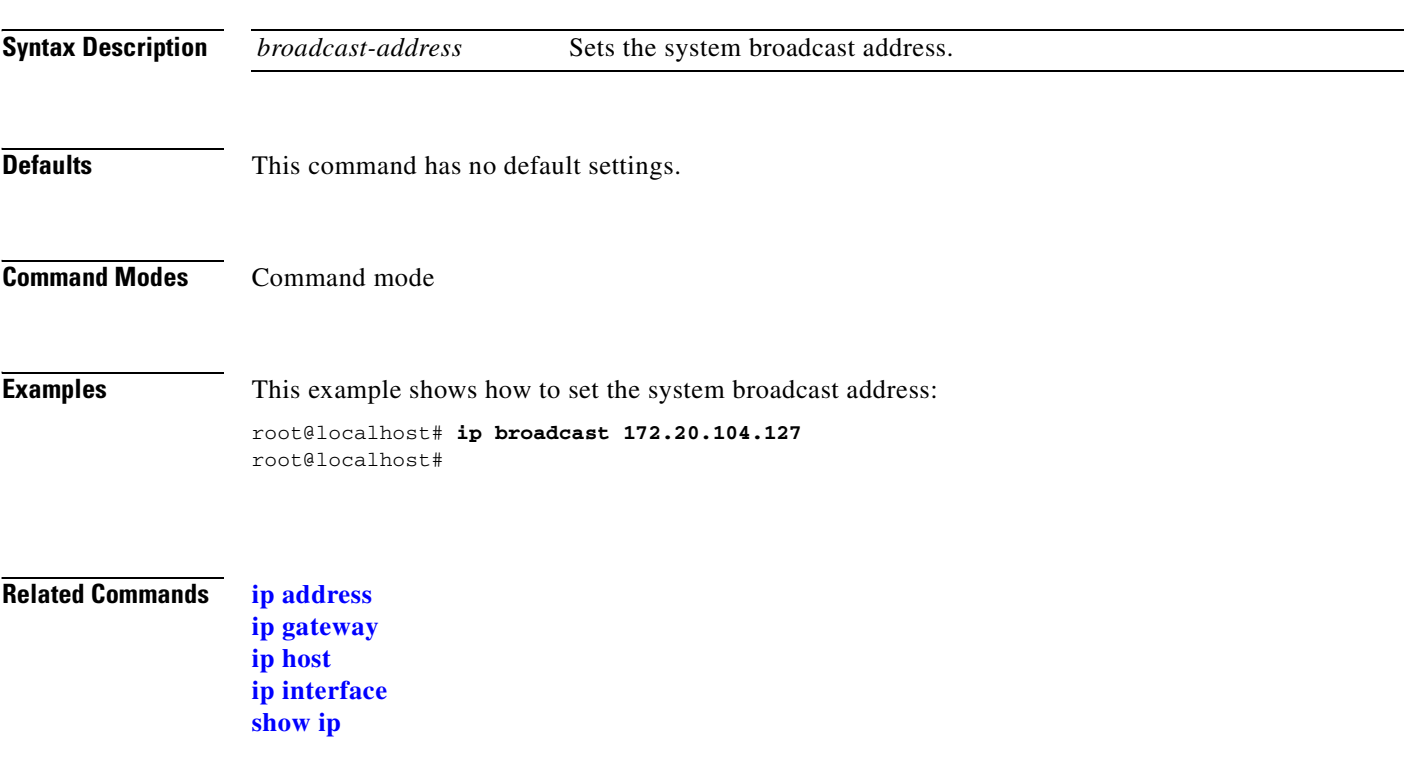

## <span id="page-58-0"></span>**ip gateway**

To set the system default gateway address, use the **ip gateway** command.

**ip gateway** *default-gateway* 

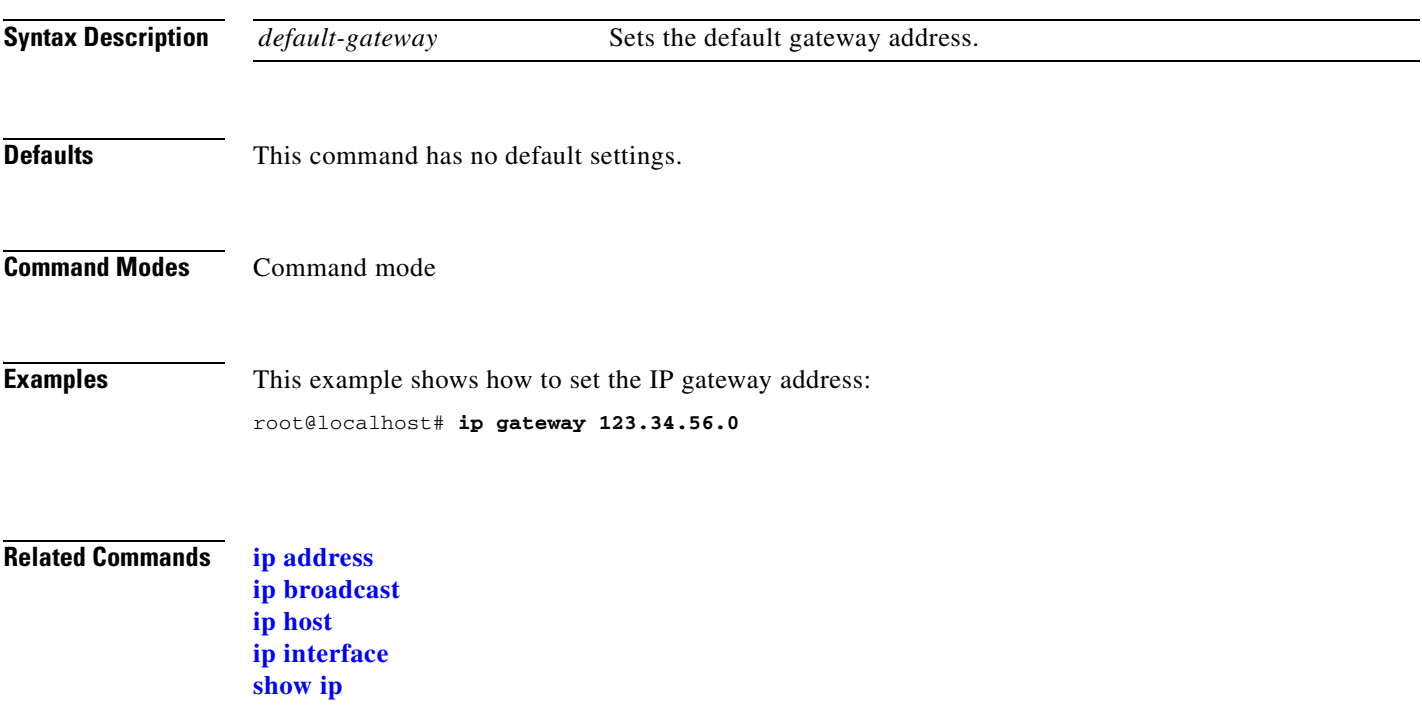

# <span id="page-59-0"></span>**ip host**

To set the system host name, use the **ip host** command.

**ip host** *name*

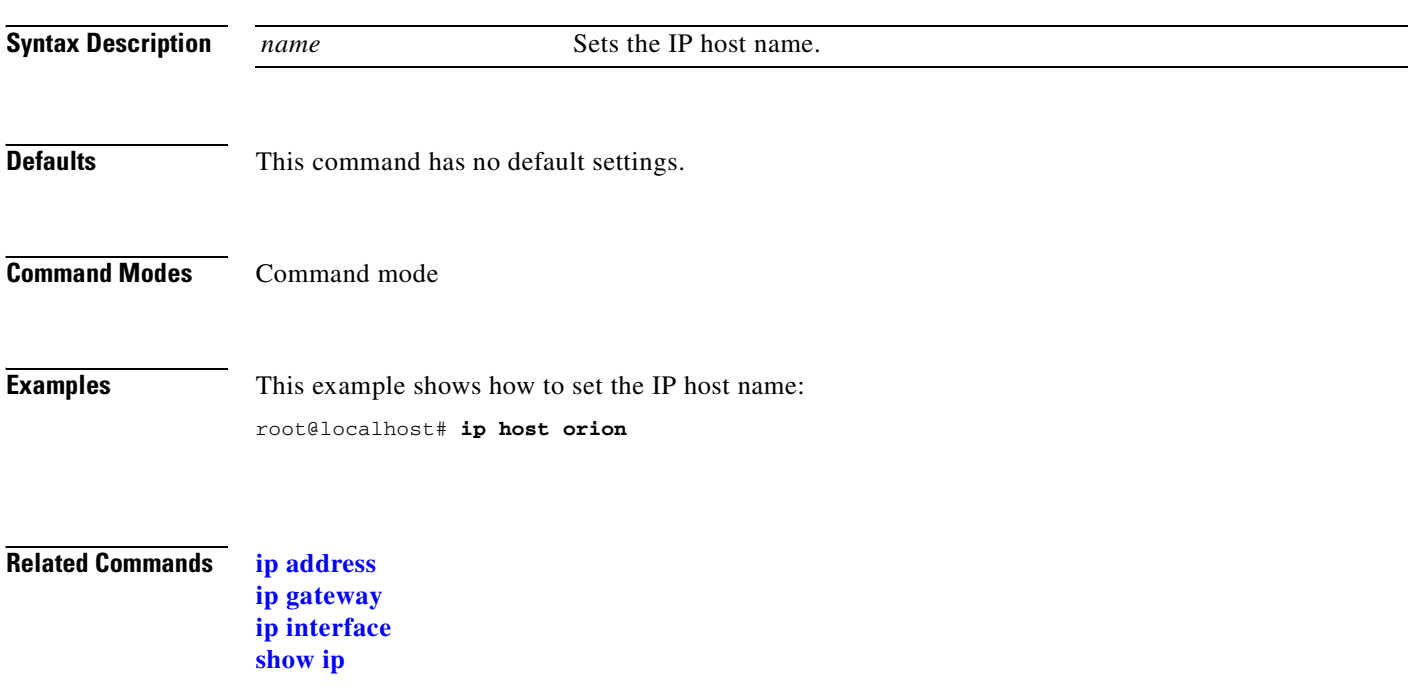

## <span id="page-60-0"></span>**ip hosts add**

 $\blacksquare$ 

To add or replace host entries, use the **ip hosts add** command.

**ip hosts add** *ip-address host-name* [**alias1**] [**alias2**]

**ip hosts add** *ftp://user:passwd@host/full-path/filename*

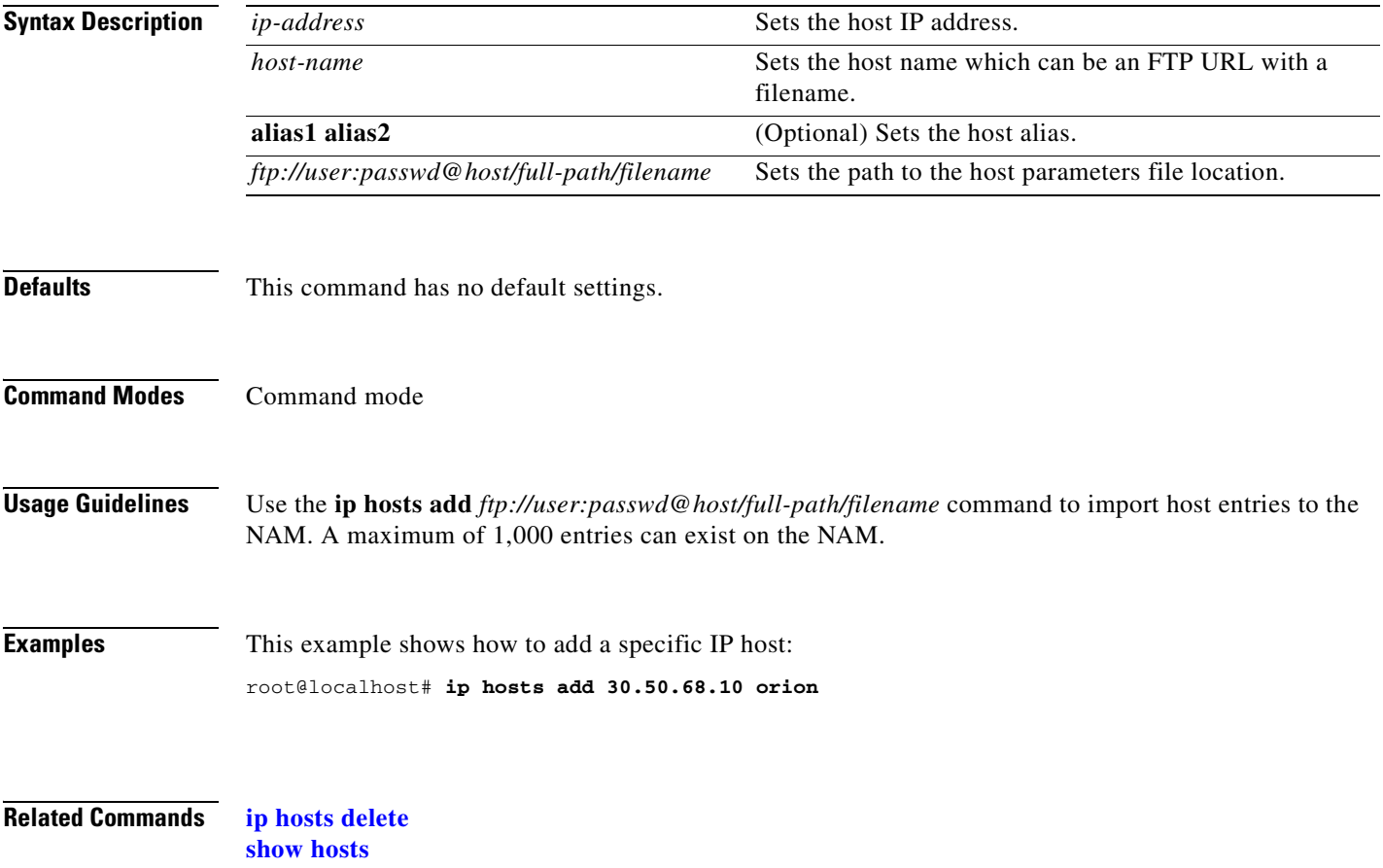

## <span id="page-61-0"></span>**ip hosts delete**

To delete host entries, use the **ip hosts delete** command.

**ip hosts delete** *ip-address* 

**ip hosts delete** *ftp://user:passwd@host/full-path/filename*

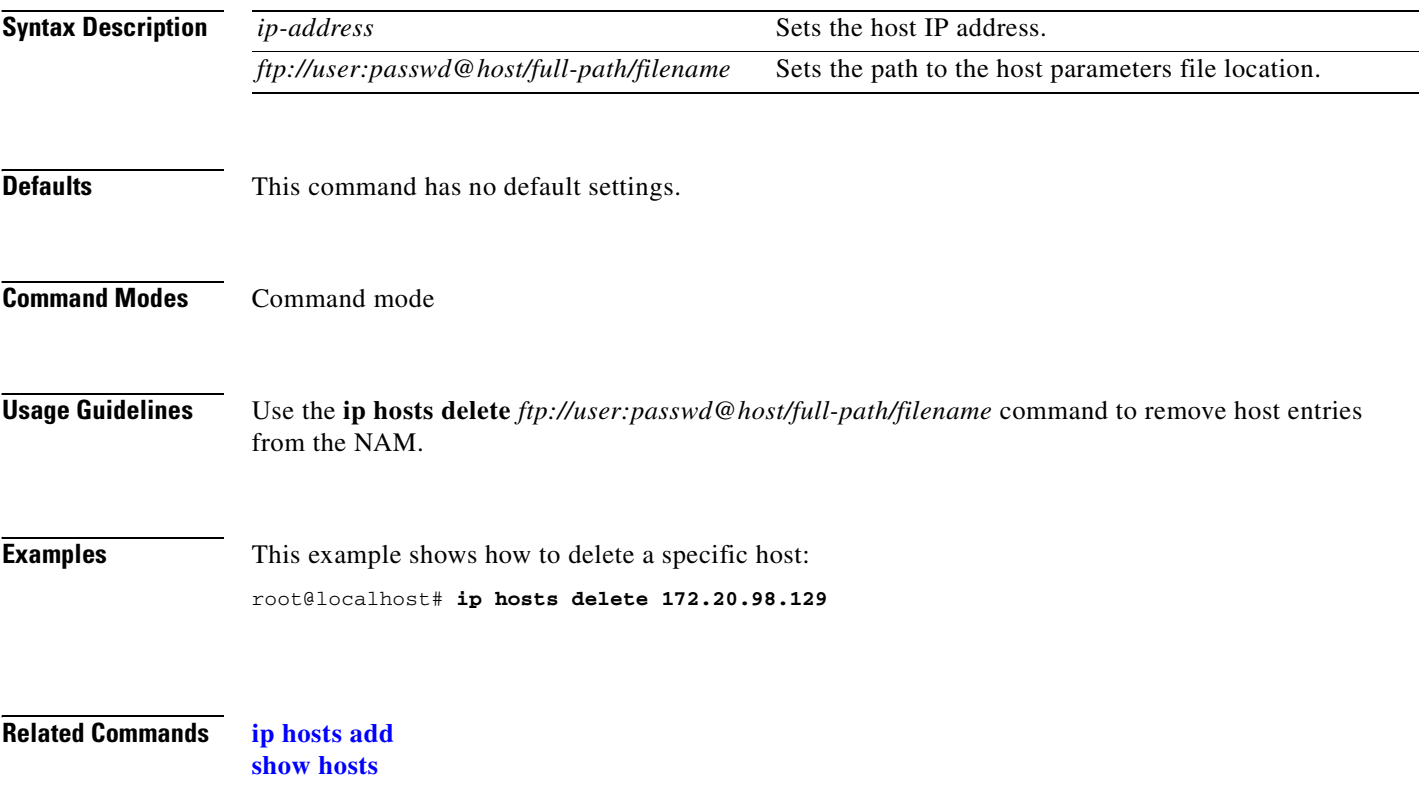

## <span id="page-62-0"></span>**ip http port**

To set the HTTP port, use the **ip http port** command.

**ip http port** *1-65535*

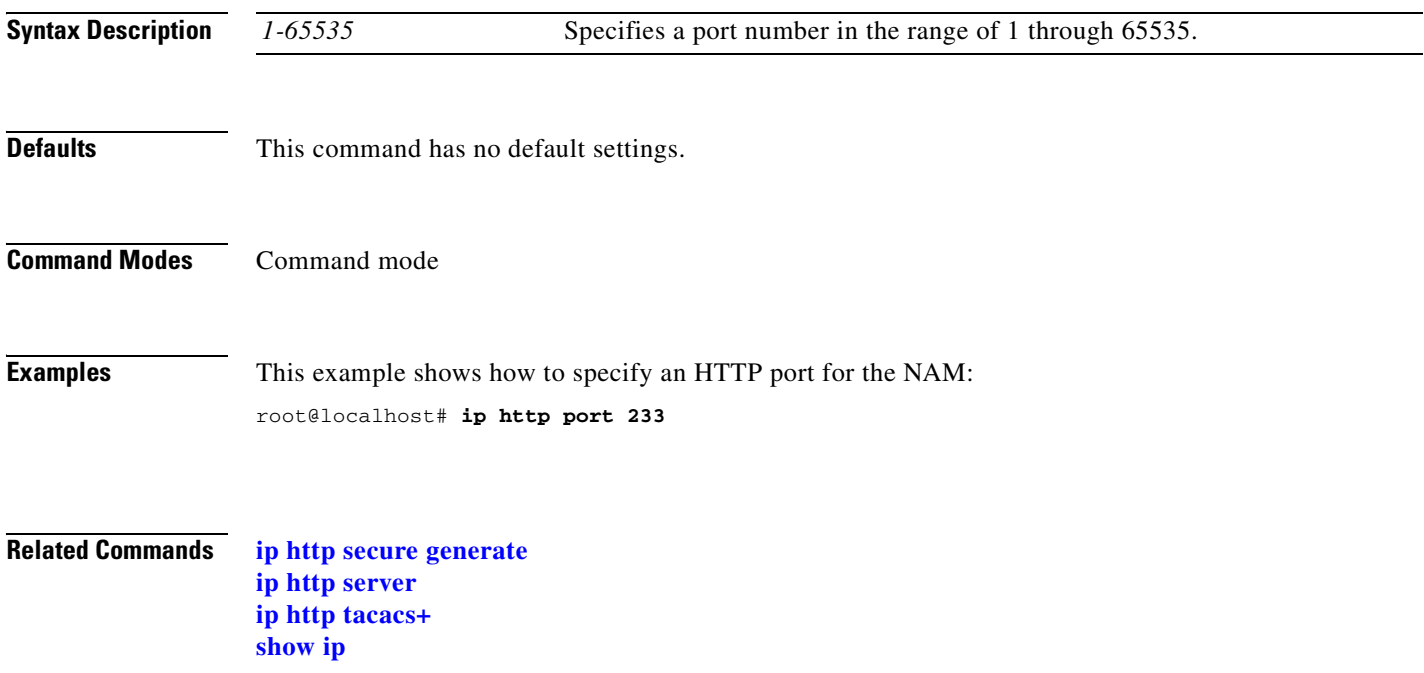

## <span id="page-63-0"></span>**ip http secure generate**

To generate a certificate request, use the **ip http secure generate** command.

**ip http secure generate** {**certificate-request** | **self-signed-certificate**}

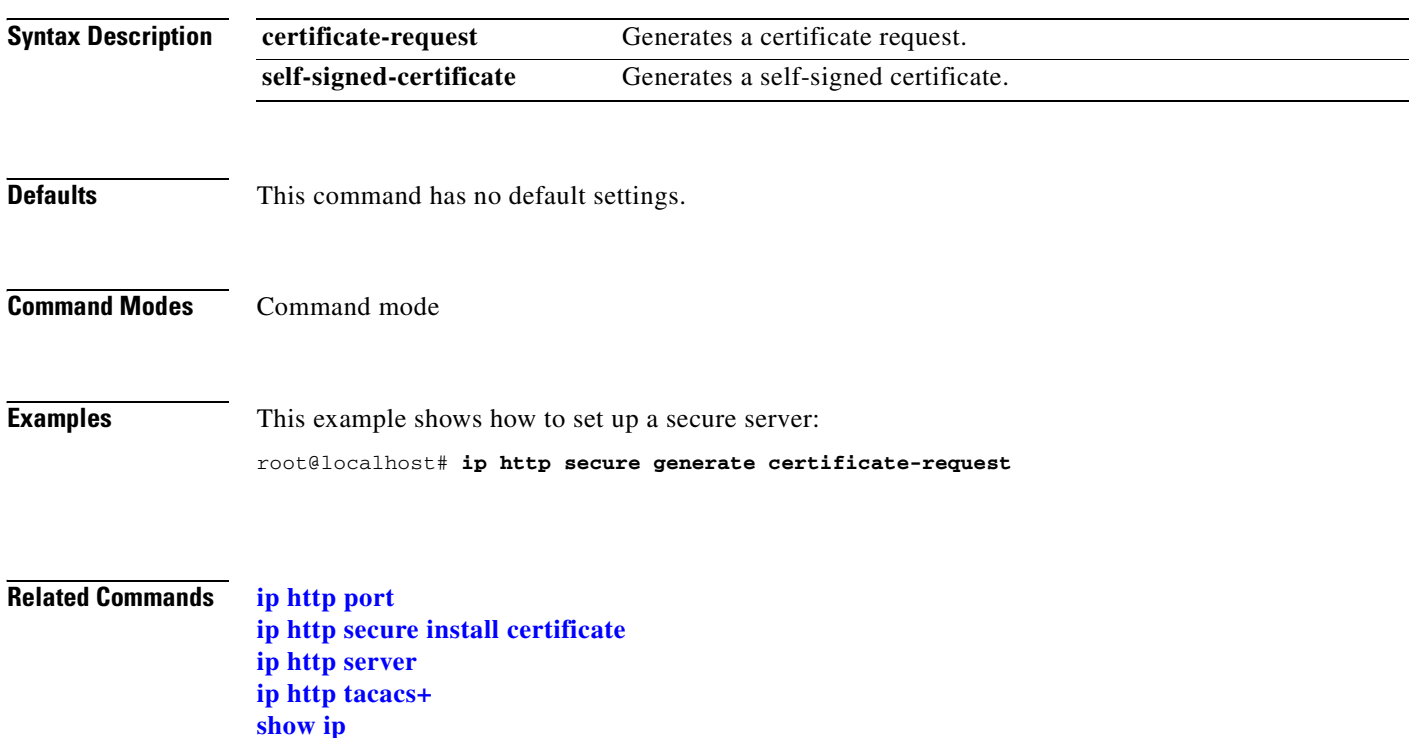

# <span id="page-64-0"></span>**ip http secure install certificate**

**[ip http tacacs+](#page-68-0) [show ip](#page-177-0)**

To install a certificate, use the **ip http secure install certificate** command.

### **ip http secure install certificate**

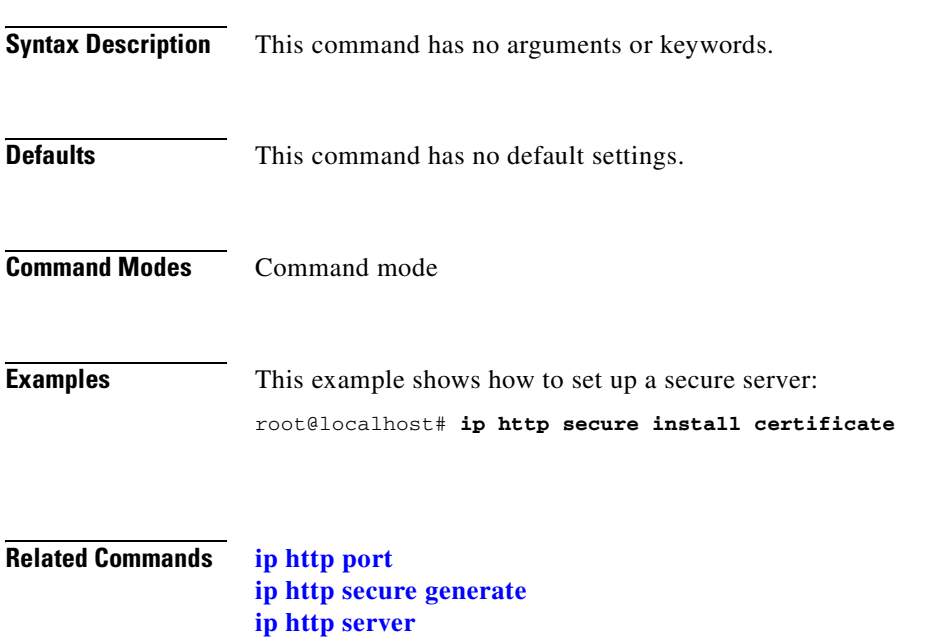

**Network Analysis Module Command Reference**

# **ip http secure server**

To set up a secure server, use the **ip http secure server** command.

**ip http secure server** {**enable** | **disable**}

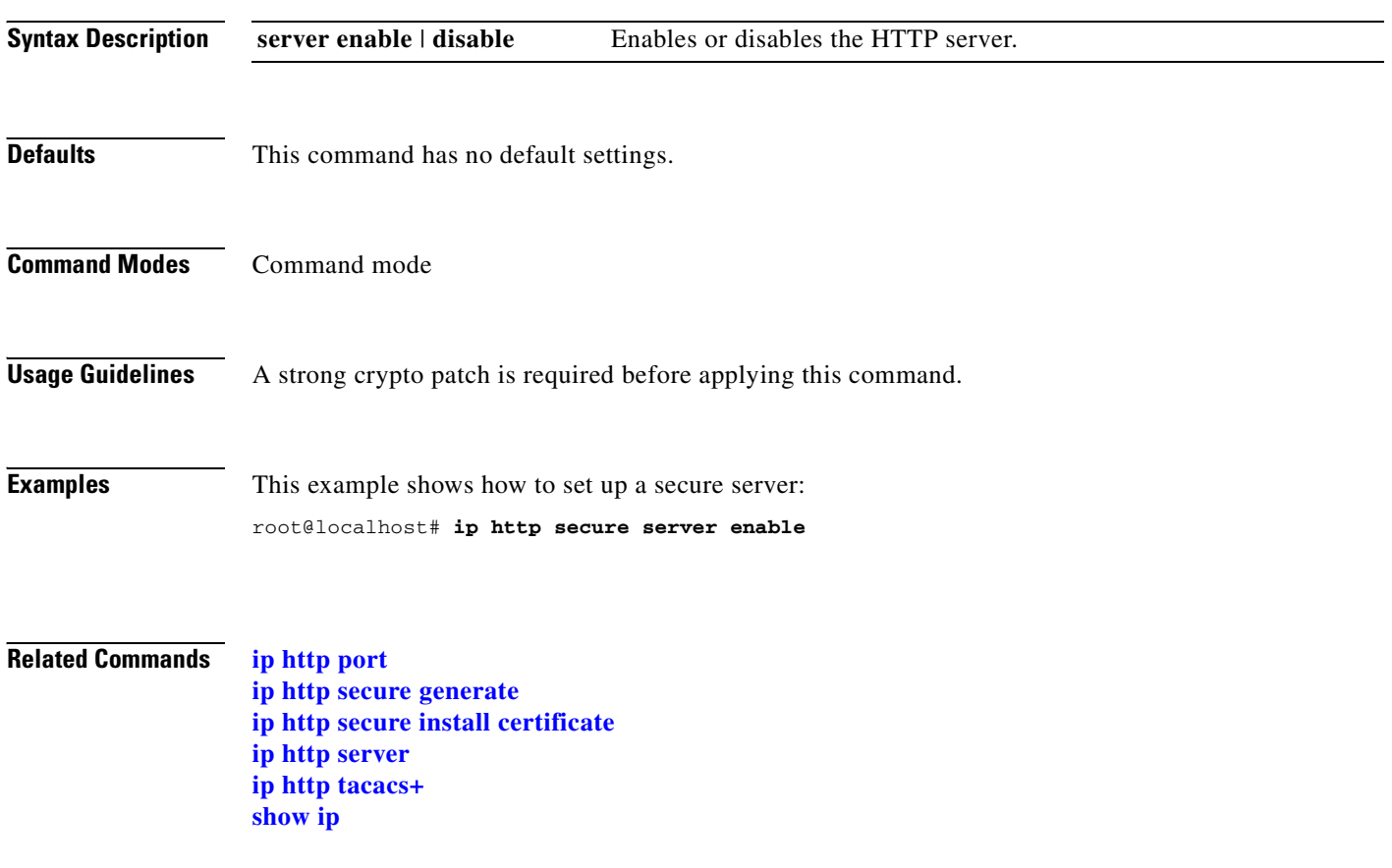

 $\mathbf{I}$ 

## **ip http secure port**

To set up a secure server port, use the **ip http secure port** command.

**ip http secure port** *port*

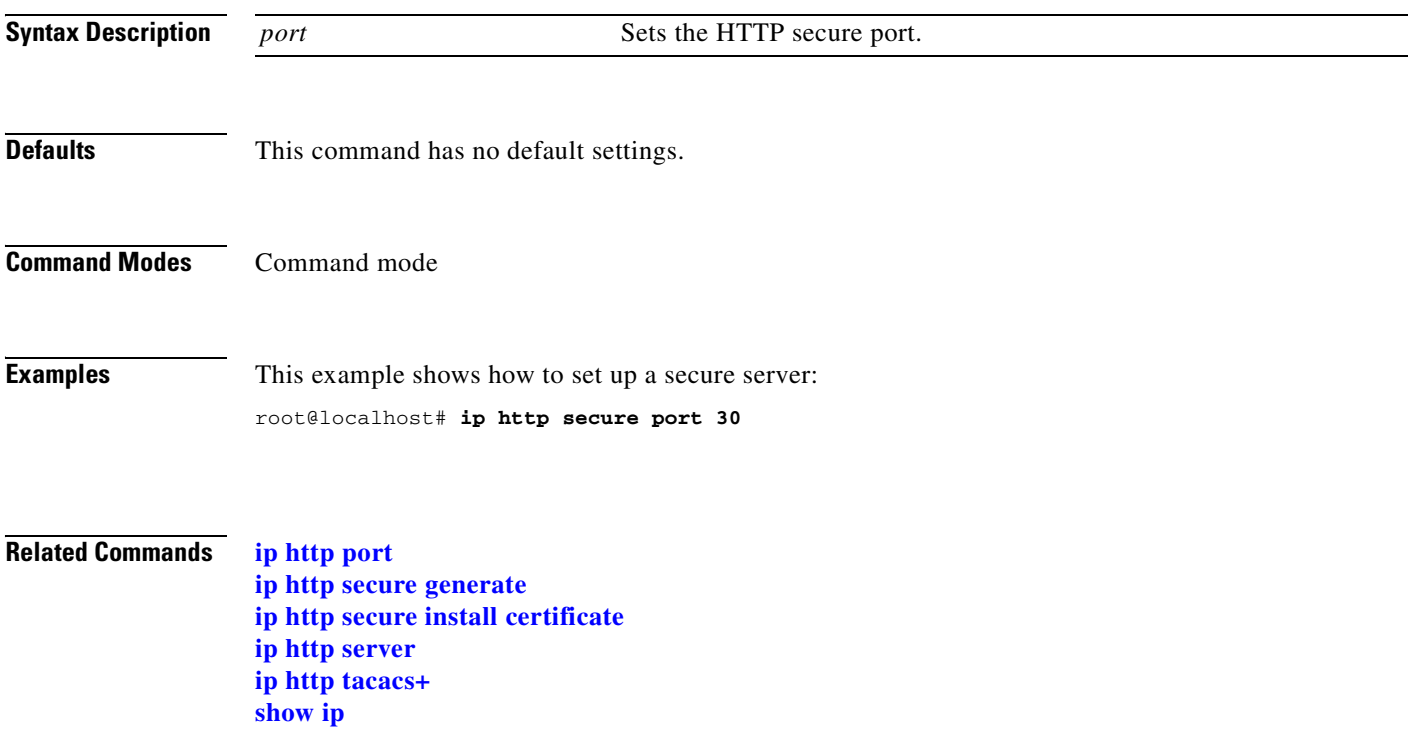

## <span id="page-67-0"></span>**ip http server**

To enable an HTTP server, use the **ip http server** command.

**ip http server** {**enable** | **disable**}

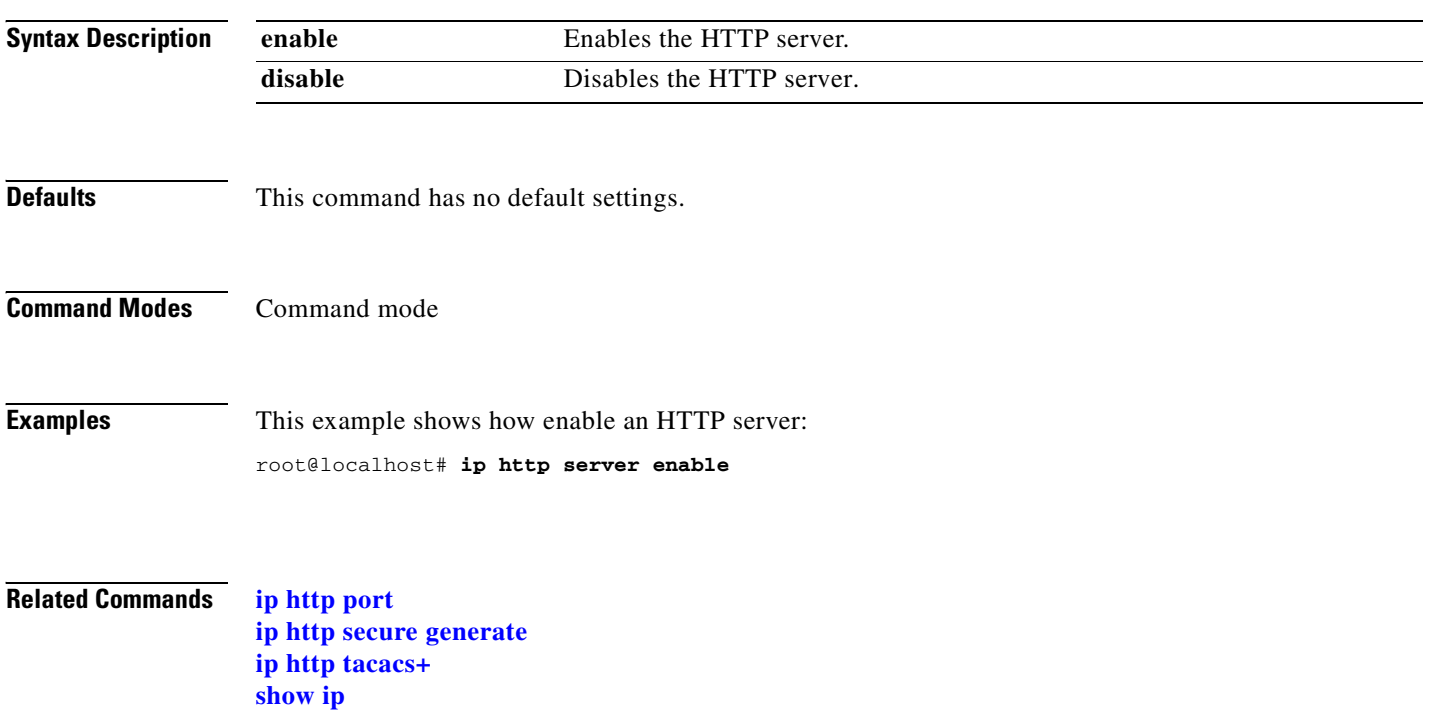

## <span id="page-68-0"></span>**ip http tacacs+**

 $\blacksquare$ 

To enable a TACACS+ server, use the **ip http tacacs+** command.

**ip http tacacs+ enable** *primary-srv* [**backup-srv**] [**en-secret-key** *encrypted-secret-key*]

**ip http tacacs+ disable**

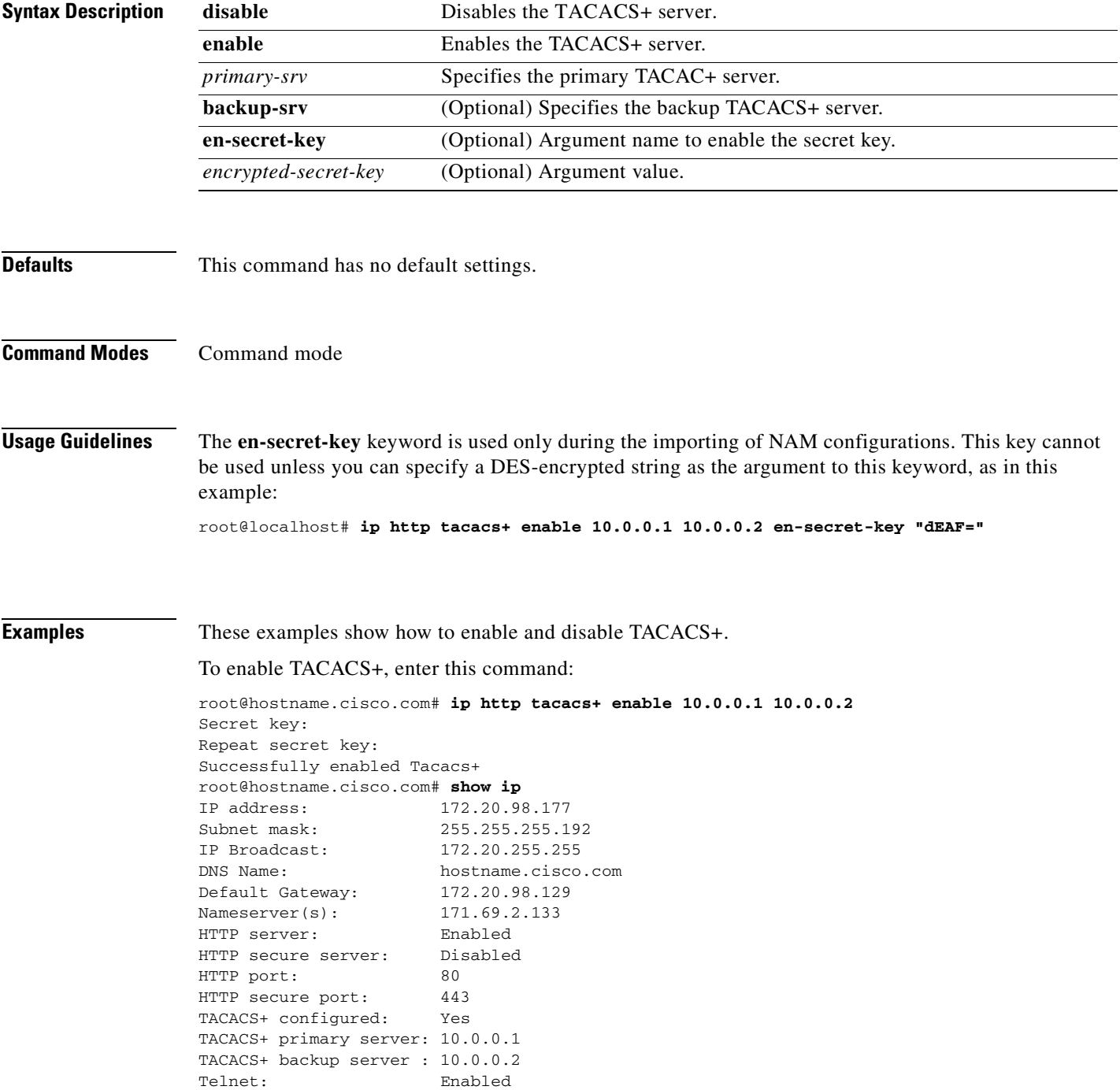

SSH: Disabled root@hostname.cisco.com#

### To disable TACACS+, enter this command:

root@hostname.cisco.com# **ip http tacacs+ disable** TACACS+ disabled successfully. root@hostname.cisco.com# **show ip** IP address: 172.20.98.177 Subnet mask: 255.255.255.192 IP Broadcast: 172.20.255.255 DNS Name: hostname.cisco.com Default Gateway: 172.20.98.129 Nameserver(s): 171.69.2.133 HTTP server: Enabled HTTP secure server: Disabled HTTP port: 80 HTTP secure port: 443 TACACS+ configured: No Telnet: Enabled SSH: Disabled root@hostname.cisco.com#

**Related Commands [ip http port](#page-62-0)**

**[ip http secure generate](#page-63-0) [ip http server](#page-67-0) [show ip](#page-177-0)**

# <span id="page-70-0"></span>**ip interface**

 $\mathbf{I}$ 

To select the external port or the internal ports for the NM-NAM, use the **ip interface** command.

**ip interface external** | **internal**

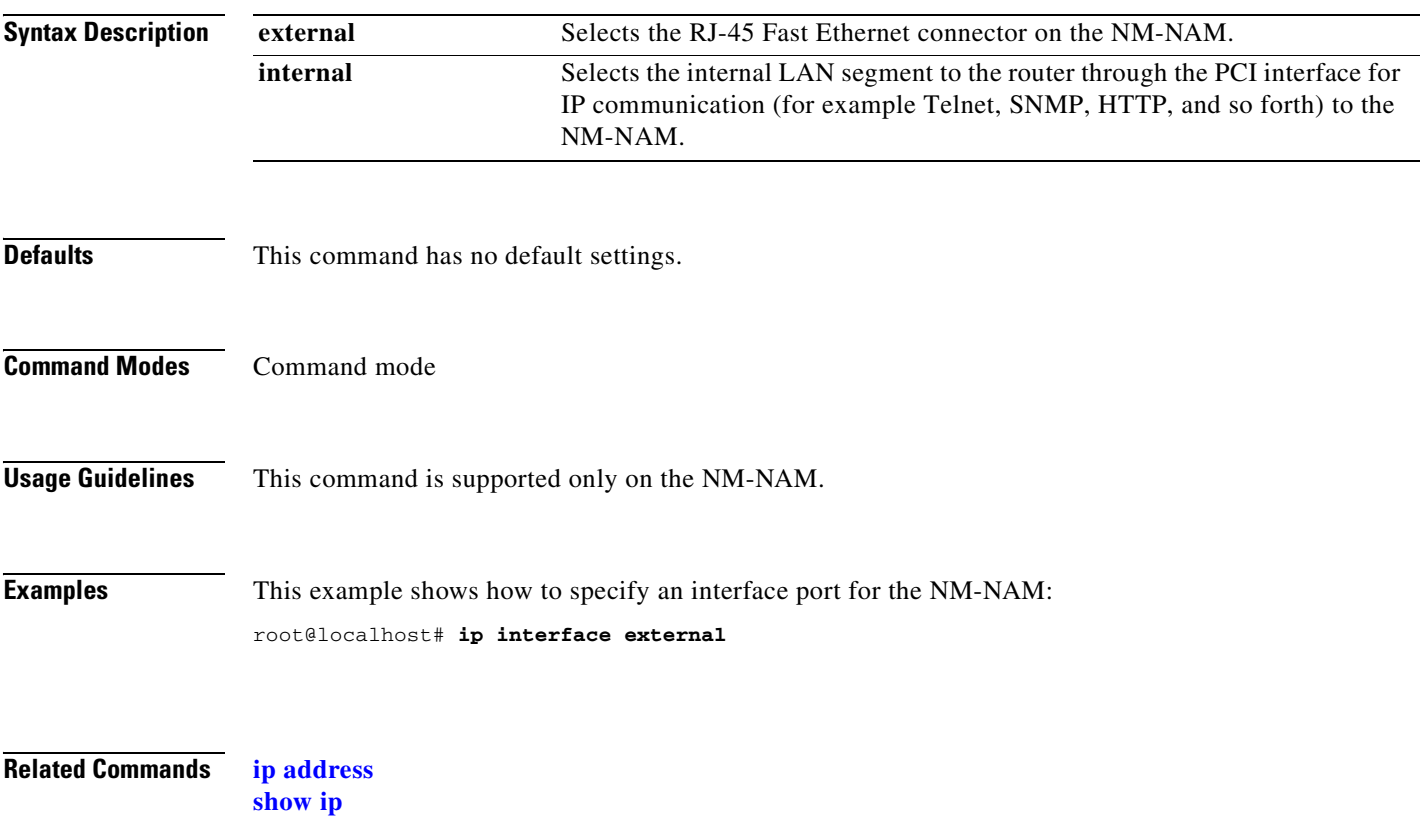

## **ip nameserver**

To set or disable system name server entries, use the **ip nameserver** command.

**ip nameserver** *ip-addr ip-addr ip-addr*

or

**ip nameserver disable** 

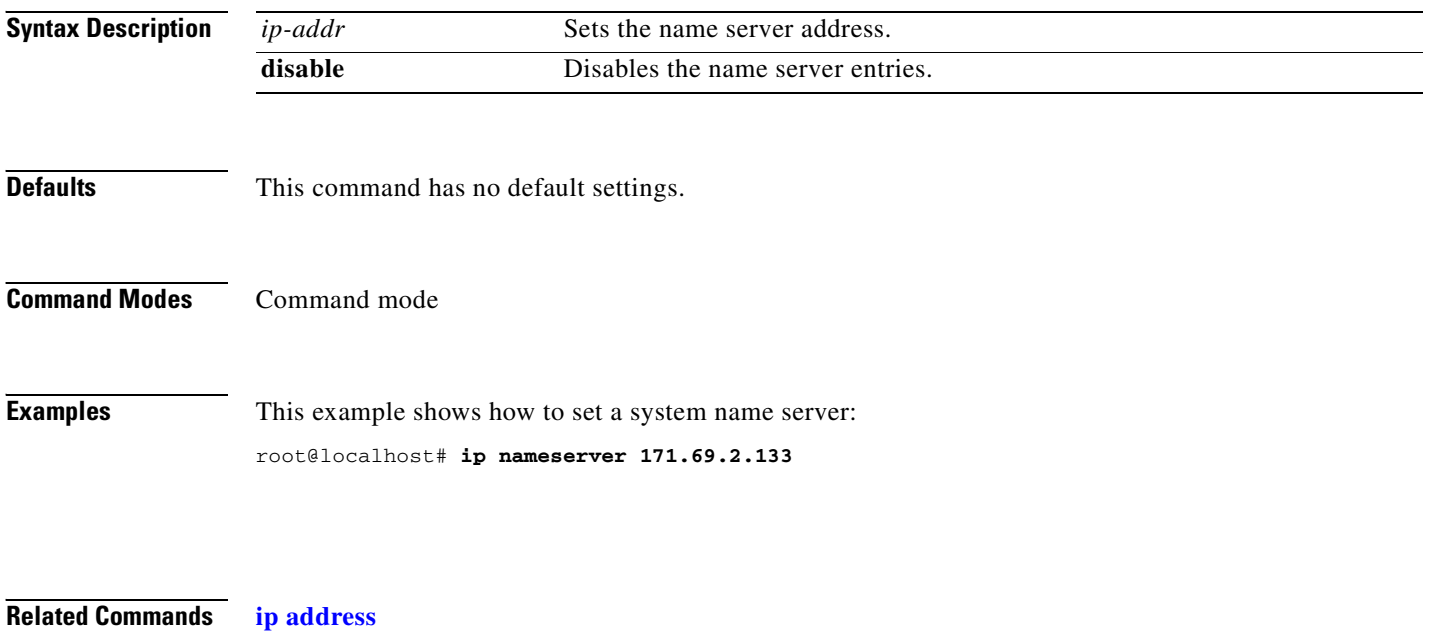

**[show ip](#page-177-0)**
# **logout**

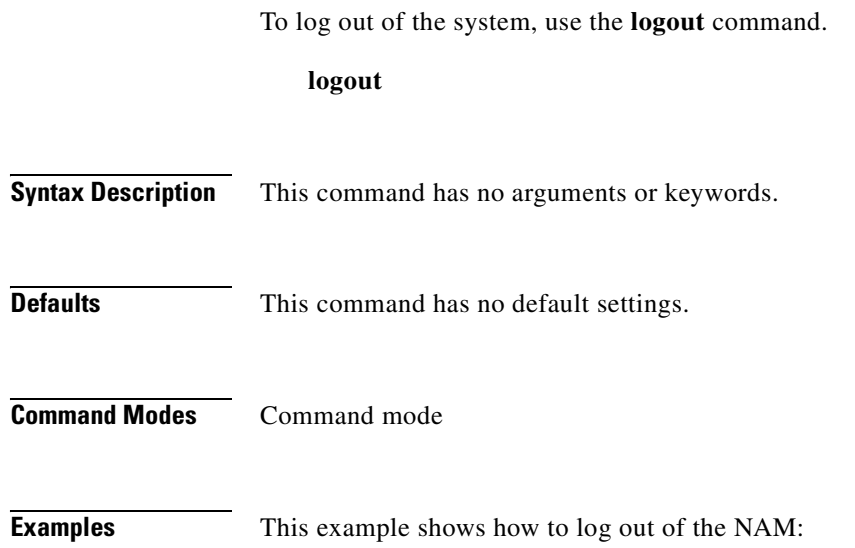

root@localhost# **logout**

 $\overline{\phantom{a}}$ 

# **monitor addrmap**

To enter the address map collection configuration subcommand mode, and then configure address map collections, use the **monitor addrmap** command. To remove address map collections, use the **no** form of this command.

#### **monitor addrmap**

**no monitor addrmap** *control-index*

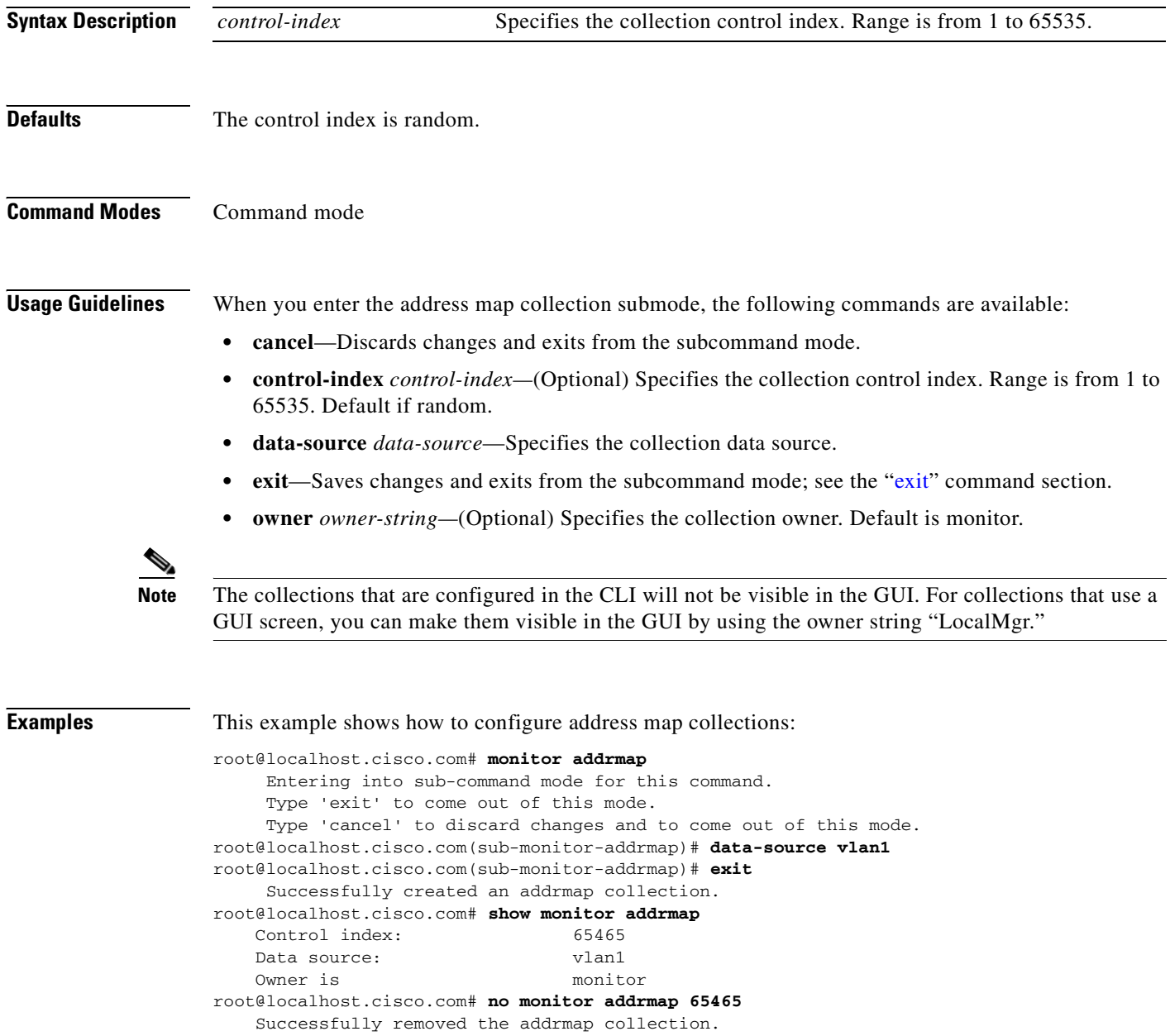

**Related Commands [show monitor addrmap](#page-182-0)**

 $\overline{\phantom{a}}$ 

# **monitor art**

To enter the ART MIB collection subcommand mode, and then monitor ART MIB collections, use the **monitor art** command. To remove ART MIB collection monitoring, use the **no** form of this command.

**monitor art**

**no monitor art** *control-index*

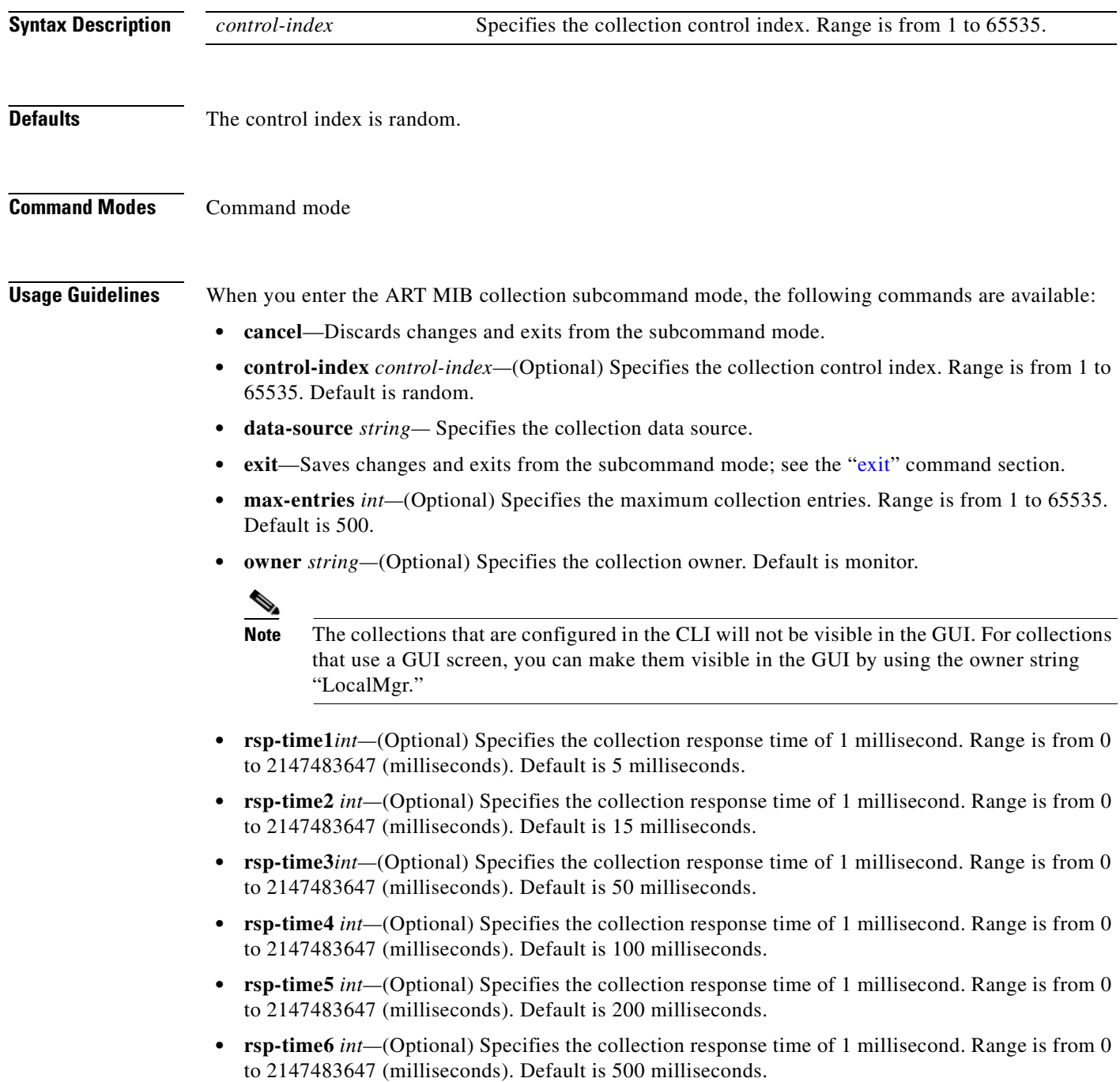

- **• rsp-timeout** *int—*(Optional) Specifies the collection response time timeout in milliseconds. Range is from 0 to 2147483647 (milliseconds). Default is 3000 milliseconds.
- **• time-remaining** *seconds—*(Optional) Specifies the time remaining in seconds. Range is from 1 to 86400 (seconds). Default is 1800 milliseconds.

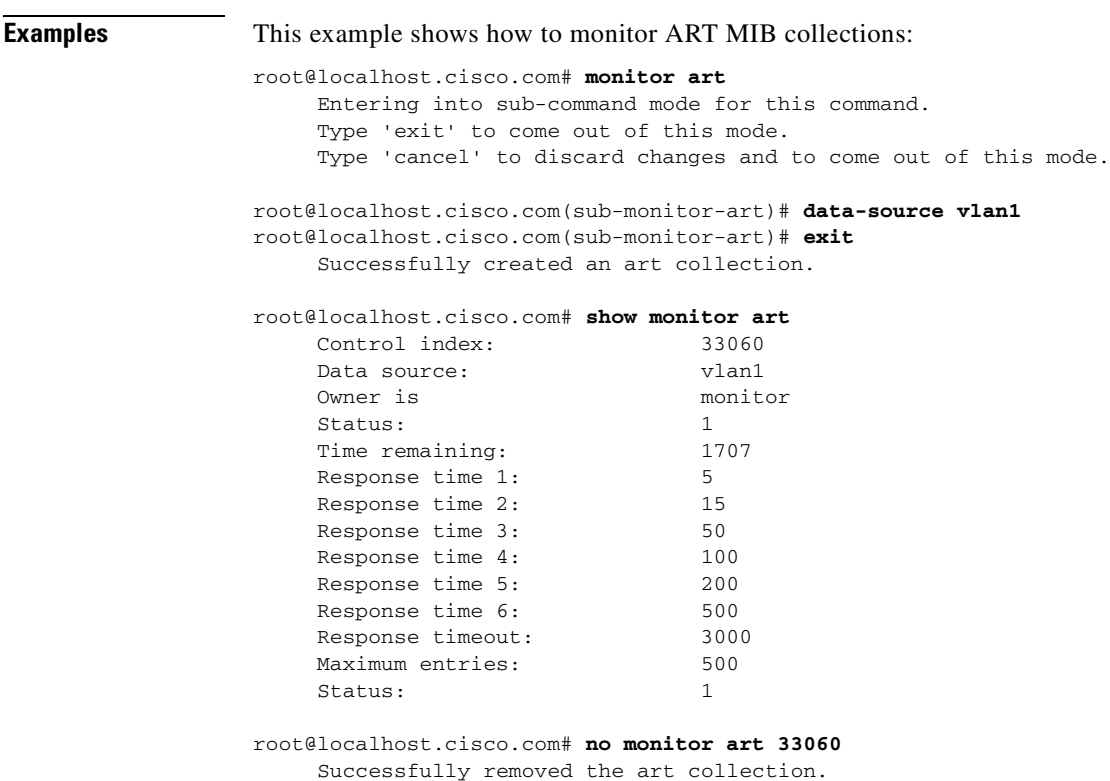

**Related Commands [show monitor art](#page-183-0)**

# <span id="page-77-0"></span>**monitor diffserv host**

To enter the differentiated services host collection configuration subcommand mode, and then configure the differentiated services host collections, use the **monitor diffserv host** command. To remove the differentiated services host collections, use the **no** form of this command.

### **monitor diffserv host**

**no monitor diffserv host** *control-index*

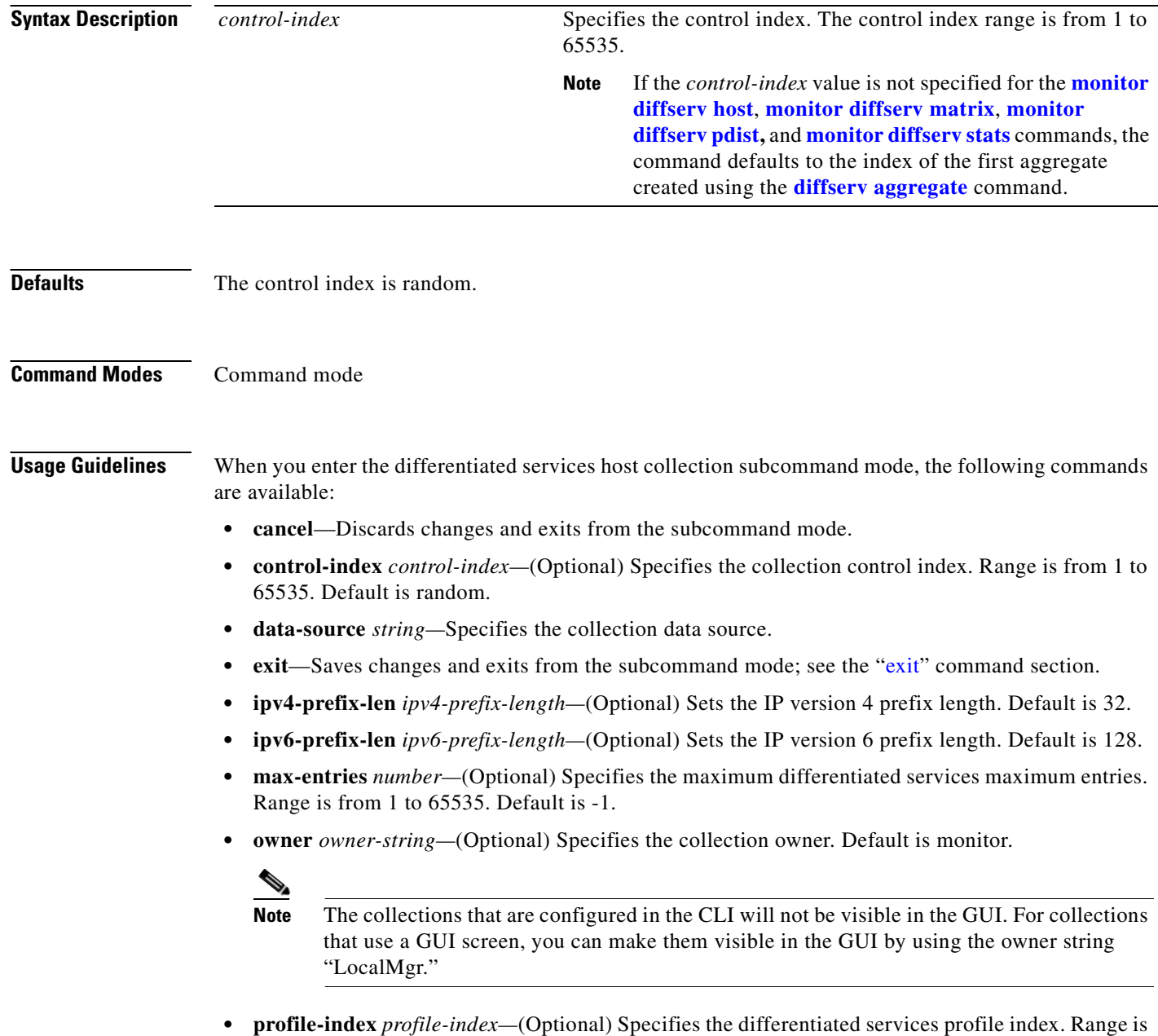

from 1 to 65535. Default is the first profile index that exists.

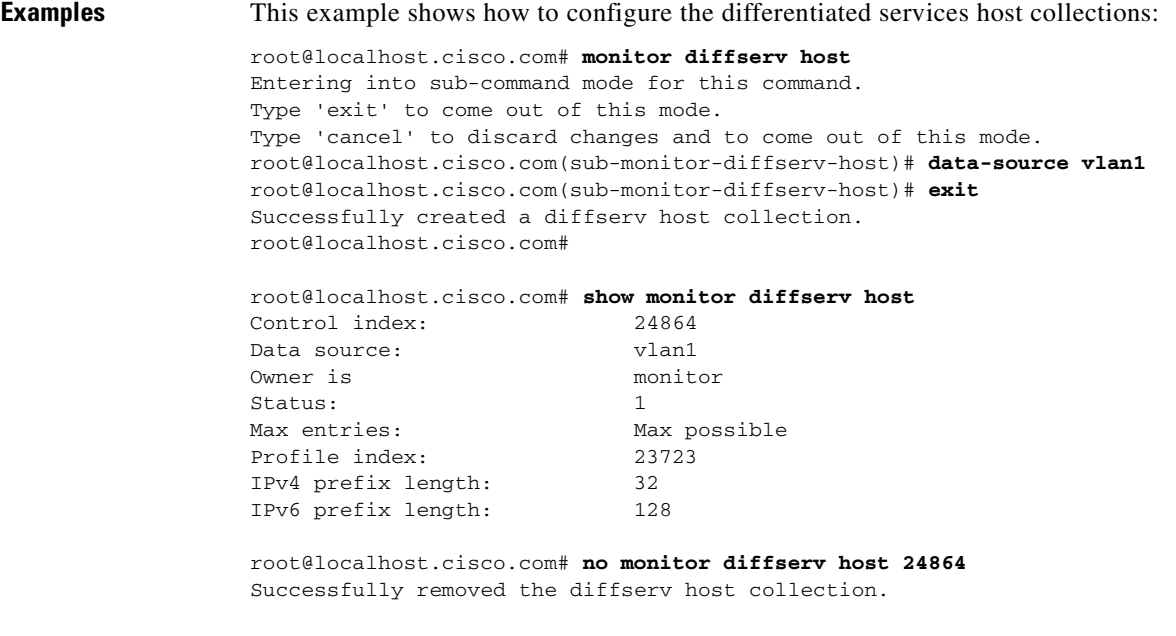

**Related Commands [monitor diffserv host](#page-77-0) [show monitor diffserv host](#page-184-0)**

**Network Analysis Module Command Reference**

 $\mathbf \Gamma$ 

# <span id="page-79-0"></span>**monitor diffserv matrix**

To enter the differentiated services matrix collection configuration subcommand mode, and then configure the differentiated services matrix collections, use the **monitor diffserv matrix** command. To remove the differentiated services matrix collections, use the **no** form of this command.

### **monitor diffserv matrix**

**no monitor diffserv matrix** *control-index*

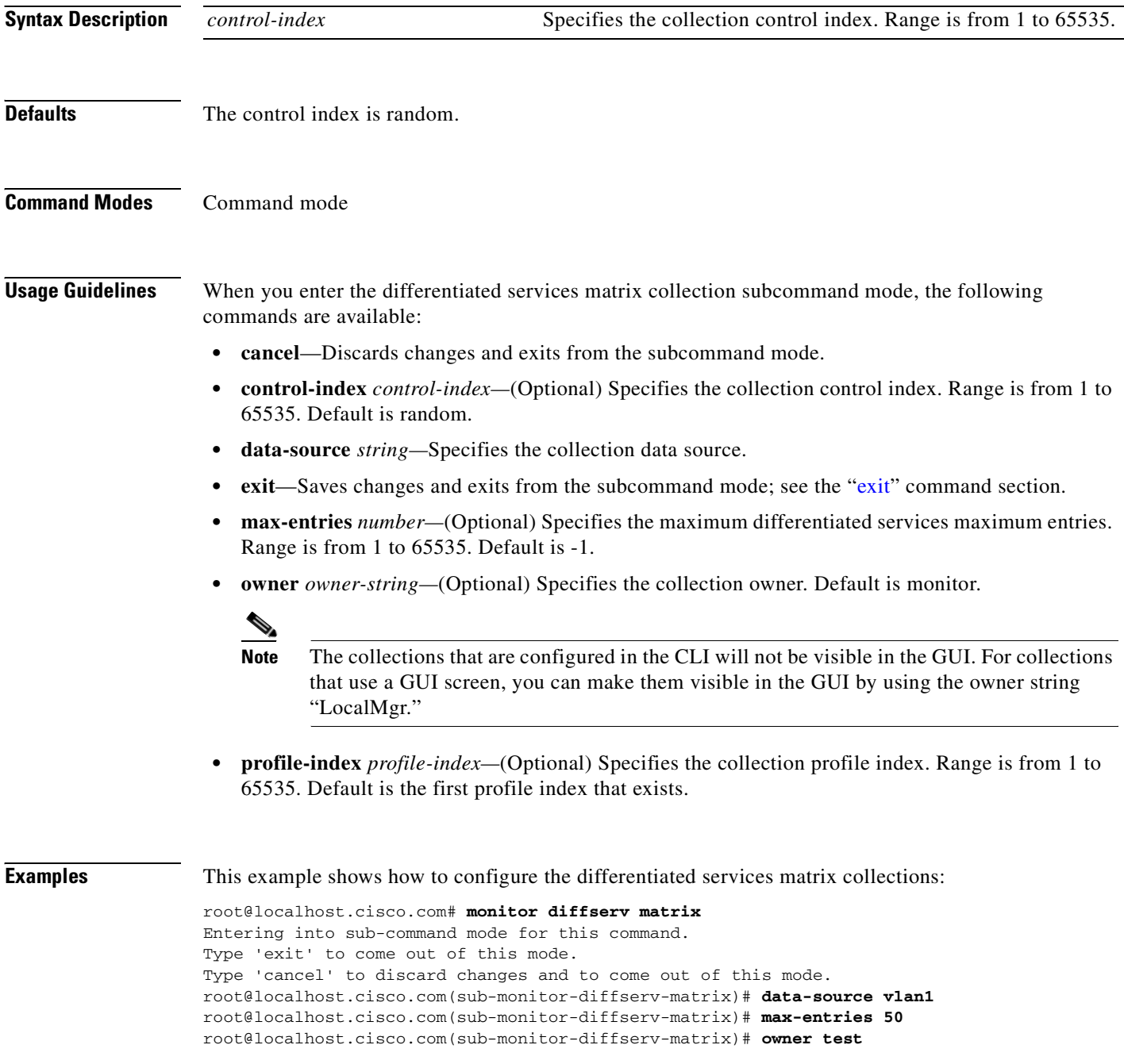

root@localhost.cisco.com(sub-monitor-diffserv-matrix)# **exit**  Successfully created a diffserv matrix collection. root@localhost.cisco.com# **show monitor diffserv matrix** Control index: 1269 Data source: vlan1 Owner: test Status: 1 Max entries: 50 Profile index: 23723

root@localhost.cisco.com# **no monitor diffserv matrix 1269** Successfully removed the diffserv matrix collection.

**Related Commands [monitor diffserv matrix](#page-79-0) [show monitor diffserv host](#page-184-0)**

# <span id="page-81-0"></span>**monitor diffserv pdist**

To enter the differentiated services protocol distribution collection configuration subcommand mode, and then configure the differentiated services protocol distribution collections, use the **monitor diffserv pdist** command. To remove the differentiated services protocol distribution collections, use the **no** form of this command.

### **monitor diffserv pdist**

**no monitor diffserv pdist** *control-index*

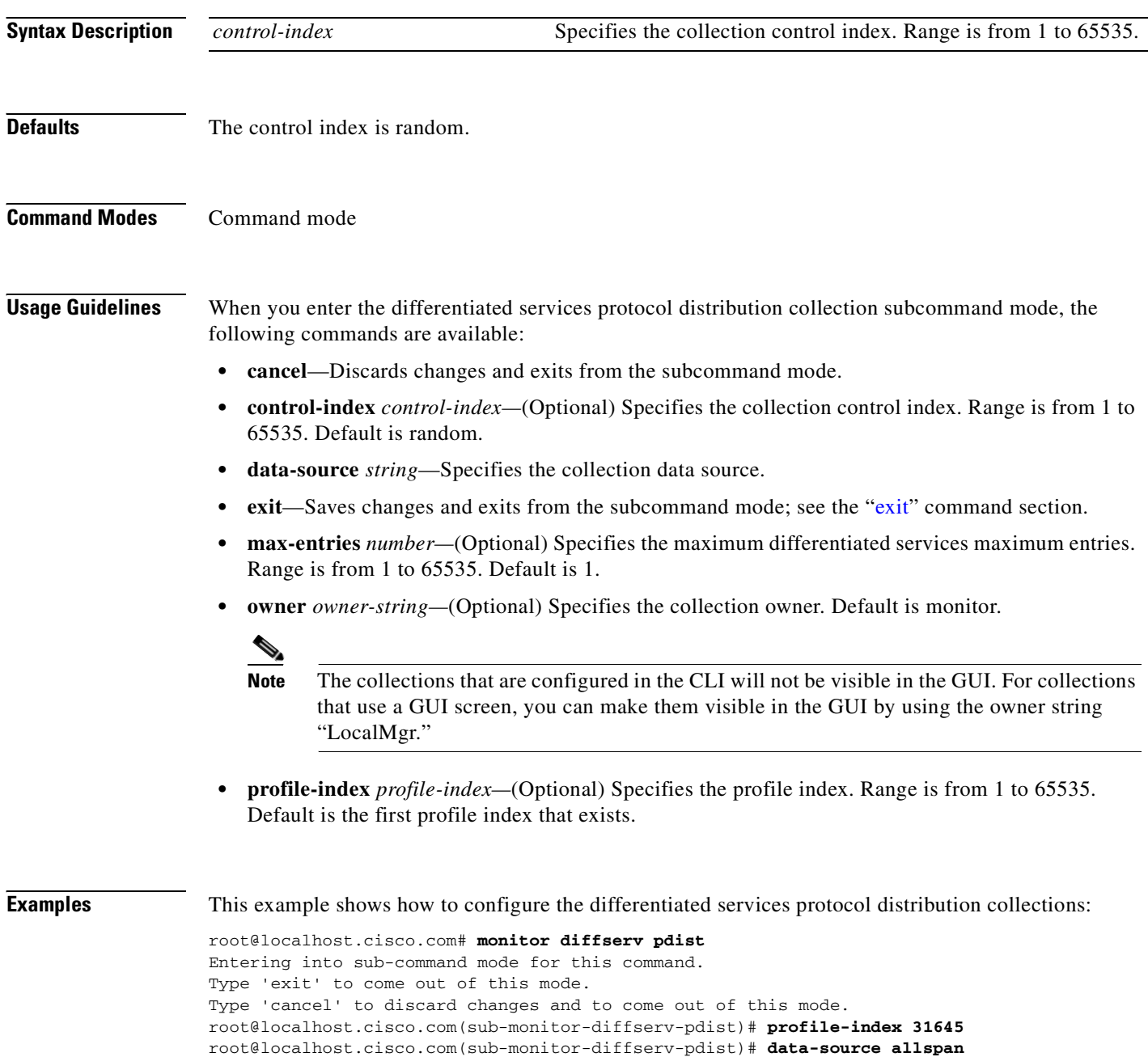

root@localhost.cisco.com(sub-monitor-diffserv-pdist)# **owner monitor**  root@localhost.cisco.com(sub-monitor-diffserv-pdist)# **exit**  Successfully created a diffserv pdist collection. root@localhost.cisco.com# **show monitor diffserv pdist** Control index: 61188 Data source: allspan Owner: monitor Status: 1 Max entries: Max possible Profile index: 31645 root@localhost.cisco.com# **no monitor diffserv pdist 61188**

Successfully removed the diffserv pdist collection.

**Related Commands [show monitor pdist](#page-197-0)**

# <span id="page-83-0"></span>**monitor diffserv stats**

To enter the differentiated services statistics collection configuration subcommand mode, and then configure the differentiated services statistics collections, use the **monitor diffserv stats** command. To remove the differentiated services statistics collections, use the **no** form of this command.

### **monitor diffserv stats**

**no monitor diffserv stats** *control-index*

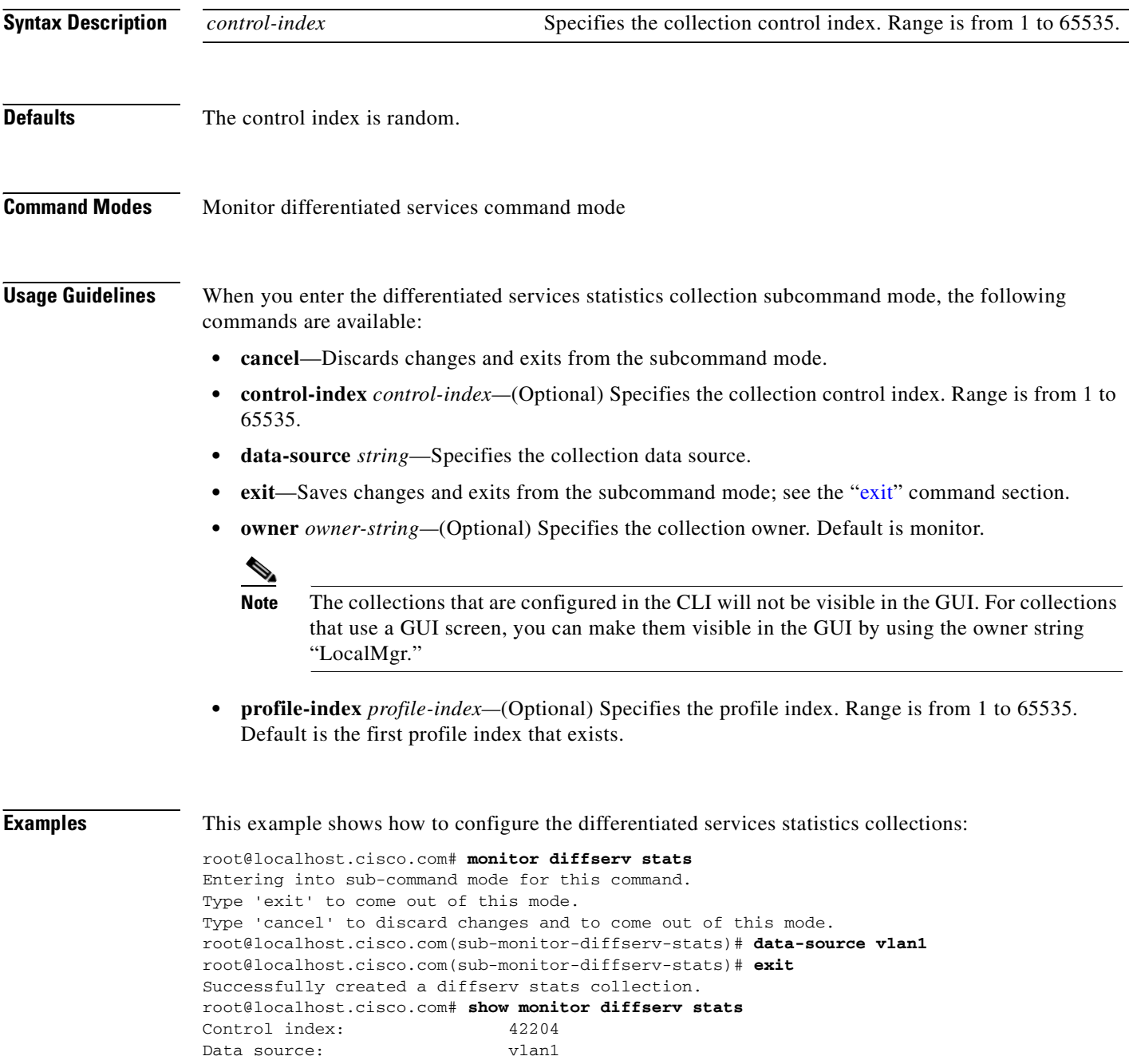

Owner: monitor Status: 1 Profile index: 23723 root@localhost.cisco.com# **no monitor diffserv stats 42204** Successfully removed the diffserv stats collection.

**Related Commands [show monitor diffserv host](#page-184-0)**

# **monitor etherstats**

To enter the Ethernet statistics collection configuration subcommand mode, and then configure Ethernet statistics collections, use the **monitor etherstats** command. To remove the Ethernet statistics collections, use the **no** form of this command.

#### **monitor etherstats**

**no monitor etherstats** *control-index*

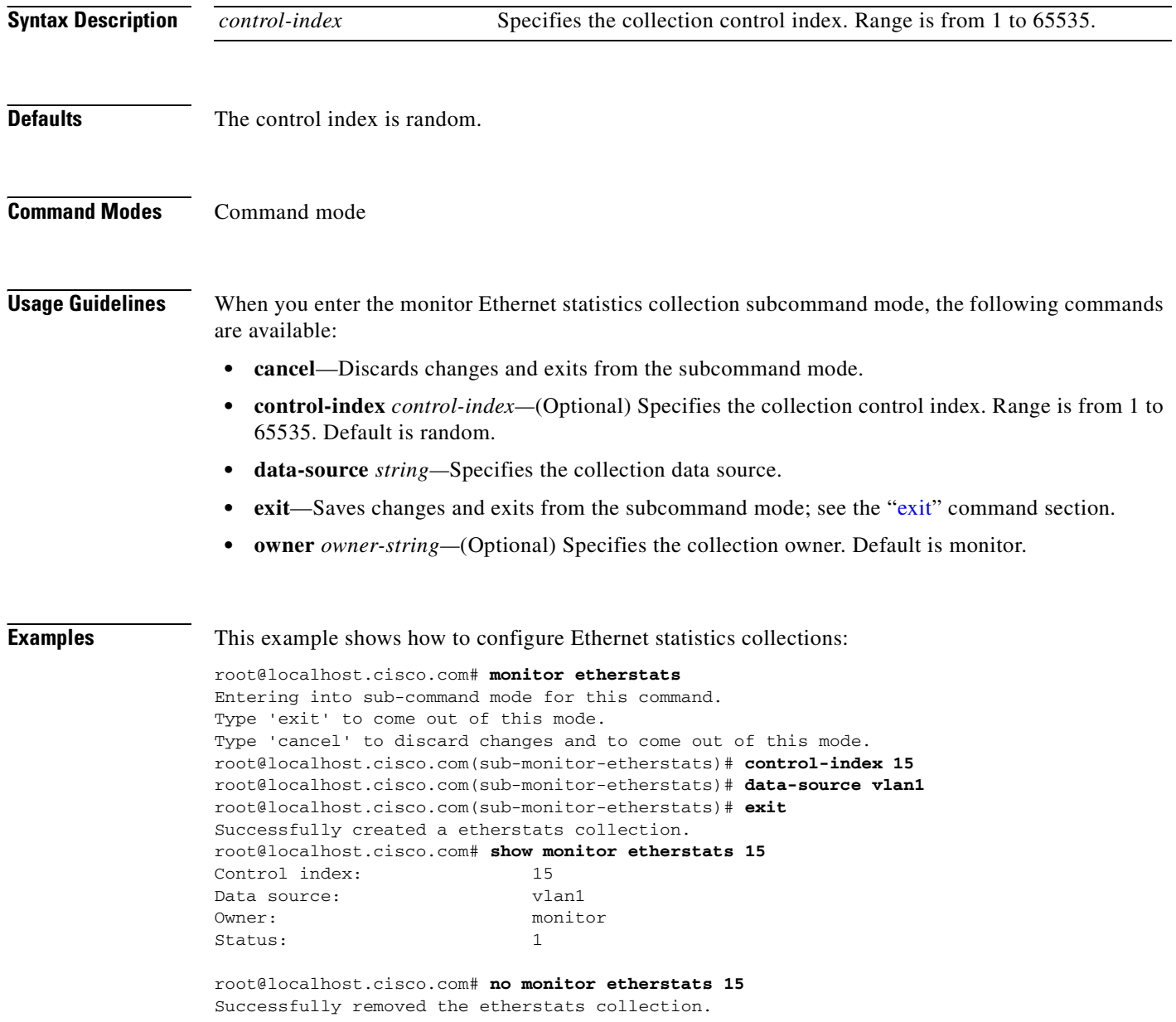

**Related Commands [monitor etherstats on-switch](#page-87-0) [show monitor etherstats](#page-188-0)**

 $\overline{\phantom{a}}$ 

### <span id="page-87-0"></span>**monitor etherstats on-switch**

To enable the supervisor engine mini-RMON statistics polling on the NAM, use the **monitor etherstats on-switch** command. To disable the supervisor engine mini-RMON statistics polling on the NAM, use the **no** form of this command.

**monitor etherstats on-switch**

**no monitor etherstats on-switch**

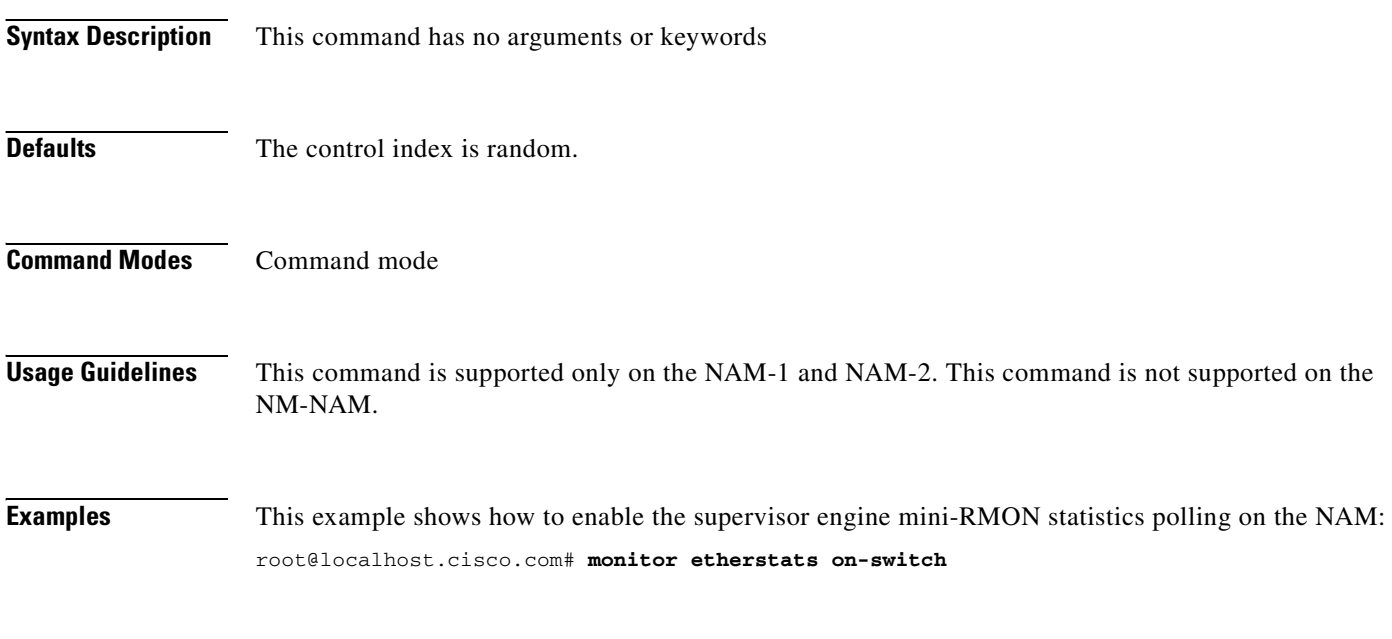

**Related Commands [show monitor etherstats on-switch](#page-189-0)**

# **monitor history**

To enter the history collection configuration subcommand mode, and then configure history collections, use the **monitor history** command. To remove the history collections, use the **no** form of this command.

**monitor history**

**no monitor history** *control-index*

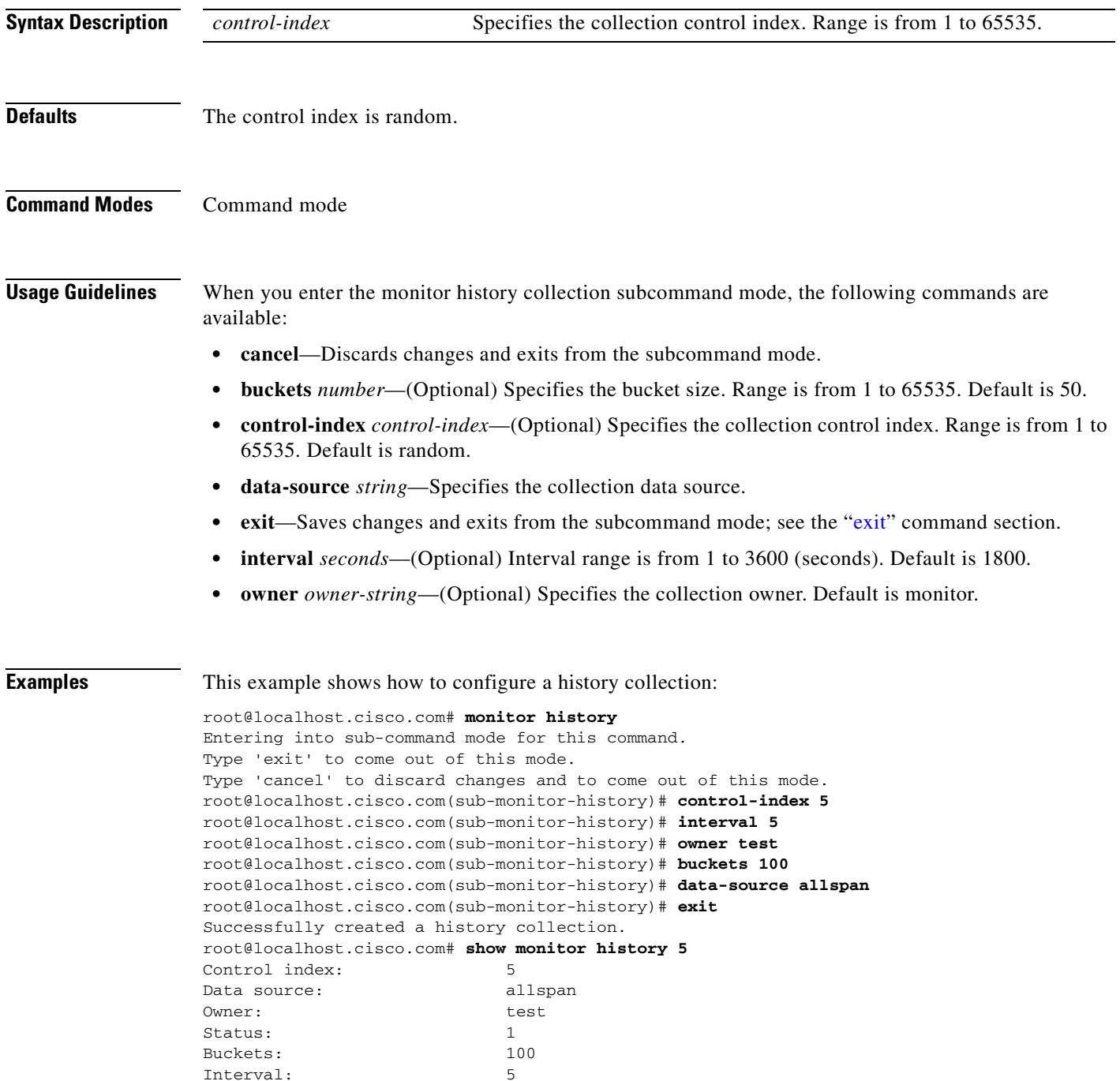

root@localhost.cisco.com# **no monitor history 5** Successfully removed the history collection.

**Related Commands [show monitor history](#page-190-0)**

# **monitor hlhost**

To enter the host layer host collection configuration subcommand mode, and then configure host layer collections, use the **monitor hlhost** command. To remove the host layer collections, use the **no** form of this command.

#### **monitor hlhost**

**no monitor hlhost** *control-index*

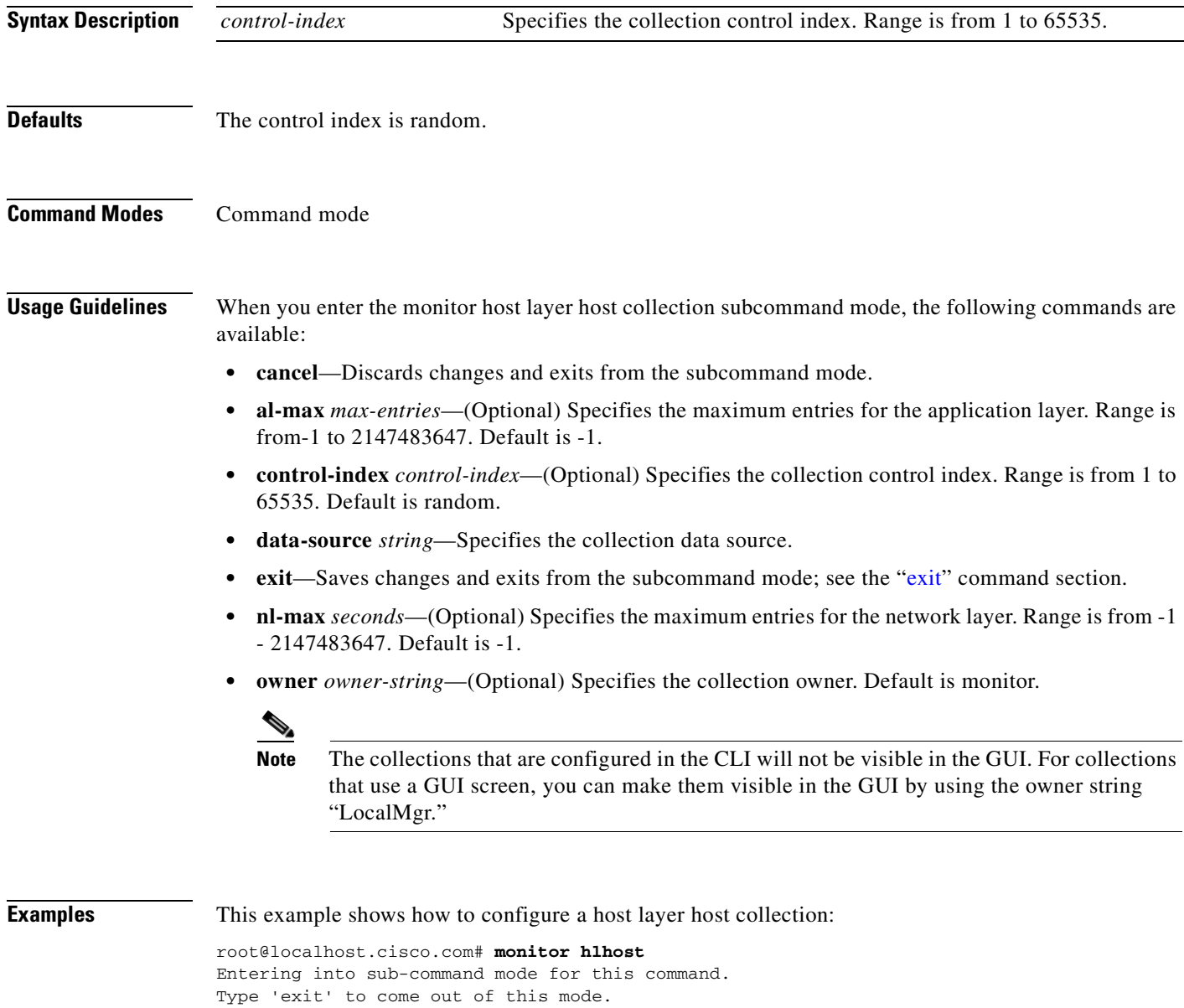

root@localhost.cisco.com(sub-monitor-hlhost)# **data-source allspan**  root@localhost.cisco.com(sub-monitor-hlhost)# **exit**  Successfully created a hlhost collection. root@localhost.cisco.com# **show monitor hlhost** Control index: 59 Data source: allspan Owner: test Status: 1 Network layer max entries: 200 Application layer max entries:200 root@localhost.cisco.com# **no monitor hlhost 59** Successfully removed the hlhost collection.

**Related Commands [show monitor hlhost](#page-191-0)**

# **monitor hlmatrix**

To enter the host layer matrix collection configuration subcommand mode, and then configure host layer matrix collections, use the **monitor hlmatrix** command. To remove the host layer matrix collections, use the **no** form of this command.

### **monitor hlmatrix**

**no monitor hlmatrix** *control-index*

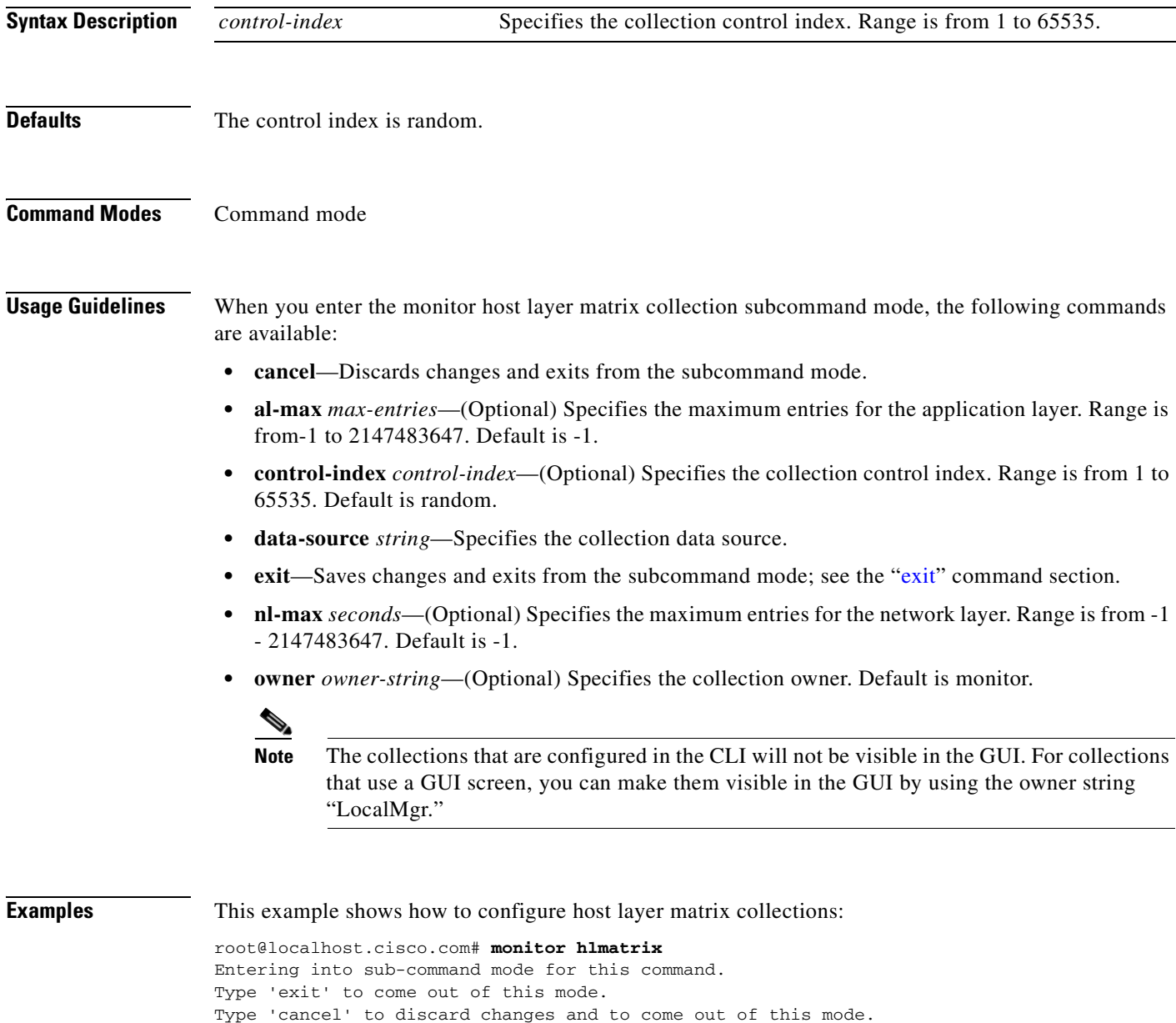

root@localhost.cisco.com(sub-monitor-hlmatrix)# **exit**  Successfully created a hlmatrix collection. root@localhost.cisco.com# **show monitor hlmatrix 15** Control index: 15 Data source: vlan1 Owner: monitor Status: 1 Network layer max entries: 15 Application layer max entries:15 root@localhost.cisco.com# **no monitor hlmatrix 15** Successfully removed the hlmatrix collection.

**Related Commands [show monitor hlmatrix](#page-192-0)**

# **monitor host**

To enter the host collection configuration subcommand mode, and then configure host collections, use the **monitor host** command. To remove the host collections, use the **no** form of this command.

**monitor host**

**no monitor host** *control-index*

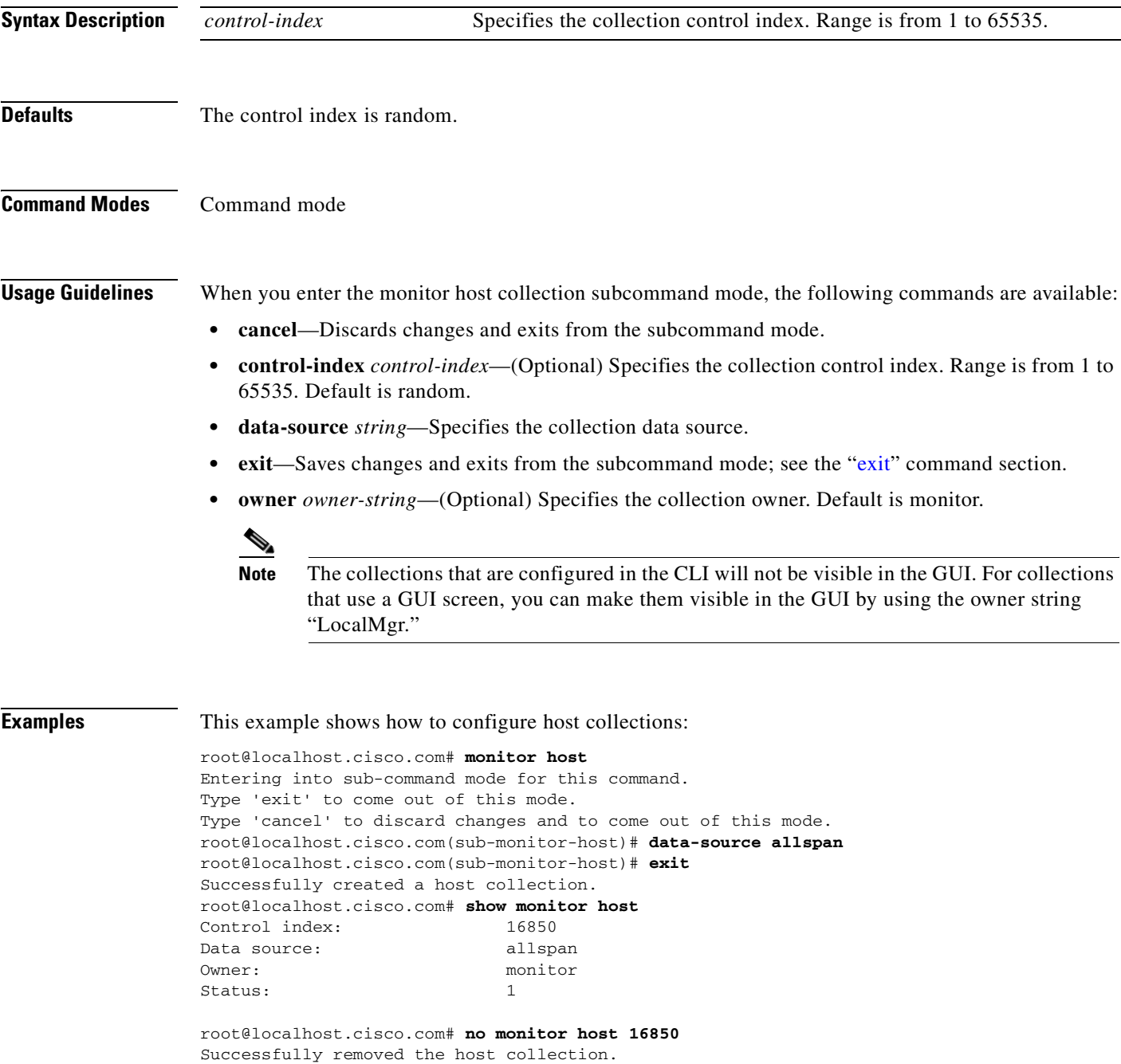

**Related Commands [show monitor host](#page-193-0)**

 $\blacksquare$ 

# **monitor ifstats**

To enable router interface statistics collection on the NM-NAM, use the **monitor ifstats** command. To disable router interface statistics collection, use the **no** form of this command.

**monitor ifstats**

**no monitor ifstats**

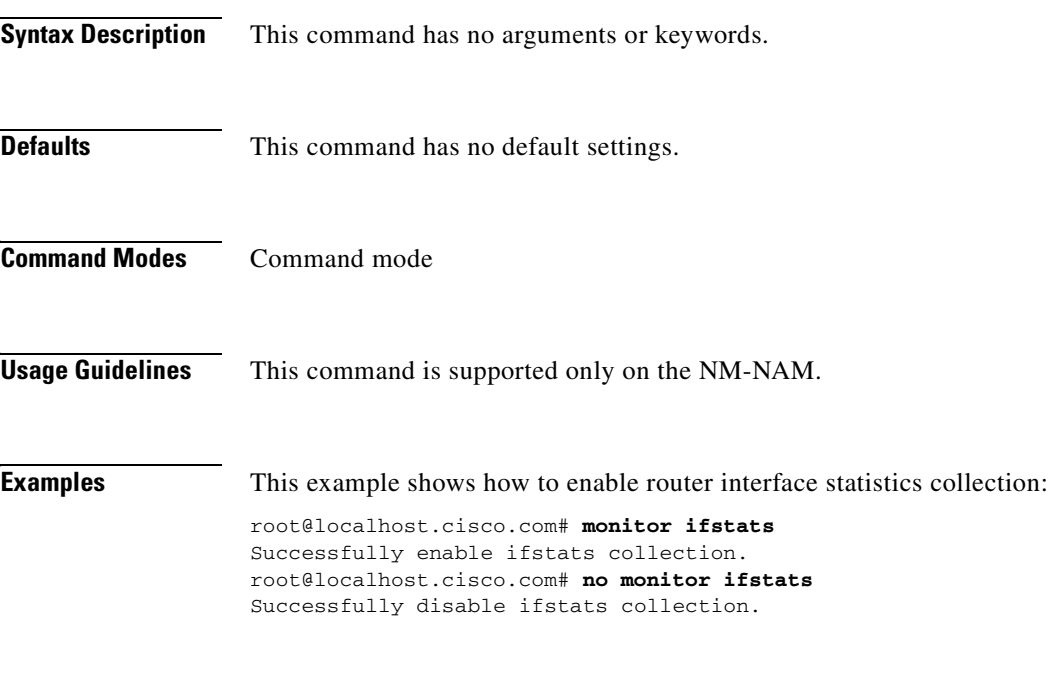

**Related Commands [show monitor ifstats](#page-194-0)**

# **monitor interface**

To obtain more network traffic analysis GUI detail about the traffic entering or leaving the access router interface, use the **monitor wan-interface** command. To disable the interface statistics detail, use the **no** form of this command.

**monitor interface** *if-index*

**no monitor interface** *if-index*

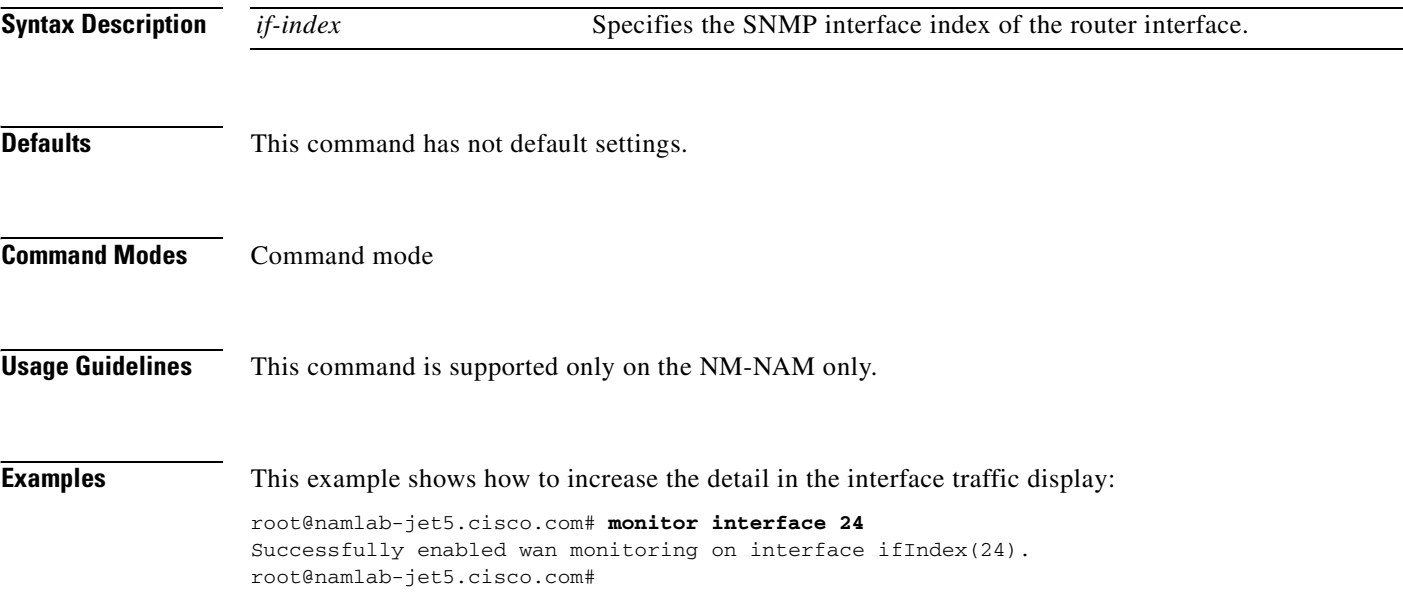

### **monitor matrix**

To enter the matrix collection configuration subcommand mode, and then configure matrix collections, use the **monitor matrix** command. To remove the host collections, use the **no** form of this command.

**monitor matrix**

**no monitor matrix** *control-index*

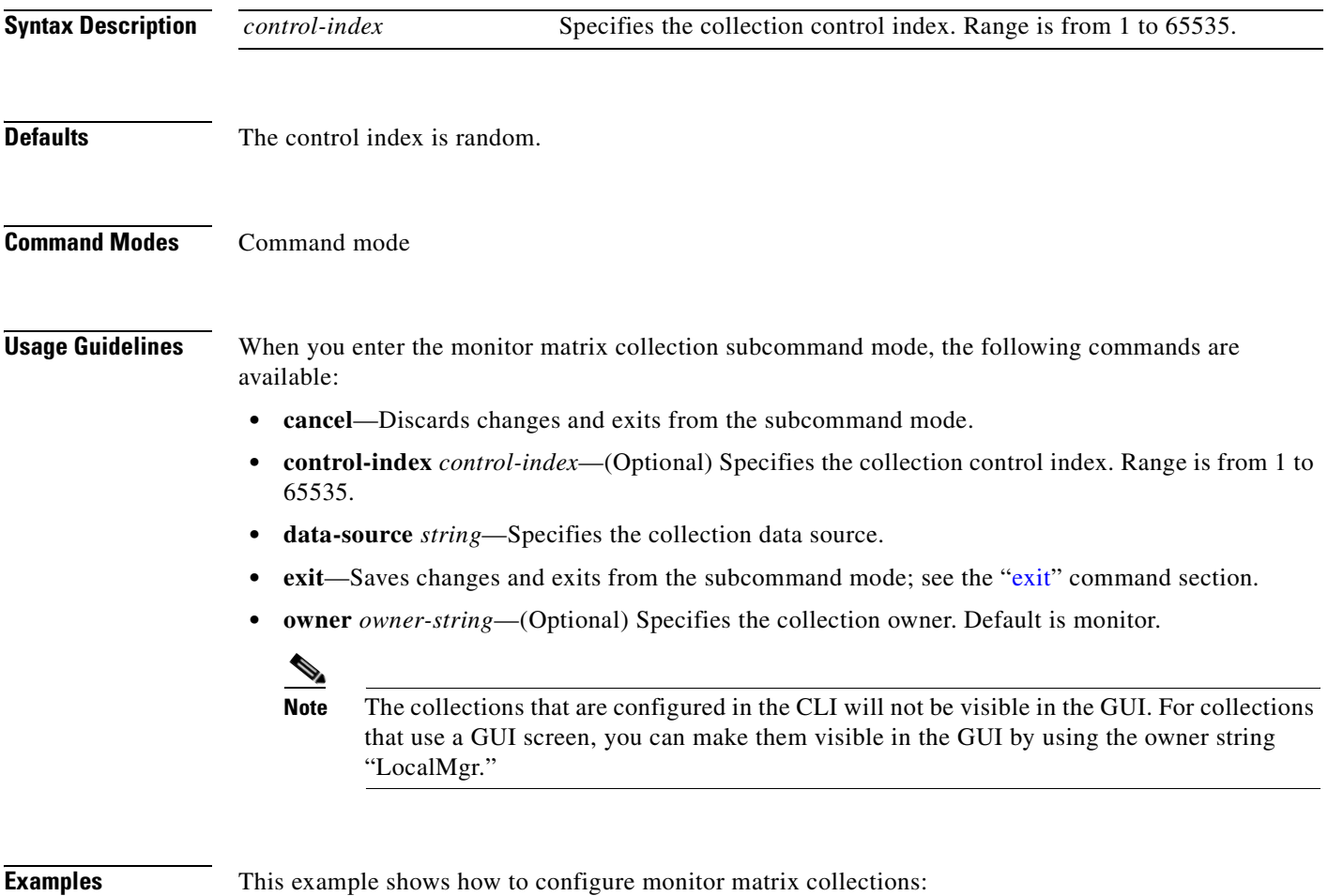

```
root@localhost.cisco.com# monitor matrix
Entering into sub-command mode for this command.
Type 'exit' to come out of this mode.
Type 'cancel' to discard changes and to come out of this mode.
root@localhost.cisco.com(sub-monitor-matrix)# data-source allspan 
root@localhost.cisco.com(sub-monitor-matrix)# owner test 
root@localhost.cisco.com(sub-monitor-matrix)# control-index 5 
root@localhost.cisco.com(sub-monitor-matrix)# exit 
Successfully created a matrix collection.
root@localhost.cisco.com# show monitor matrix 5
Control index: 5
Data source: allspan
Owner: test
Status: 1
```
root@localhost.cisco.com# **no monitor matrix 5** Successfully removed the matrix collection.

**Related Commands [show monitor matrix](#page-195-0)**

 $\blacksquare$ 

# **monitor nbar**

To enable supervisor NBAR statistics polling, use the **monitor nbar** command. To disable polling, use the **no** form of this command.

**monitor nbar**

**no monitor nbar**

- **Syntax Description** This command has no arguments or keywords.
- **Defaults** This command has no defaults.
- **Command Modes** Command mode

**Usage Guidelines** The NBAR-PD-MIB must be present to enable the collection of statistical information. The device using the command determines where statistics are polled from as follows:

- **•** The NM-NAM statistics are polled from the router.
- The NAM-1 or NAM-2 statistics are polled from the supervisor engine.

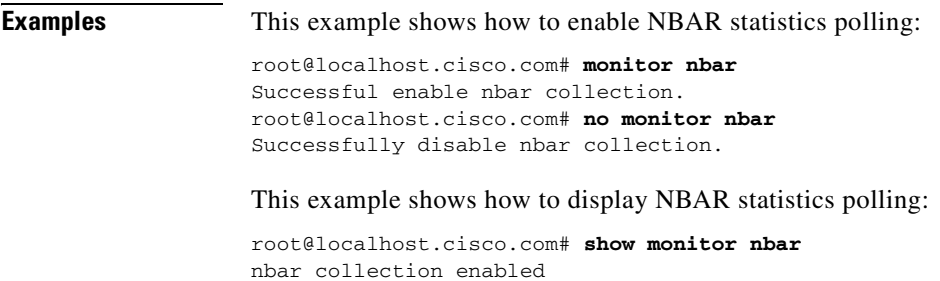

**Related Commands [show monitor nbar](#page-196-0)**

### **monitor pdist**

To enter the protocol distribution collection configuration subcommand mode, and then configure protocol distribution collections, use the **monitor pdist** command. To remove the protocol distribution collections, use the **no** form of this command.

#### **monitor pdist**

**no monitor pdist** *control-index*

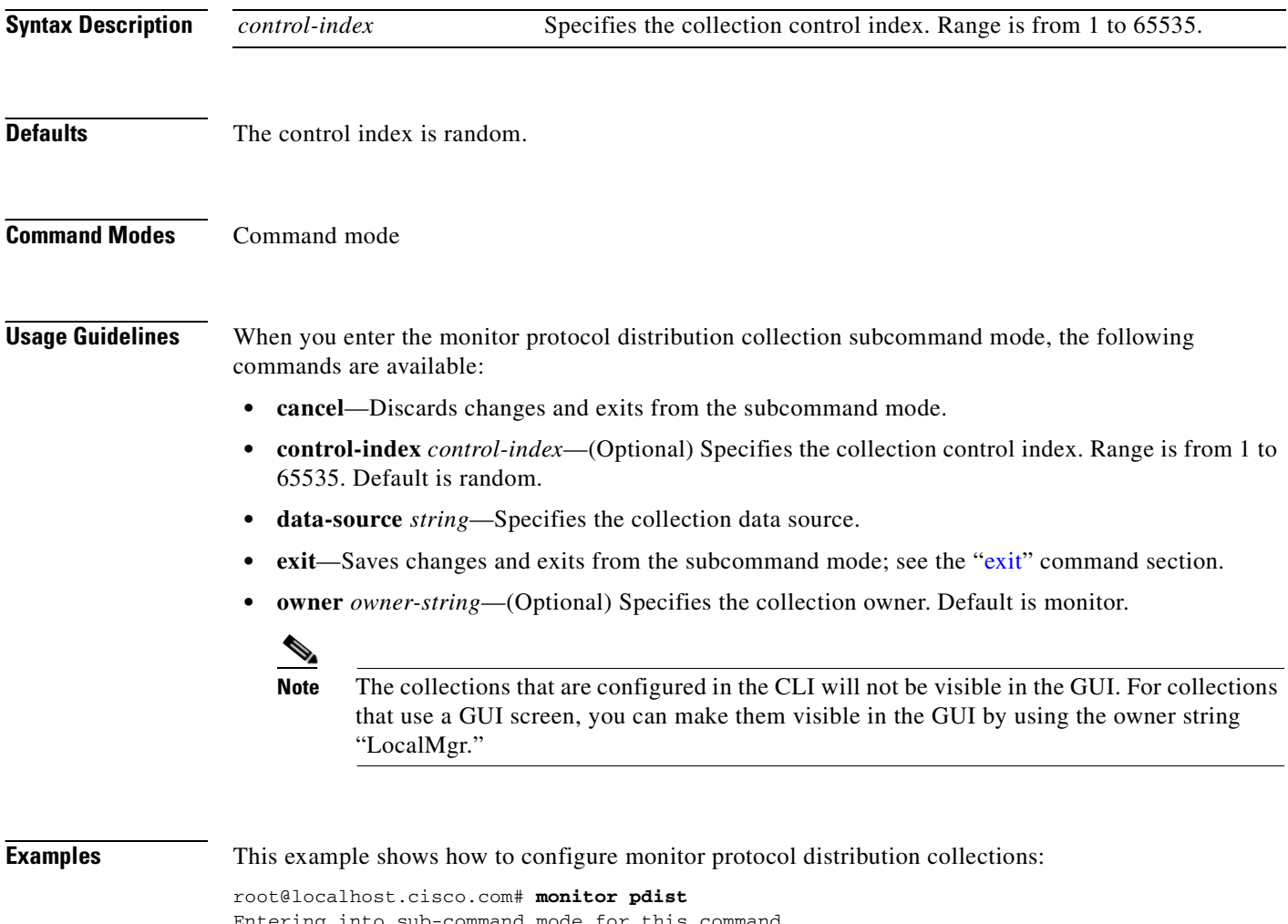

Entering into sub-command mode for this command. Type 'exit' to come out of this mode. Type 'cancel' to discard changes and to come out of this mode. root@localhost.cisco.com(sub-monitor-pdist)# **data-source vlan1**  root@localhost.cisco.com(sub-monitor-pdist)# **exit**  Successfully created a pdist collection. root@localhost.cisco.com# **show monitor pdist** Control index: 44272 Data source: vlan1 Owner: monitor Status: 1

root@localhost.cisco.com# **no monitor pdist 44272**

Successfully removed the pdist collection.

**Related Commands [show monitor pdist](#page-197-0)**

 $\overline{\phantom{a}}$ 

## **monitor priostats**

To enter the priority statistics collection configuration subcommand mode, and then configure priority statistics collections, use the **monitor priostats** command. To remove the priority statistics collections, use the **no** form of this command.

#### **monitor priostats**

**no monitor priostats** *control-index*

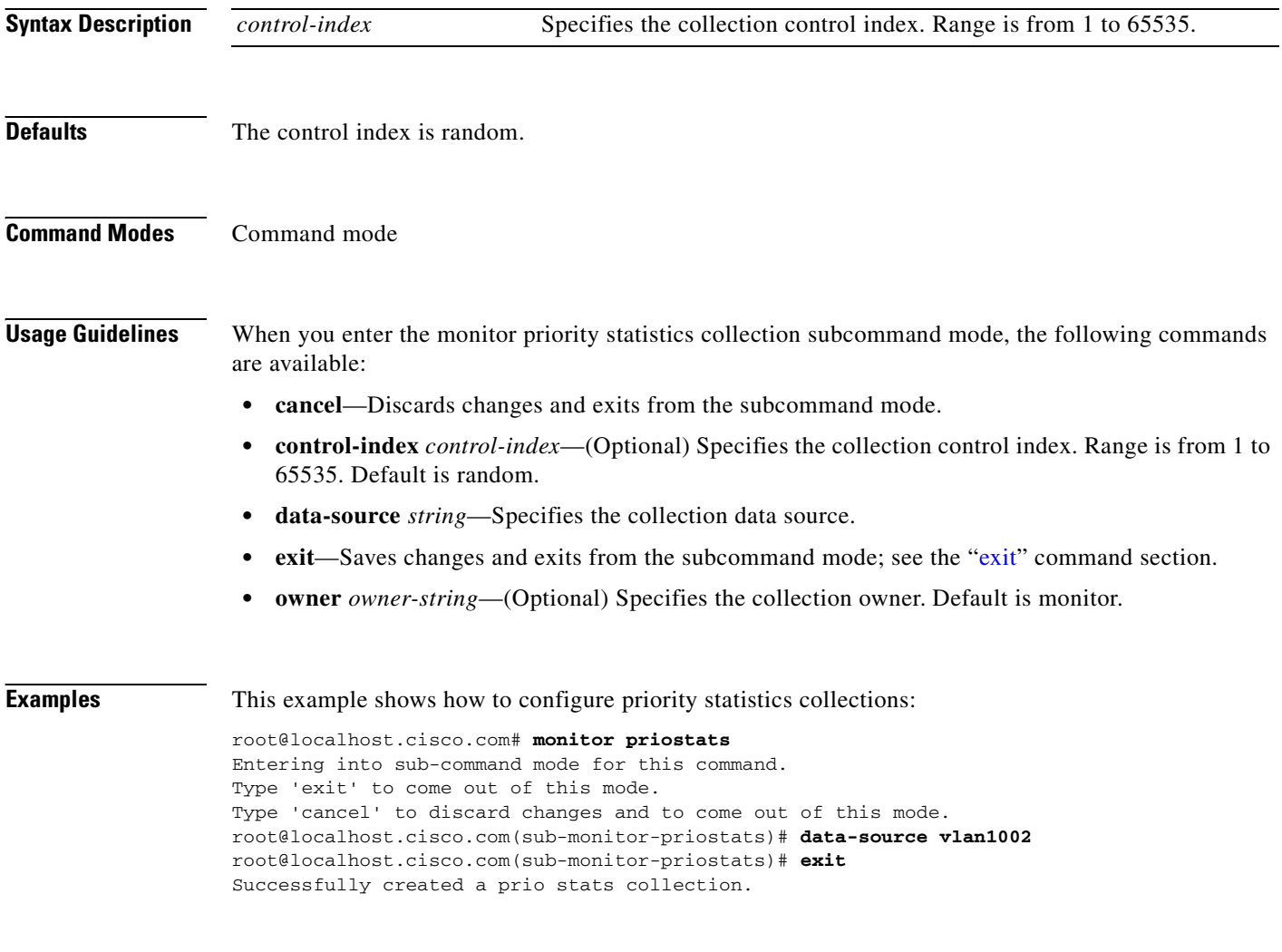

**Related Commands [show monitor priostats](#page-198-0)**

## **monitor protocol**

To enter the protocol directory entries configuration subcommand mode, and then configure protocol directory entries, use the **monitor protocol** command. To remove the protocol directory entries, use the **no** form of this command.

#### **monitor protocol**

**no monitor protocol** *prot-specifier*

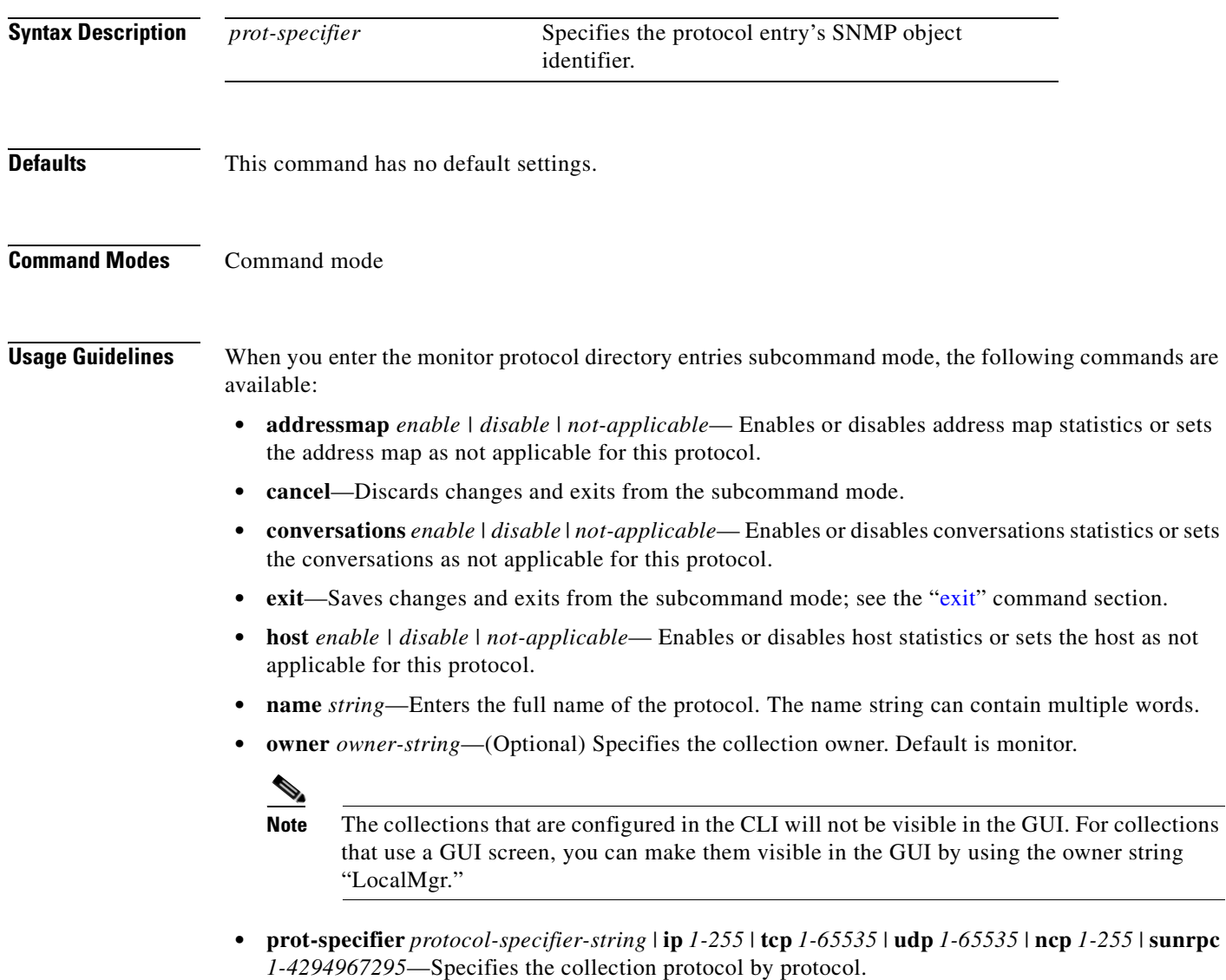

**• range** *1-255*—Specifies the number of consecutive TCP or UDP ports included in the protocol.

```
Examples This example shows how to configure protocol directory entries:
                   root@localhost.cisco.com# monitor protocol
                   Entering into sub-command mode for this command.
                   Type 'exit' to come out of this mode.
                   Type 'cancel' to discard changes and to come out of this mode.
                   root@localhost.cisco.com(sub-monitor-protocol)# prot-specifier 
                   12.1.0.0.1.0.0.8.0.0.0.0.17.3.0 .1.0 
                   root@localhost.cisco.com(sub-monitor-protocol)# host disable 
                   root@localhost.cisco.com(sub-monitor-protocol)# conversations disable 
                   root@localhost.cisco.com(sub-monitor-protocol)# exit 
                   Successfully updated the protocol directory entry.
                   root@localhost.cisco.com# show monitor protocol 12.1.0.0.1.0.0.8.0.0.0.0.17.3 .0.1.0 
                   w-ether2.ip.udp
                      Protocol specifier:12.1.0.0.1.0.0.8.0.0.0.0.17.3.0.1.0
                      Address map stats: N/A
                      Host stats: Disabled
                      Conversation stats:Disabled
                      ART stats: N/A
                   root@localhost.cisco.com# no monitor protocol 12.1.0.0.1.0.0.8.0.0.0.0.17.3.0 .1.0
                   Successfully removed the protocol directory entry.
                   root@localhost.cisco.com# monitor protocol
                   Entering into sub-command mode for this command.
                   Type 'exit' to come out of this mode.
                   Type 'cancel' to discard changes and to come out of this mode.
                   root@localhost.cisco.com(sub-monitor-protocol)# prot-specifier 
                   12.1.0.0.1.0.0.8.0.0.0.0.17.3.0 .1.0 
                   root@localhost.cisco.com(sub-monitor-protocol)# host enable 
                   root@localhost.cisco.com(sub-monitor-protocol)# addressmap not-applicable 
                   root@localhost.cisco.com(sub-monitor-protocol)# conversations enable 
                   root@localhost.cisco.com(sub-monitor-protocol)# art disable 
                   root@localhost.cisco.com(sub-monitor-protocol)# exit 
                   Successfully created a protocol directory entry.
                   root@localhost.cisco.com# show monitor protocol
                      Protocol specifier:12.1.0.0.1.0.0.8.0.0.0.0.17.3.0.1.0
                      Address map stats: N/A
                      Host stats: Enabled
                      Conversation stats:Enabled
                      ART stats: Disabled
```
**Related Commands [show monitor protocol](#page-199-0)**

## **monitor protocol auto-learned**

To enable the automatically learned protocols, use the **monitor protocol auto-learned** command. To disable automatically learned protocols, use the **no** form of this command.

**monitor protocol auto-learned**

**no monitor protocol auto-learned**

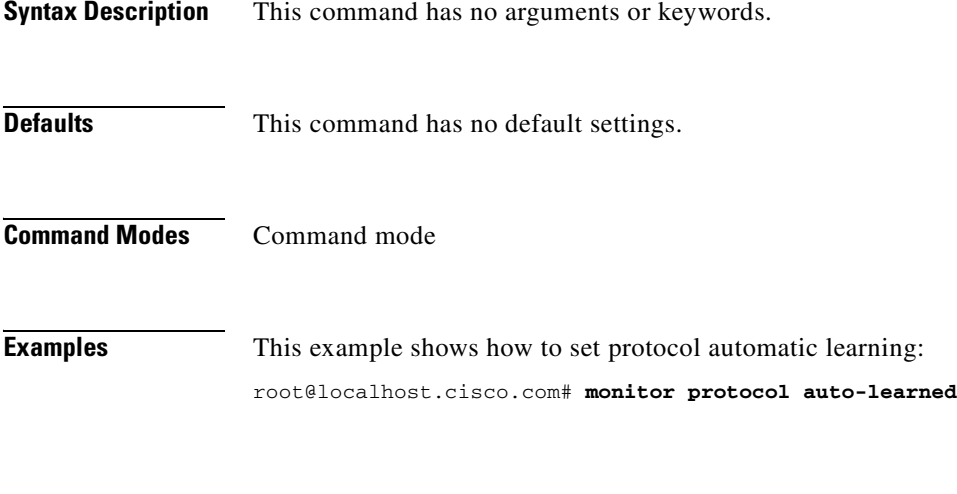

**Related Commands [show monitor protocol auto-learned settings](#page-201-0)**

### **monitor protocol auto-learned max-entry**

To set the maximum number of automatically learned protocol entries, use the **monitor protocol auto-learned max-entry** command. To reset the maximum number of automatically learned protocol entries to the default value, use the **no** form of this command.

**monitor protocol auto-learned max-entry** *entries*

**no monitor protocol auto-learned max-entry**

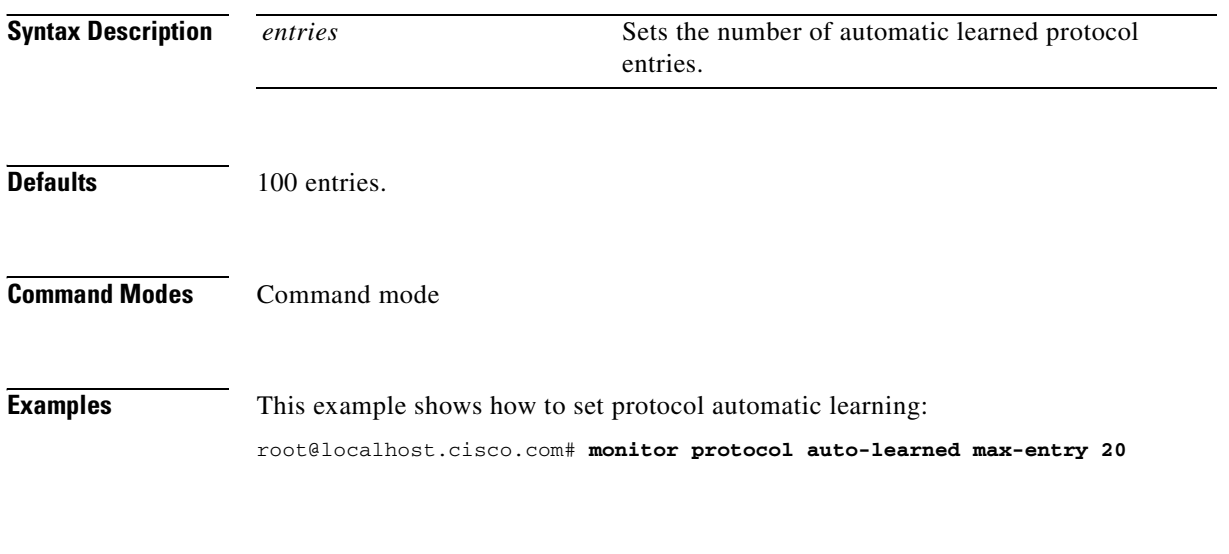

**Related Commands [show monitor protocol auto-learned settings](#page-201-0)**
**2-87**

# **monitor protocol auto-learned tcp exclude**

To set the automatically learned protocol feature's TCP port exclusion, use the **monitor protocol auto-learned tcp exclude** command. To remove the automatically learned protocol feature's TCP port exclusion, use the **no** form of this command.

**monitor protocol auto-learned tcp exclude** *begin-port* | *end-port*

**no monitor protocol auto-learned tcp exclude**

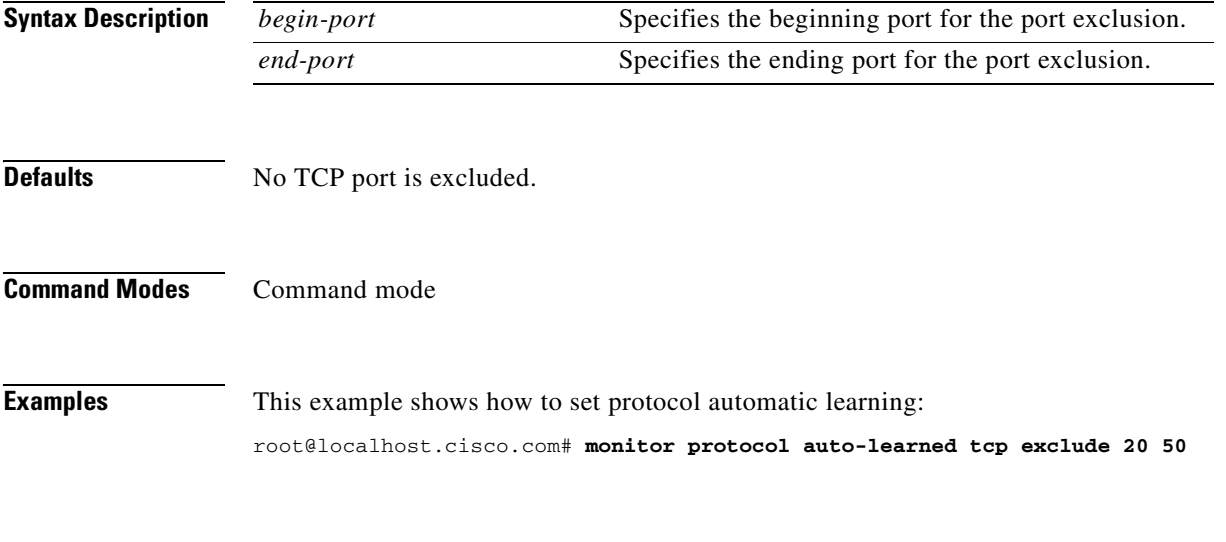

**Related Commands [show monitor protocol auto-learned settings](#page-201-0)**

# **monitor protocol auto-learned tcp max-port**

To set the maximum number of TCP port values that the automatically learned protocol feature can learn up to, use the **monitor protocol auto-learned tcp max-port** command. To reset the maximum TCP port value for automatically learned protocols to the default value, use the **no** form of this command.

**monitor protocol auto-learned tcp max-port** *max-port*

**no monitor protocol auto-learned max-port**

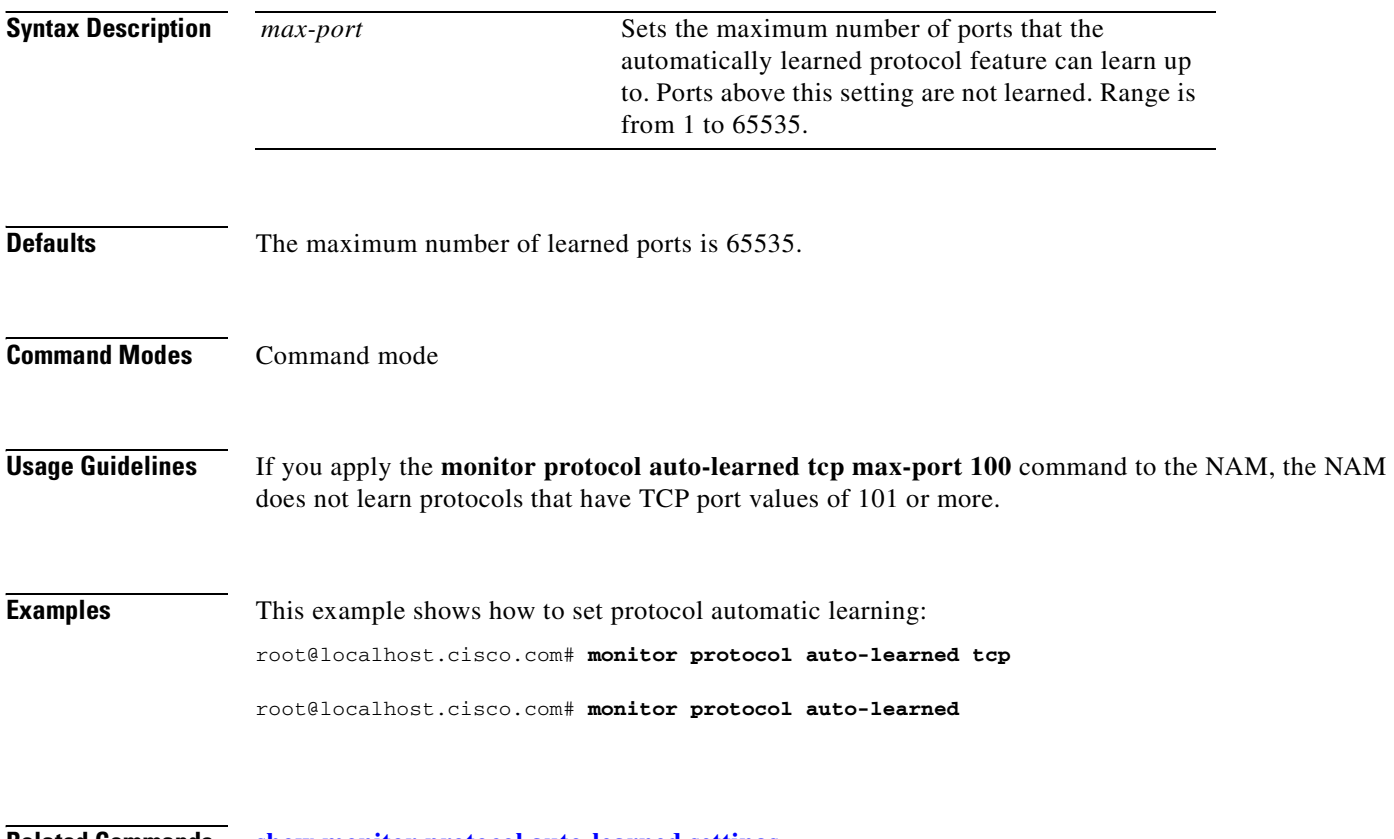

**Related Commands [show monitor protocol auto-learned settings](#page-201-0)**

**2-89**

# **monitor protocol auto-learned udp exclude**

To set the automatically learned protocol feature's UDP port exclusion, use the **monitor protocol auto-learned udp exclude** command. To remove the automatically learned protocol feature's UDP port exclusion, use the **no** form of this command.

**monitor protocol auto-learned udp exclude** *begin-port* | *end-port*

**no monitor protocol auto-learned udp exclude**

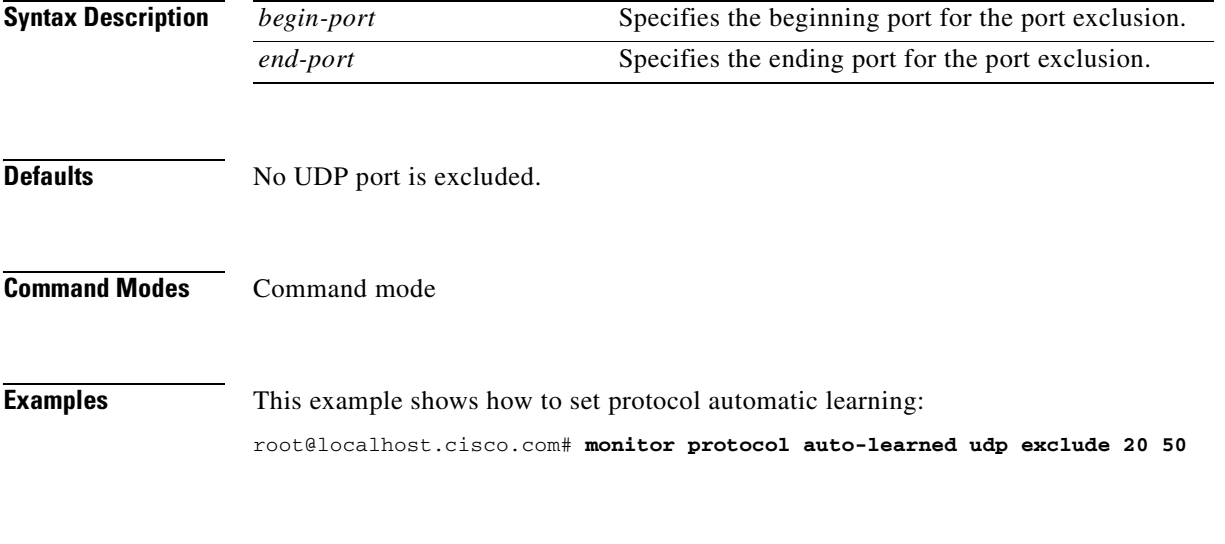

**Related Commands [show monitor protocol auto-learned settings](#page-201-0)**

#### **monitor protocol auto-learned udp max-port**

To set the maximum number of UDP port values that the automatically learned protocol feature can learn up to, use the **monitor protocol auto-learned udp max-port** command. To reset the maximum UDP port values for automatically learned protocols to the default value, use the **no** form of this command.

**monitor protocol auto-learned udp max-port** *max-port*

**no monitor protocol auto-learned max-port**

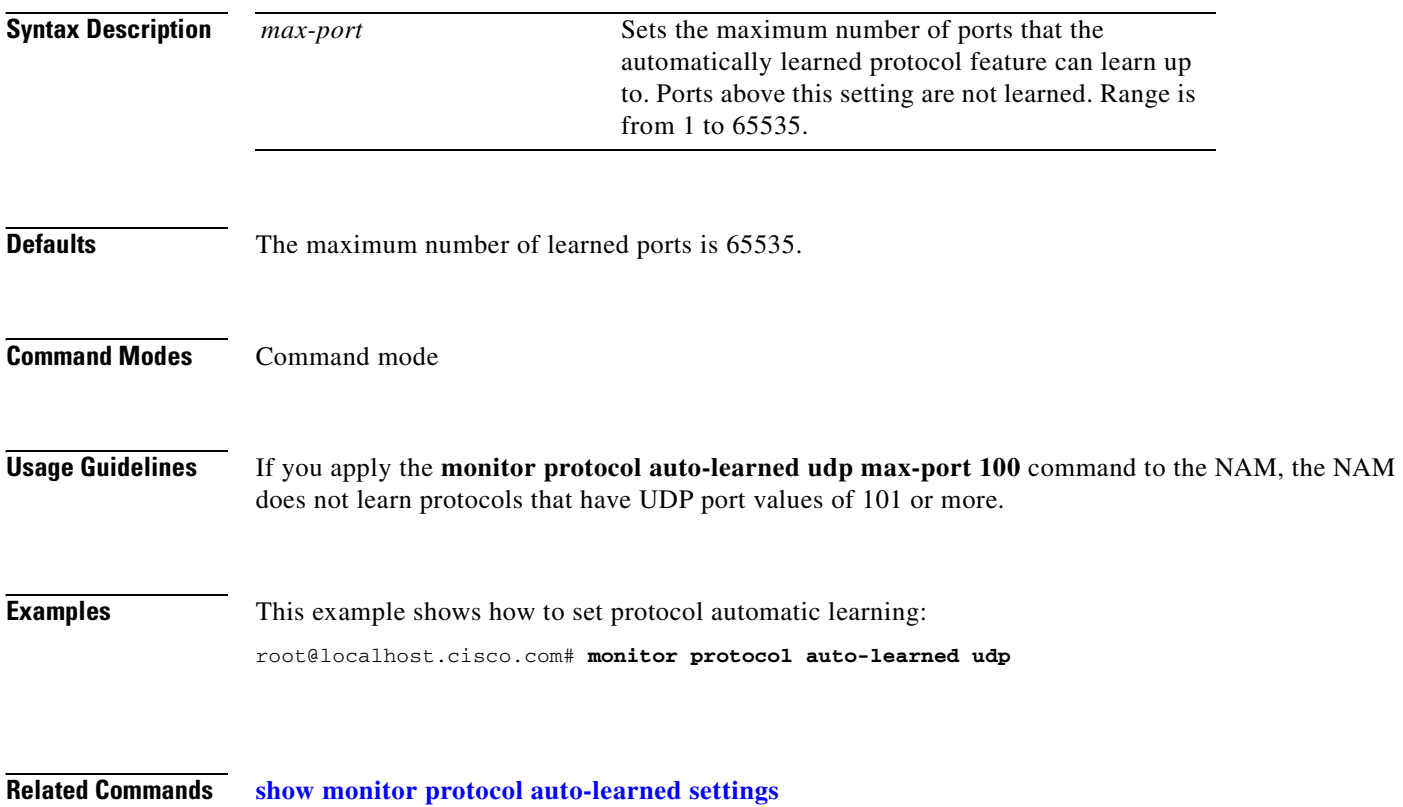

**2-91**

#### <span id="page-112-0"></span>**monitor rtp-stream enable**

To enable RTP stream monitoring, use the **monitor rtp-stream** command. To disable RTP stream monitoring, use the **no** form of this command.

**monitor rtp-stream enable**

**no monitor rtp-stream enable**

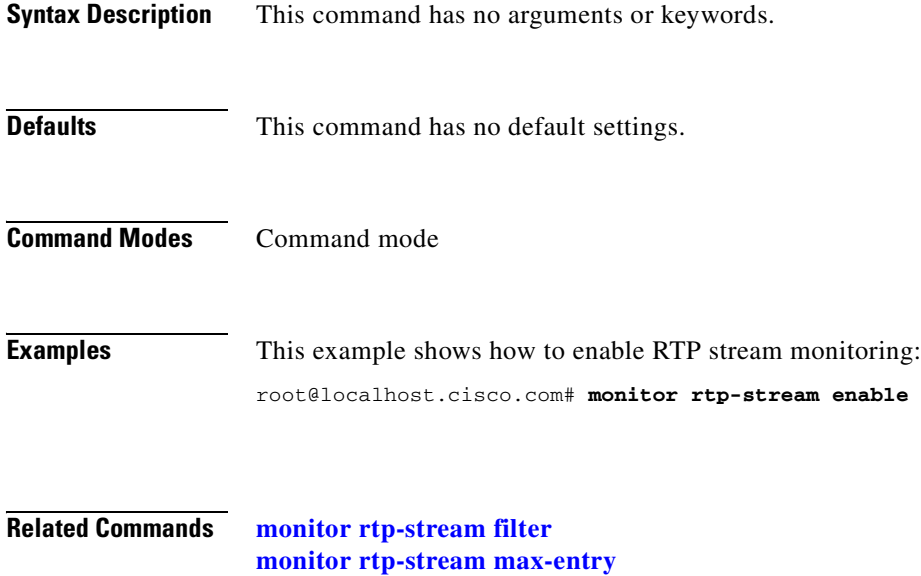

**[monitor rtp-stream pkt-loss-alarm](#page-115-0)**

#### <span id="page-113-0"></span>**monitor rtp-stream filter**

To set a RTP stream filtering entry, use the **monitor rtp-stream filter** command. To remove a RTP stream filtering entry, use the **no** form of the is command..

**monitor rtp-stream filter** *source-address source-mask dest-address dest-mask*

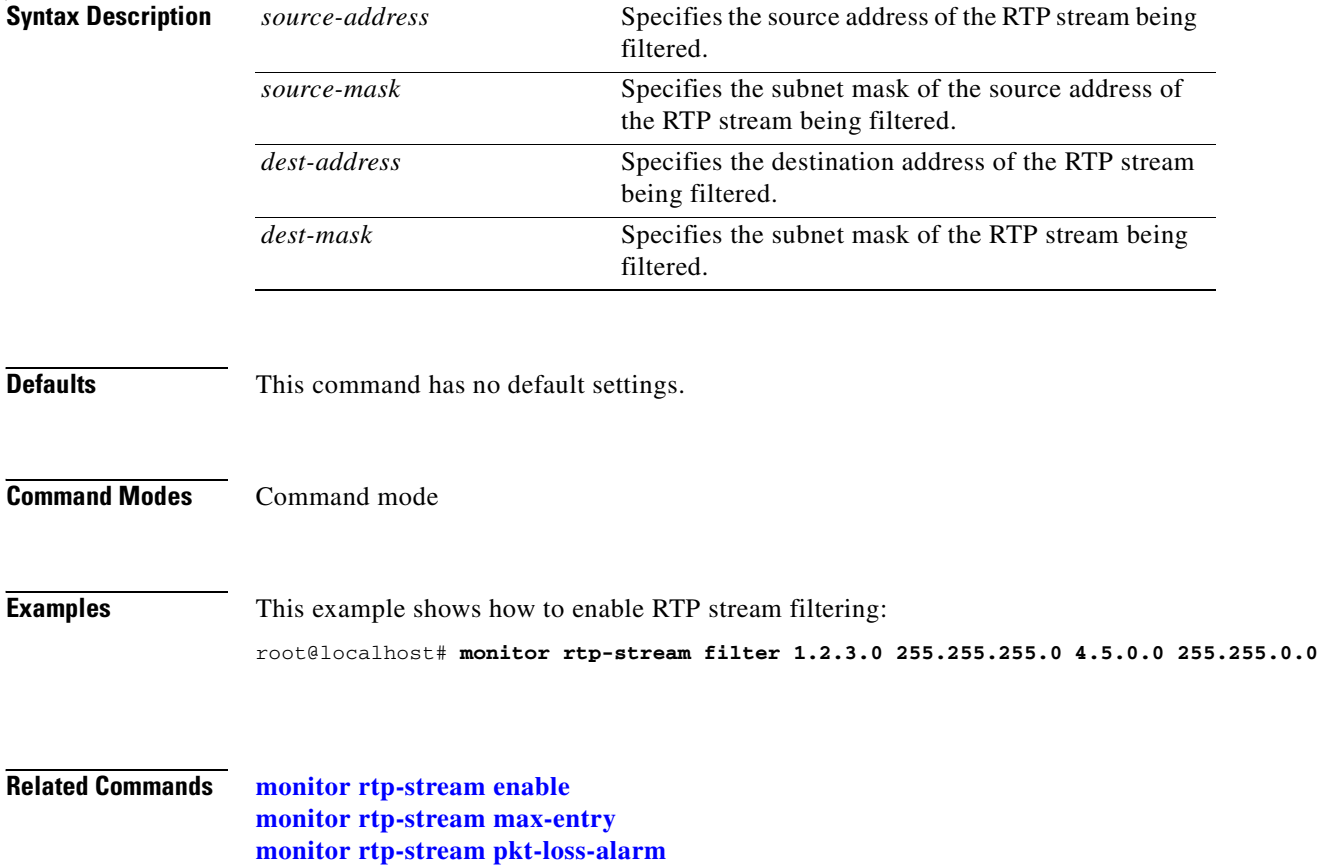

### <span id="page-114-0"></span>**monitor rtp-stream max-entry**

To set the number RTP streams for monitoring, use the **monitor rtp-stream max-entry** command. To set the max number of RTP streams for monitoring to manufracturing default value (30), use the **no** form of this command.

**monitor rtp-stream max-entry** [*max-entries*]

**no monitor rtp-stream max-entry** 

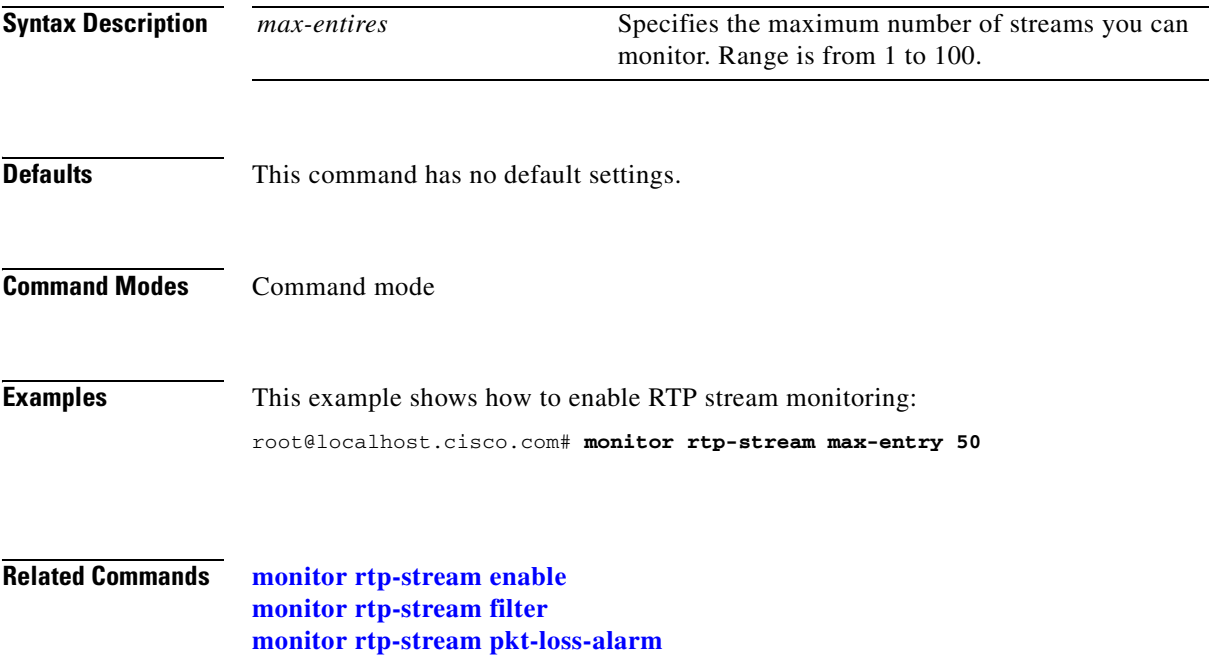

#### <span id="page-115-0"></span>**monitor rtp-stream pkt-loss-alarm**

To enable alarm for RTP stream packet loss, use the **monitor rtp-stream pkt-loss-alarm** command. To disable alarm on RTP stream packet loss, use the **no** form of this command.

**monitor rtp-stream pkt-loss-alarm enable threshold**

**no monitor rtp-stream pkt-loss-alarm**

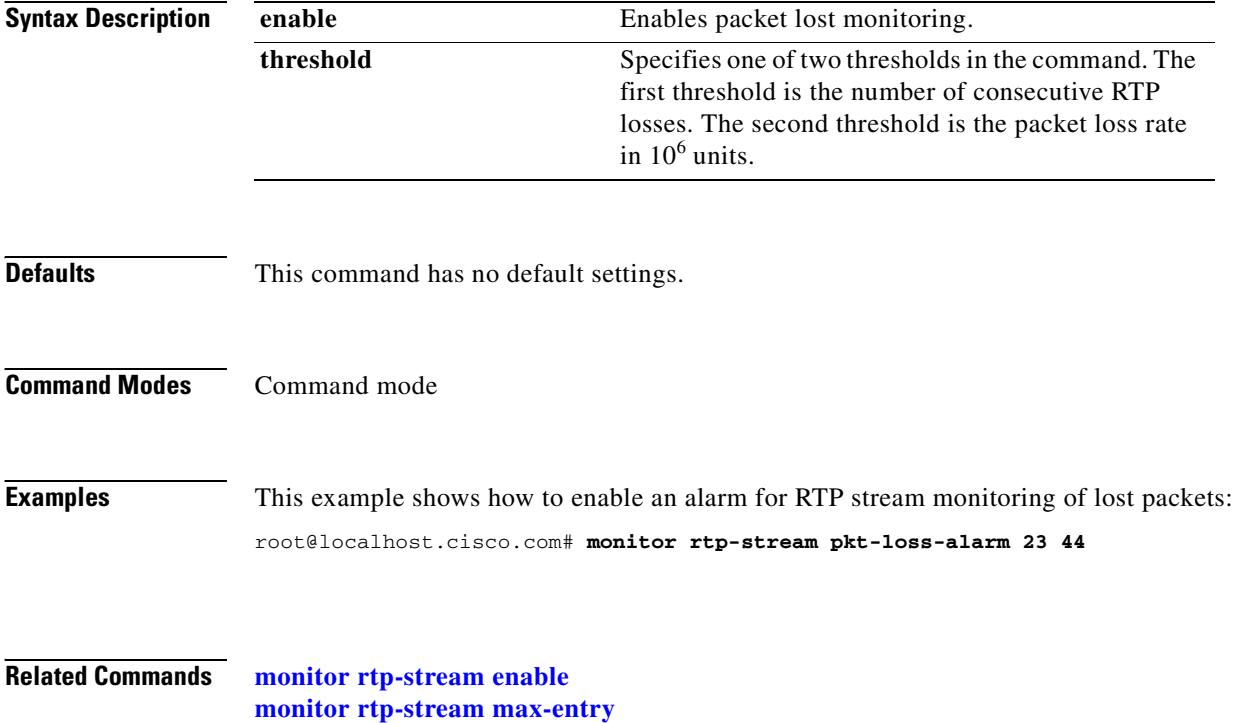

#### **monitor urlcollection**

#### **2-95**

#### **Command Modes** Command mode **Usage Guidelines** When you enter the URL collections submode, the following commands are available: • ? or **help**—Displays help; see the "[help"](#page-55-0) command section. • **cancel—Discards changes and exits from the subcommand mode; see the "[cdp enable](#page-33-0)" command** section. **• data-source** *nam-data-source-name*—Specifies the NAM data source name. **• exit**—Saves changes and exits from the subcommand mode; see the "[exit"](#page-52-0) command section. **• ignore**—(Optional) Sets the host, path, and the URL matching argument. **– ignore** *host*—Specifies that you ignore or do not ignore the URL's host part when collecting URL collection data. **– ignore** *path*—Specifies that you ignore or do not ignore the URL's parth part when collecting URL collection data. **– ignore** *url-arg*—Specifies that you ignore or do not ignore the URL's arguments when collecting URL collection data. **– ignore** *enable | disable*—Enables or disables this command. **• match-only** *string*—(Optional) Specifies collecting only the URL data that matches the string in the URL. **• max-entry** *100* | *50* | *1000*—(Optional) Specifies the maximum of URL collection entries. **• recycle** *enable* | *disable*—Enables or disables aging of the URL collection data entries. There is only one URL collection in the NAM. The collection owner is always LocalMgr. The index is always one. This command is supported by the NAM-1, NAM-2, and NM-NAM.

# **monitor urlcollection**

To enter the URL collection submode and configure URL collections, use the **monitor urlcollection**  command. To disable the URL collection, use the **no** form of this command.

**monitor urlcollection**

**Syntax Description** This command has no keywords or arguments.

**Defaults** This command has no default settings.

**no monitor urlcollection** 

**Examples** This example shows how to configure URL collections: root@localhost# **monitor urlcollections** root@localhost#

**Related Commands [clear access log](#page-36-0) [show monitor urlcollection](#page-202-0)**

# **monitor urlfilter**

To enter the URL filter collection configuration subcommand mode, and then configure URL filters, use the **monitor urlfilter** command. To remove the URL filters from the configuration, use the **no** form of this command.

#### **monitor urlfilter**

**no monitor urlfilter** *control-index*

root@nam# **show monitor urlfilter**

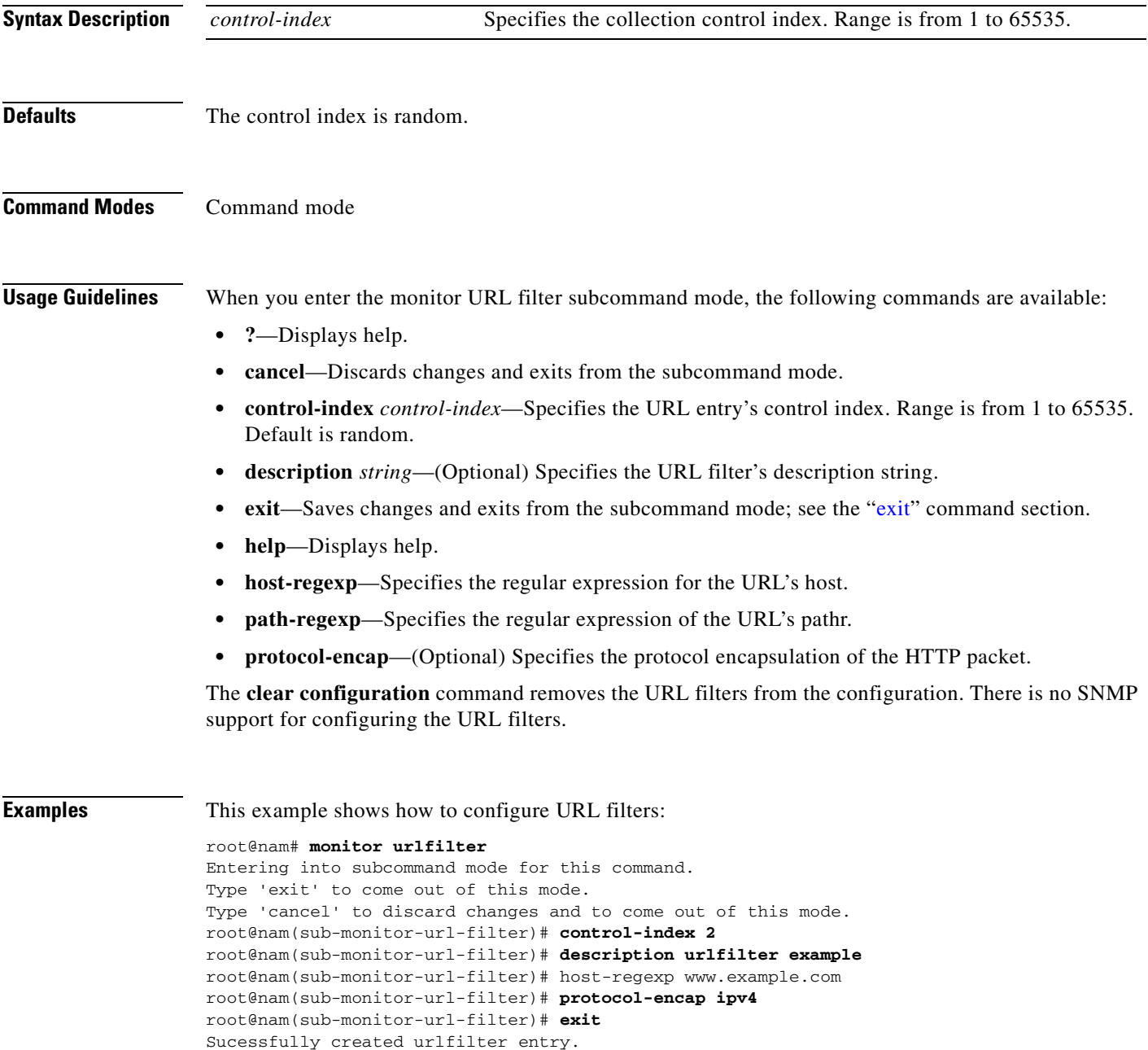

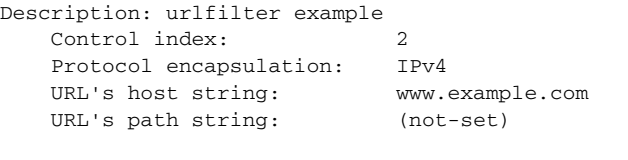

To remove this URL filter entry, use the **no** form of the command:

```
root@nam# no monitor urlfilter 2
Successfully delete urlfilter entry.
```
**Related Commands [clear access log](#page-36-0) [show monitor urlfilter](#page-203-0)**

 $\blacksquare$ 

#### **monitor vlanstats**

To enter the VLAN statistics collection configuration subcommand mode, and then configure VLAN statistics collections, use the **monitor vlanstats** command. To remove the VLAN statistics collections, use the **no** form of this command.

#### **monitor vlanstats**

**Syntax Description** This command has no arguments or keywords.

**no monitor vlanstats** *control-index*

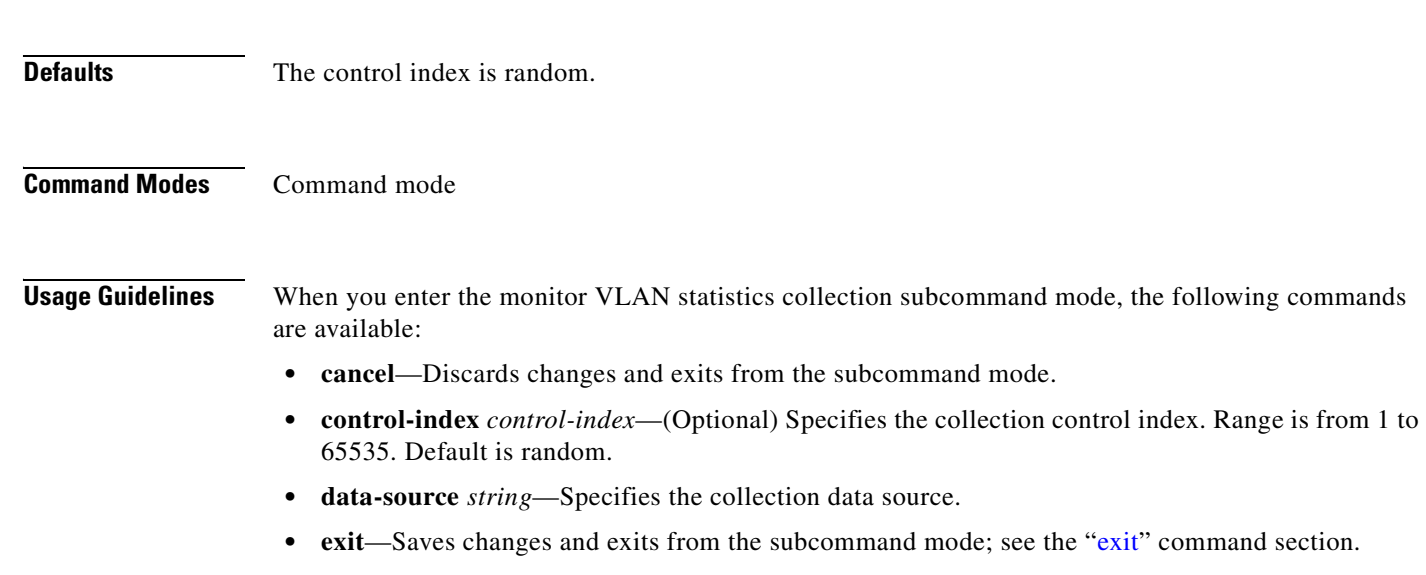

• **owner** *owner-string*—(Optional) Specifies the collection owner. Default is monitor.

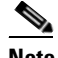

**Note** The collections that are configured in the CLI will not be visible in the GUI. For collections that use a GUI screen, you can make them visible in the GUI by using the owner string "LocalMgr."

```
Examples This example shows how to configure VLAN statistics collections:
                 root@localhost.cisco.com# monitor vlanstats
                 Entering into sub-command mode for this command.
                 Type 'exit' to come out of this mode.
                 Type 'cancel' to discard changes and to come out of this mode.
                 root@localhost.cisco.com(sub-monitor-vlanstats)#
                 root@localhost.cisco.com(sub-monitor-vlanstats)# data-source vlan1002 
                 root@localhost.cisco.com(sub-monitor-vlanstats)# exit 
                 Successfully created a vlan stats collection.
                 root@localhost.cisco.com# show monitor vlanstats
                 Control index: 35955
                 Data source: vlan1002
                 Owner is monitor
                 Status: 1
```
root@localhost.cisco.com# **no monitor vlanstats 35955** Successfully removed the vlan stats collection.

**Related Commands [show monitor urlcollection](#page-202-0)**

 $\blacksquare$ 

### **monitor vlanstats on-switch**

To configure supervisor engine VLAN statistics collections, use the **monitor vlanstats on-switch**  command. To disable the VLAN statistics collections, use the **no** form of this command.

**monitor vlanstats on-swtich**

**no monitor vlanstats on-switch**

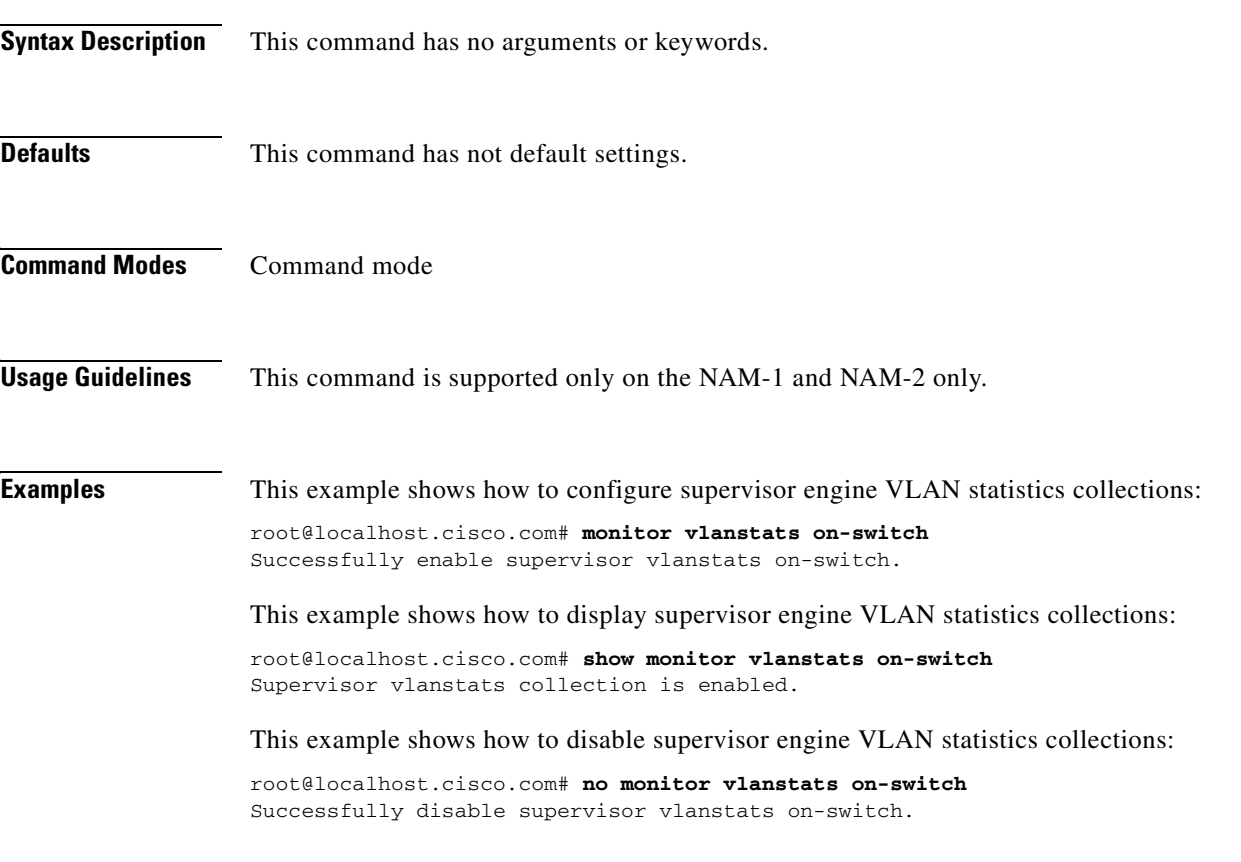

**Related Commands [show monitor vlanstats on-switch](#page-205-0)**

### <span id="page-123-0"></span>**monitor voice h.323**

To enter the H.323 voice collection configuration subcommand mode, and then configure H.323 voice collections, use the **monitor voice h.323** command. To disable the H.323 voice collections, use **disable** in the **monitor voice h.323** subcommand mode.

**monitor voice h.323** 

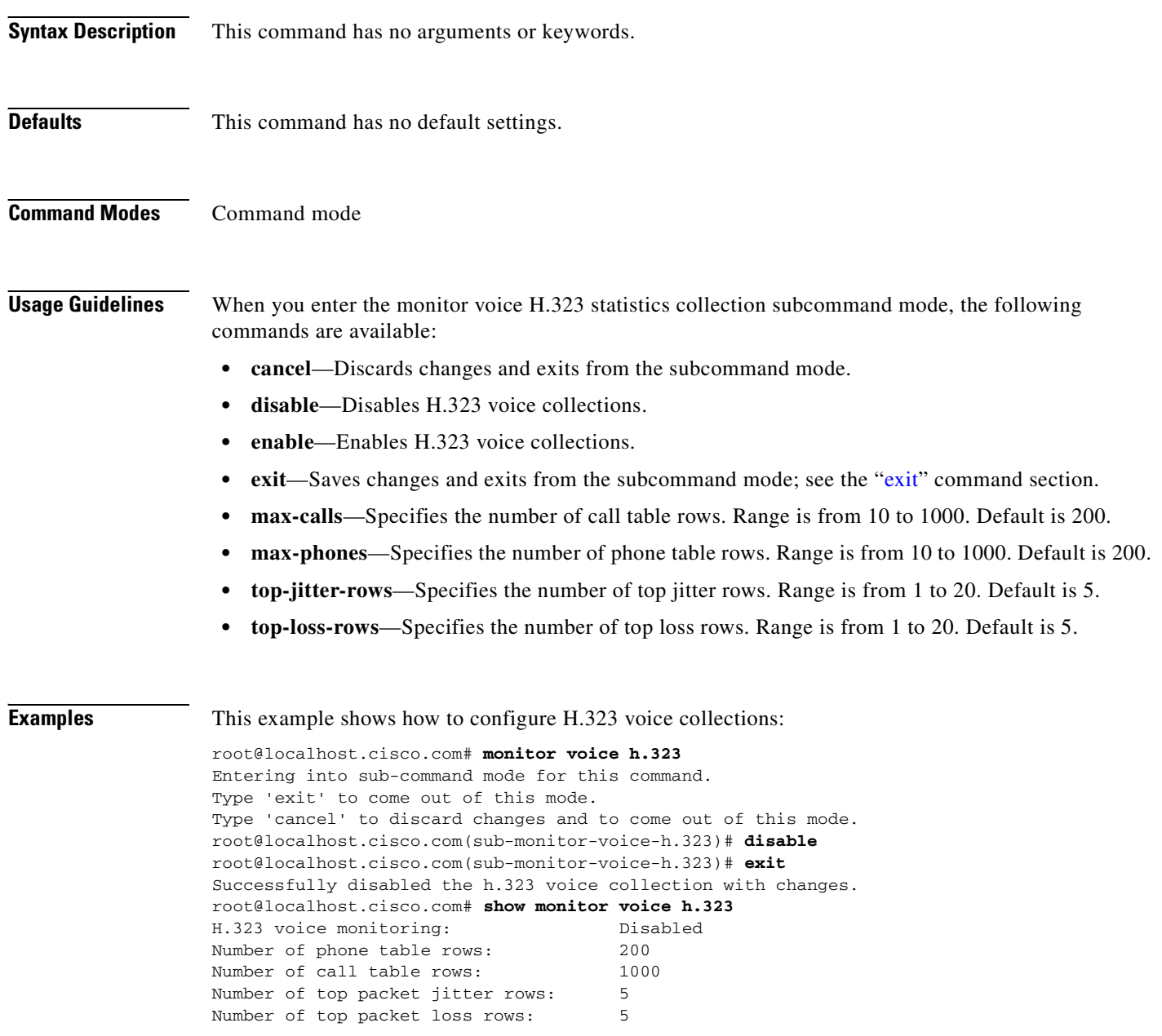

**Related Commands [monitor voice h.323](#page-123-0) [show monitor vlanstats](#page-204-0)**

 $\overline{\phantom{a}}$ 

### **monitor voice mgcp**

To enter the Media Gateway Control Protocol (MGCP) collection configuration subcommand mode, and then configure MGCP collections, use the **monitor voice mgcp** command. To disable MGCP collections, use **disable** in the **monitor voice mgcp** subcommand mode.

#### **monitor voice mgcp**

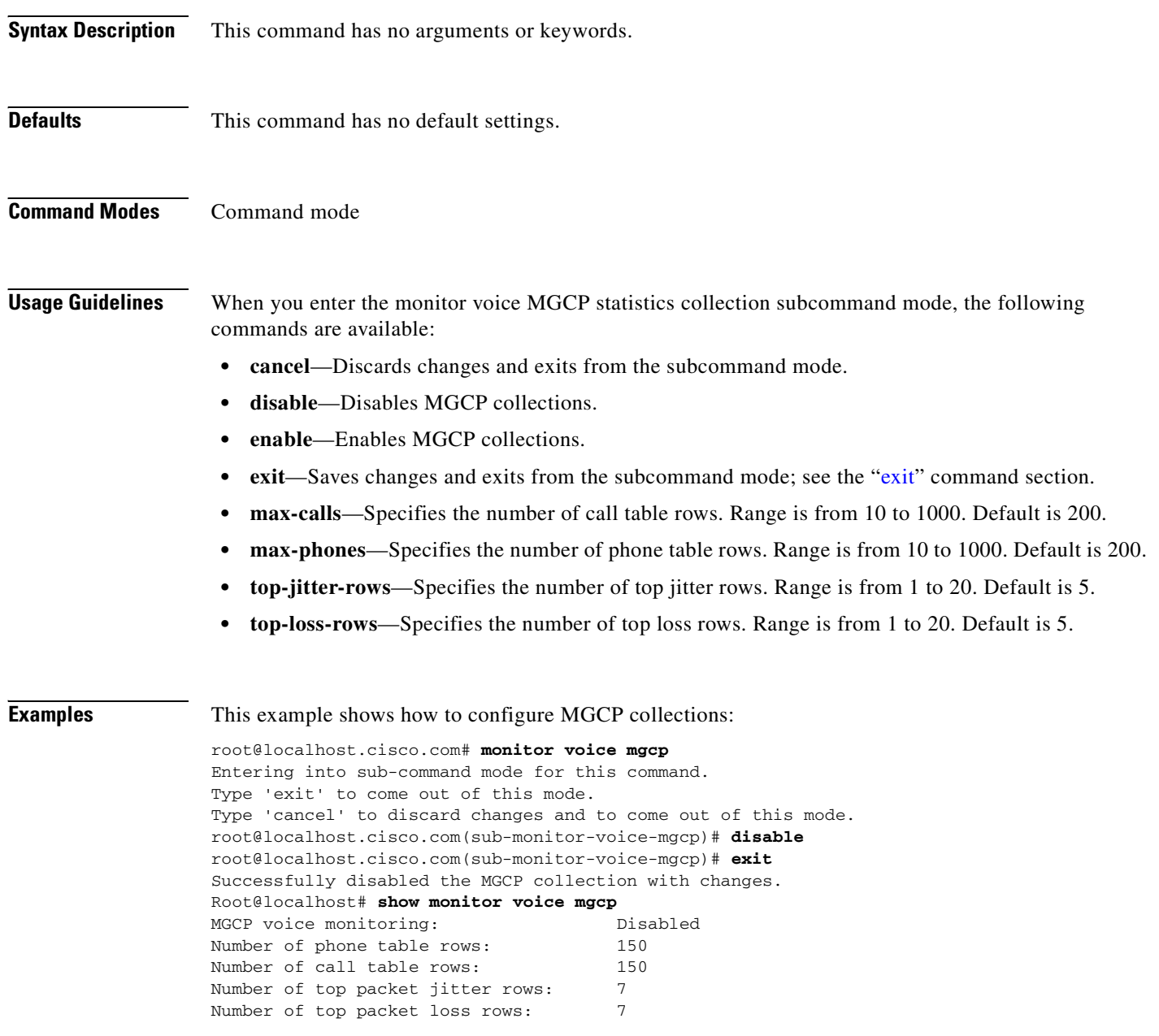

**Related Commands [monitor voice h.323](#page-123-0) [show monitor vlanstats](#page-204-0)**

 $\overline{\phantom{a}}$ 

### **monitor voice sccp**

To enter the Skinny Client Control Protocol (SCCP) voice statistics collection configuration subcommand mode, and then configure SCCP voice collection, use the **monitor voice sccp** command. To disable SCCP voice collection, use **disable** in the **monitor voice sccp** subcommand mode.

#### **monitor voice sccp**

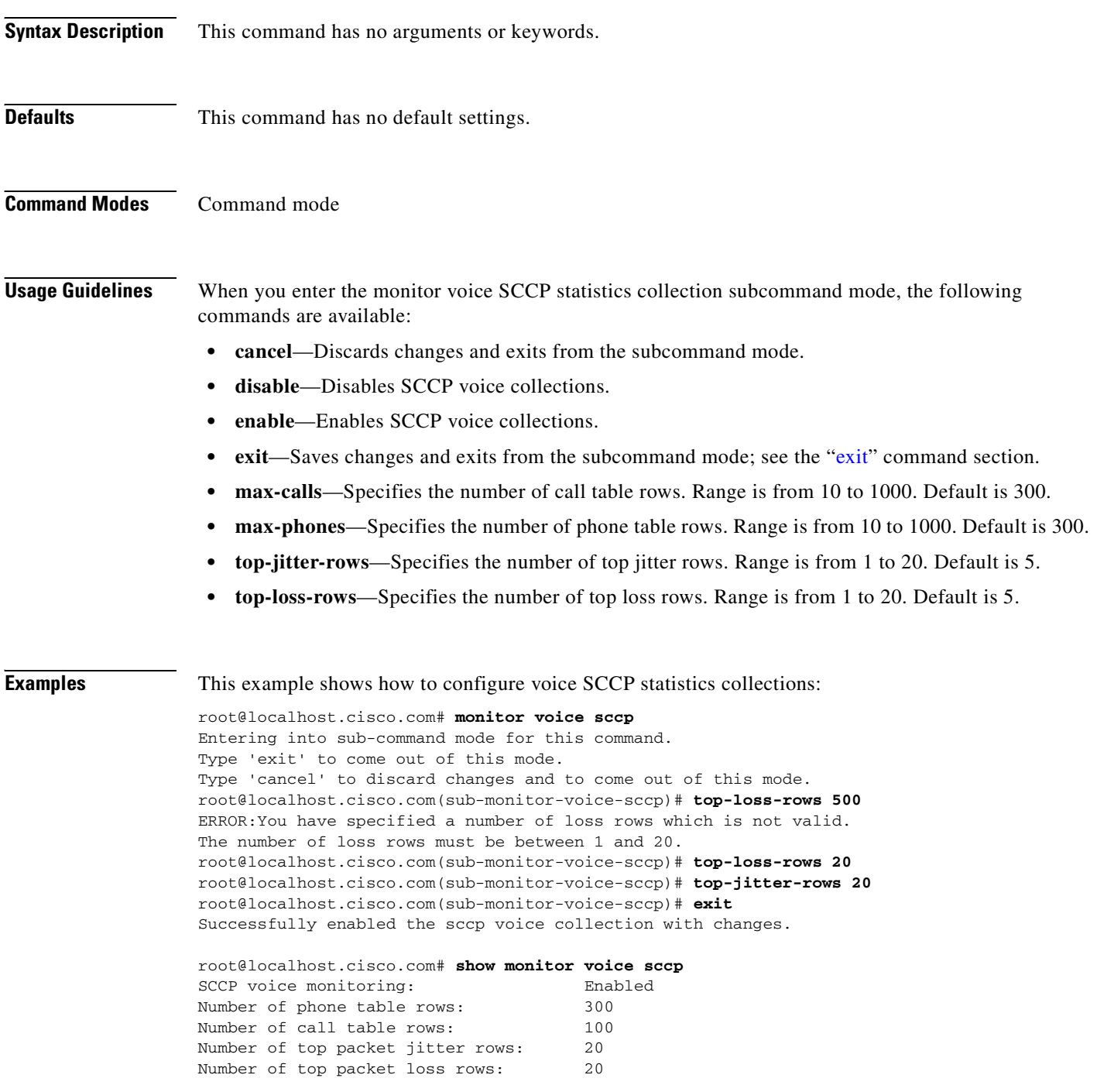

**Related Commands [monitor voice h.323](#page-123-0) [show monitor vlanstats](#page-204-0)**

 $\overline{\phantom{a}}$ 

#### **monitor voice sip**

To enter the Session Initiation Protocol (SIP) voice statistics collection configuration subcommand mode, and then configure SIP voice collection, use the **monitor sip** command. To disable SIP voice collection, use **disable** in the **monitor sip** subcommand mode.

#### **monitor voice sip**

**Syntax Description** This command has no arguments or keywords. **Defaults** This command has no default settings. **Command Modes** Command mode **Usage Guidelines** When you enter the monitor voice SIP statistics collection subcommand mode, the following commands are available: **• ?** or **help**—Displays help; see the ["help](#page-55-0)" command section. **• cancel**—Discards changes and exits from the subcommand mode. **• disable**—Disables SIP voice collections. **[exit](#page-52-1)—Saves changes and exits from the subcommand mode; see the "exit" command section. • enable**—Enables SIP voice collections. **• max-calls**—Specifies the maximum number of rows in the call table. Range is from 10 to 1000. Default is 200. **• max-phones**—Specifies the maximum number of rows in the phone table. Range is from 10 to 1000. Default is 200. **• top-jitter-rows**—Specifies the maximum number of rows in the top jitter table. Range is from 1 to 20. Default is 5. **• top-loss-rows**—Specifies the maximum number of rows in the top percent packet loss table. Range is from 1 to 20. Default is 5. **Examples** This example shows how to configure SIP collections: root@namlab-kom6.cisco.com# **monitor voice sip** Entering into subcommand mode for this command. Type 'exit' to come out of this mode. Type 'cancel' to discard changes and to come out of this mode. root@namlab-kom6.cisco.com(sub-monitor-voice-sip)# **enable** root@namlab-kom6.cisco.com(sub-monitor-voice-sip)# **max-calls 250** root@namlab-kom6.cisco.com(sub-monitor-voice-sip)# **max-phones 500** root@namlab-kom6.cisco.com(sub-monitor-voice-sip)# **top-jitter-rows 20** root@namlab-kom6.cisco.com(sub-monitor-voice-sip)# **top-loss-rows 20** root@namlab-kom6.cisco.com(sub-monitor-voice-sip)# **exit** Successfully enabled the sip voice collection with changes.

root@namlab-kom6.cisco.com# **show monitor voice sip**

 $\mathbf{I}$ 

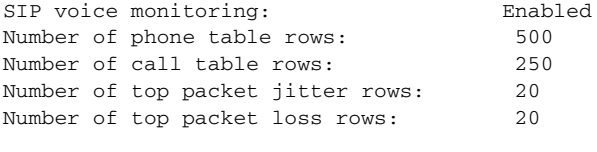

root@namlab-kom6.cisco.com#

**Related Commands [show monitor voice](#page-206-0)**

 $\overline{\phantom{a}}$ 

#### <span id="page-131-0"></span>**mpls data-source label**

To create a NAM MPLS data source specifically interested in a local MPLS label, use this command. (optionally provide a user-meaningful data source name. , use the **mpls data-source label** command. To remove the MPLS data source, use the **no** form of this command.

**mpls data-source label** *data-source-value*

**no mpls data-source label** *data-source-value*

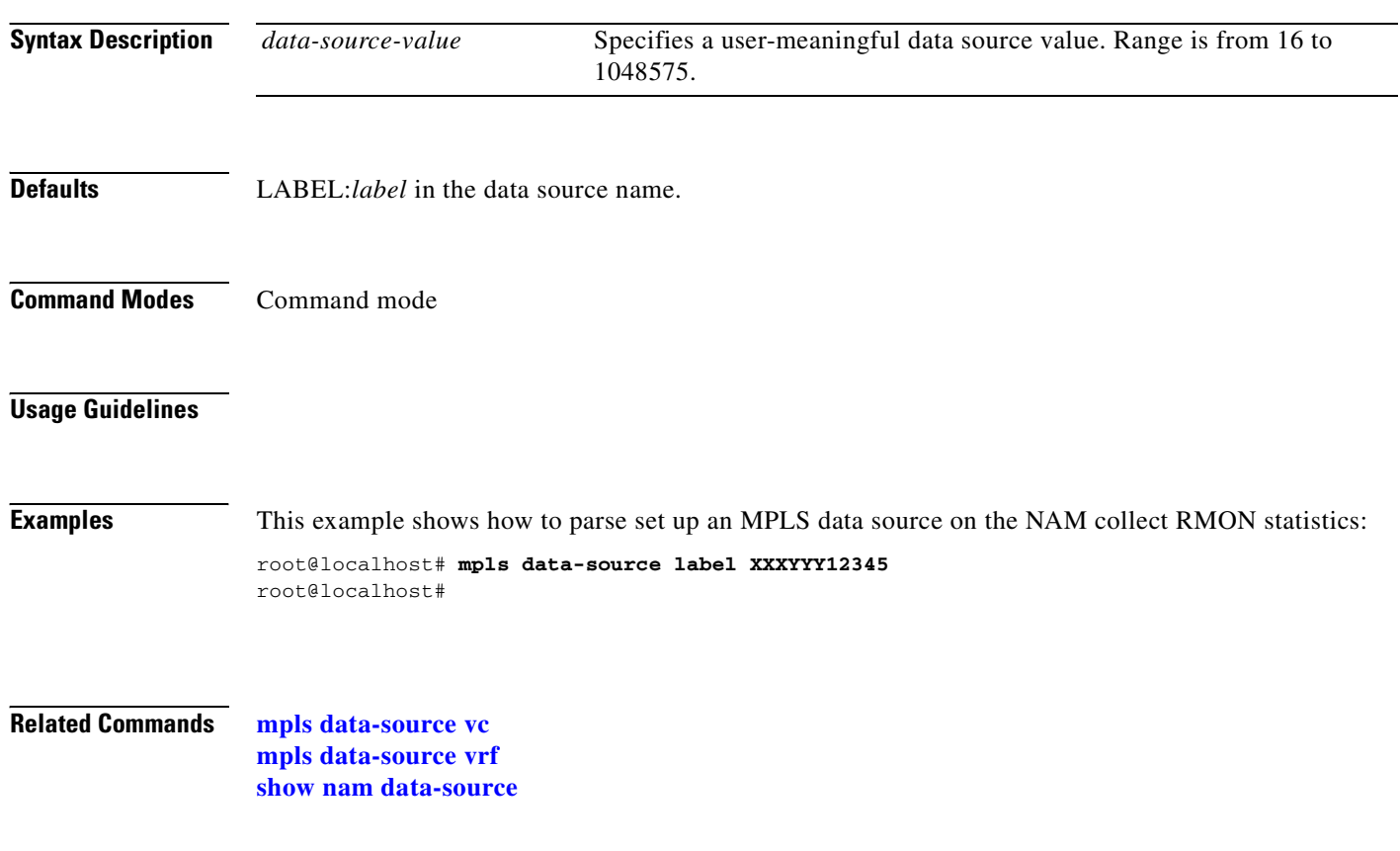

#### <span id="page-132-0"></span>**mpls data-source vc**

To create a NAM MPLS data source based on an MPLS virtual circuit ID, use the **mpls data-source vc**  command. To remove the MPLS data source, use the **no** form of this command.

**mpls data-source vc** *vc-id*

**no mpls data-source** *vc-id*

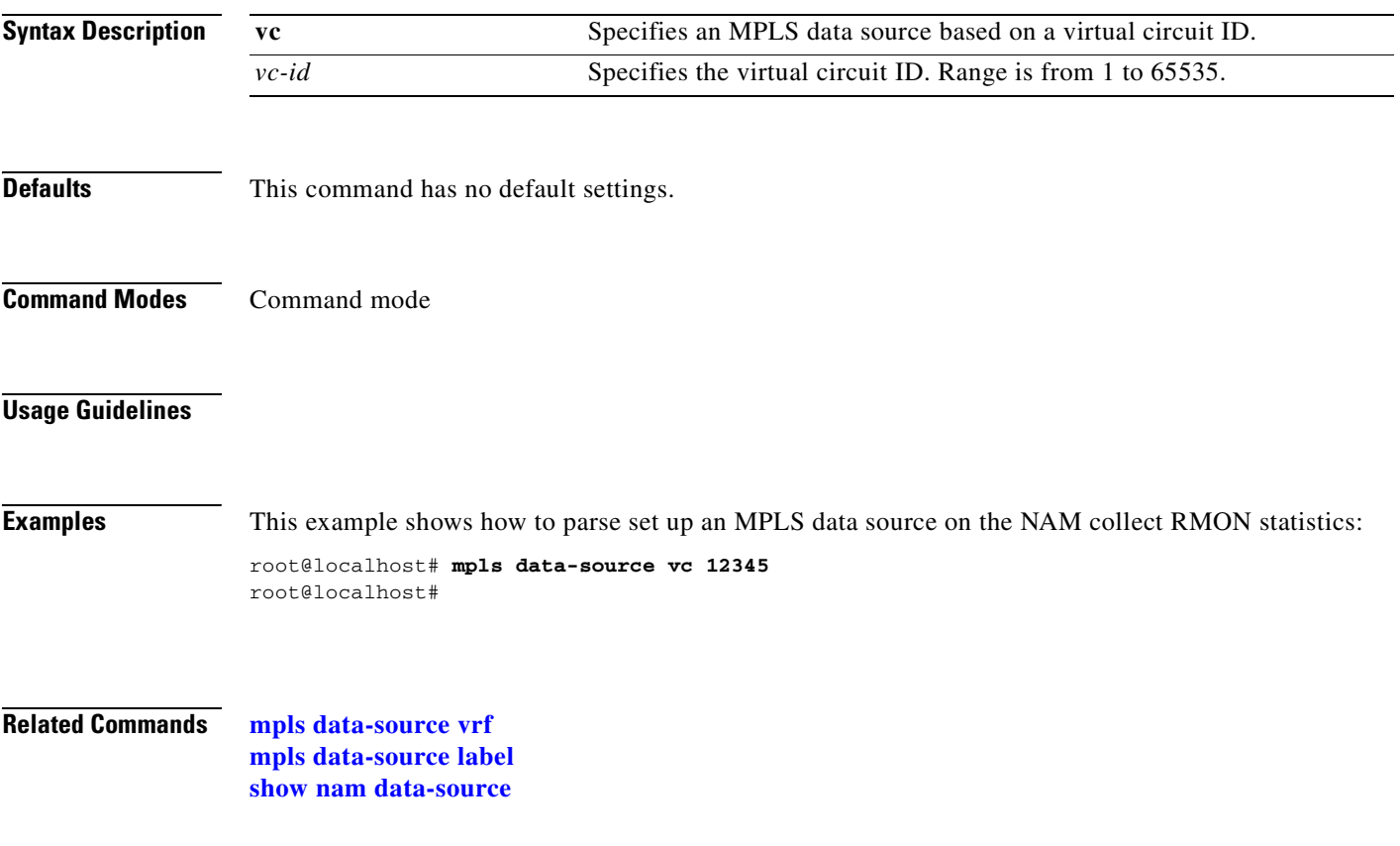

### <span id="page-133-0"></span>**mpls data-source vrf**

To create a NAM MPLS data source based on and MPLS VRF name string, use the **mpls data-source vrf** command. To remove the MPLS data source, use the **no** form of this command.

**mpls data-source vrf** *vrf-name-string*

**no mpls data-source** *vrf-name-string*

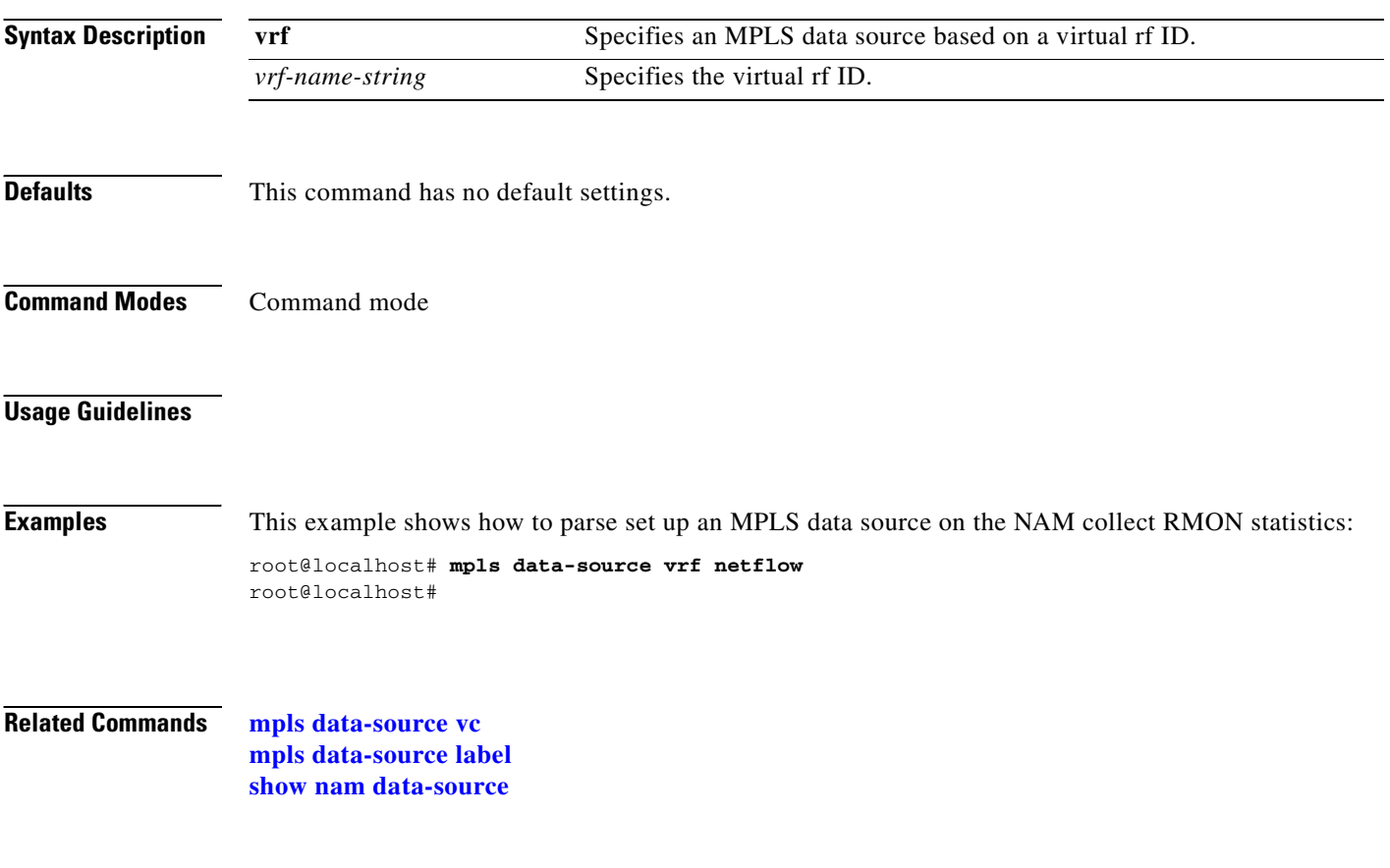

#### **netflow data-source**

To enter the NetFlow data source configuration subcommand mode, and then create or edit a custom data source, use the **netflow data-source** command. To remove a NetFlow custom data source, use the **no** form of this command.

#### **netflow data-source**

**no netflow data-source** *data-source-name*

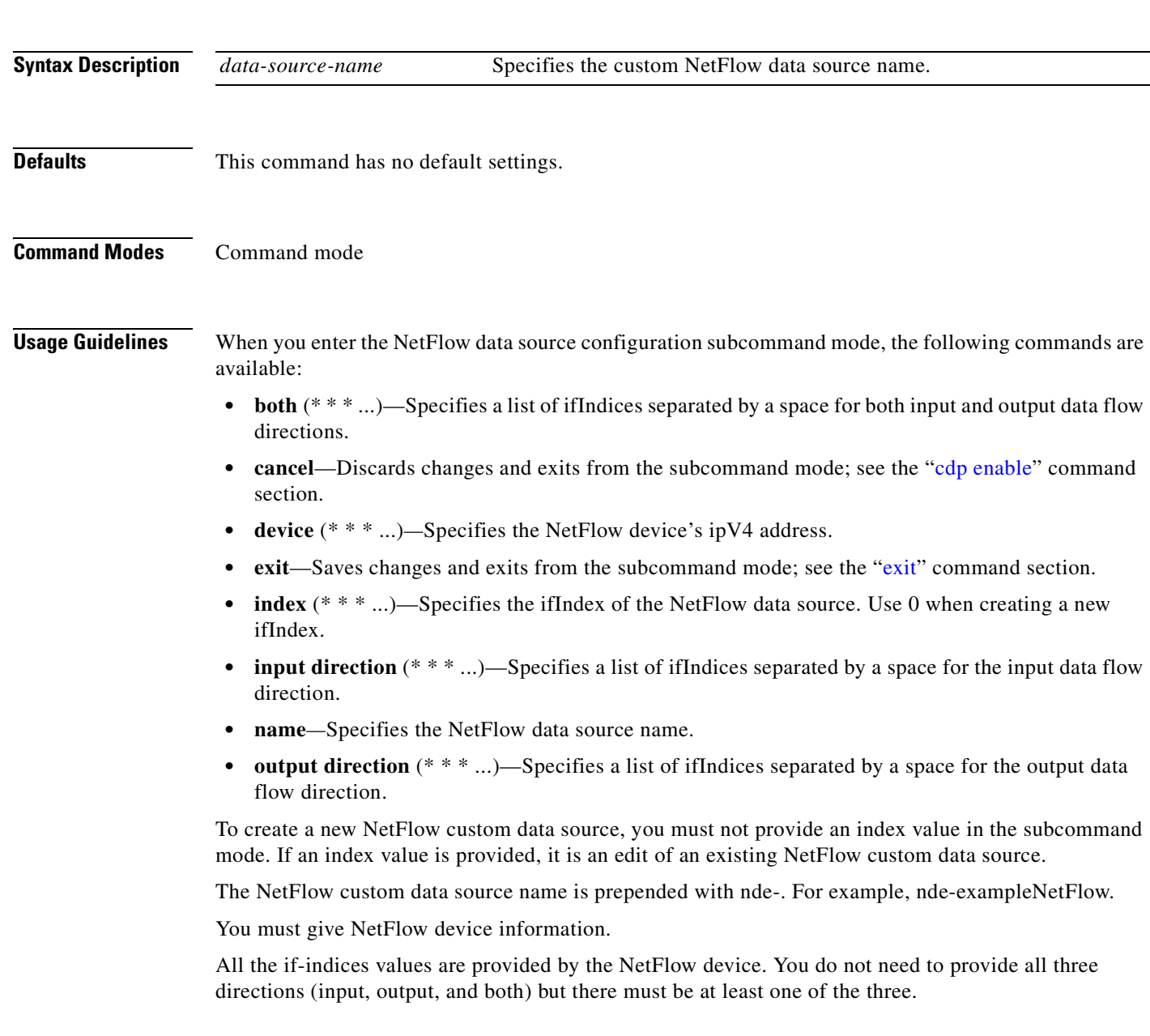

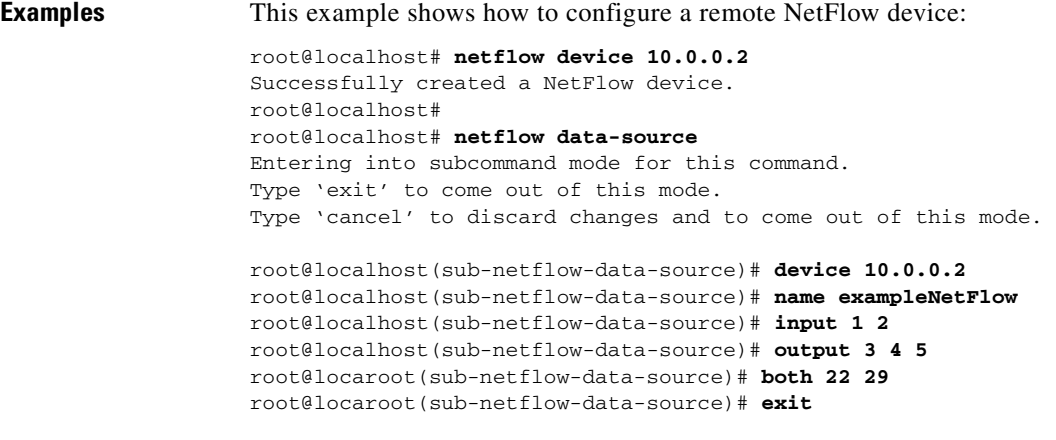

**Related Commands [netflow device](#page-136-0)**

 $\blacksquare$ 

T.

### <span id="page-136-0"></span>**netflow device**

To configure remote NetFlow devices and create a default data source for the NetFlow device, use the **netflow device** command. To remove a remote NetFlow device, use the **no** form of this command.

**netflow device** *device-address* [*community-string*]

**no netflow device** *address*

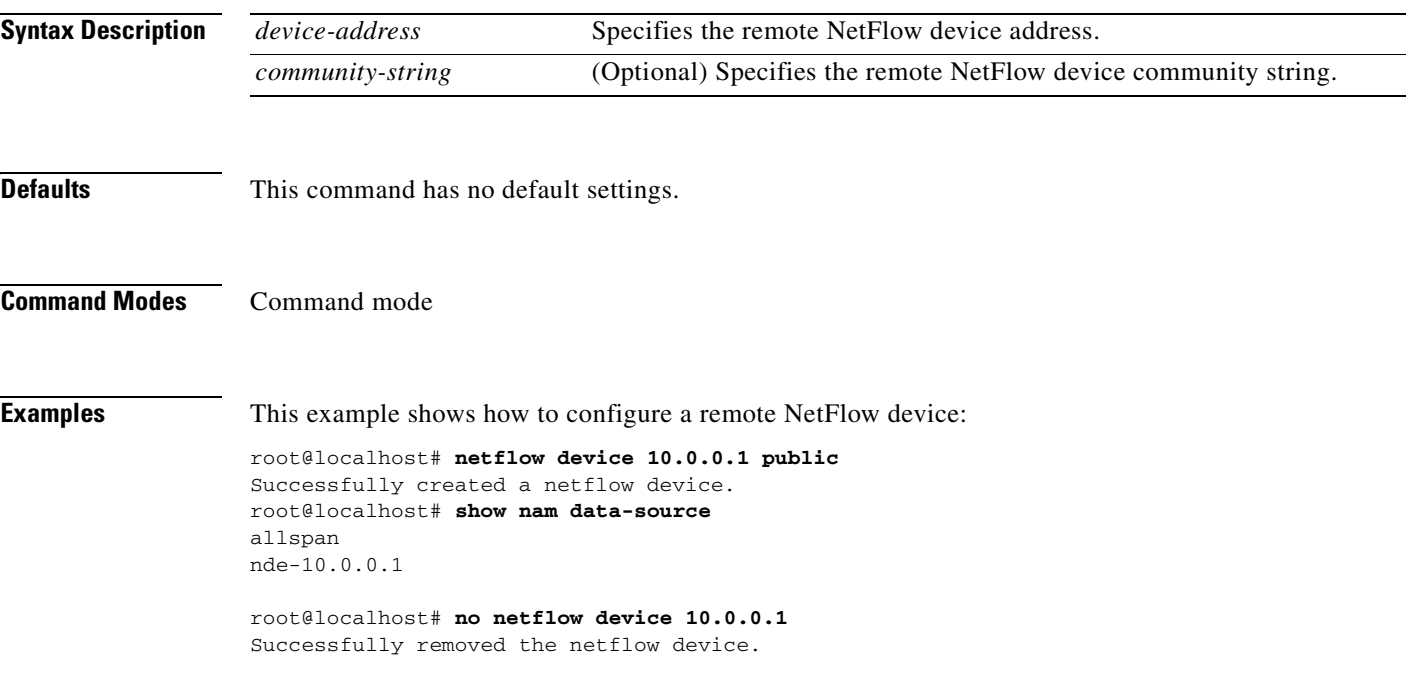

# **nslookup**

To configure name server queries, use the **nslookup** command.

**nslookup hostname** [**server**]

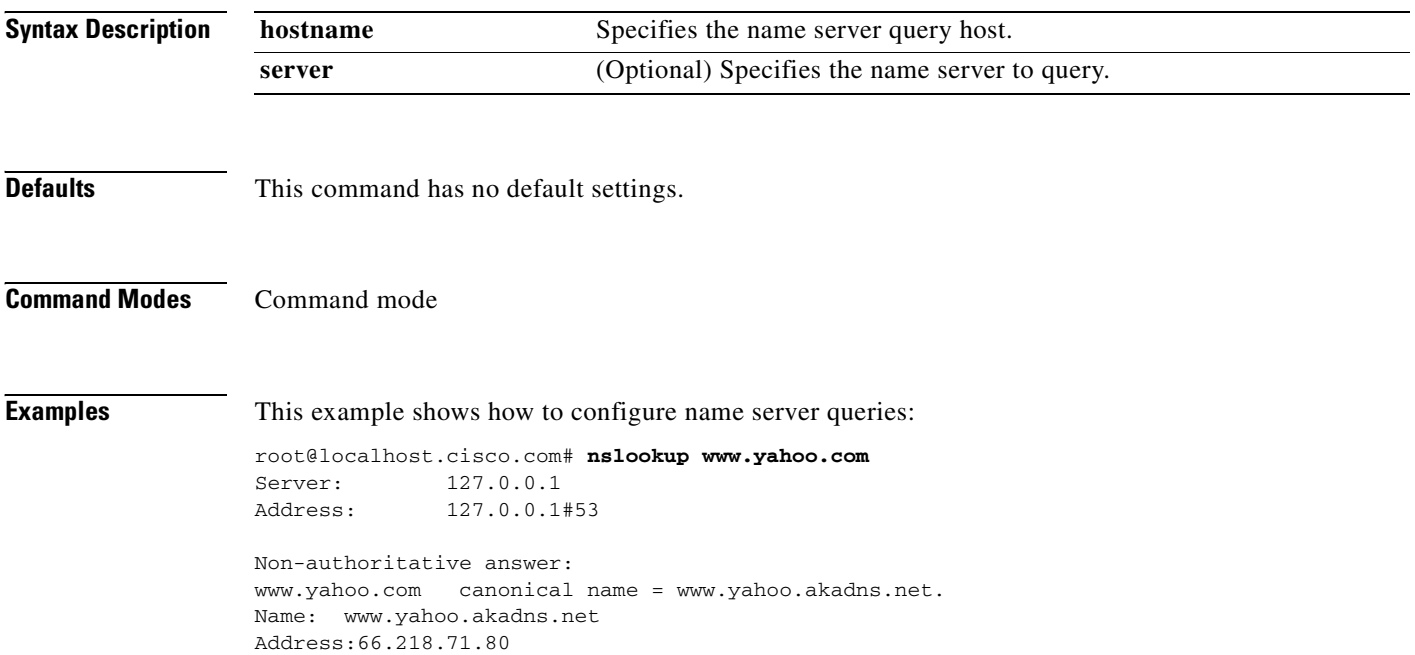

### **password**

 $\mathbf{I}$ 

To set a new password, use the **password** command.

**password** *username*

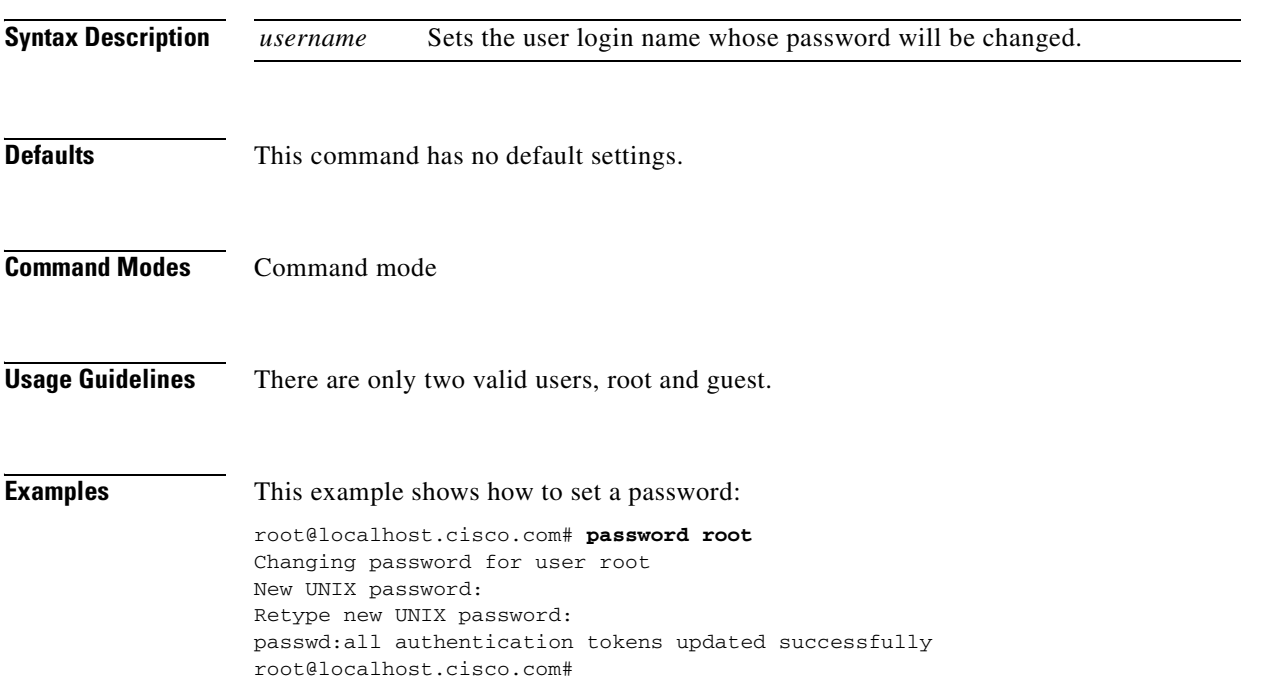

 $\overline{\phantom{a}}$ 

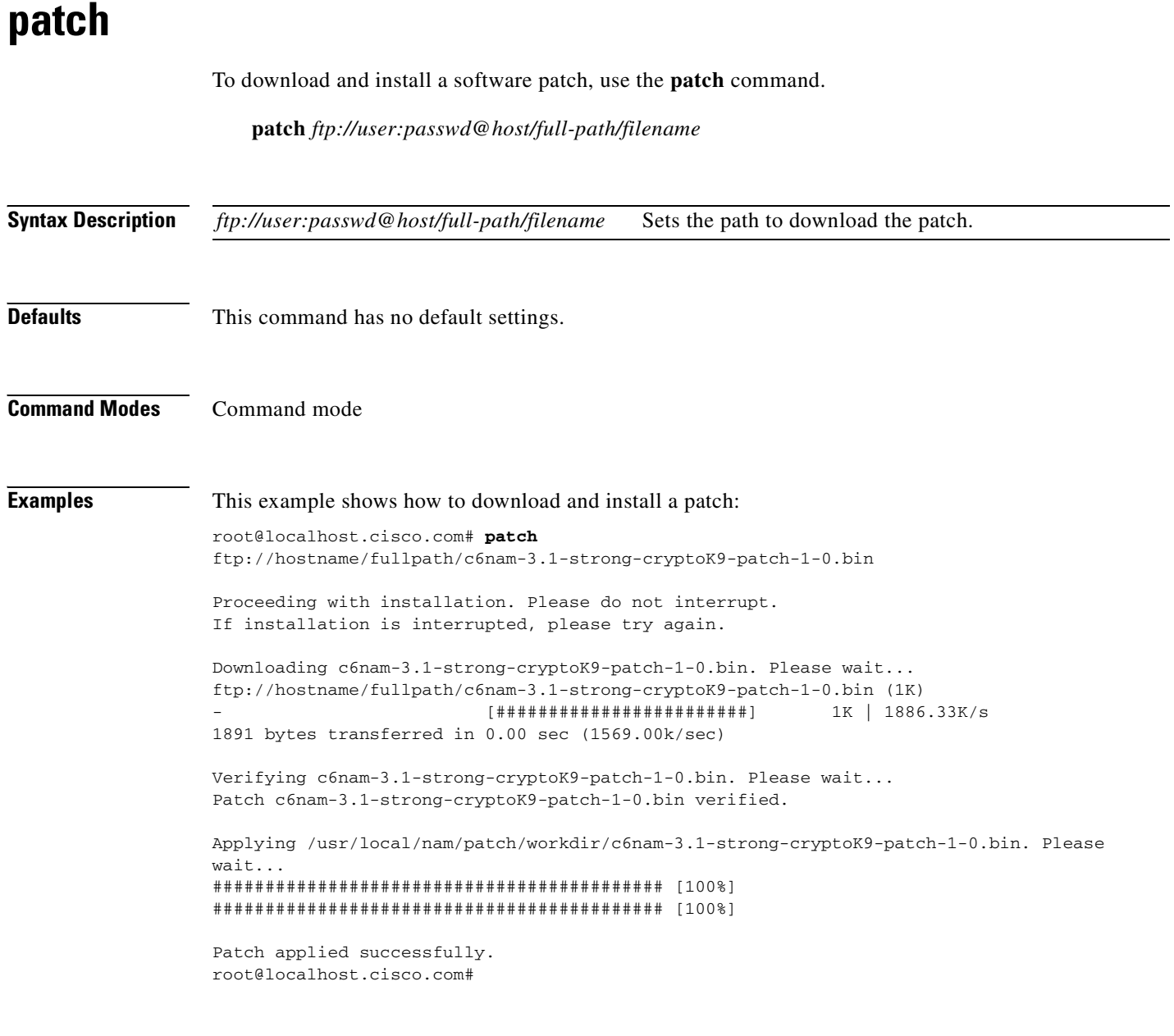

**Related Commands [show patches](#page-209-0)**

**[show version](#page-222-0)**

 $\blacksquare$ 

**2-119**

# **ping**

 $\blacksquare$ 

To check connectivity to a network device, use the **ping** command.

#### **pin**g [**-n** | **-v**] [**-c count**] [**-i wait**] [**-p pattern**] [**-s packetsize**] **hostname** | **IP address**

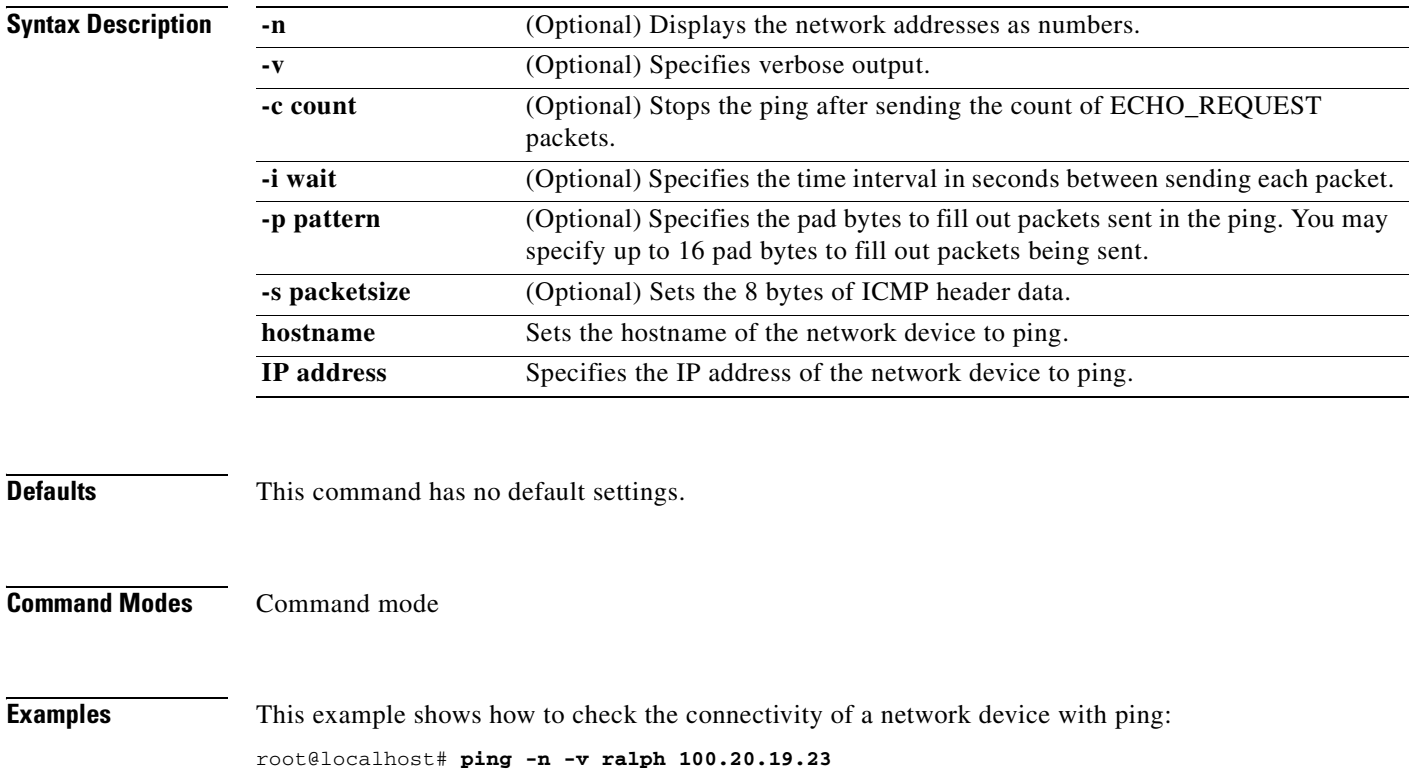

# **preferences**

To enter the preferences subcommand mode, and then configure how your screen displays information, use the **preferences** command.

#### **preferences**

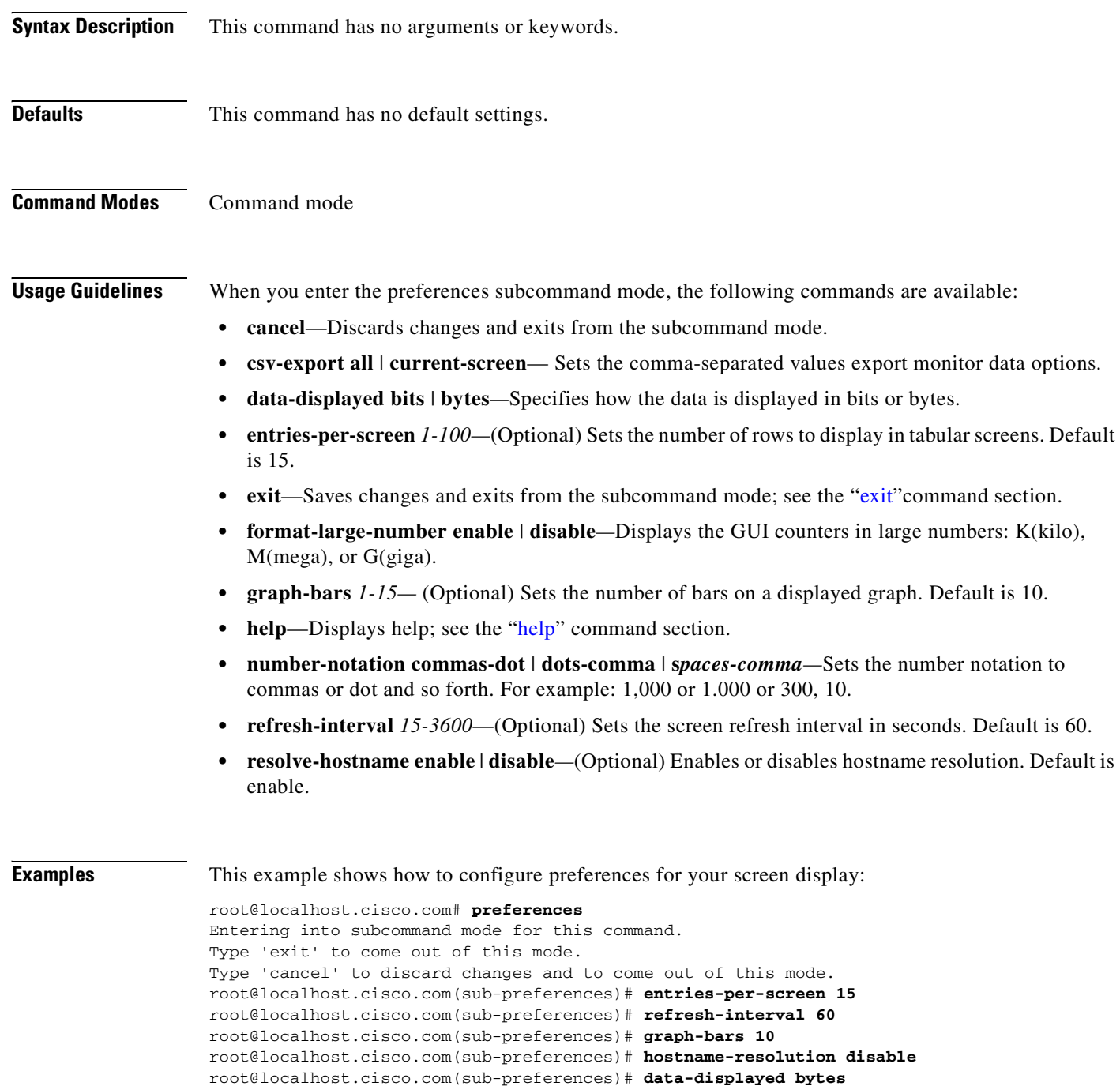

root@localhost.cisco.com(sub-preferences)# **format-large-number enable** root@localhost.cisco.com(sub-preferences)# **number-notation comma-dot**

root@localhost.cisco.com(sub-preferences)# **exit** NAM web interface preferences updated successfully.data

This example shows how to display the configured preferences:

#### root@localhost.cisco.com# **show preferences**

Entries per screen: 15 Refresh interval: 60 secs Number of graph bars: 10 Hostname resolution: Disabled Data displayed in: Bytes Format large number: No Number notation: Commas-dot root@localhost.cisco.com#

**Related Commands [show preferences](#page-210-0)**

### **reboot**

To shut down and then restart the NAM, use the **reboot** command.

**reboot** 

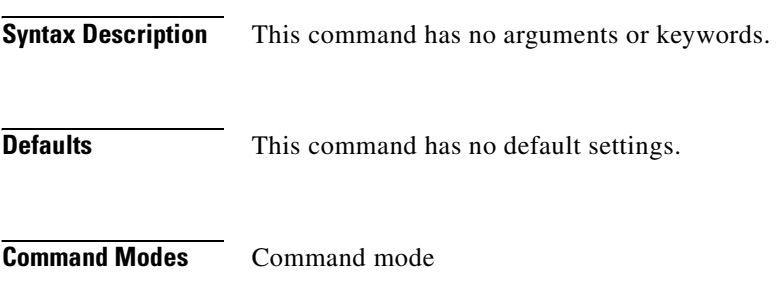

**Examples** This example shows how to reboot the NAM: root@localhost# **reboot** Reboot the NAM? (Y/N) [N]: root@localhost#
# <span id="page-144-0"></span>**remote-storage nfs**

To set an NFS remote storage for capturing data and enter the configuration command mode, use the **remote-storage nfs** command. To remove a NFS remote storage for captured data, use the **no remote-storage** *name* command.

**remote-storage nfs**

**no remote-storage** *name*

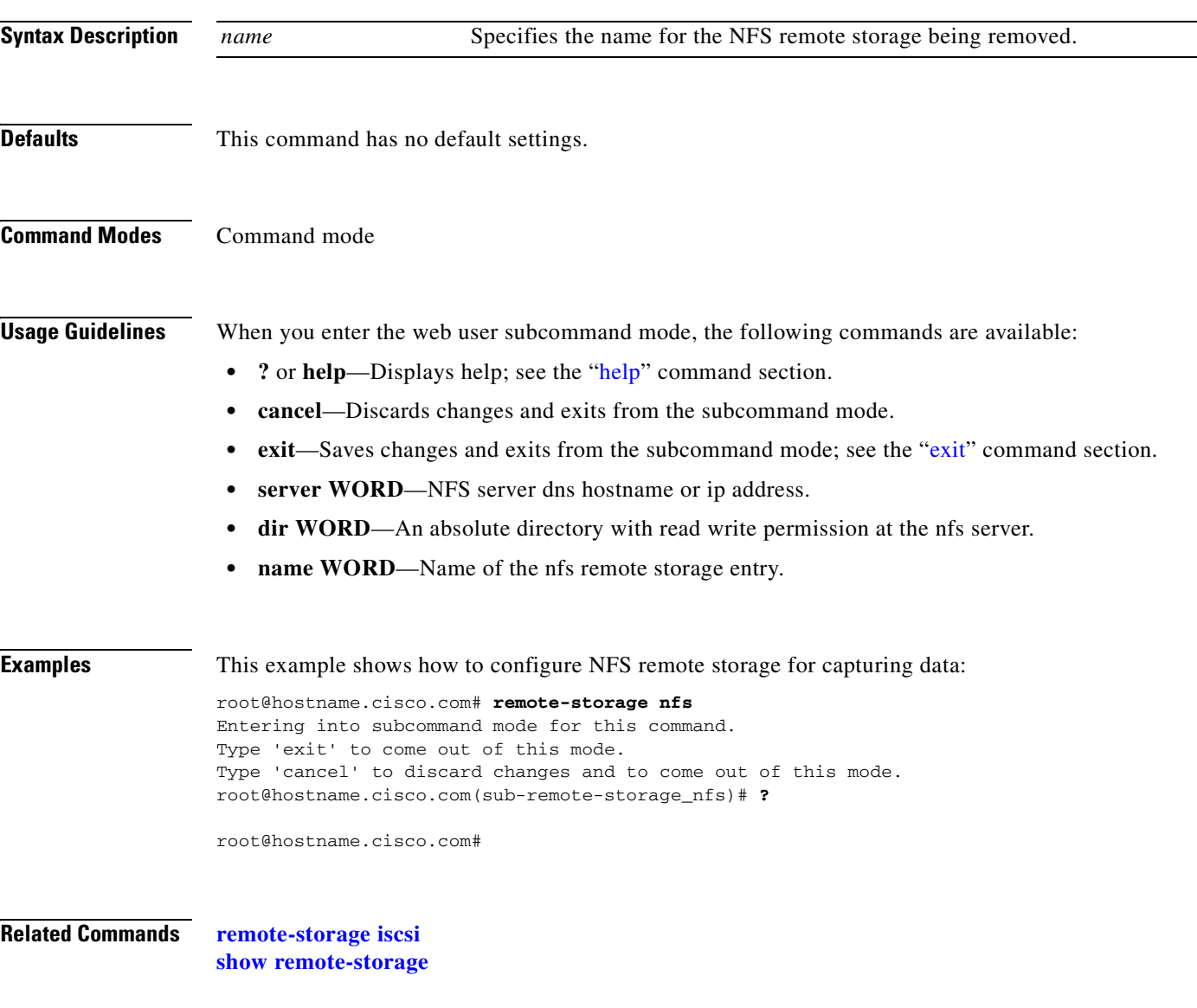

### <span id="page-145-0"></span>**remote-storage iscsi**

To set an iSCSI remote storage for capture data and enter the configuration command mode, use the **remote-storage iscsi** command. To remove an iSCSI remote storage entry for capture data, use the **no remote-storage** *name* command.

**remote-storage iscsi**

**no remote-storage** *name*

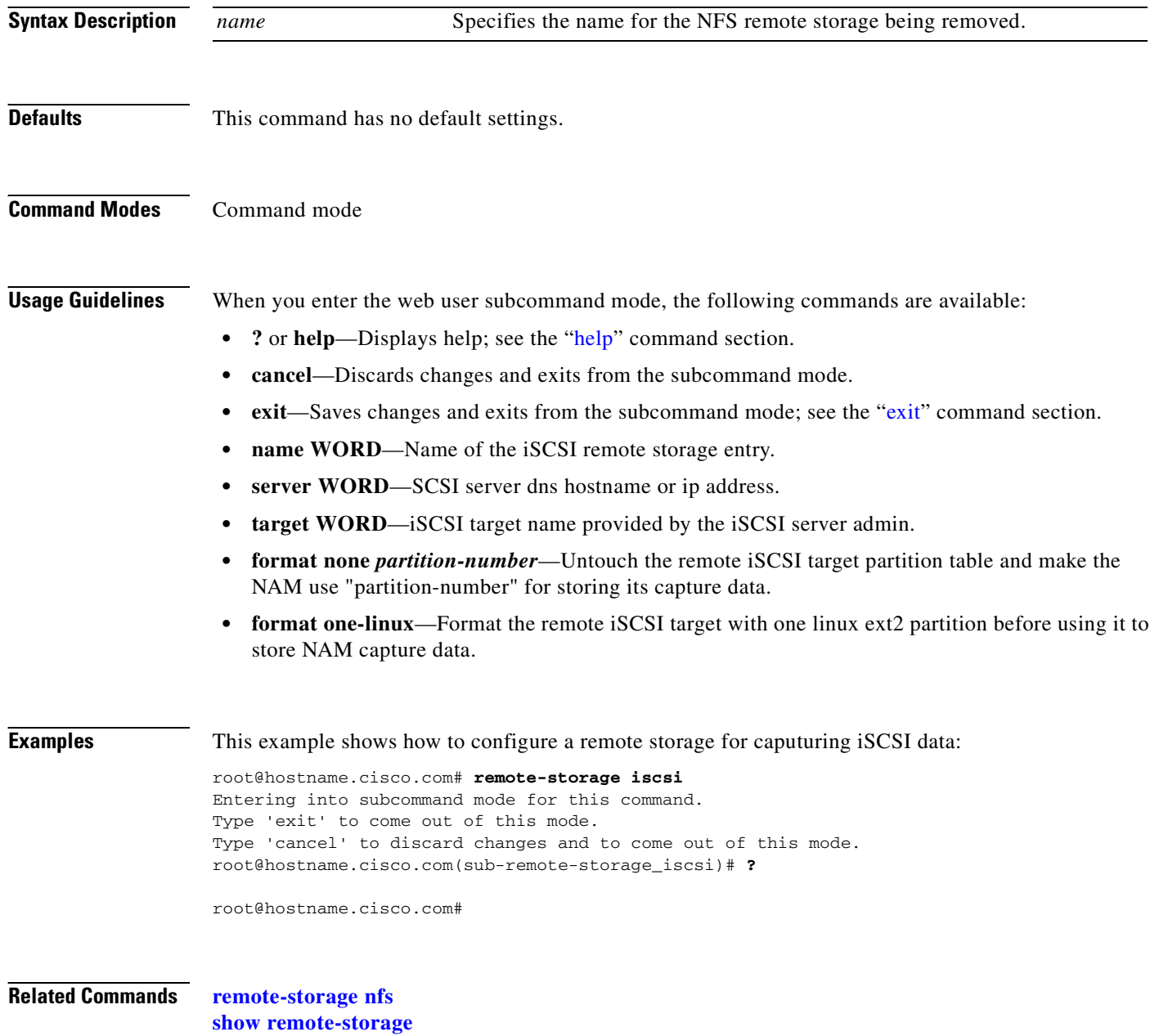

### **rmon buffer**

To enter the RMON buffer configuration subcommand mode, and then configure RMON buffers, use the **rmon buffer** command. To remove RMON buffer configurations, use the **no** form of this command.

**rmon buffer**

**no rmon buffer** *1-65535*

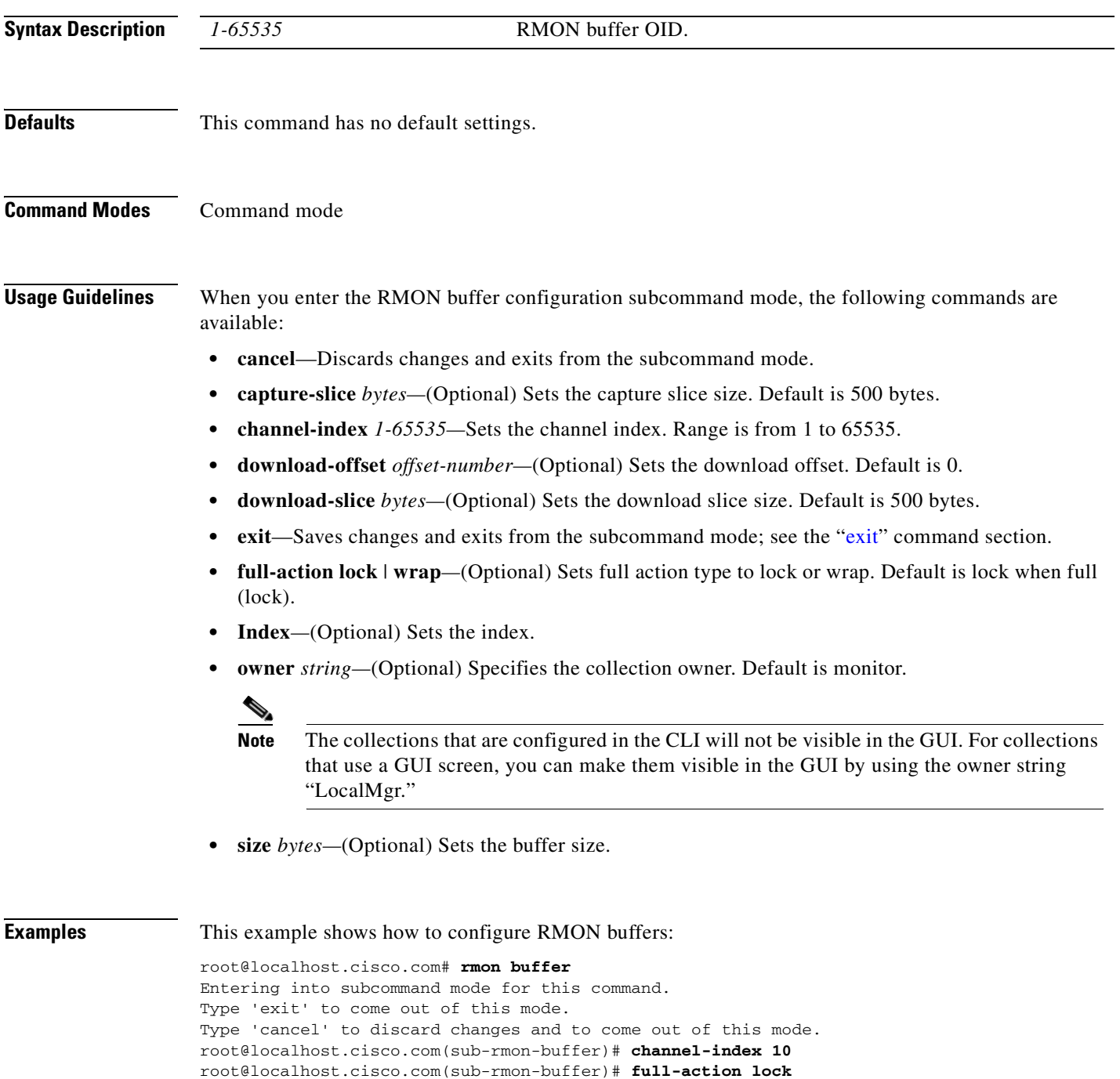

root@localhost.cisco.com(sub-rmon-buffer)# **capture-slice 500** root@localhost.cisco.com(sub-rmon-buffer)# **download-slice 500** root@localhost.cisco.com(sub-rmon-buffer)# **download-offset 0** root@localhost.cisco.com(sub-rmon-buffer)# **size 5120000** root@localhost.cisco.com(sub-rmon-buffer)# **owner monitor** root@localhost.cisco.com(sub-rmon-buffer)# **exit** Successfully created the RMON buffer control entry. root@localhost.cisco.com# root@localhost.cisco.com# **show rmon buffer** Index: 50485 Channel index: 10 Full action: Lock when full Capture slice size: 500 bytes Download slice size: 500 bytes Download offset: 0 Max octets requested:5120000 bytes Owner: monitor

root@localhost.cisco.com#

**Related Commands [show rmon buffer](#page-212-0)**

### **rmon channel**

To enter the RMON channel subcommand mode, and then configure RMON channel collections, use the **rmon channel** command. To remove RMON channel configurations use the **no** form of this command.

**rmon channel**

**no rmon channel** *1-65535*

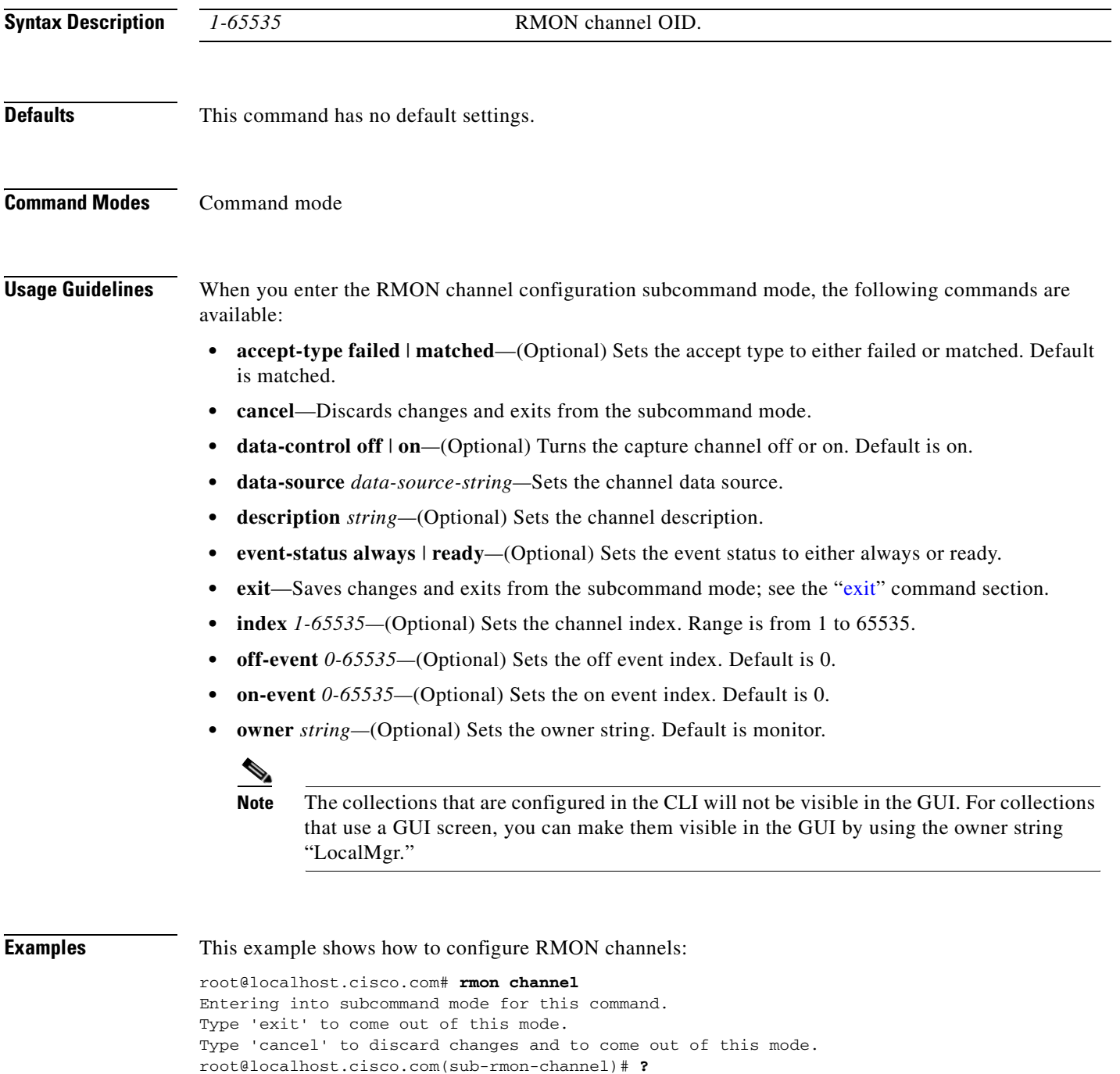

? - display help accept-type - set accept type cancel - discard changes and exit from subcommand mode data-control - set capture channel mode data-source - set data source  $(*)$ description - set description event-status - set event status exit  $-$  exit from subcommand mode help - display help index - set index  $match$ -event  $-$  set match-event index off-event - set off-event index on-event - set on-event index owner - set owner string (\*) - denotes a mandatory field for this configuration. root@localhost.cisco.com(sub-rmon-channel)# **data-source vlan1** root@localhost.cisco.com(sub-rmon-channel)# **accept-type matched** root@localhost.cisco.com(sub-rmon-channel)# **data-control on** root@localhost.cisco.com(sub-rmon-channel)# **description test** root@localhost.cisco.com(sub-rmon-channel)# **event-status ready** root@localhost.cisco.com(sub-rmon-channel)# **on-event 10** root@localhost.cisco.com(sub-rmon-channel)# **off-event 10** root@localhost.cisco.com(sub-rmon-channel)# **match-event 10** root@localhost.cisco.com(sub-rmon-channel)# **owner monitor** root@localhost.cisco.com(sub-rmon-channel)# **exit** Successfully created the RMON channel. root@localhost.cisco.com# **show rmon channels** Index: 24614 Data source: vlan1 (5) Accept type: Matched (Inclusive) Data control: ON Turn-On event index: 10 Turn-Off event index:10 Event index: 10 Event status: Ready Description: test Owner: monitor root@localhost.cisco.com#

**Related Commands [show rmon channels](#page-213-0)**

### **rmon filter**

To enter the RMON filter subcommand mode, and then configure RMON filters, use the **rmon filter**  command. To remove RMON filter configurations use the **no** form of this command.

**rmon filter**

**no rmon filter** *1-65535*

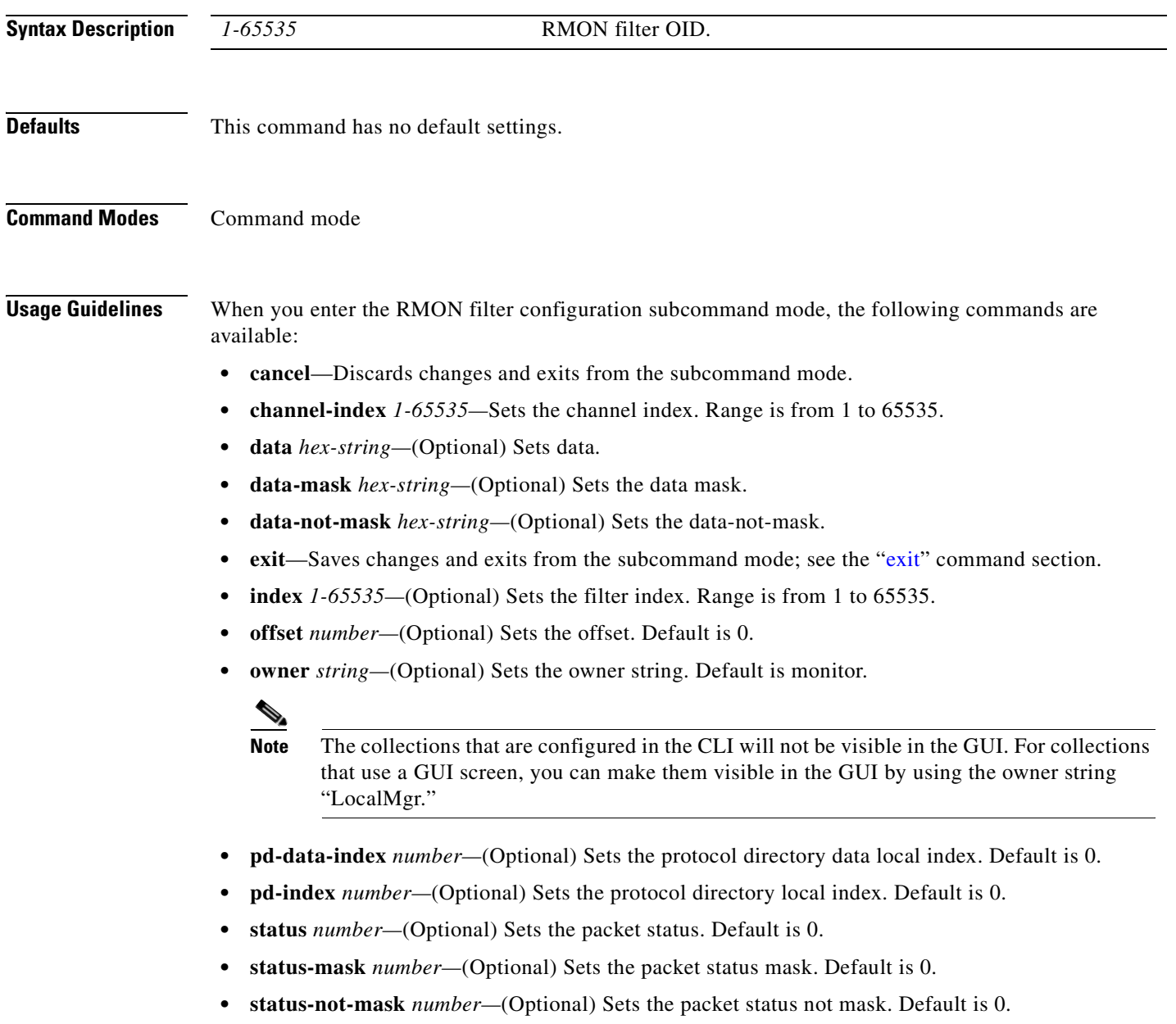

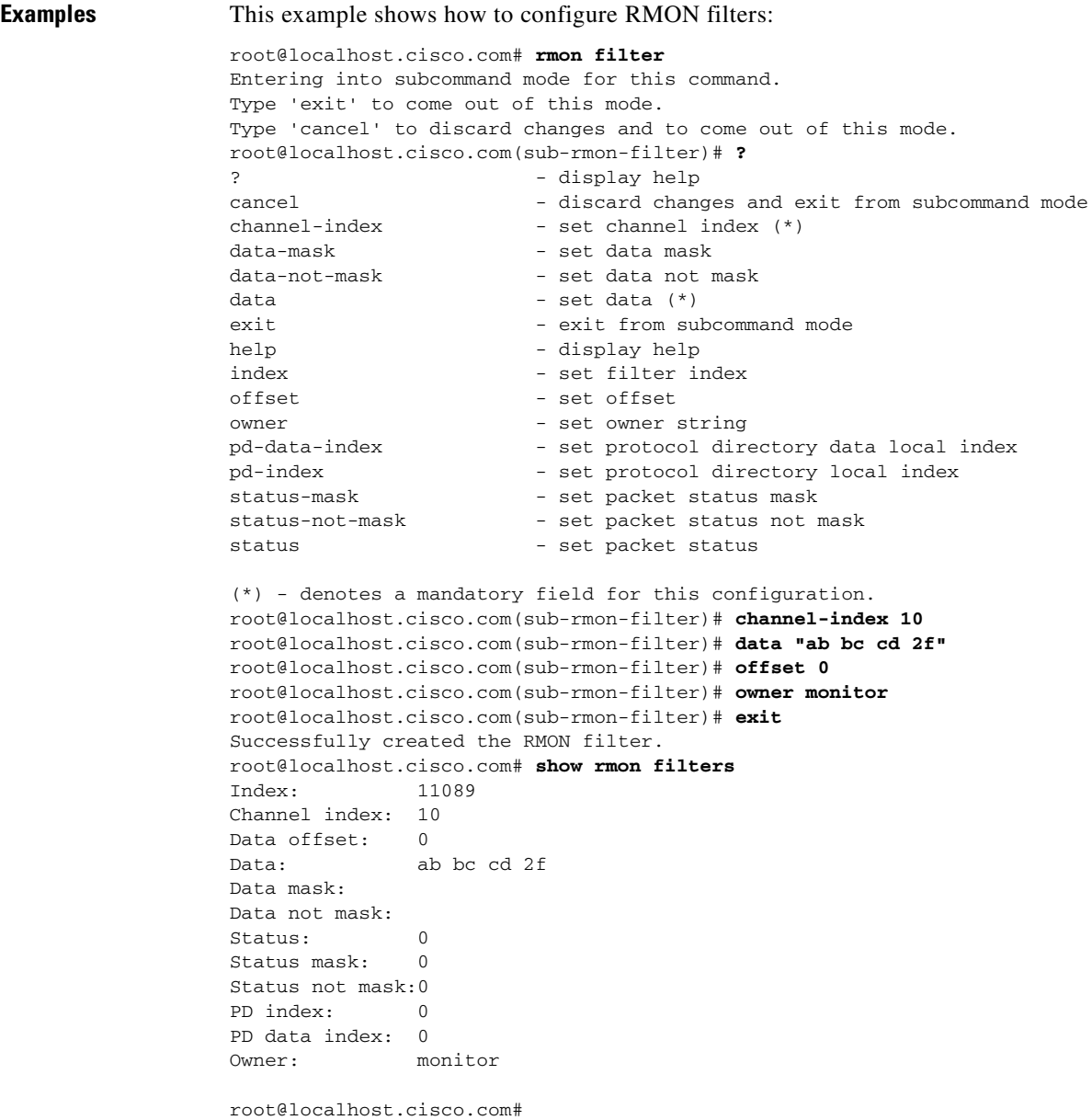

**Related Commands [show rmon buffer](#page-212-0)**

 $\blacksquare$ 

### **rmwebusers**

To remove all web users from the local web user database, use the **rmwebusers** command.

**rmwebusers** 

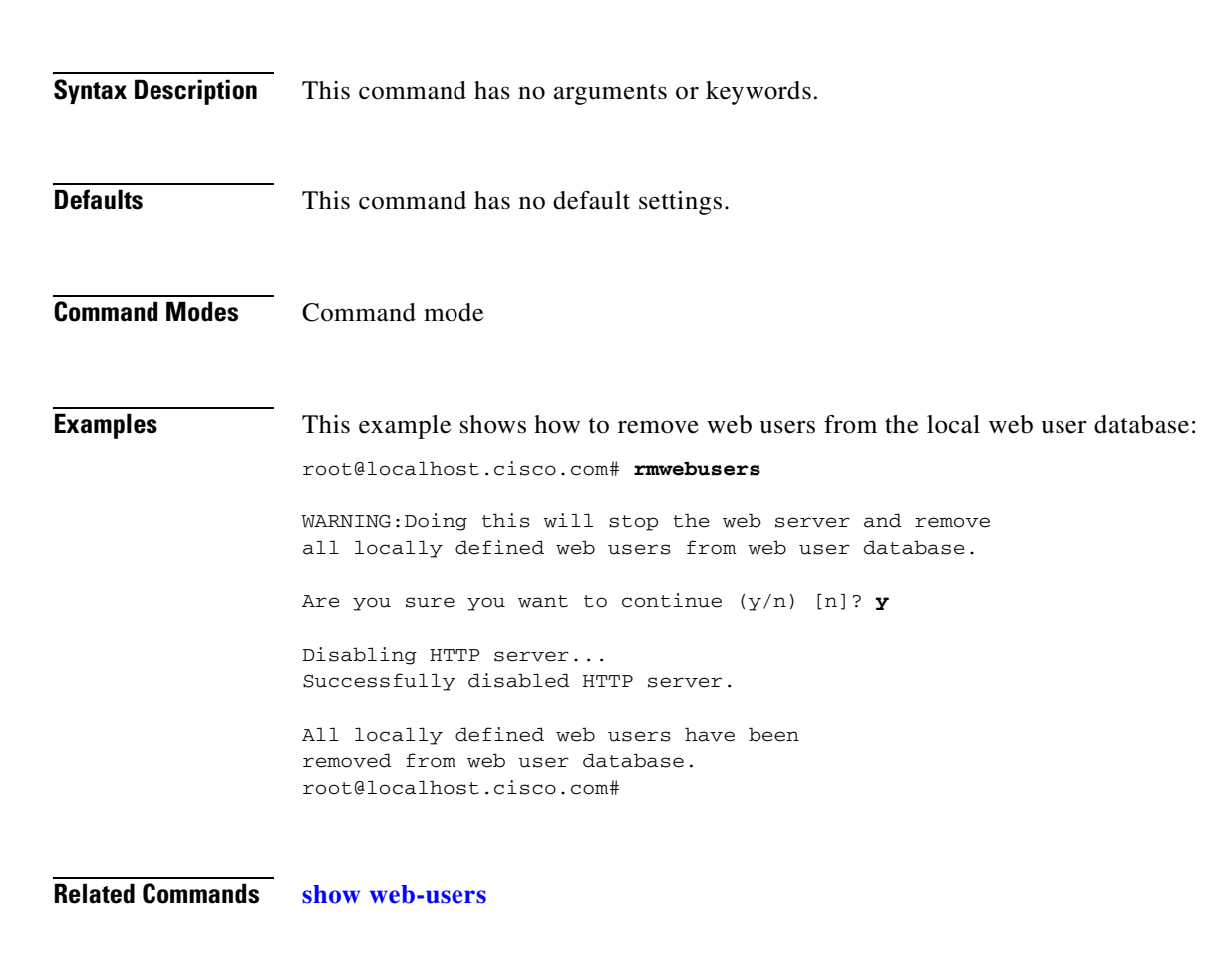

### **show access-log**

To display the web access log, use the **show access-log** command.

#### **show access-log**

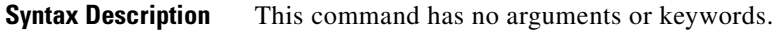

**Defaults** This command has no default settings.

**Command Modes** Command mode

**Examples** This example shows how to display the web access log:

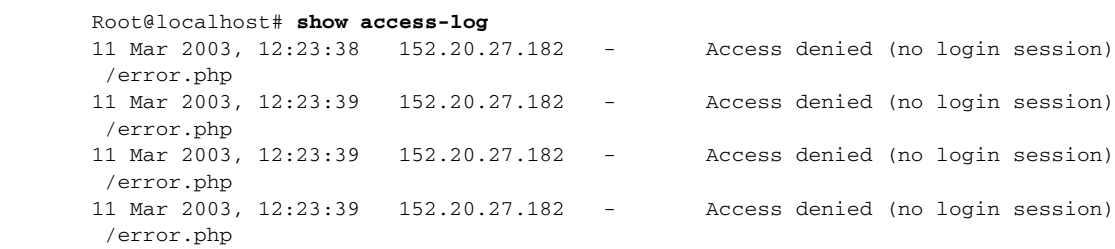

 $\blacksquare$ 

# **show alarm event**

To display NAM event alarms, use the **show alarm event** command.

**show alarm event** [*control-index*]

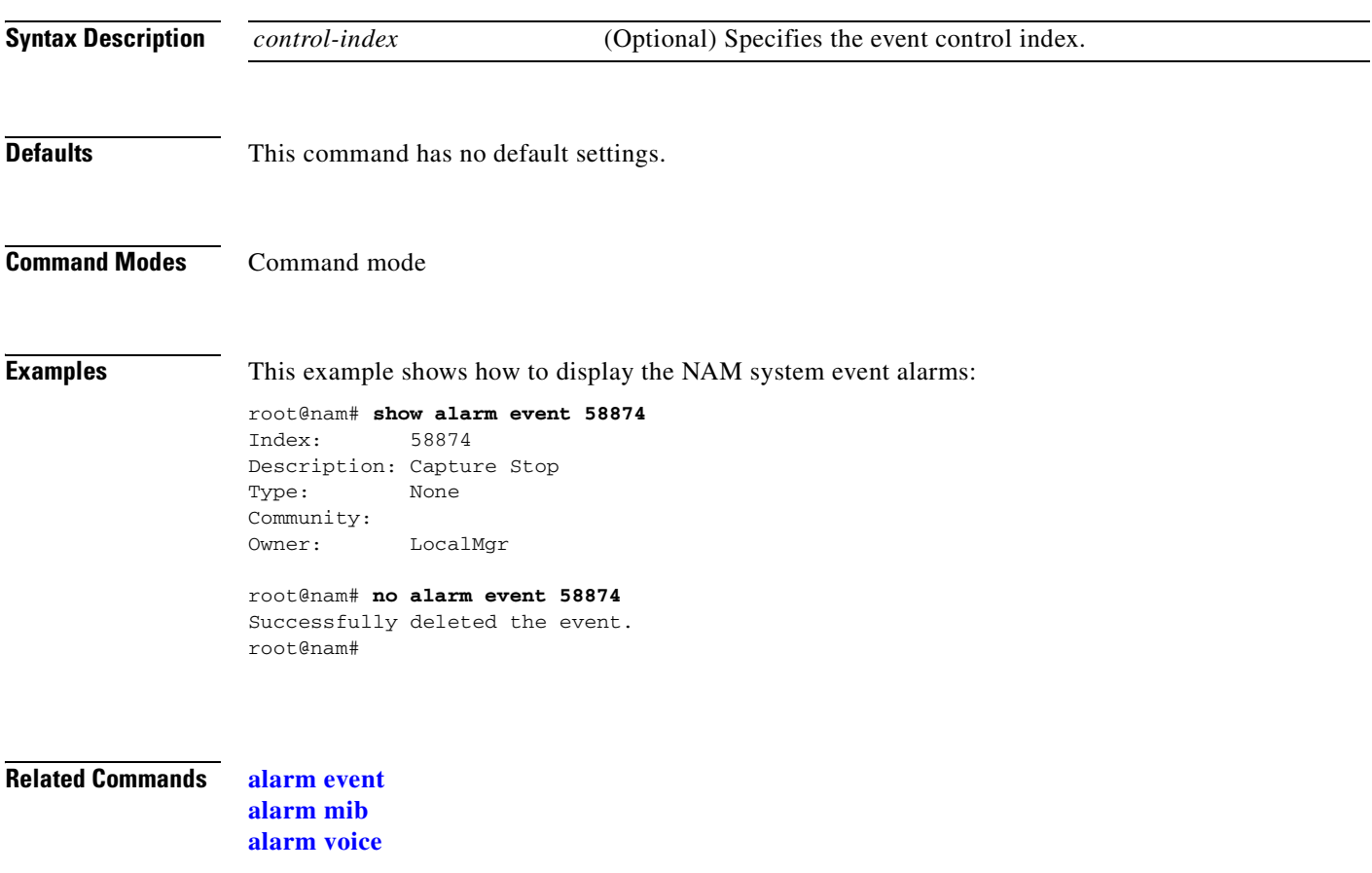

### **show alarm mib**

To display NAM MIB alarms, use the **show alarm event mib** command.

**show alarm mib** [*control-index*]

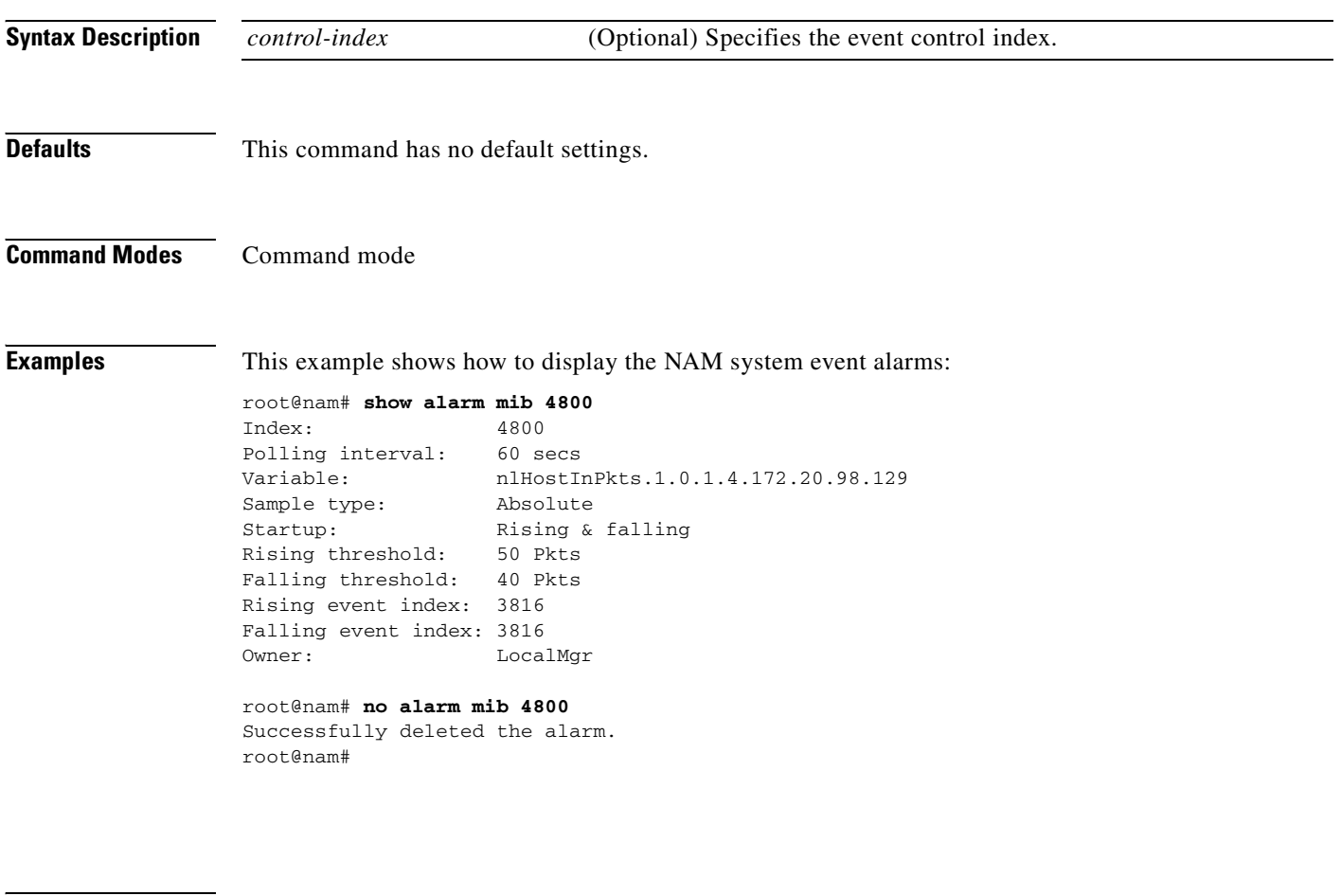

**Related Commands [alarm event](#page-23-0)**

**[alarm mib](#page-25-0) [alarm voice](#page-27-0)**

T

# **show alarm voice**

 $\blacksquare$ 

To display NAM voice alarms, use the **show alarm voice** command.

**show alarm voice**

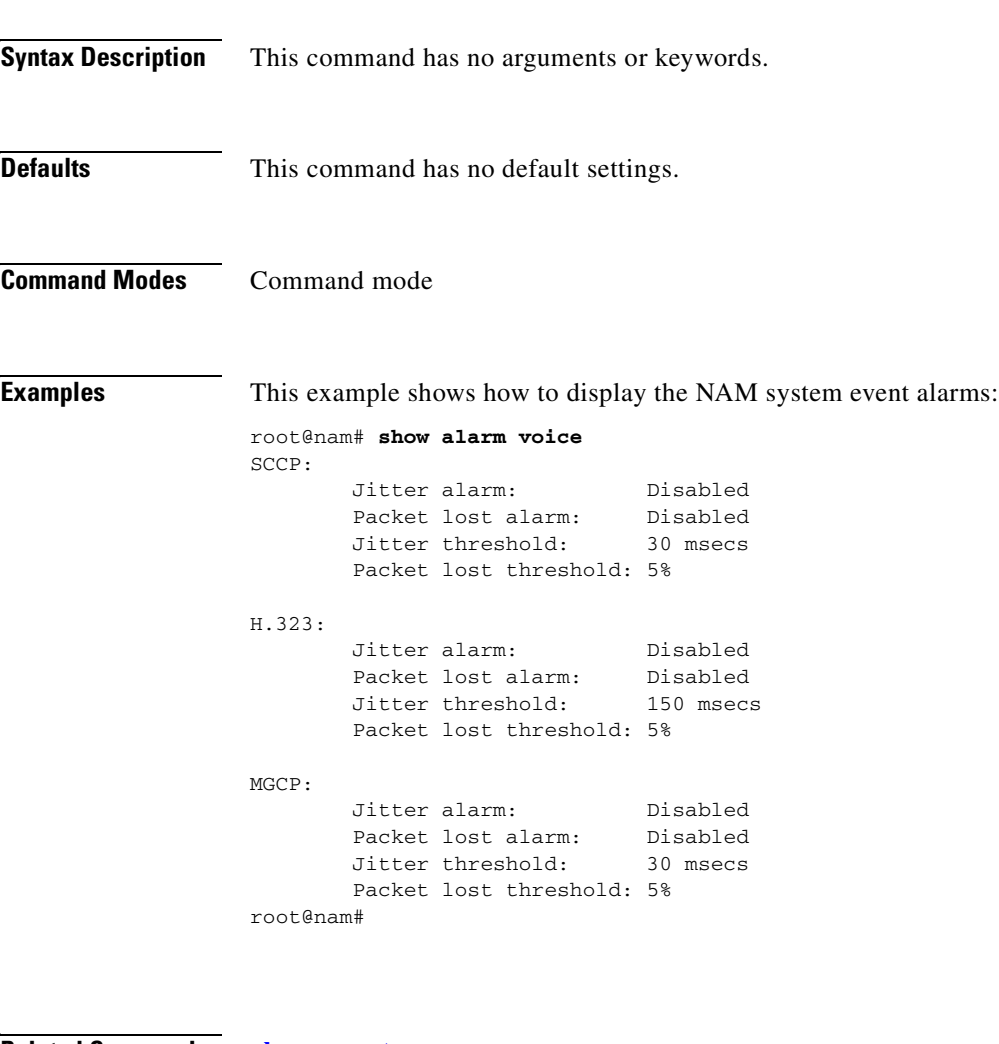

**Related Commands [alarm event](#page-23-0)**

**[alarm mib](#page-25-0) [alarm voice](#page-27-0)**

# **show application group**

To display application groups, use the **show application group** command.

**show application group** [*group-name*]

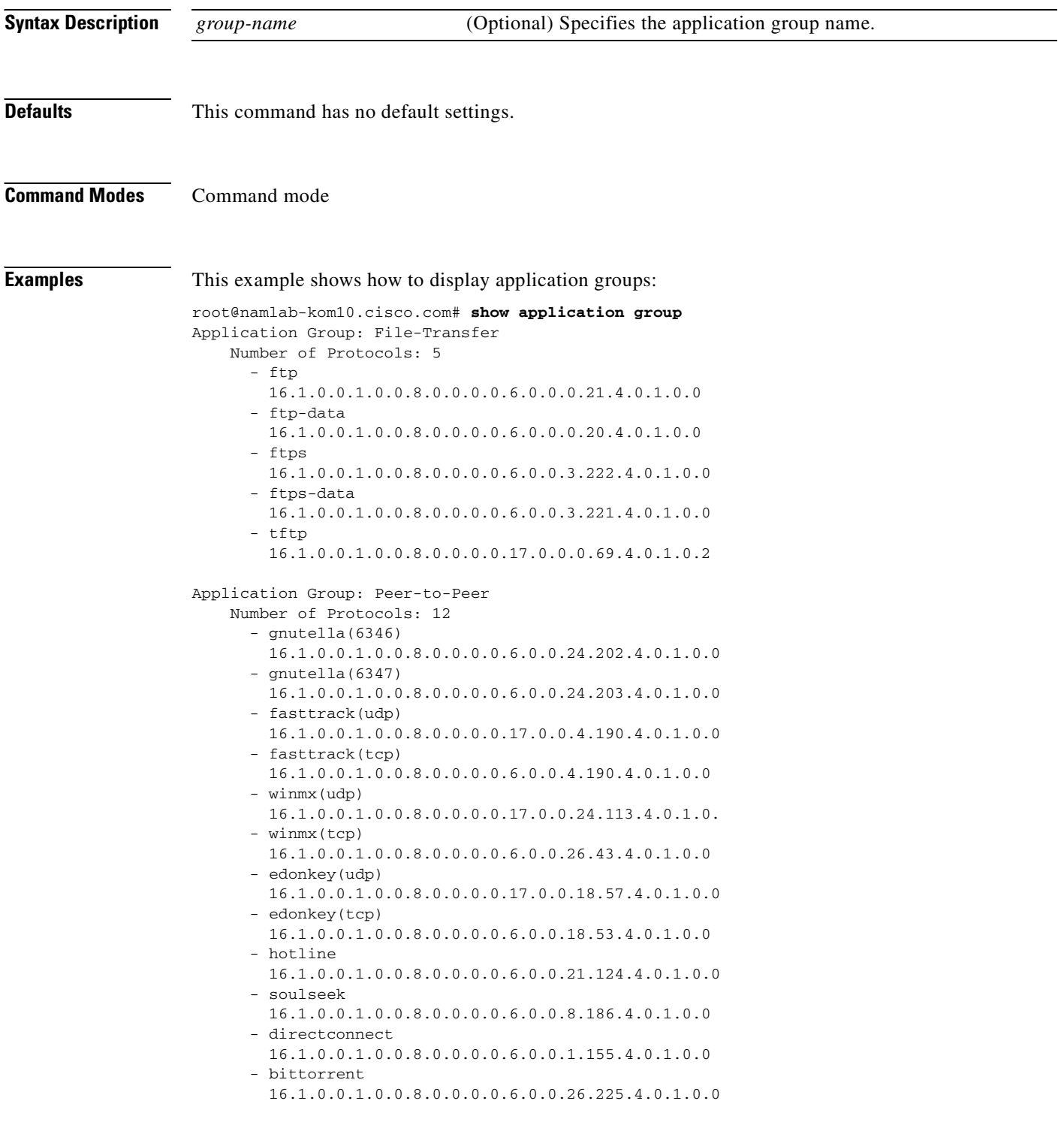

 $\sim$ 

```
Application Group: Web
     Number of Protocols: 2
       - http
         16.1.0.0.1.0.0.8.0.0.0.0.6.0.0.0.80.4.0.1.0.0
       - https
         16.1.0.0.1.0.0.8.0.0.0.0.6.0.0.1.187.4.0.1.0.0
Application Group: Database
     Number of Protocols: 9
      - sql*net
         16.1.0.0.1.0.0.8.0.0.0.0.6.0.0.0.66.4.0.1.0.0
       - sqlserv(udp)
         16.1.0.0.1.0.0.8.0.0.0.0.17.0.0.0.118.4.0.1.0.0
       - sqlserv(tcp)
         16.1.0.0.1.0.0.8.0.0.0.0.6.0.0.0.118.4.0.1.0.0
       - ms-sql-mon(udp)
         16.1.0.0.1.0.0.8.0.0.0.0.17.0.0.5.154.4.0.1.0.0
       - ms-sql-mon(tcp)
         16.1.0.0.1.0.0.8.0.0.0.0.6.0.0.5.154.4.0.1.0.0
       - ms-sql-ser(udp)
         16.1.0.0.1.0.0.8.0.0.0.0.17.0.0.5.153.4.0.1.0.0
       - ms-sql-ser(tcp)
         16.1.0.0.1.0.0.8.0.0.0.0.6.0.0.5.153.4.0.1.0.0
       - oracle-server(udp)
         16.1.0.0.1.0.0.8.0.0.0.0.17.0.0.5.245.4.0.1.0.0
       - oracle-server(tcp)
         16.1.0.0.1.0.0.8.0.0.0.0.6.0.0.5.245.4.0.1.0.0
Application Group: email
     Number of Protocols: 7
      - smtp
         16.1.0.0.1.0.0.8.0.0.0.0.6.0.0.0.25.4.0.1.0.0
       - smtps
         16.1.0.0.1.0.0.8.0.0.0.0.6.0.0.1.209.4.0.1.0.0
       - pop3(udp)
         16.1.0.0.1.0.0.8.0.0.0.0.17.0.0.0.110.4.0.1.0.0
       - pop3(tcp)
         16.1.0.0.1.0.0.8.0.0.0.0.6.0.0.0.110.4.0.1.0.0
       - pop3s
         16.1.0.0.1.0.0.8.0.0.0.0.6.0.0.3.227.4.0.1.0.0
       - imap2
         16.1.0.0.1.0.0.8.0.0.0.0.6.0.0.0.143.4.0.1.0.0
       - imaps
         16.1.0.0.1.0.0.8.0.0.0.0.6.0.0.3.225.4.0.1.0.0
Application Group: Multi-Media
     Number of Protocols: 9
      - h225 16.1.0.0.1.0.0.8.0.0.0.0.6.0.0.6.184.4.0.1.0.0
      - h245 16.1.0.0.1.0.0.8.0.0.0.0.6.0.0.6.182.4.0.1.0.0
       - h323-gatekeeper
         16.1.0.0.1.0.0.8.0.0.0.0.17.0.0.6.183.4.0.1.0.0
       - rtp
         16.1.0.0.1.0.0.8.0.0.0.0.17.0.0.125.0.4.0.1.0.0
       - rtcp
         16.1.0.0.1.0.0.8.0.0.0.0.17.0.0.125.1.4.0.1.0.0
       - sip(udp)
         16.1.0.0.1.0.0.8.0.0.0.0.17.0.0.19.196.4.0.1.0.
       - sip(tcp)
         16.1.0.0.1.0.0.8.0.0.0.0.6.0.0.19.196.4.0.1.0.0
       - mgcp
```
16.1.0.0.1.0.0.8.0.0.0.0.17.0.0.9.123.4.0.1.0.0

 - sccp 16.1.0.0.1.0.0.8.0.0.0.0.6.0.0.7.208.4.0.1.0.0

**Related Commands [application group](#page-29-0)**

# **show audit-trail**

To display the audit trail configuration, use the **show audit-trail** command.

#### **show audit-trail**

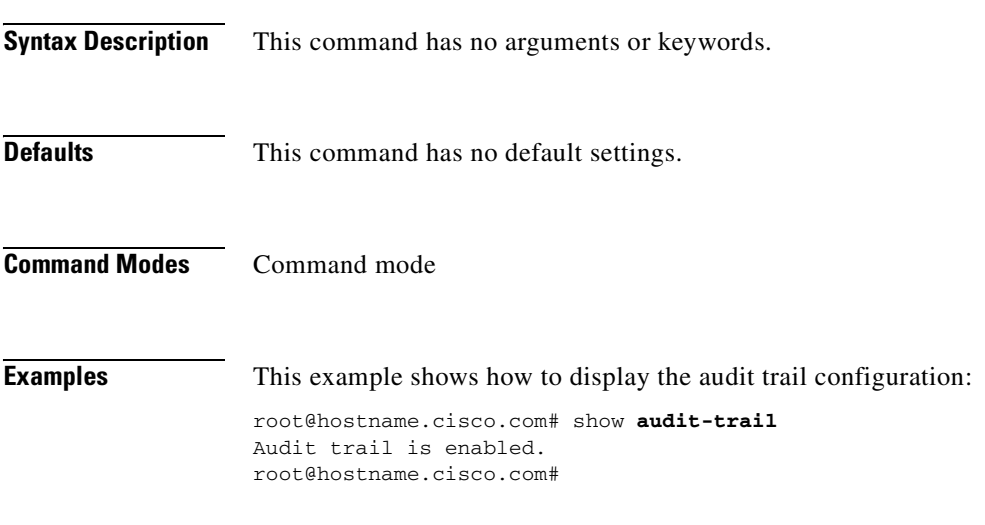

**Related Commands [audit-trail enable](#page-31-0)**

### **show autostart**

To display autostart collections, use the **show autostart** command.

#### **show autostart**

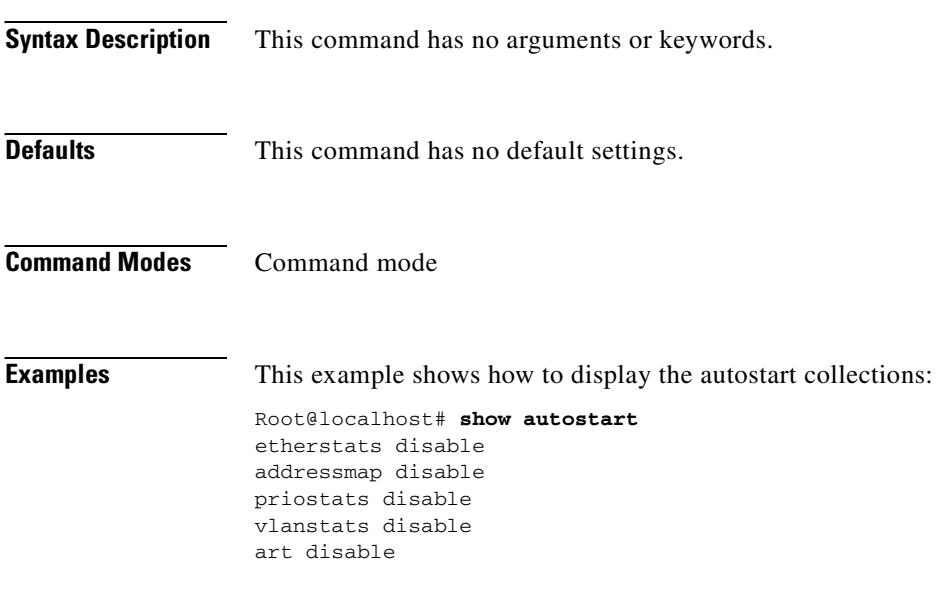

**Related Commands [autostart](#page-32-0)**

### **show bios**

To display BIOS information, use the **show bios** command.

**show bios** 

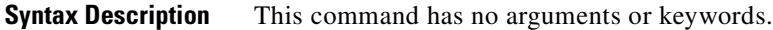

**Defaults** This command has no default settings.

**Command Modes** Command mode

**Examples** This example shows how to display the module's BIOS information:

Root@localhost# **show bios** BIOS Information: Vendor: Phoenix Technologies Ltd. BIOS Version: 4.0-Rel 6.0.4

 BIOS Start Addr Seg: 0xe9d2 BIOS Release Date: 05/28/2002 BIOS ROM Size: 512K System Info

 Manufacturer: Cisco Systems, Inc Product Name: Catalyst LineCard Version: 2 Processors Serial Number: 000000000 UUID: 00000000000000000000000000000000

System Enclosure Info Manufacturer: Cisco Systems, Inc. Version: Serial Number: 000000000 Asset Tag: No Asset Tag

# **show cdp settings**

To display the current Cisco Discovery Protocol (CDP) settings, use the **show cdp settings** command.

**show cdp settings**

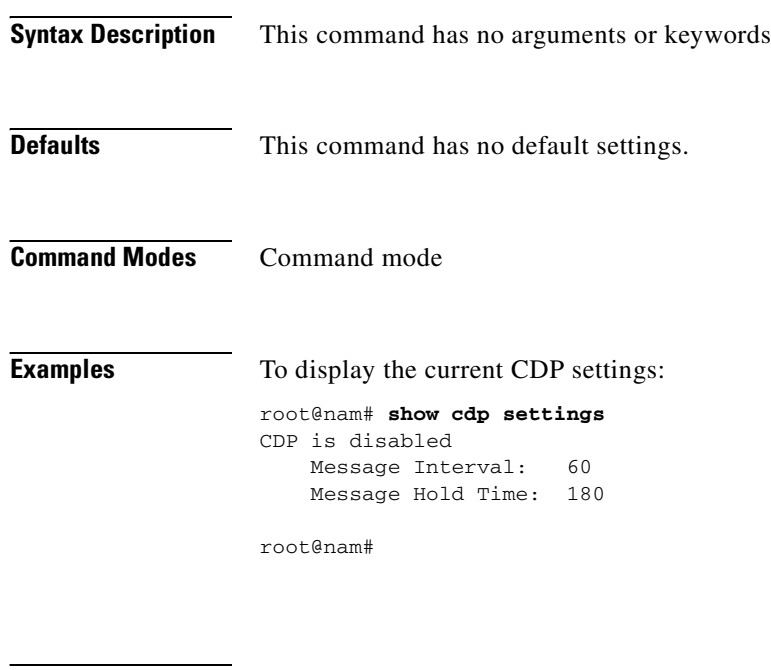

**Related Commands [cdp enable](#page-33-0) [cdp hold-time](#page-34-0) [cdp interval](#page-35-0)**

# <span id="page-164-0"></span>**show certificate**

To display the installed certificate, use the **show certificate** command.

#### **show certificate**

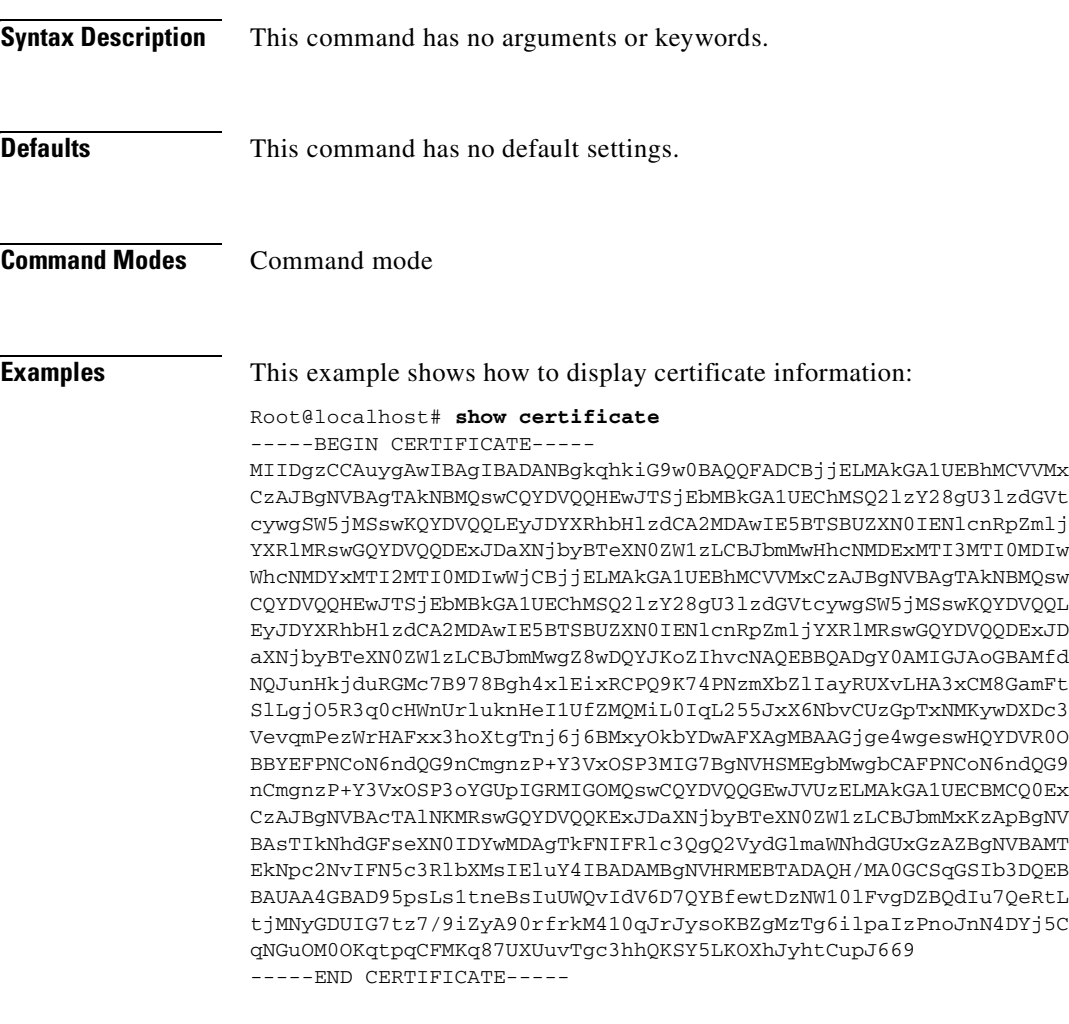

**Related Commands [show certificate-request](#page-165-0)**

# <span id="page-165-0"></span>**show certificate-request**

To display the certificate-signing requests, use the **show certificate-request** command.

**show certificate-request** 

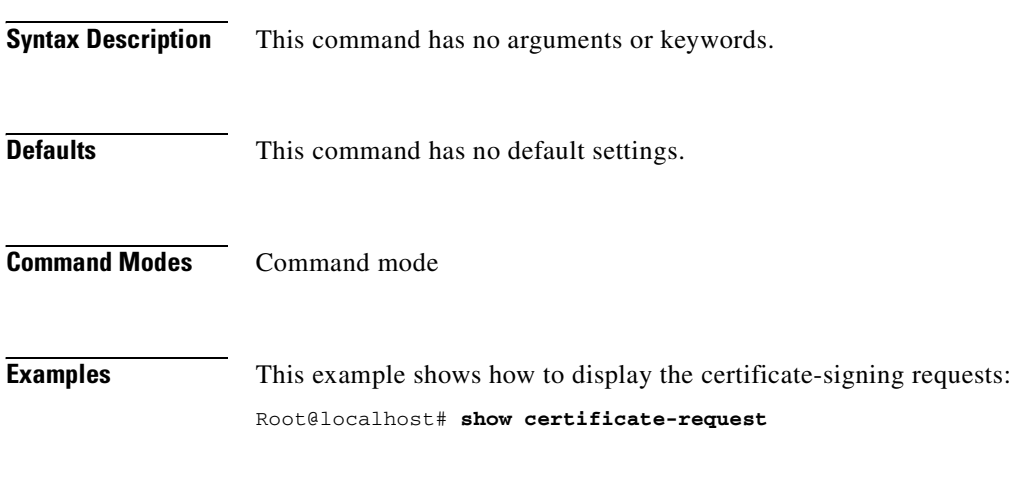

**Related Commands [show certificate](#page-164-0)**

# **show configuration**

To display the NAM running configuration, use the **show configuration** command.

### **show configuration**

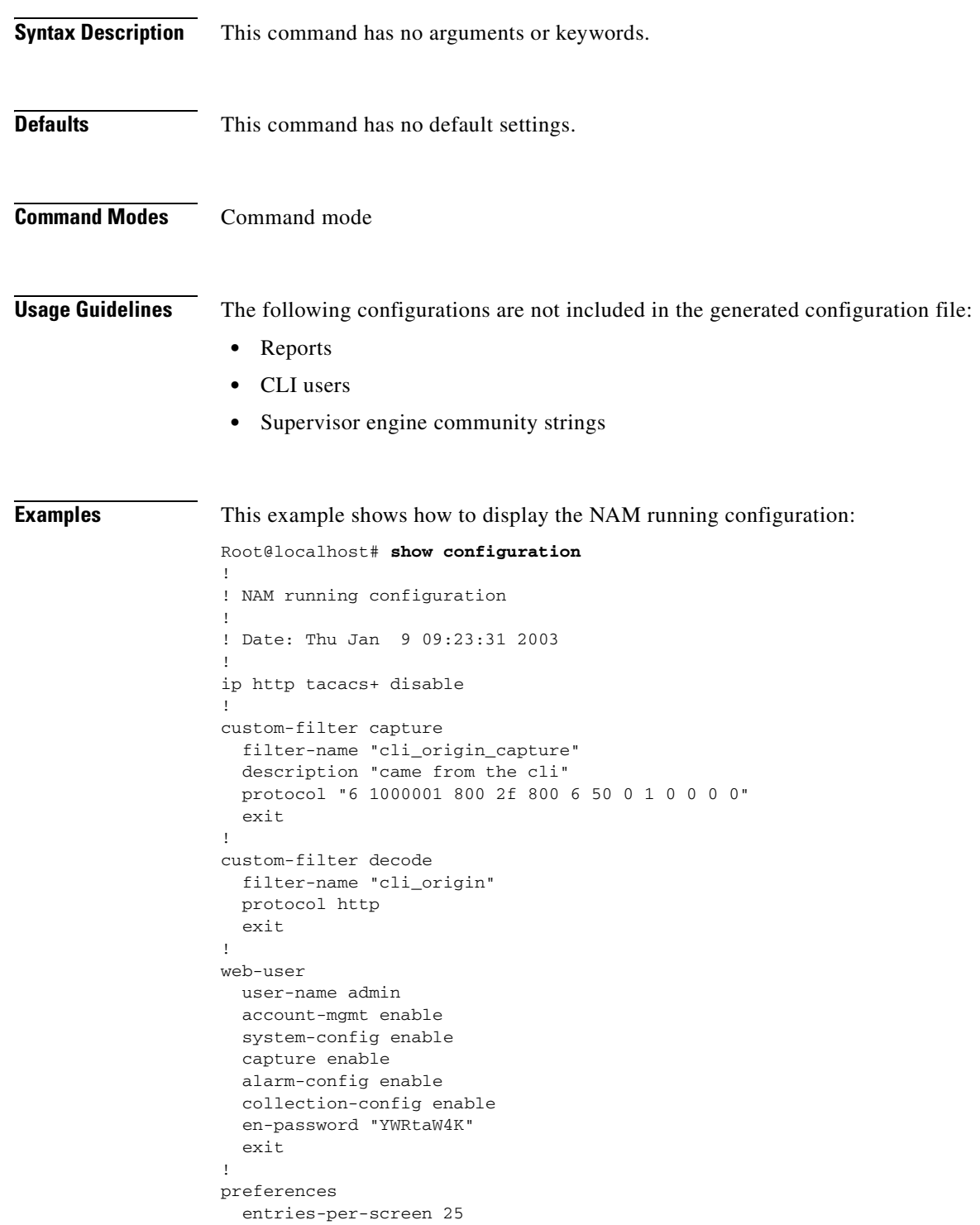

```
 refresh-interval 15
   graph-bars 10
   resolve-hostname enable
   exit
!
syslog
   mib local enable
   mib remote disable
   voice local enable
   voice remote disable
   system debug enable
   system local enable
   system remote disable
   exit
!
alarm voice
   protocol H.323
   jitter-alarm disable
   pkt-loss-alarm disable
   jitter-threshold 150
   pkt-loss-threshold 5
   exit
!
alarm event
   index 7763
   description Capture Start
   cancel
!
alarm mib
   index 63547
   variable nlHostInPkts.9939.0.1.4.10.0.0.1
   interval 60
   sample-type absolute
   startup-alarm rising
   rising-threshold 10
   falling-threshold 20
   rising-event 63547
   falling-event 63547
   owner LocalMgr
   exit
!
rmon buffer
   index 47654
   channel-index 22838
   full-action lock
   capture-slice 1500
   download-slice 1500
   download-offset 0
   size 51200000
   owner LocalMgr
   exit
!
end
```
**Related Commands [config clear](#page-38-0)**

# **show custom-filter capture**

To display the capture filters, use the **show custom-filter capture** command.

**show custom-filter capture** [*filter-name*]

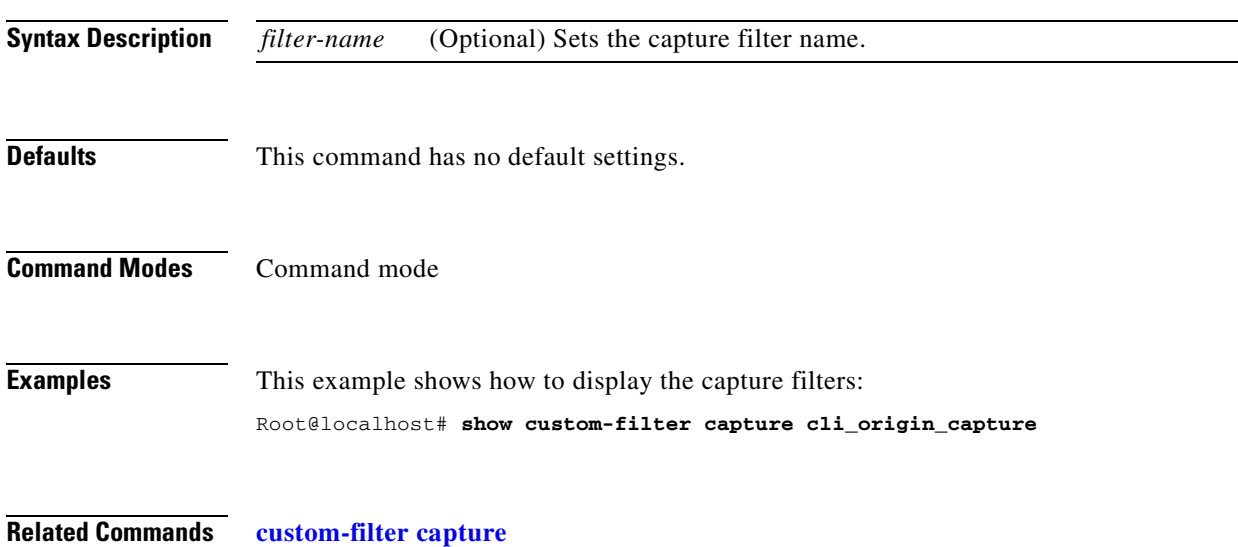

### **show custom-filter decode**

To display the decode filters, use the **show custom-filter decode** command.

**show custom-filter decode** [*filter-name*]

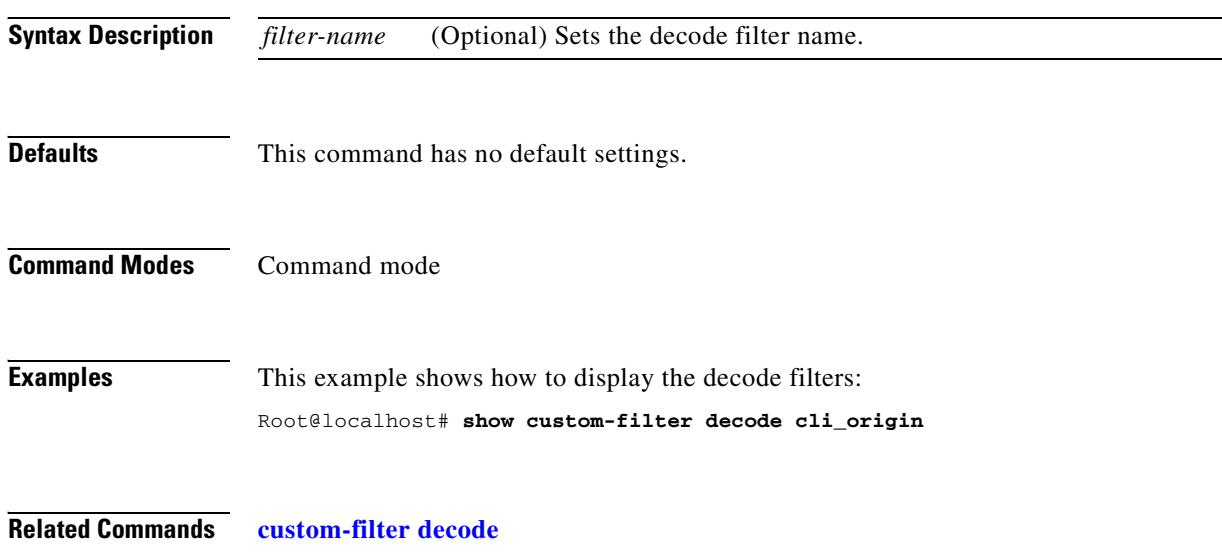

### **show date**

 $\mathbf{I}$ 

To display the current date and time, use the **show date** command.

**show date**

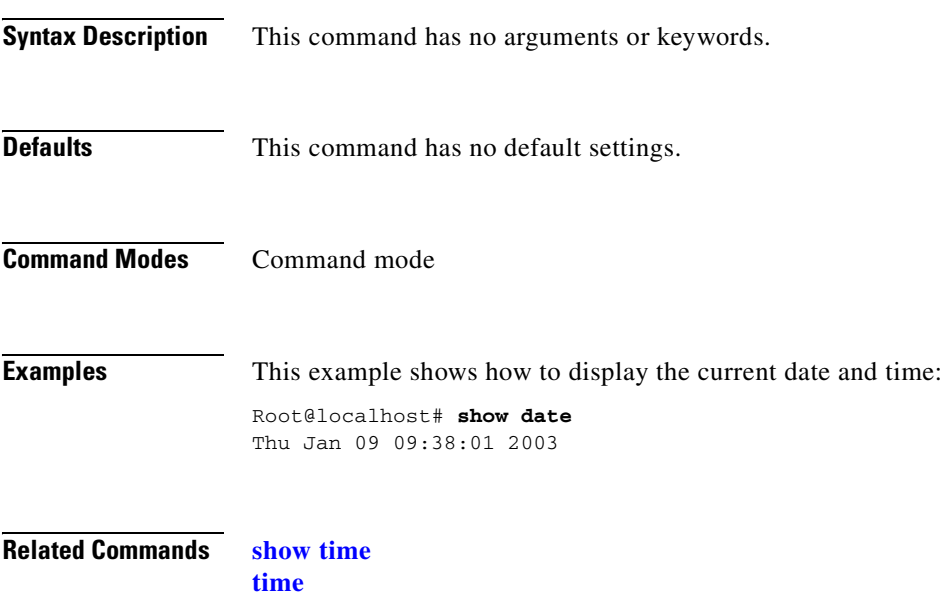

### **show diffserv aggregate**

To display all of the differentiated services aggregate configurations for all the data sources and profiles, use the **show diffserv aggregate** command.

**show diffserv aggregate** [*control-index*]

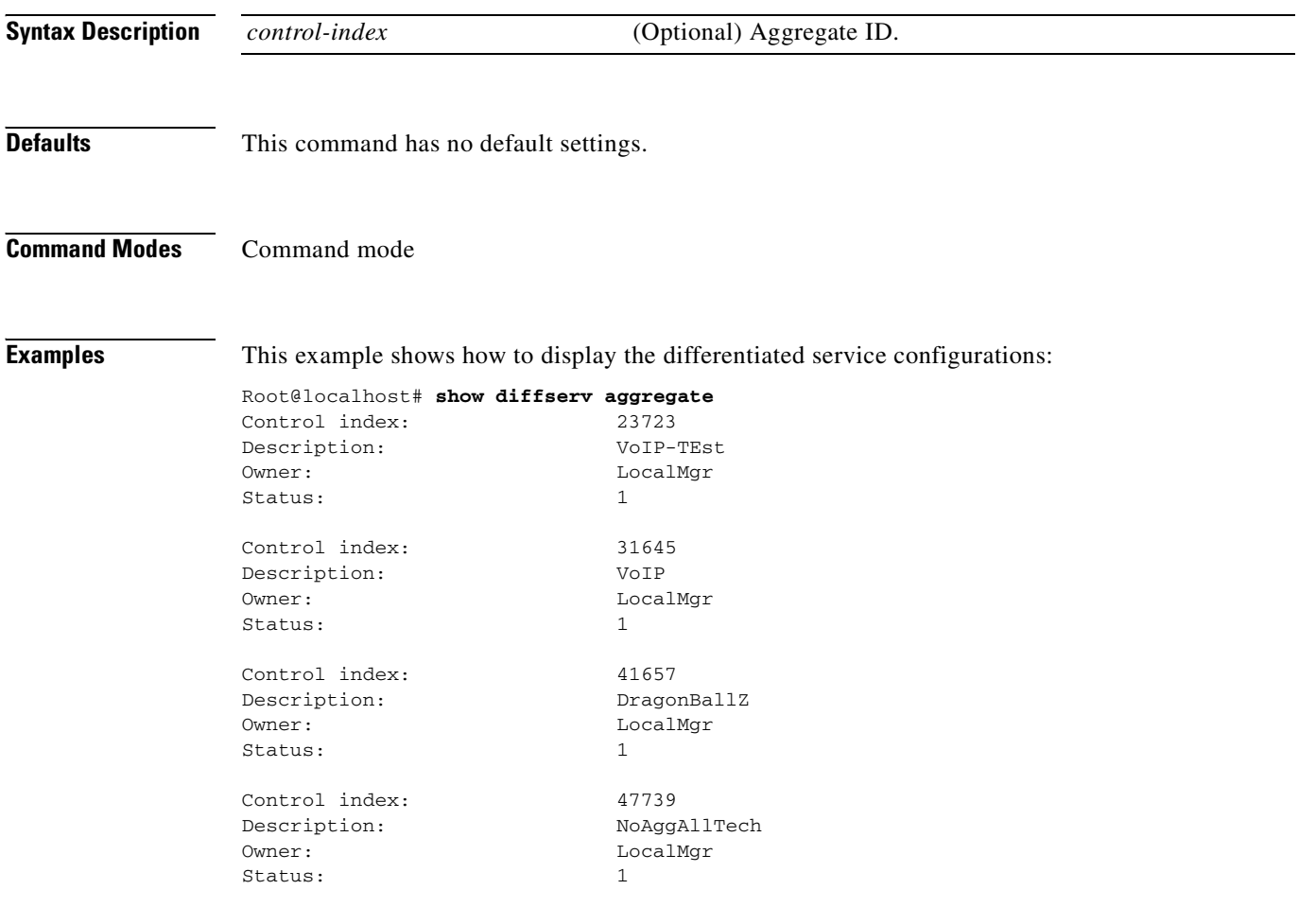

# **show diffserv profile**

To display all of the differentiated services profiles and their descriptions, use the **show diffserv profile**  command.

**show diffserv profile** [*profile-index*]

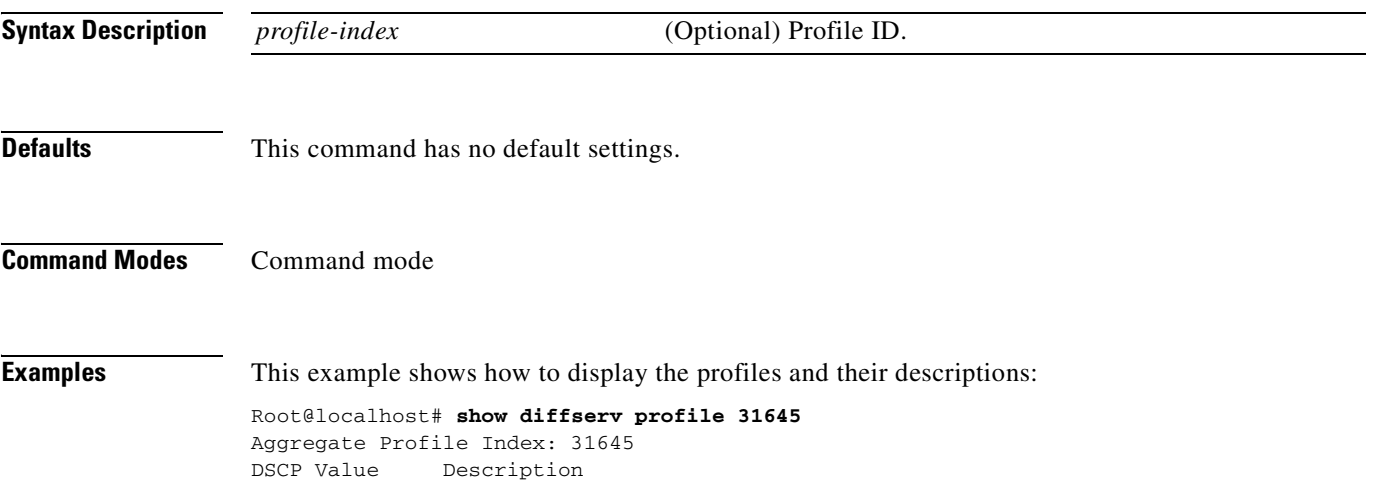

# **show email**

To display email settings that are used for e-mailing alarm messages or scheduled reports, use the **email** command.

**show email**

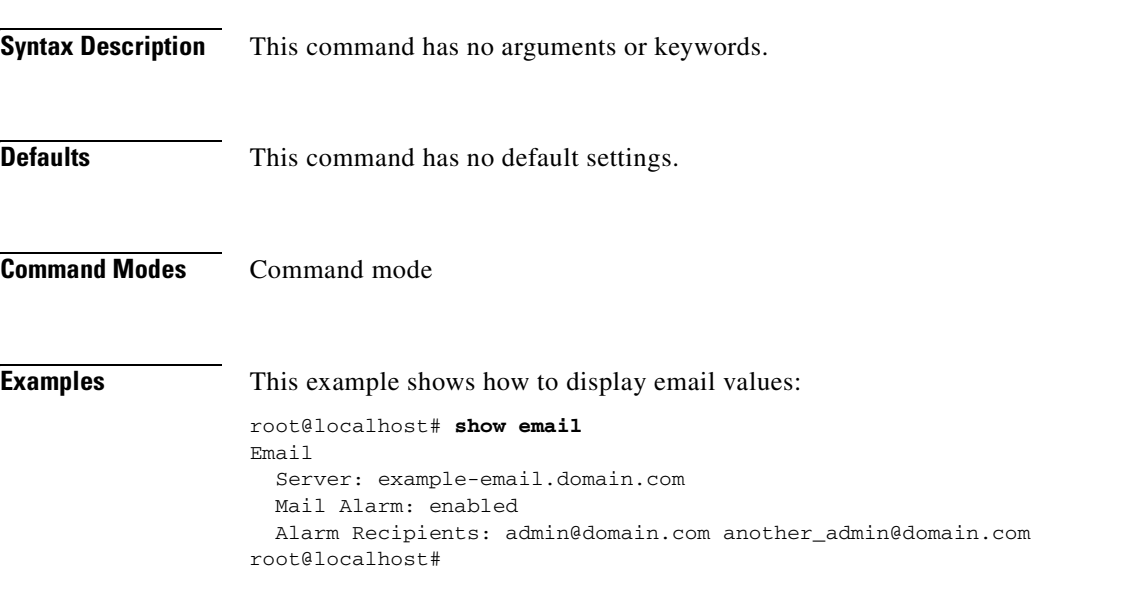

**Related Commands [email](#page-49-0)**

**Network Analysis Module Command Reference**

T.

### **show entity**

To display the serial number and the values of the entity MIB entPhysicalAlias and entPhysicalAssetID, use the **show entity** command.

**show entity**

**Syntax Description** This command has no arguments or keywords.

**Defaults** This command has no default settings.

**Command Modes** Command mode

**Examples** This example shows how to display entity values:

root@localhost# **show entity** Serial Number : SAD061506JU Alias Asset ID :

**Related Commands [entity alias](#page-50-0) [entity assetid](#page-51-0)**

**Network Analysis Module Command Reference**

### **show ftp**

To display the FTP server and directory for storing scheduled reports configuration, use the **show ftp**  command.

**show ftp**

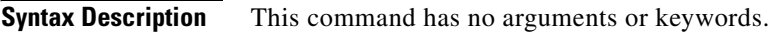

**Defaults** This command has no default settings.

**Command Modes** Command mode

**Examples** This example shows how to display the FTP server configuration:

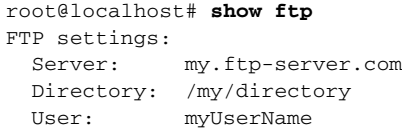

**Related Commands [ftp](#page-54-0)**

### **show hosts**

To display the hosts entries, use the **show hosts** command.

**show hosts**

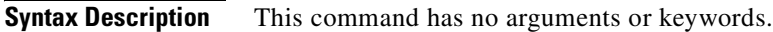

**Defaults** This command has no default settings.

**Command Modes** Command mode

**Examples** This example shows how to display the hosts entries: Root@localhost# **show hosts** # \$Id: hosts,v 1.4 2002/04/04 01:47:51 pwildi Exp \$ # 127.0.0.1 localhost localhost.localdomain 127.0.0.11 slot1 127.0.0.21 slot2 127.0.0.31 slot3 127.0.0.41 slot4 127.0.0.51 slot5 127.0.0.61 slot6 127.0.0.71 slot7 127.0.0.81 slot8 111.10.9.18 switch1 lab

# **show ip**

To display the NAM IP parameters, use the **show ip** command. **show ip Syntax Description** This command has no arguments or keywords. **Defaults** This command has no default settings. **Command Modes** Command mode **Examples** This example shows how to display the NAM IP parameters: Root@localhost# **show ip** IP address: 101.10.11.189 Subnet mask: 255.255.255.255 IP Broadcast: 111.20.255.255 DNS Name: namlab-kom9.cisco.com Default Gateway: 111.20.98.125 Nameserver(s): 111.69.2.135 HTTP server: Enabled HTTP secure server: Disabled HTTP port: 80 HTTP secure port: 443 TACACS+ configured: No Telnet: Enabled SSH: Disabled **Related Commands [ip address](#page-56-0) [ip broadcast](#page-57-0) [ip gateway](#page-58-0) [ip host](#page-59-0) [ip hosts add](#page-60-0) [ip hosts delete](#page-61-0) [ip http port](#page-62-0) [ip http secure generate](#page-63-0) [ip http server](#page-67-0) [ip http tacacs+](#page-68-0) [ip interface](#page-70-0)**

# **show log config**

To display the maintenance image configuration import log entries, use the **show log config** command.

**show log config**

**[upgrade](#page-239-0)**

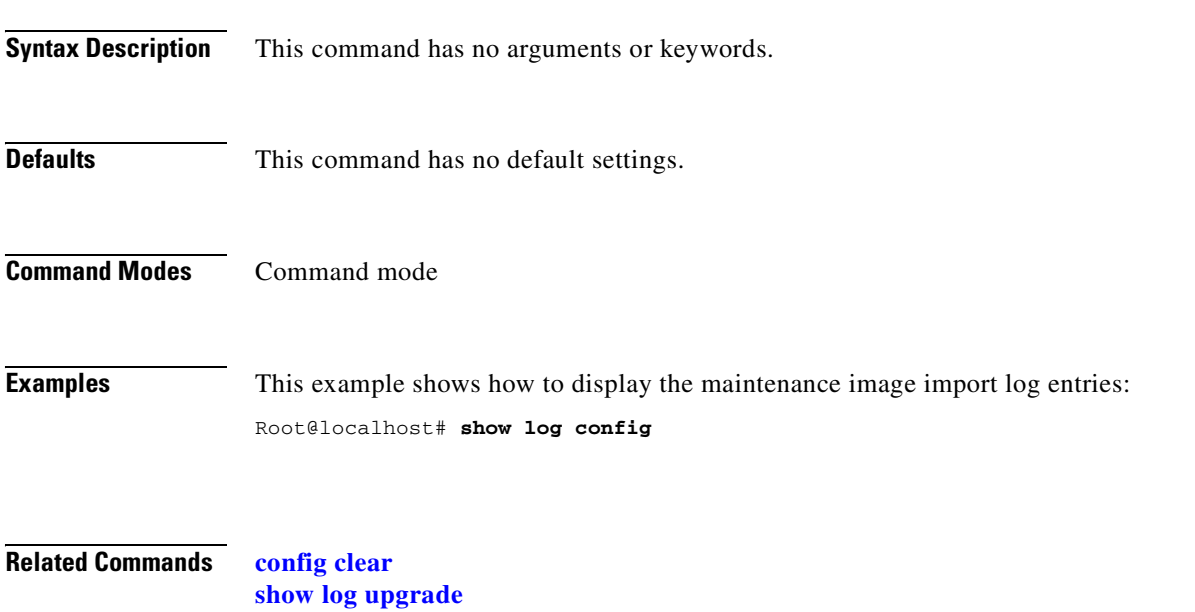

## **show log patch**

To display the patch log entries, use the **show log patch** command.

### **show log patch**

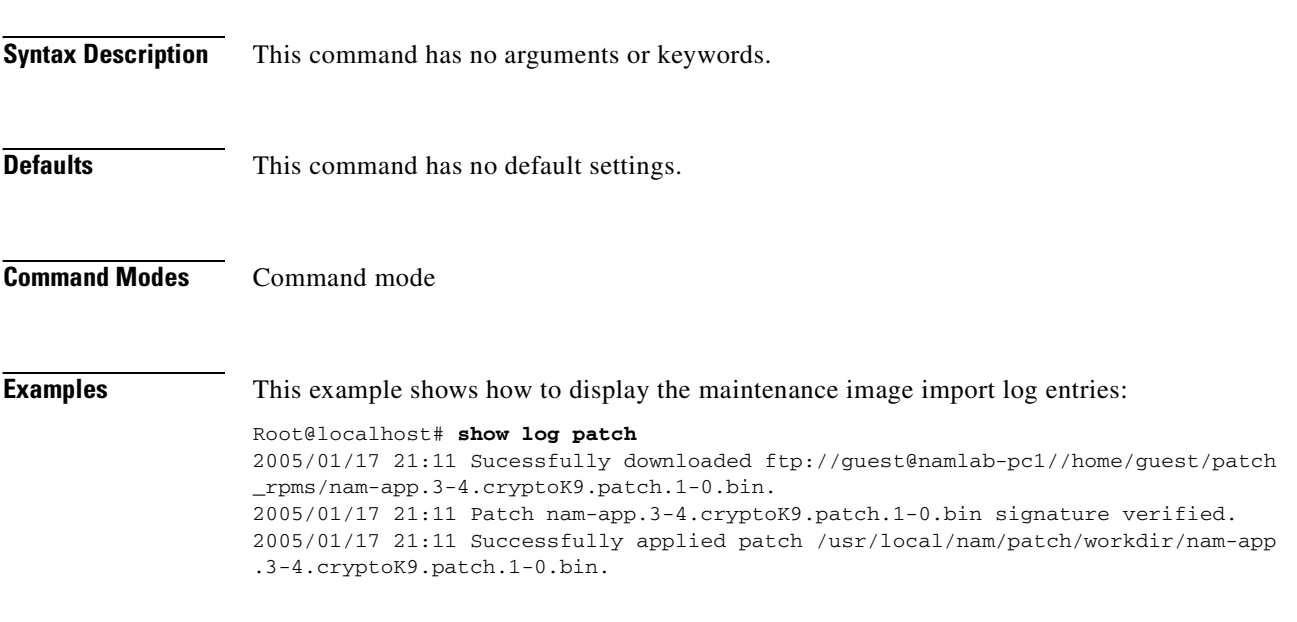

**Related Commands [config clear](#page-38-0) [show log upgrade](#page-180-0) [upgrade](#page-239-0)**

**Network Analysis Module Command Reference**
# **show log upgrade**

To display the maintenance image upgrade log entries, use the **show log upgrade** command.

**show log upgrade**

**Syntax Description** This command has no arguments or keywords.

**Defaults** This command has no default settings.

**Command Modes** Command mode

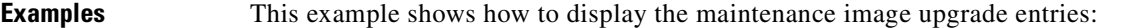

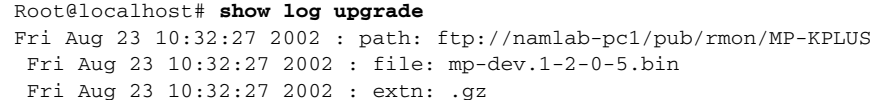

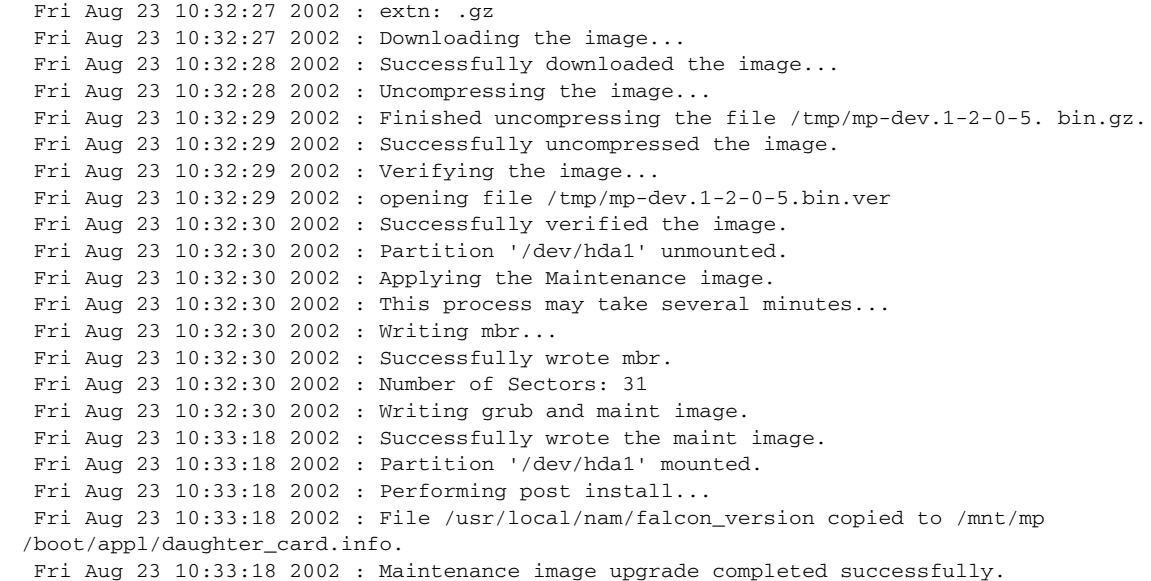

**Related Commands [upgrade](#page-239-0)**

#### **show memory**

To display the installed memory, available memory, and the memory being used by the system, use the **show memory** command.

**show memory**

**Syntax Description** This command has no arguments or keywords.

**Defaults** This command has no default settings.

**Command Modes** Command mode

**Examples** This example shows how to display the NAM memory:

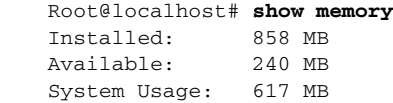

**Related Commands [show bios](#page-162-0)**

**Network Analysis Module Command Reference**

T

# **show monitor addrmap**

To display the address map collection configuration, use the **show monitor addrmap** command.

**show monitor addrmap** [*control-index*]

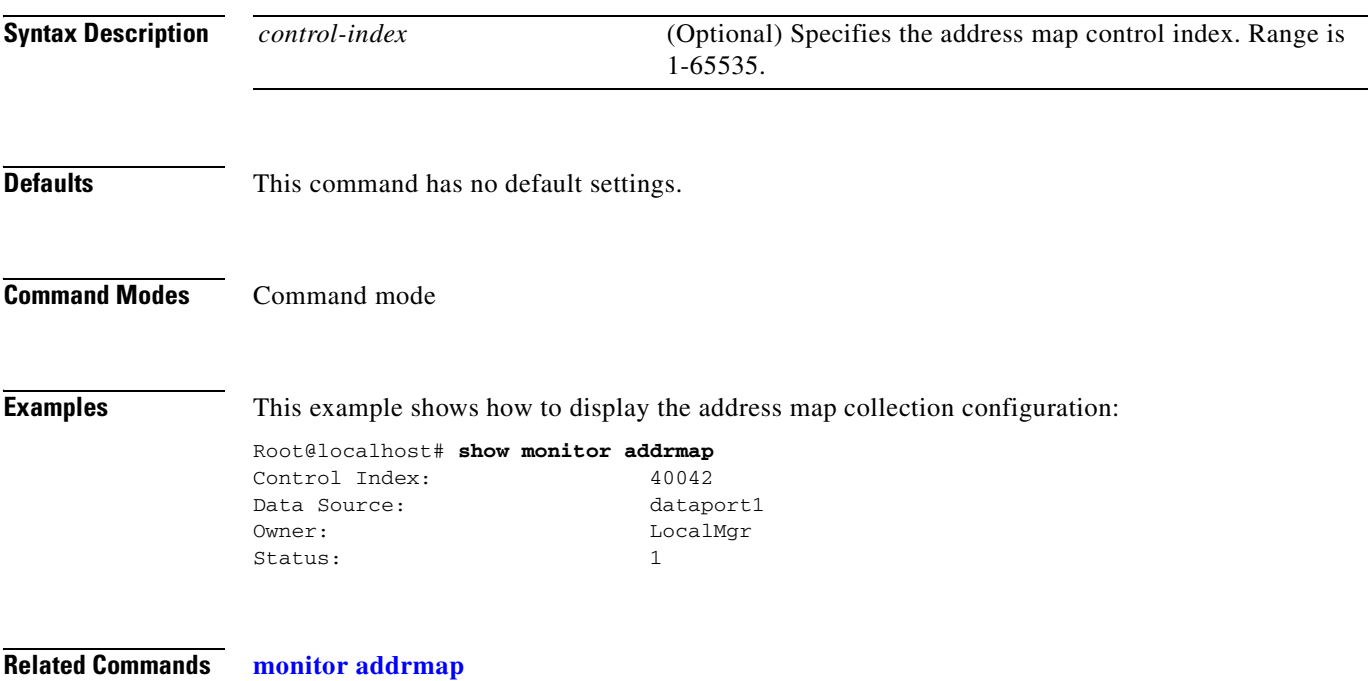

#### **show monitor art**

To display all of the ART collection configurations, use the **show monitor art** command.

**show monitor art** [*control-index*]

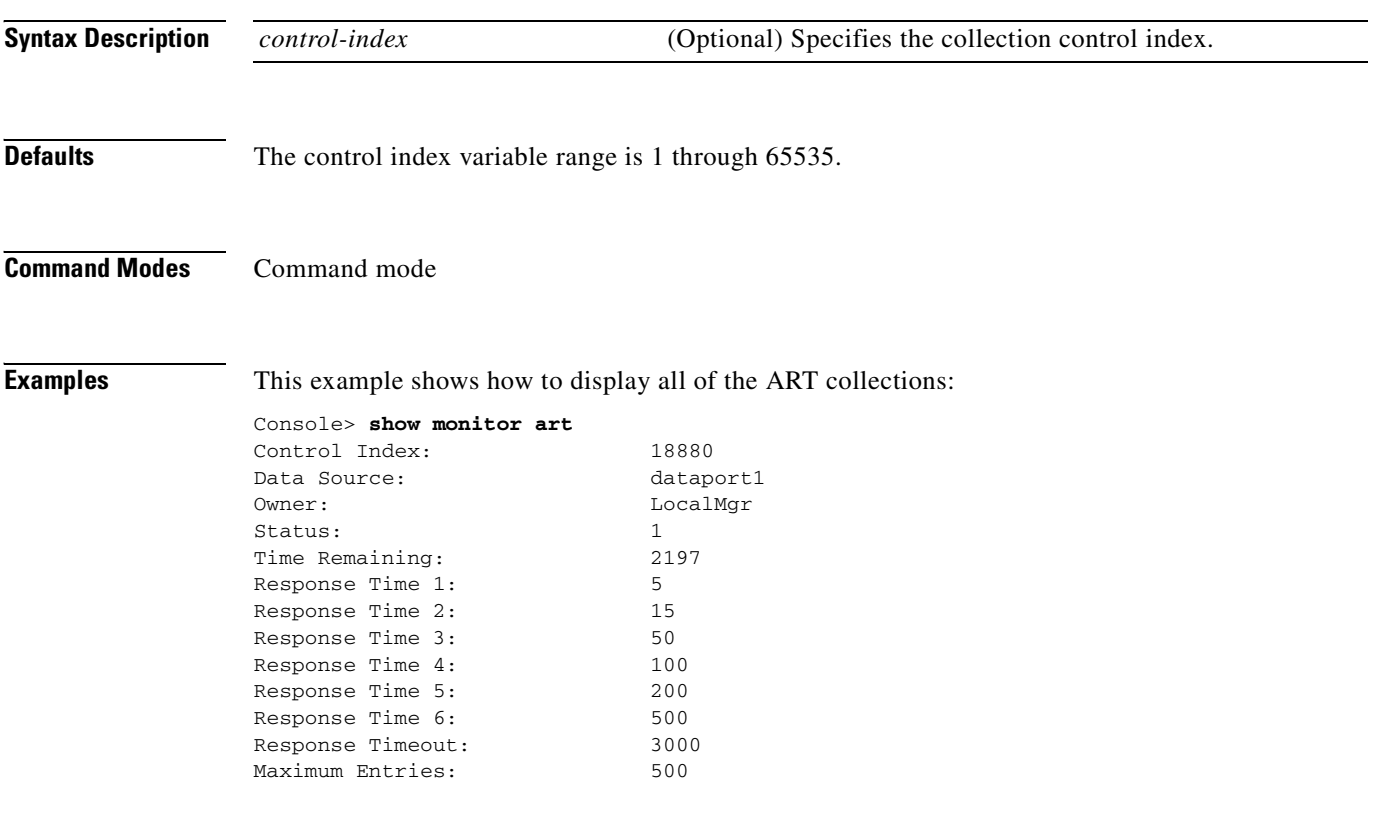

**Related Commands [monitor art](#page-75-0)**

#### **show monitor diffserv host**

**[monitor diffserv stats](#page-83-0)**

To display all of the differentiated services host collections, use the **show monitor diffserv host**  command.

**show monitor diffserv host** [*control-index*]

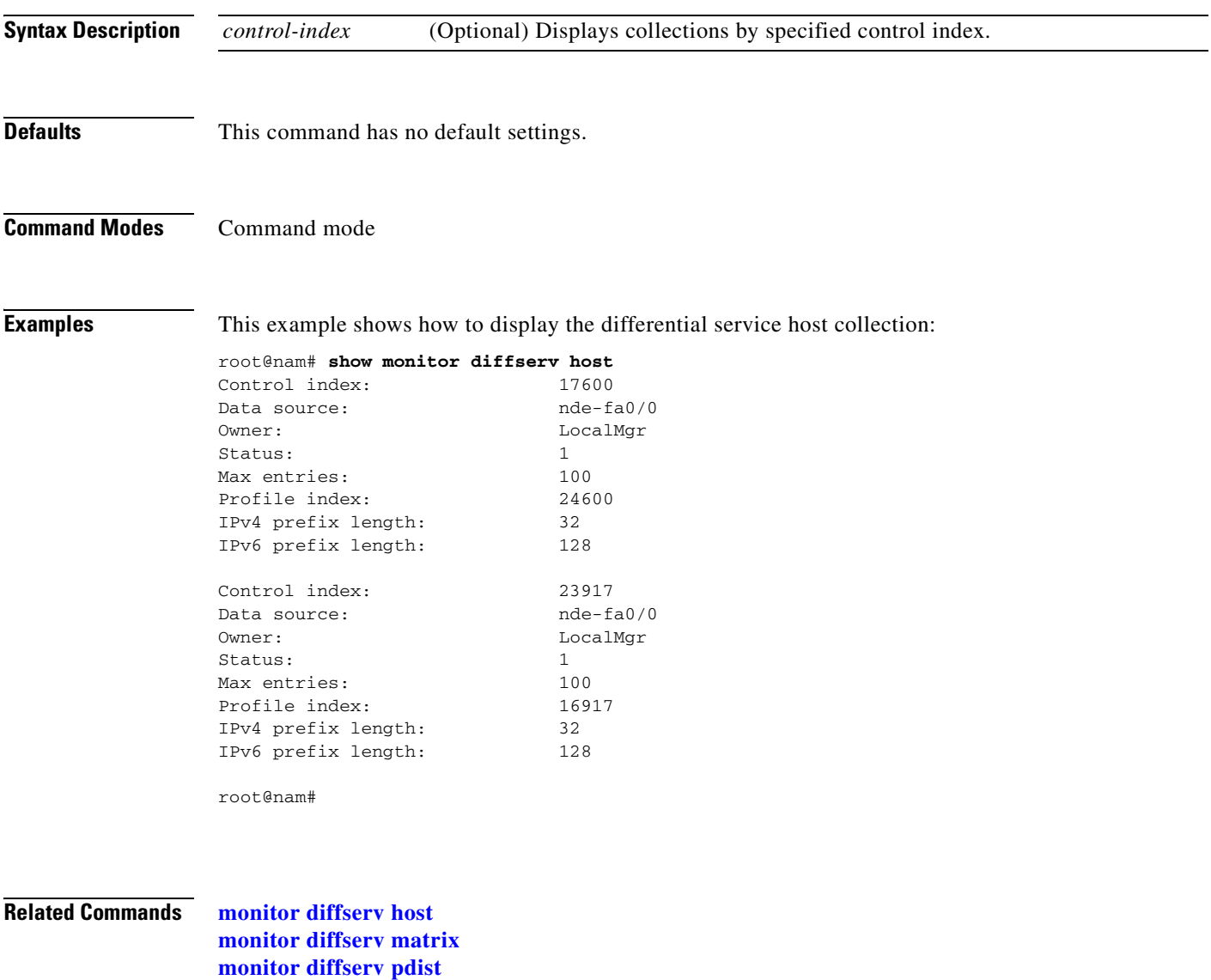

#### **show monitor diffserv matrix**

To display all of the differentiated services matrix collections, use the **show monitor diffserv matrix**  command.

**show monitor diffserv matrix** [*control-index*]

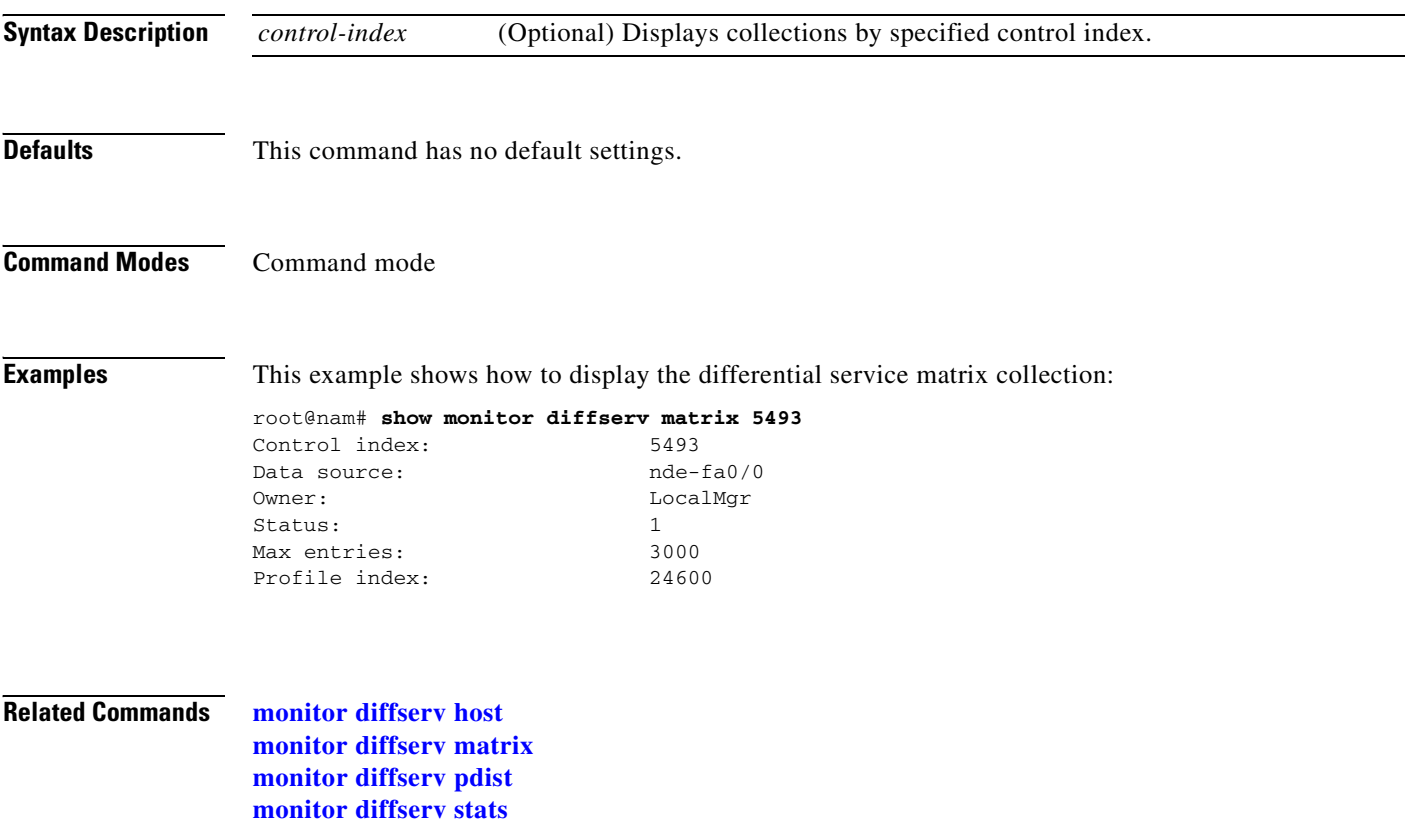

### **show monitor diffserv pdist**

To display all of the differentiated services protocol distribution collections, use the **show monitor diffserv pdist** command.

**show monitor diffserv pdist** [*control-index*]

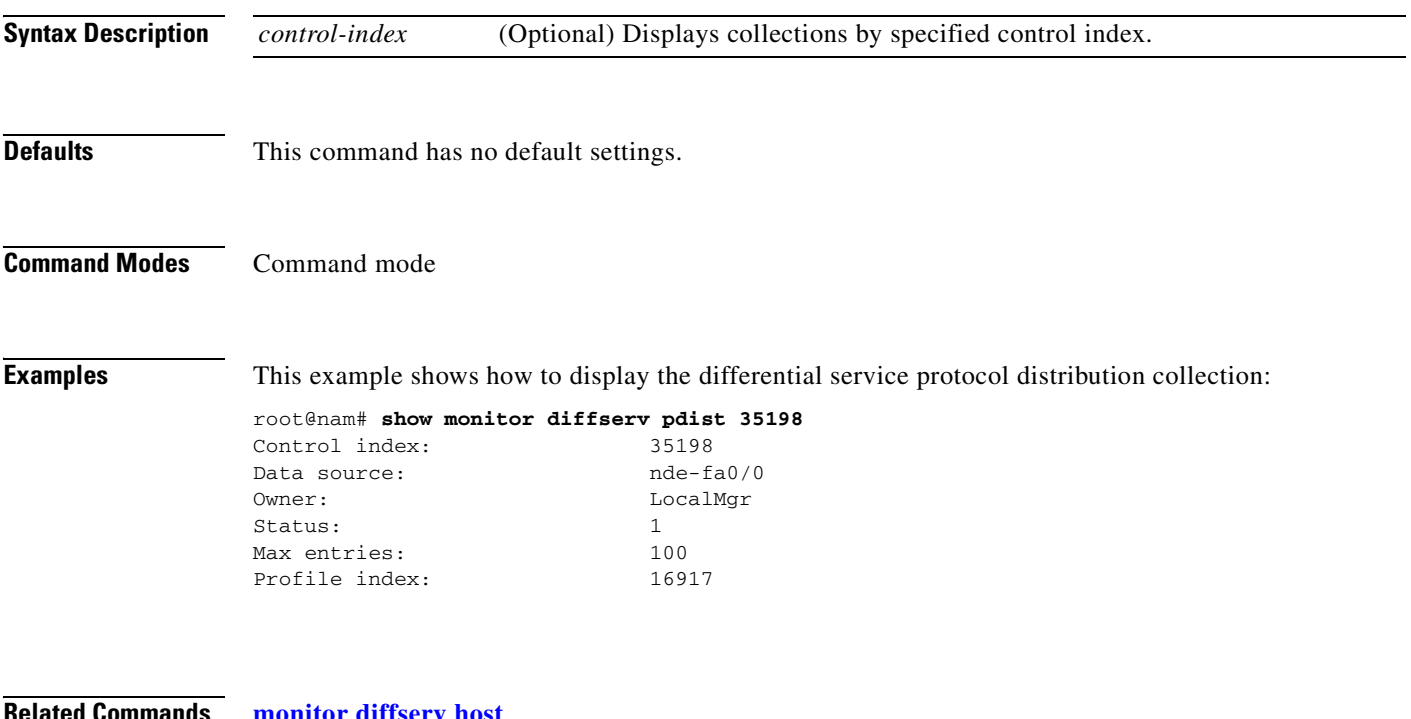

**Related Commands [monitor diffserv host](#page-77-0) [monitor diffserv matrix](#page-79-0) [monitor diffserv pdist](#page-81-0) [monitor diffserv stats](#page-83-0)**

#### **show monitor diffserv stats**

To display all of the differentiated services statistics collections, use the **show monitor diffserv stats**  command.

**show monitor diffserv stats** [*control-index*]

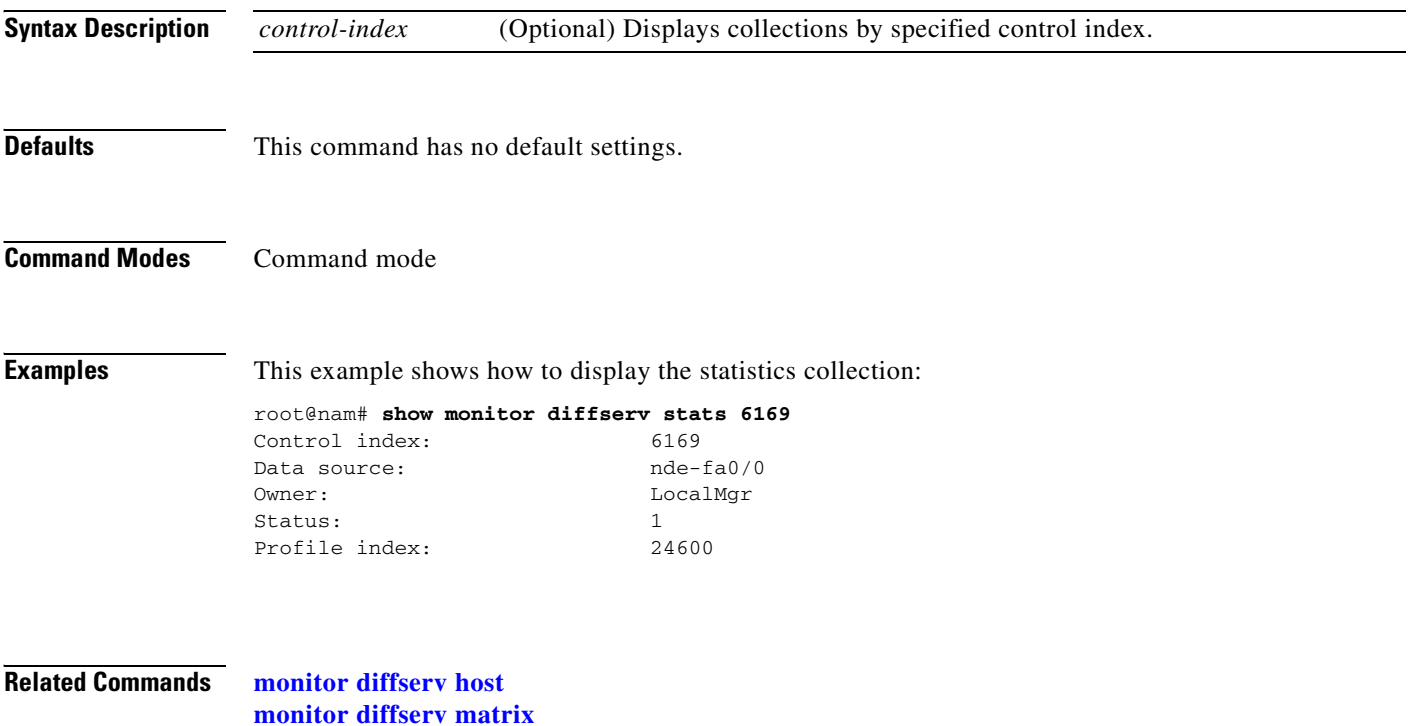

**[monitor diffserv pdist](#page-81-0) [monitor diffserv stats](#page-83-0)**

T.

# <span id="page-188-0"></span>**show monitor etherstats**

To display all of the Ethernet statistics collection configurations, use the **show monitor etherstats** command.

**show monitor etherstats** [*control-index*]

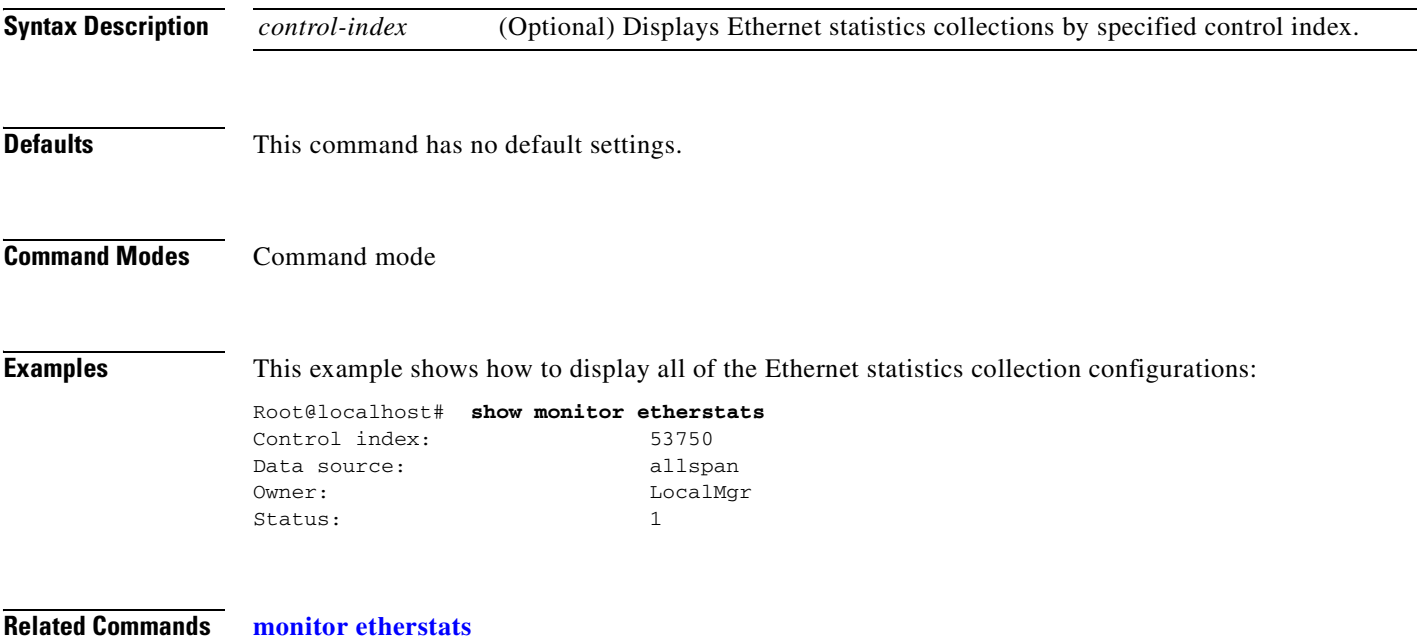

#### **show monitor etherstats on-switch**

To display the supervisor engine mini-RMON statistics polling on the NAM, use the **show monitor etherstats on-switch** command.

**show monitor etherstats on-switch**

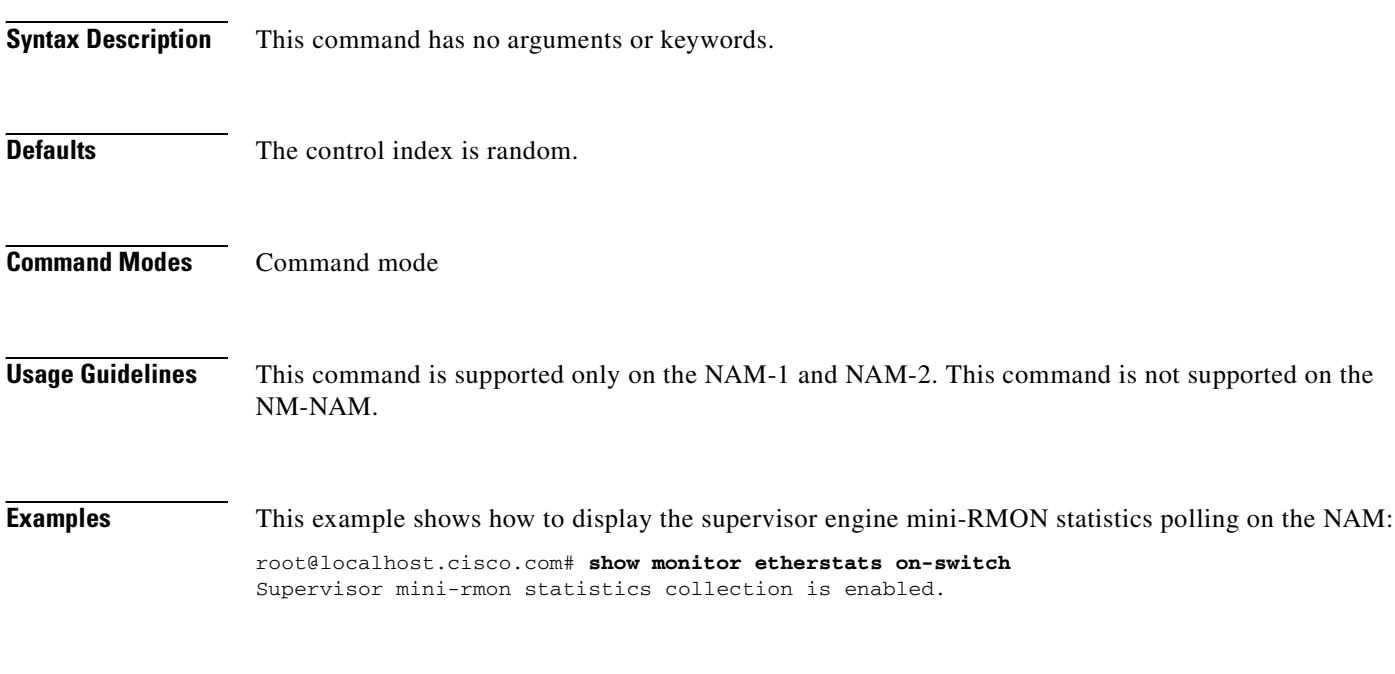

**Related Commands [show monitor etherstats](#page-188-0)**

# **show monitor history**

To display all of the history collection configurations, use the **show monitor history** command.

**show monitor history** [*control-index*]

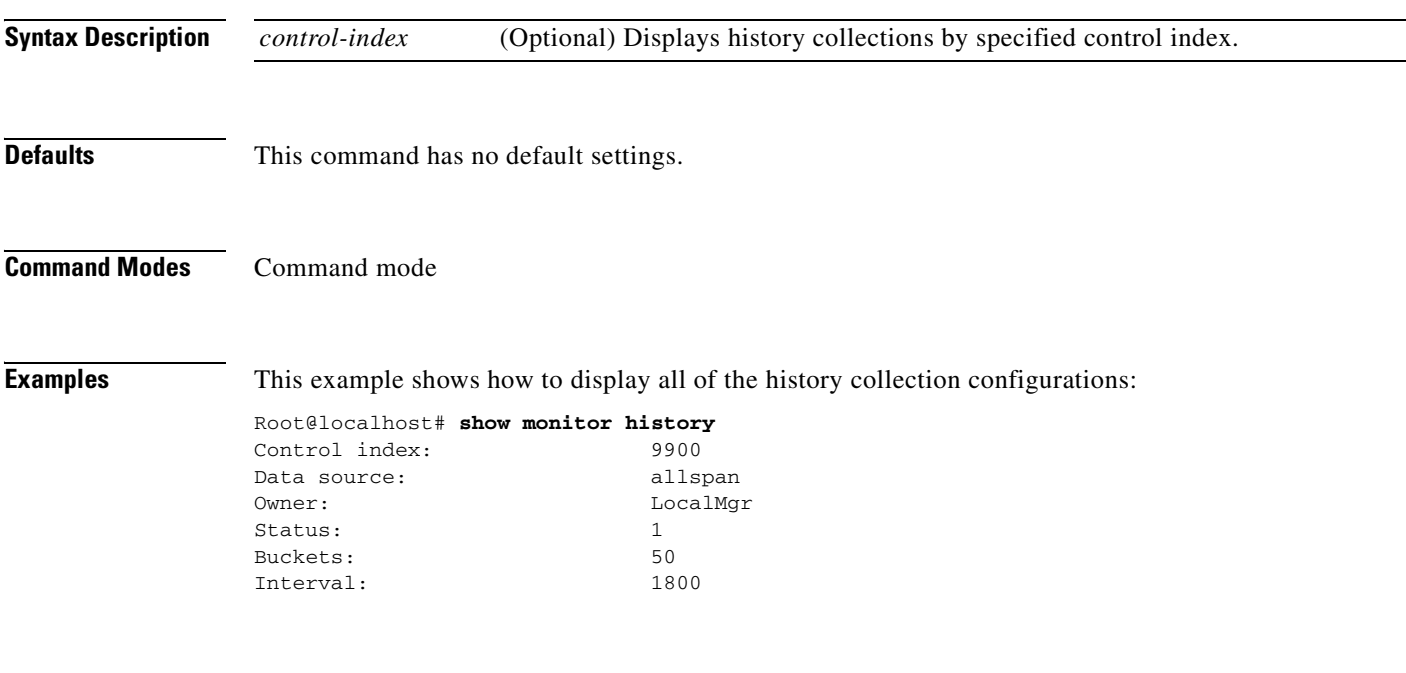

**Related Commands [monitor history](#page-88-0)**

# **show monitor hlhost**

To display all of the host layer host collection configurations, use the **show monitor hlhost** command.

**show monitor hlhost** [*control-index*]

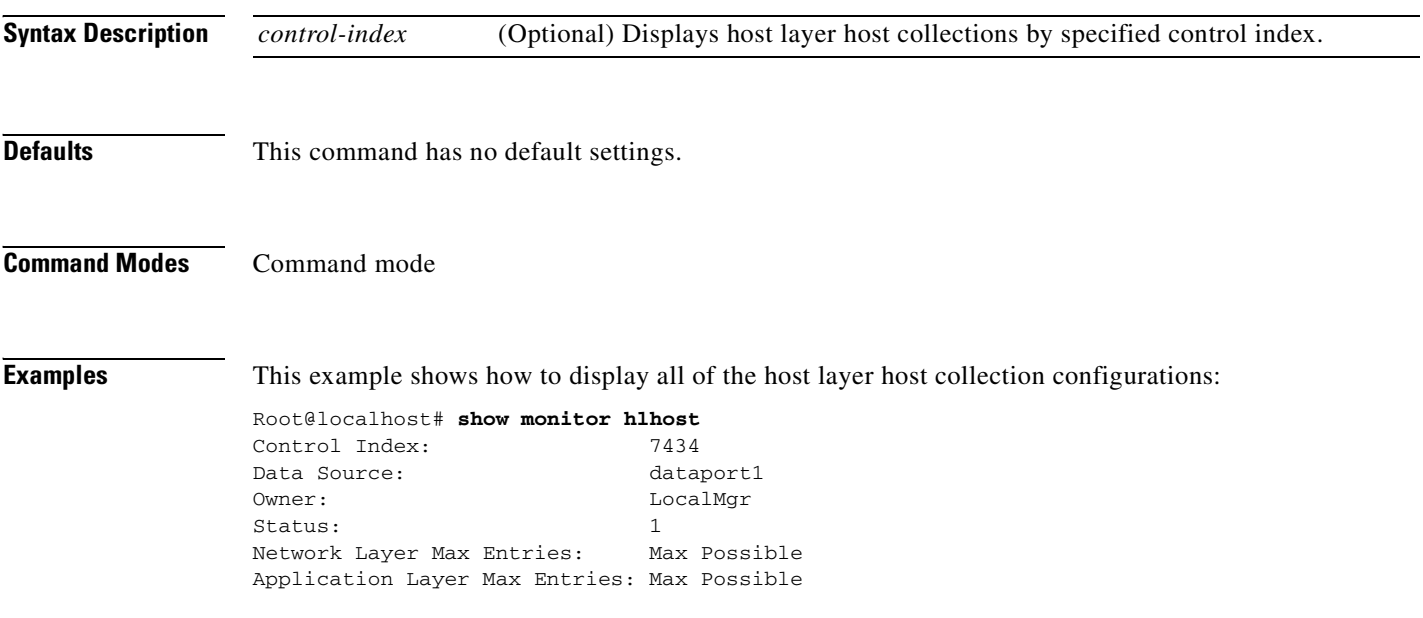

**Related Commands [monitor hlhost](#page-90-0)**

**Network Analysis Module Command Reference**

# **show monitor hlmatrix**

To display all of the host layer matrix collection configurations, use the **show monitor hlmatrix**  command.

**show monitor hlmatrix** [*control-index*]

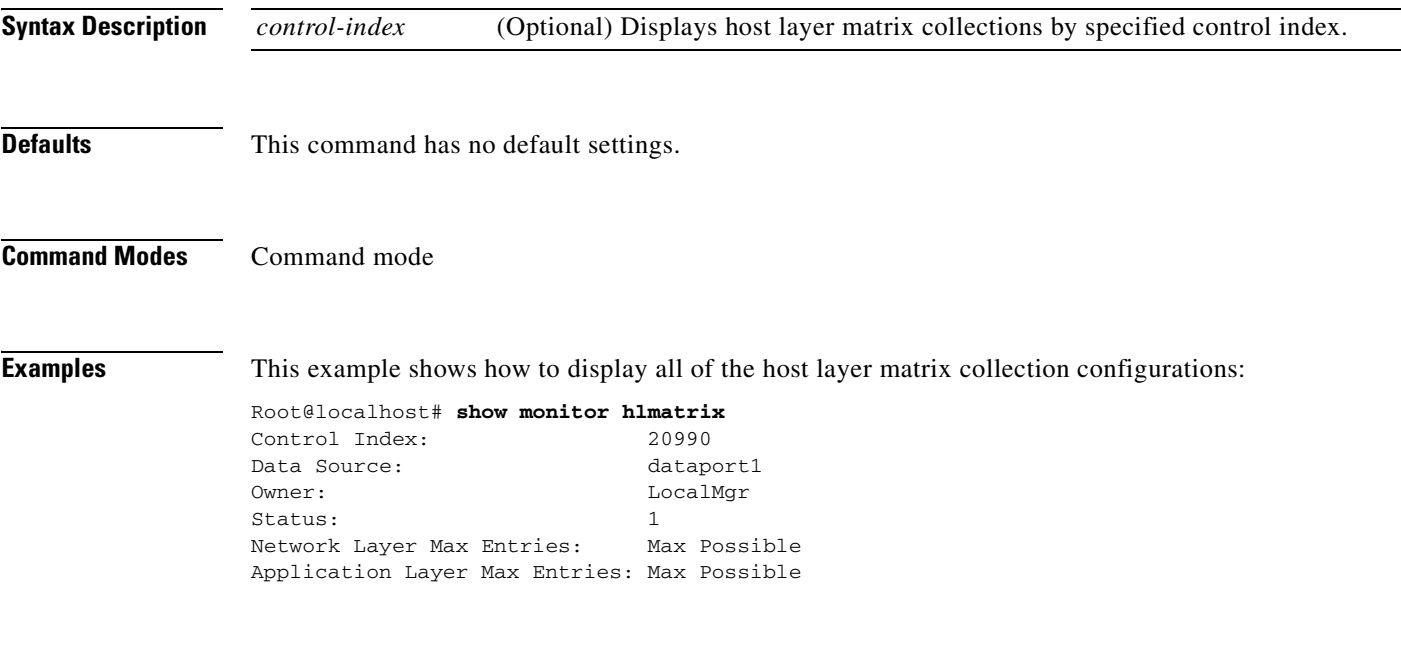

**Related Commands [monitor hlmatrix](#page-92-0)**

#### **show monitor host**

To display all of the host collection configurations, use the **show monitor host** command.

**show monitor host** [*control-index*]

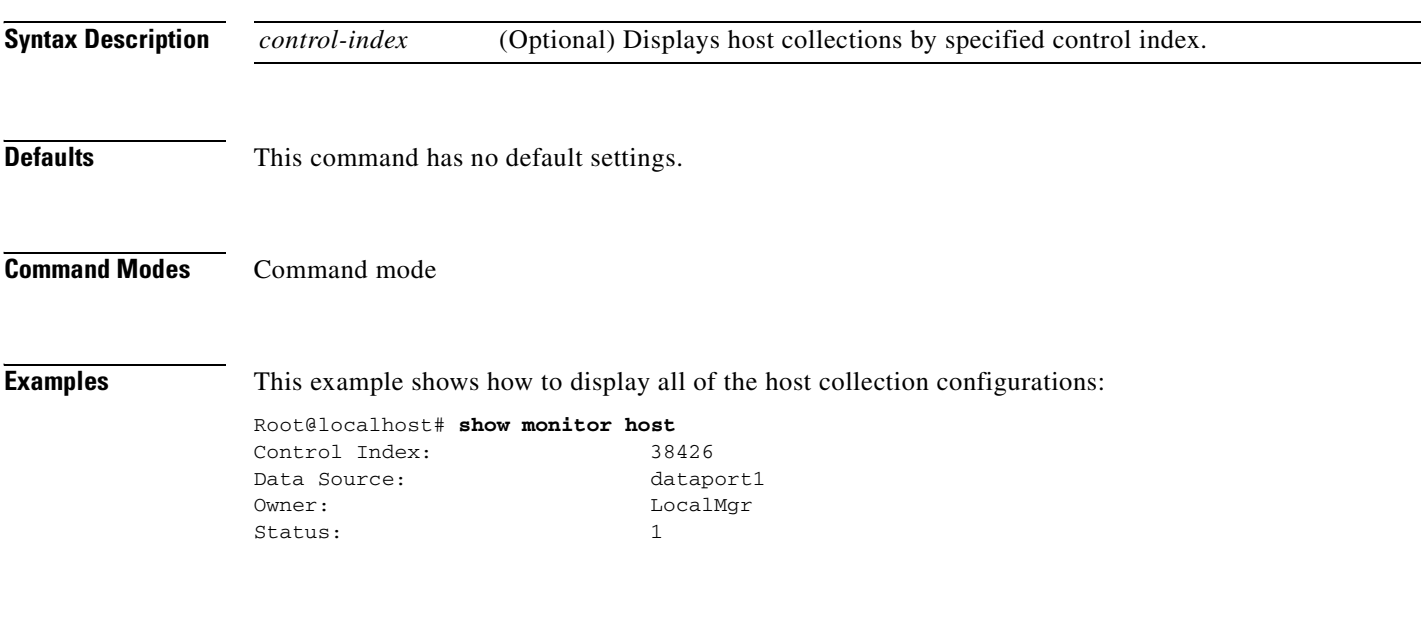

**Related Commands [monitor host](#page-94-0)**

 $\blacksquare$ 

T.

# **show monitor ifstats**

To display the interface statistics collection status, use the **show monitor ifstats** command.

**show monitor ifstats**

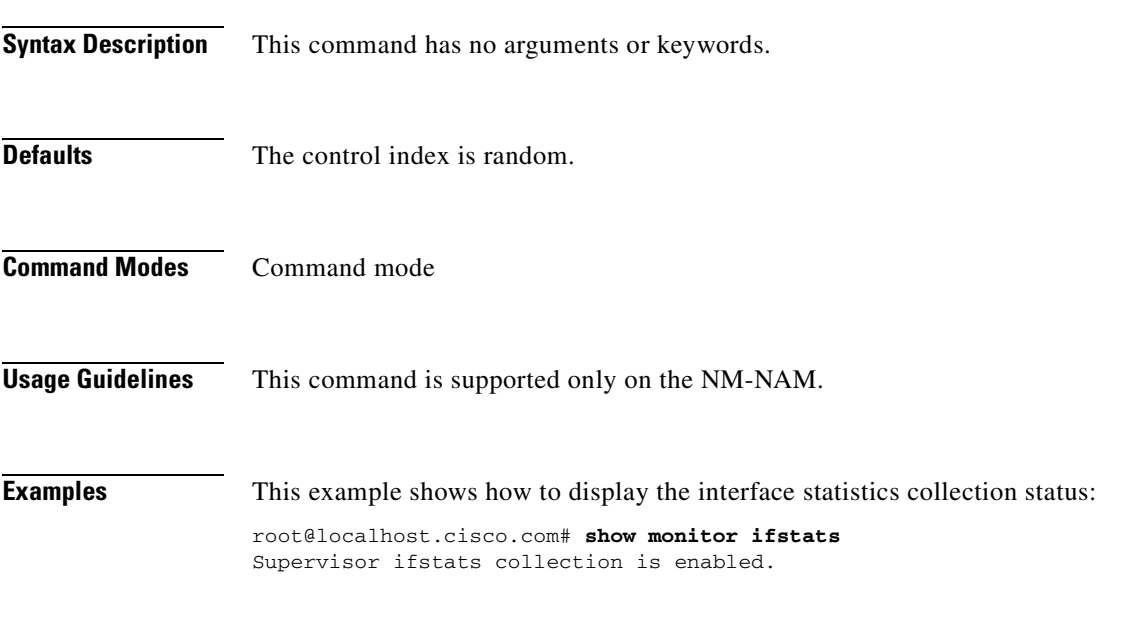

**Related Commands [monitor ifstats](#page-96-0)**

# **show monitor matrix**

To display all of the matrix collection configurations, use the **show monitor matrix** command.

**show monitor matrix** [*control-index*]

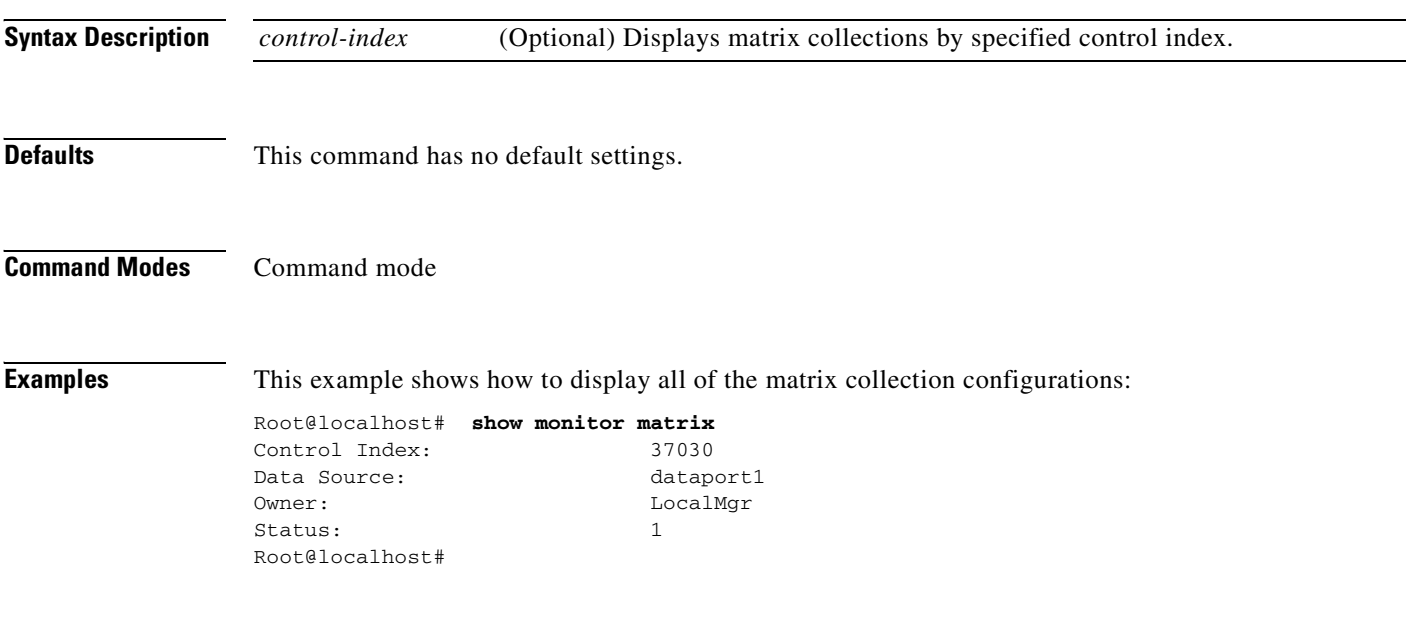

**Related Commands [monitor matrix](#page-98-0)**

**Network Analysis Module Command Reference**

٠

# **show monitor nbar**

To display the NBAR collection configuration status, use the **show monitor nbar** command.

**show monitor nbar**

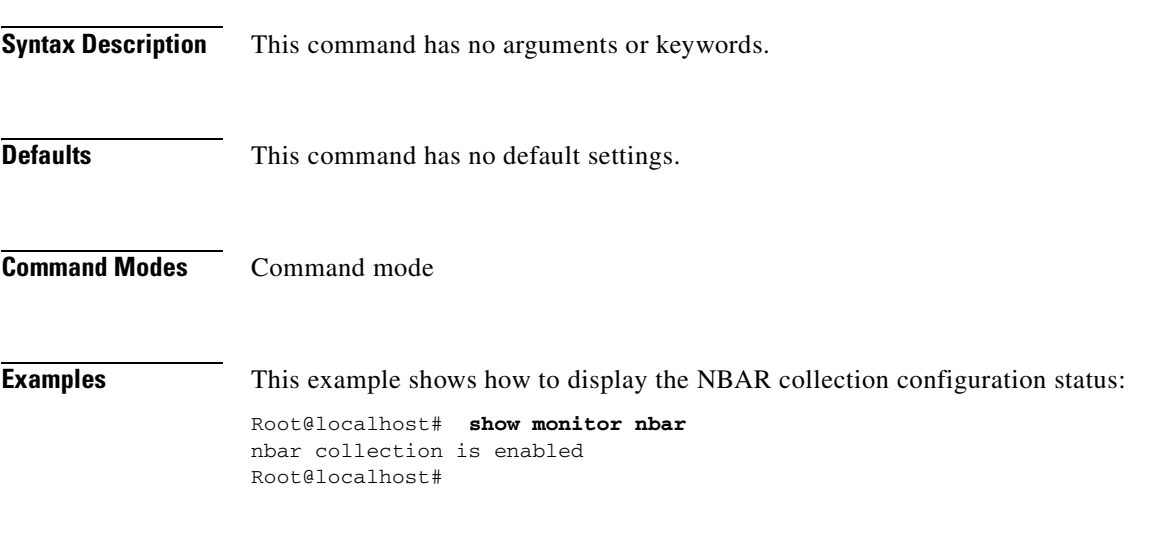

**Related Commands [monitor nbar](#page-100-0)**

# **show monitor pdist**

To display all of the protocol distribution collection configurations, use the **show monitor pdist**  command.

**show monitor pdist** [*control-index*]

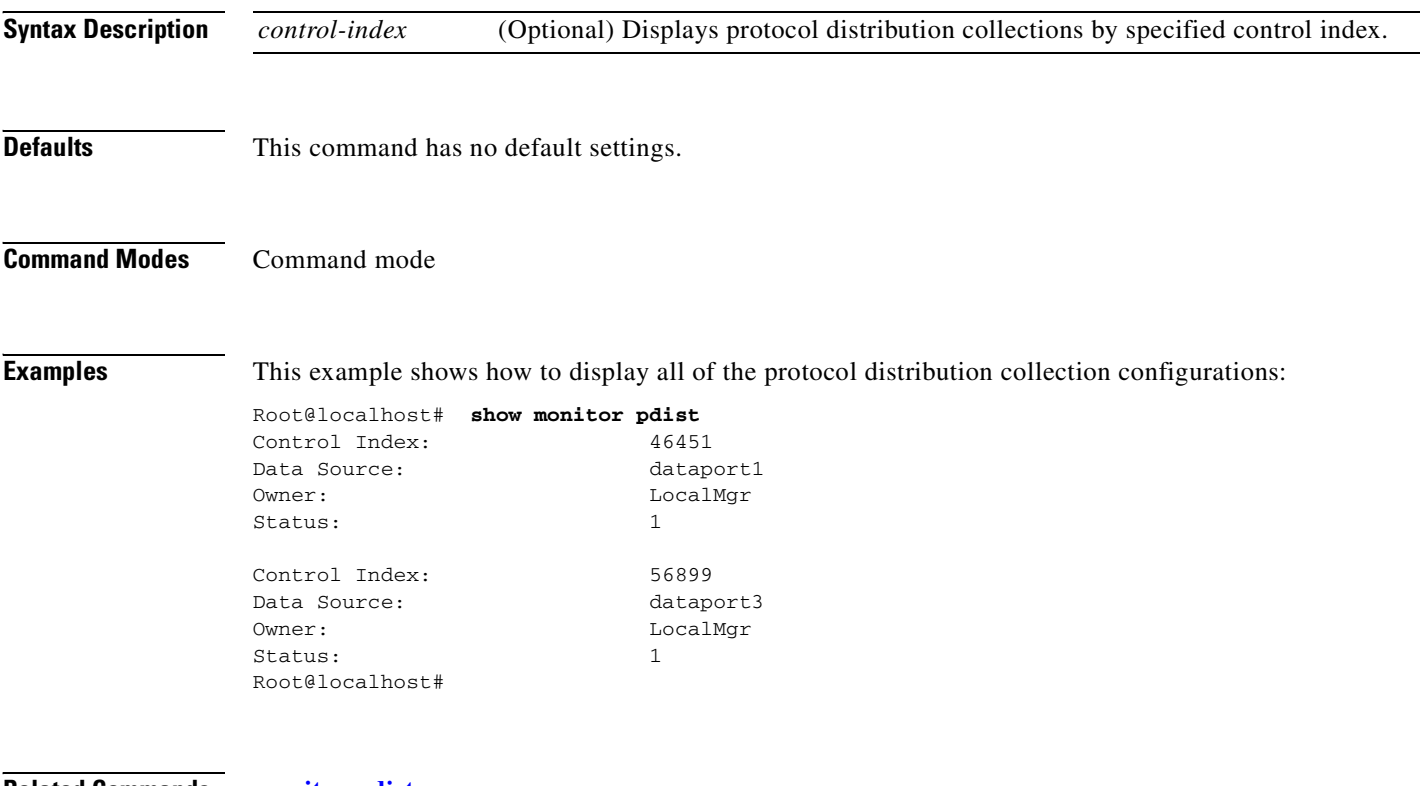

**Related Commands [monitor pdist](#page-101-0)**

# **show monitor priostats**

To display all of the priority statistics collection configurations, use the **show monitor priostats**  command.

**show monitor priostats** [*control-index*]

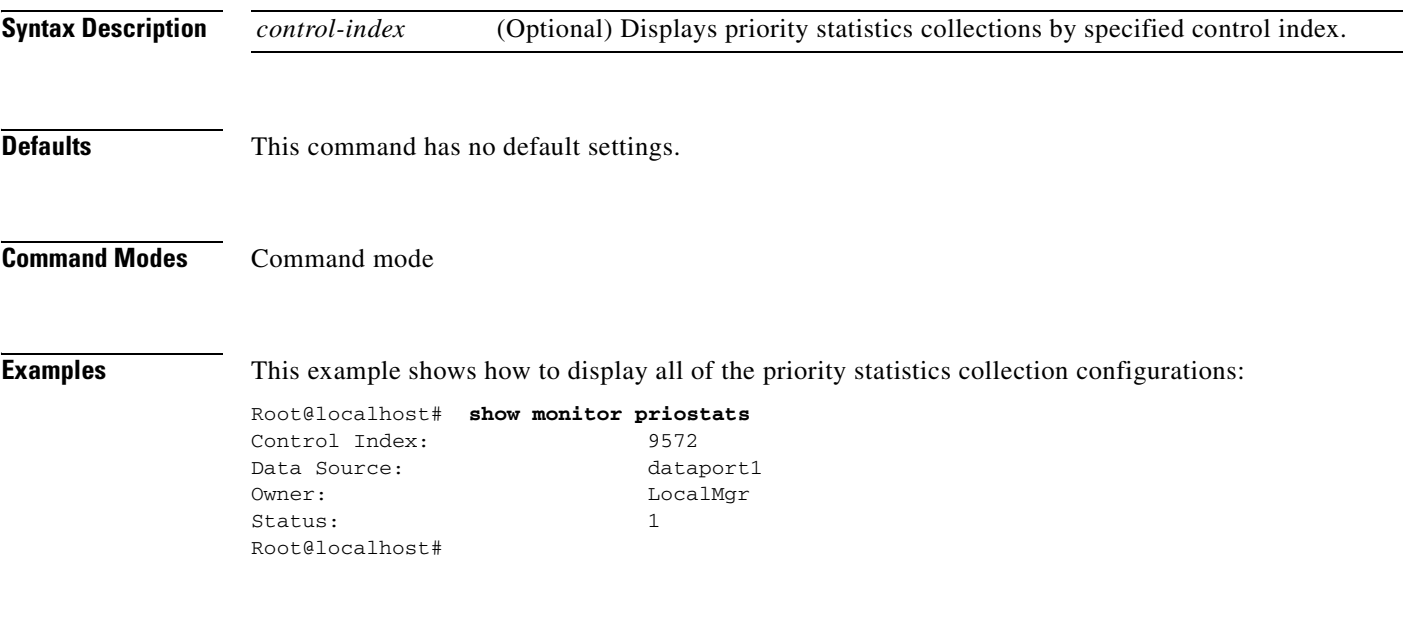

**Related Commands [monitor priostats](#page-103-0)**

# **show monitor protocol**

To display all user-modified and user-defined protocols, use the **show monitor protocol** command.

**show monitor protocol**

**show monitor protocol** *prot-specifiers*

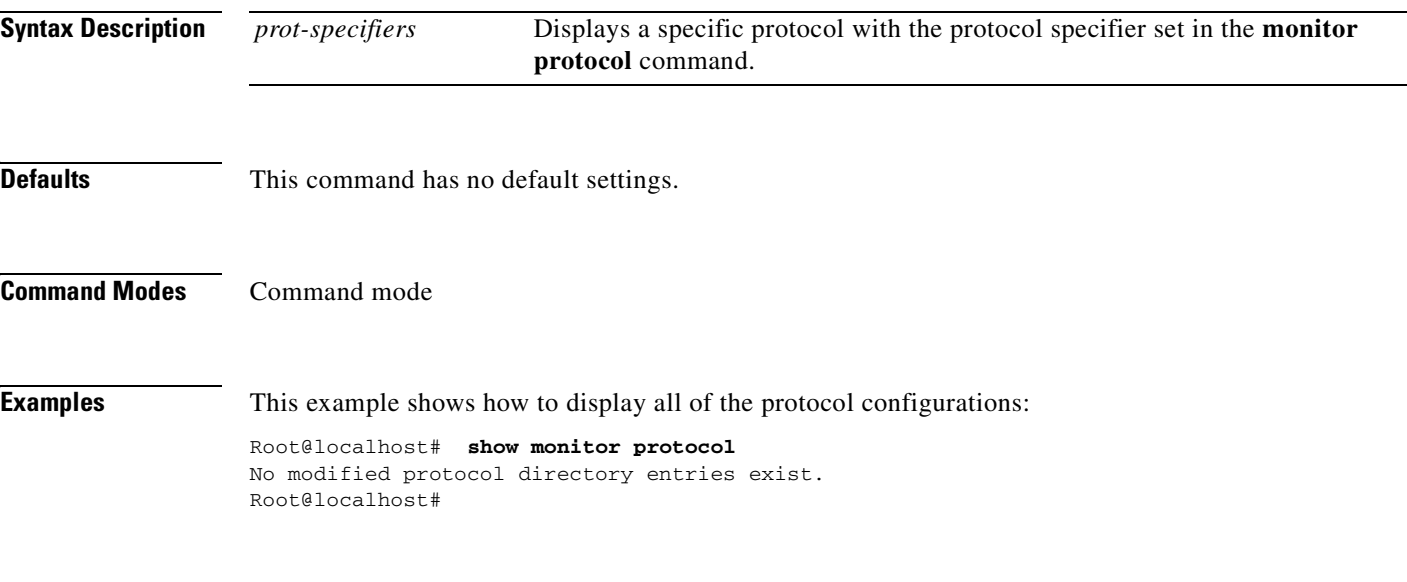

**Related Commands [monitor protocol](#page-104-0)**

# **show monitor protocol all**

To display all of the protocols in the protocol directory, use the **show monitor protocol all** command.

**show monitor protocol all**

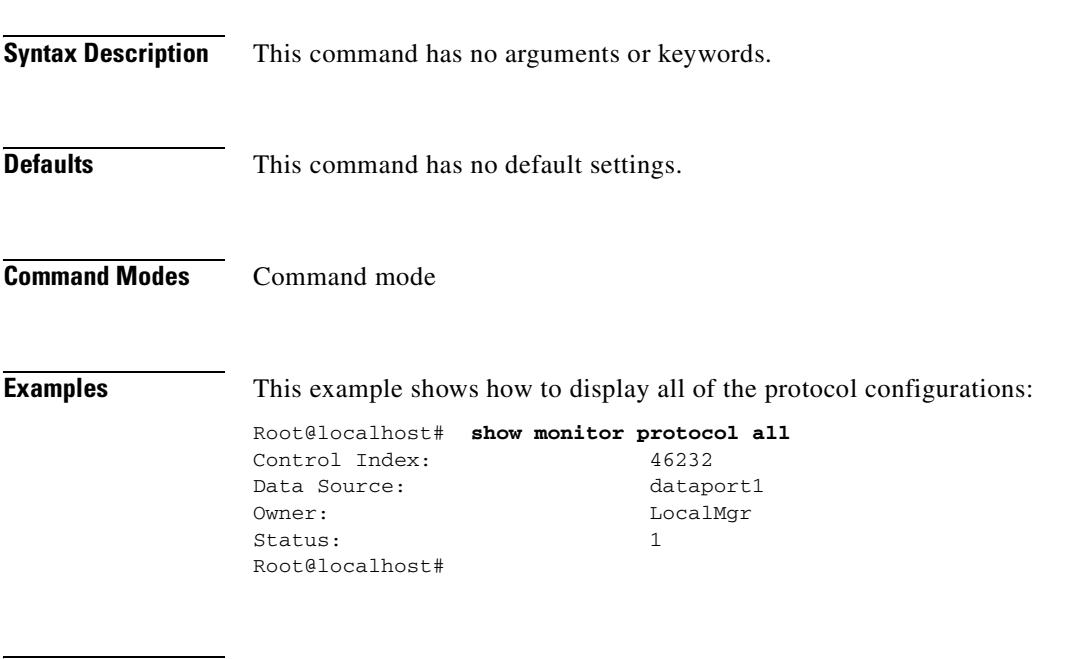

**Related Commands [monitor protocol](#page-104-0)**

#### **show monitor protocol auto-learned settings**

To display the automatically learned protocol settings, use the **show monitor protocol auto-learned settings** command.

**show monitor protocol auto-learned settings**

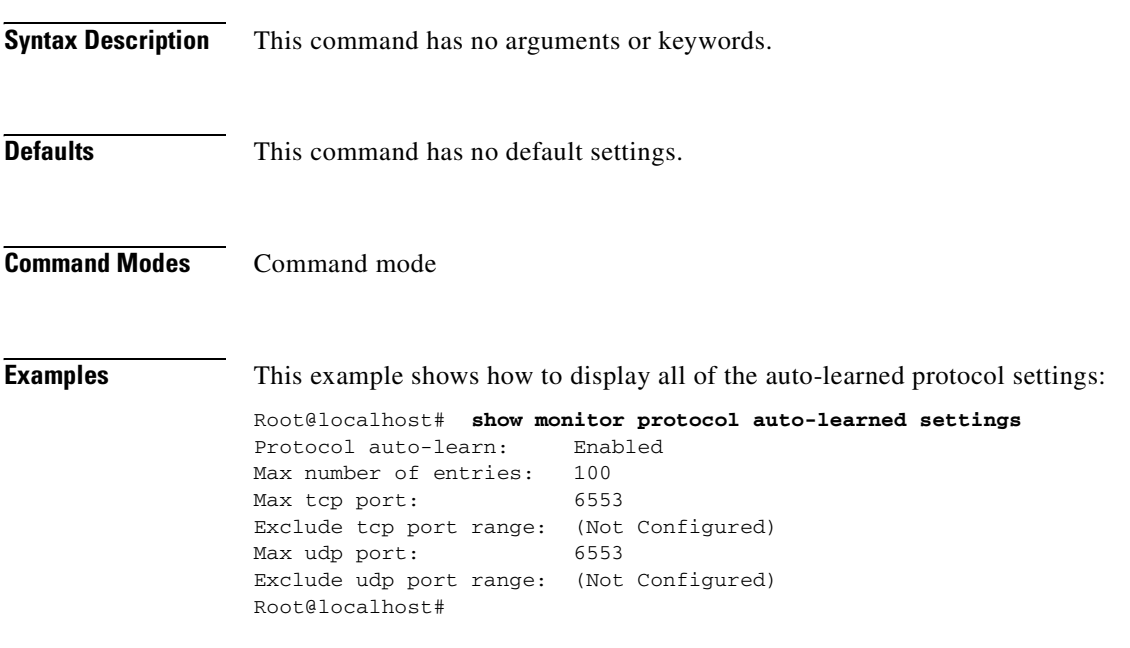

**Related Commands [monitor protocol](#page-104-0)**

# **show monitor urlcollection**

To display the URL collection configuration, use the **show monitor urlcollection** command.

#### **show monitor urlcollection**

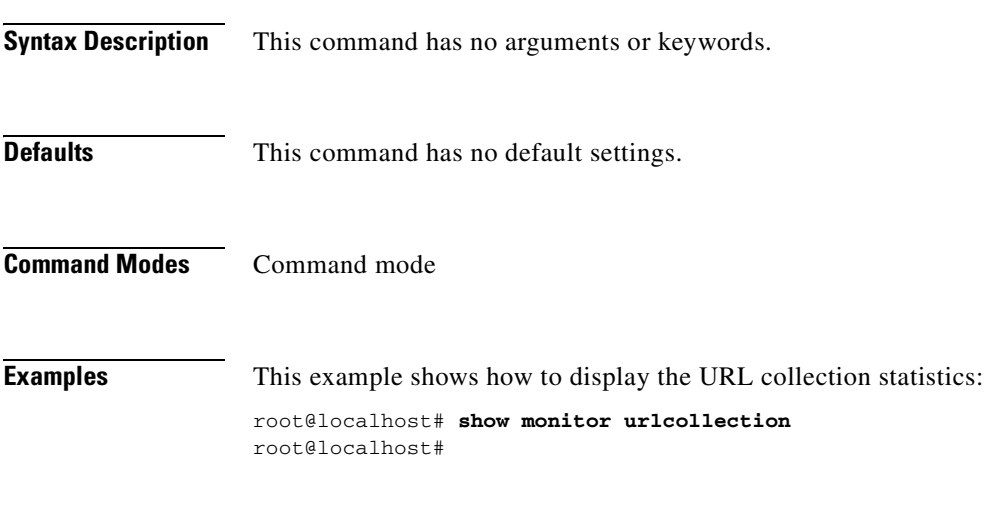

**Related Commands [monitor urlcollection](#page-116-0)**

#### **show monitor urlfilter**

To display the URL filter configuration, use the **show monitor urlfilter** command.

**show monitor urlfilter** [*control-index*]

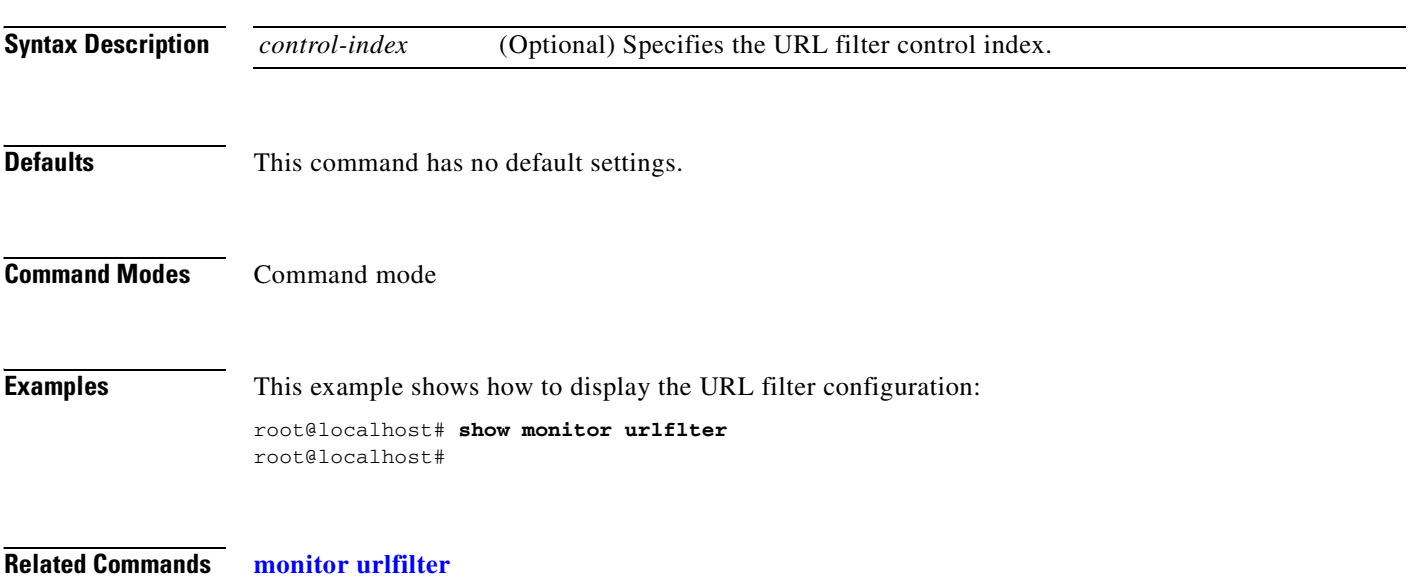

T.

# **show monitor vlanstats**

To display all of the VLAN statistics collection configurations, use the **show monitor vlanstats**  command.

**show monitor vlanstats** [*control-index*]

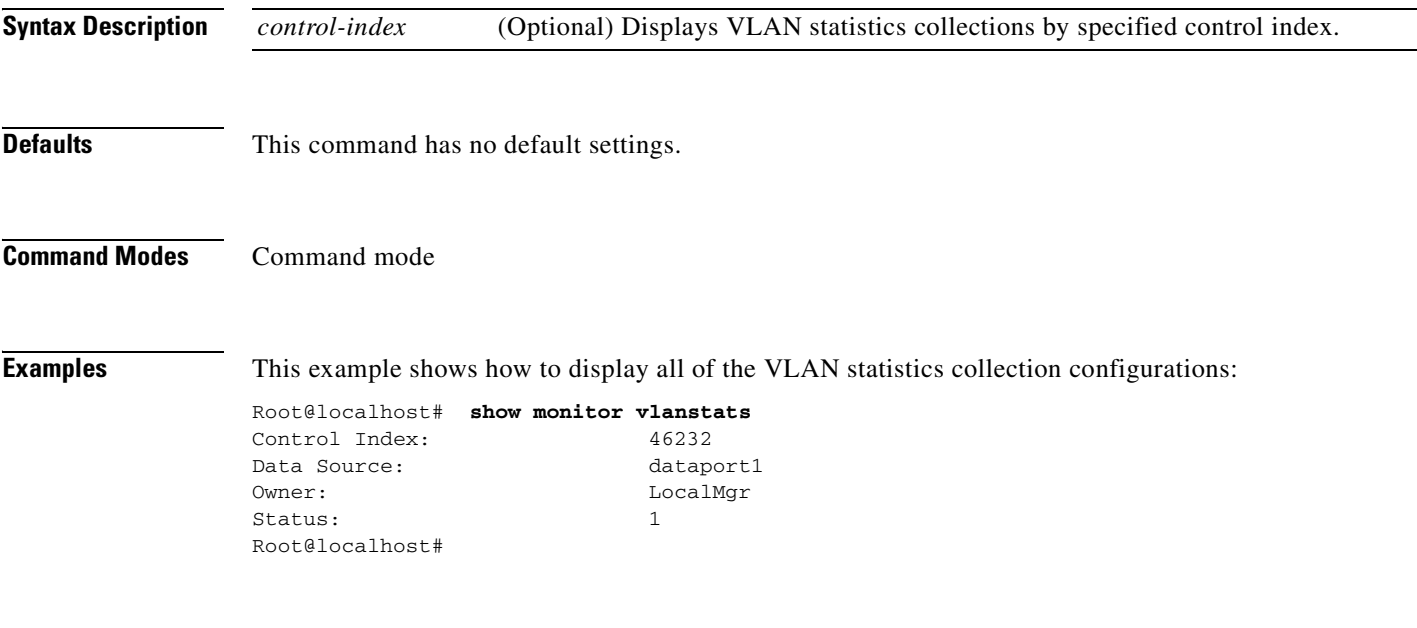

**Related Commands [monitor vlanstats](#page-120-0)**

#### **show monitor vlanstats on-switch**

To display the supervisor engine VLAN statistics collection configuration status, use the **show monitor vlanstats on-switch** command.

**show monitor vlanstats on-switch**

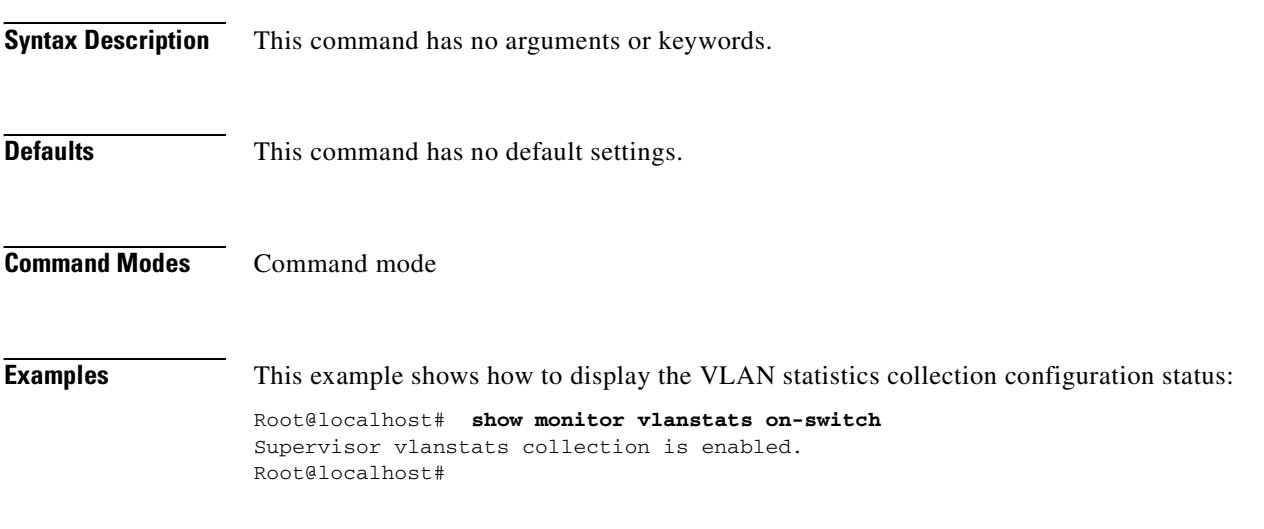

**Related Commands [monitor vlanstats on-switch](#page-122-0)**

 $\blacksquare$ 

T.

# **show monitor voice**

To display the voice configurations, use the **show monitor voice** command.

**show monitor voice** [*protocol*]

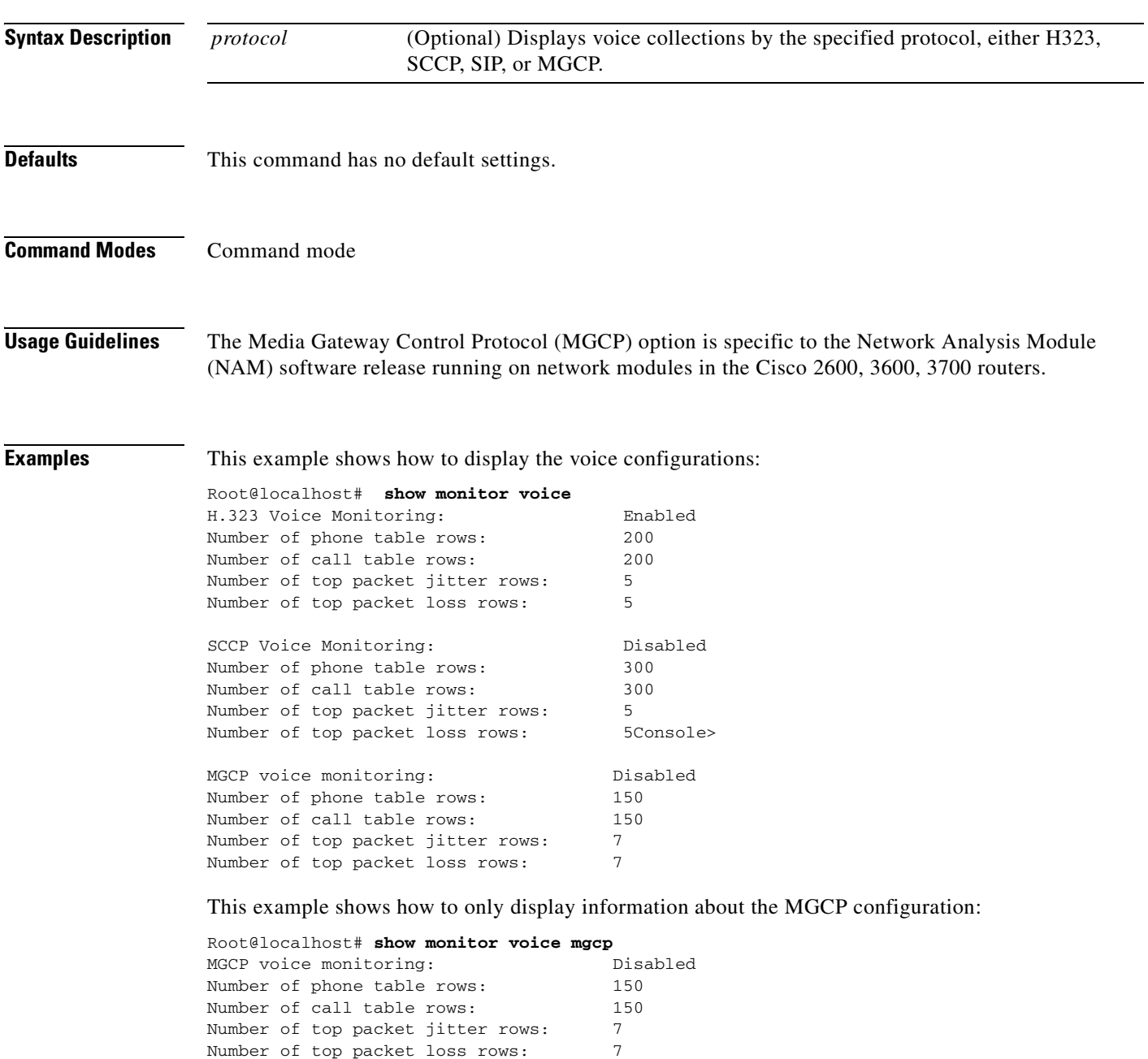

#### **Related Commands [monitor voice h.323](#page-123-0)**

**[monitor voice mgcp](#page-125-0) [monitor voice sccp](#page-127-0) [monitor voice sip](#page-129-0)**

 $\blacksquare$ 

T

# **show nam data-source**

To display all of the NAM data sources, use the **show nam data-source** command.

**show nam data-source**

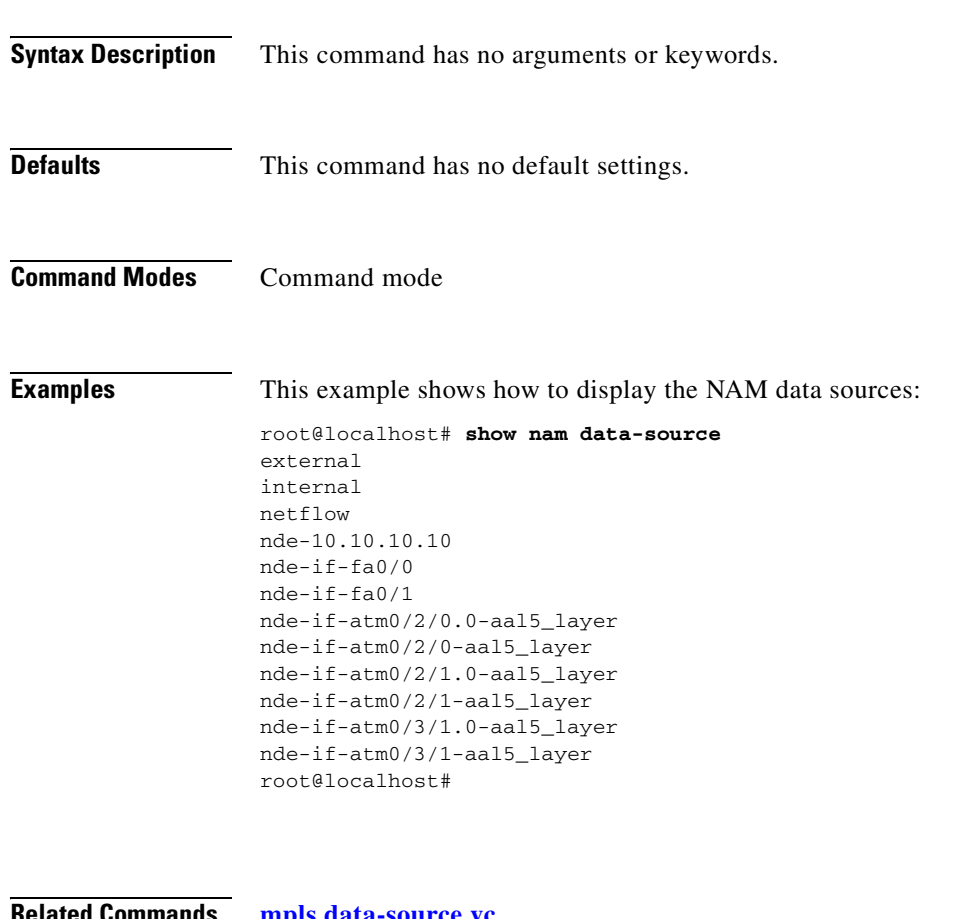

**Related Commands [mpls data-source vc](#page-132-0) [mpls data-source vrf](#page-133-0) [mpls data-source label](#page-131-0)**

# **show patches**

To display all of the installed patches, use the **show patches** command.

**show patches** 

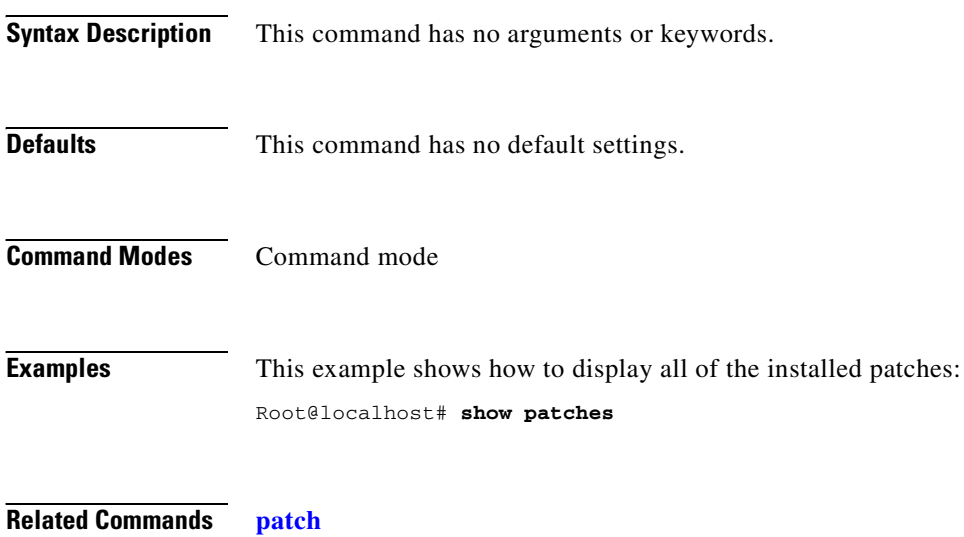

# **show preferences**

To display the configured preferences for your screen, use the **show preferences** command.

**show preferences** 

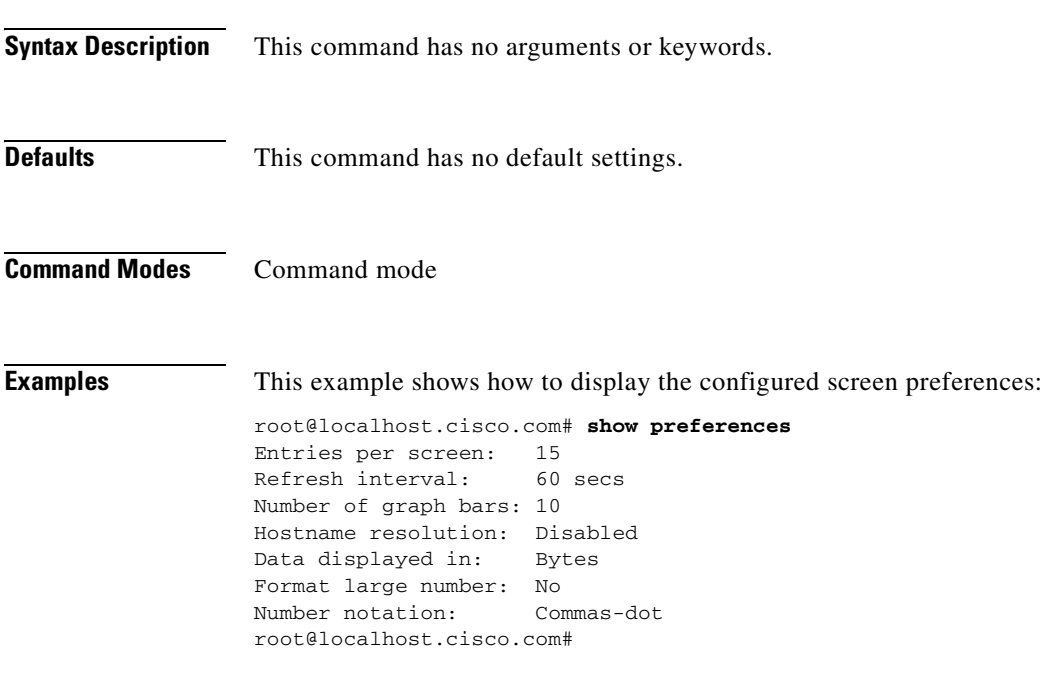

**Related Commands [preferences](#page-141-0)**

#### **show remote-storage**

To display the network storage target for report and capture date, use the **show remote-storage**  command.

 **show remote-storage** 

**Syntax Description** This command has no keywords or arguments.

- **Defaults** This command has no default settings.
- **Command Modes** Command mode

**Examples** This example shows how to display the web user information:

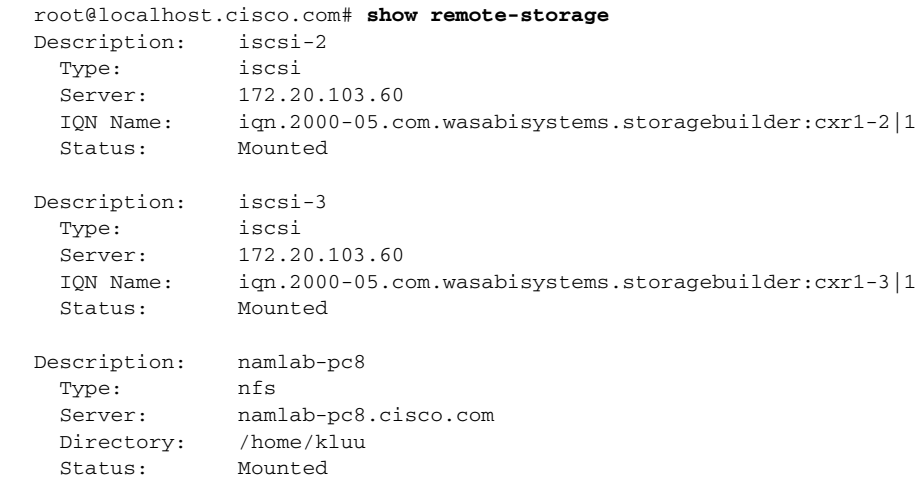

root@localhose.cisco.com#

**Related Commands [remote-storage nfs](#page-144-0)**

T

#### **show rmon buffer**

 $\blacksquare$ 

To display the RMON buffers, use the **show rmon buffer** command.

**show rmon buffer** [*control-index*]

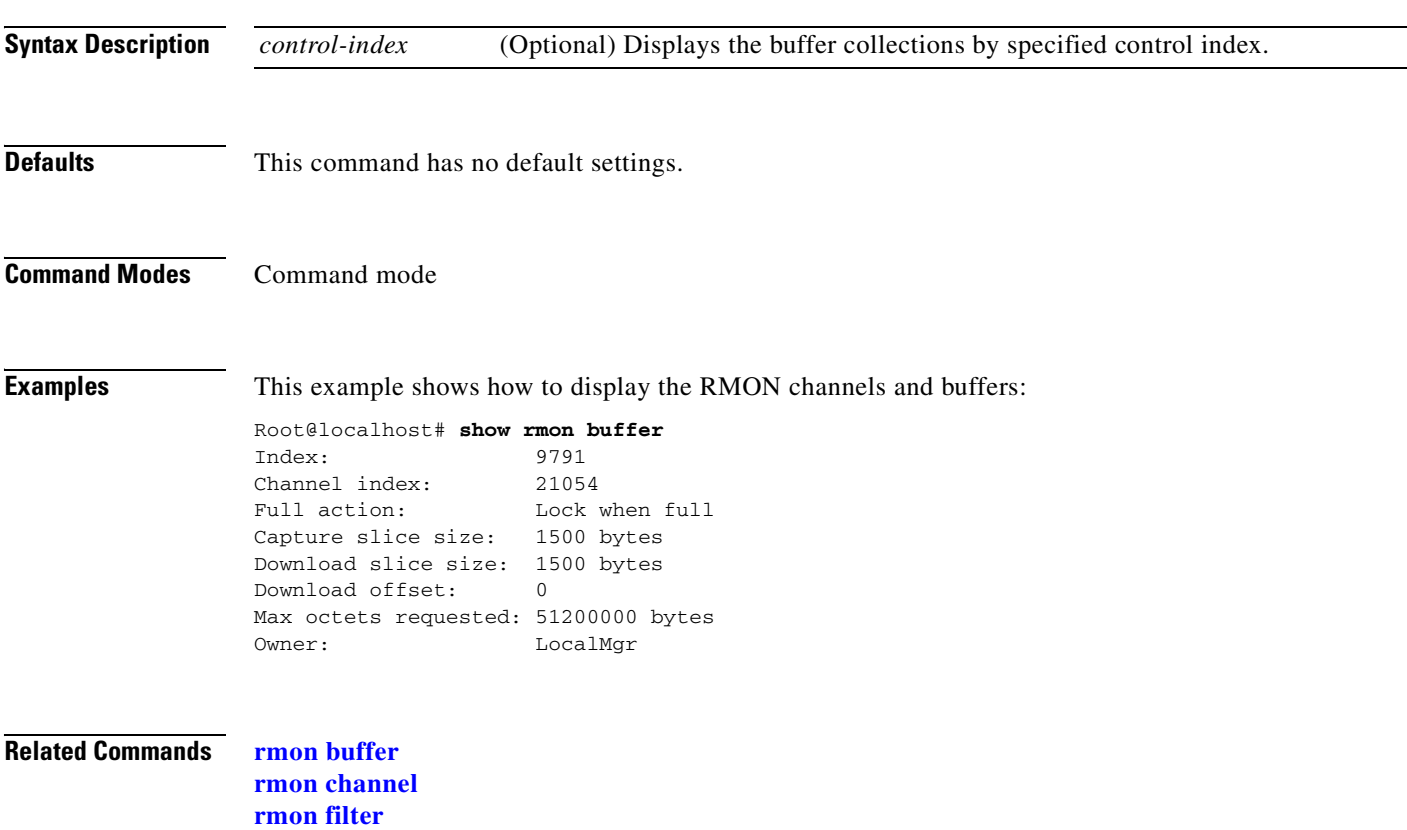

#### **show rmon channels**

To display the RMON channels, use the **show rmon channels** command.

**show rmon channels** [*control-index*]

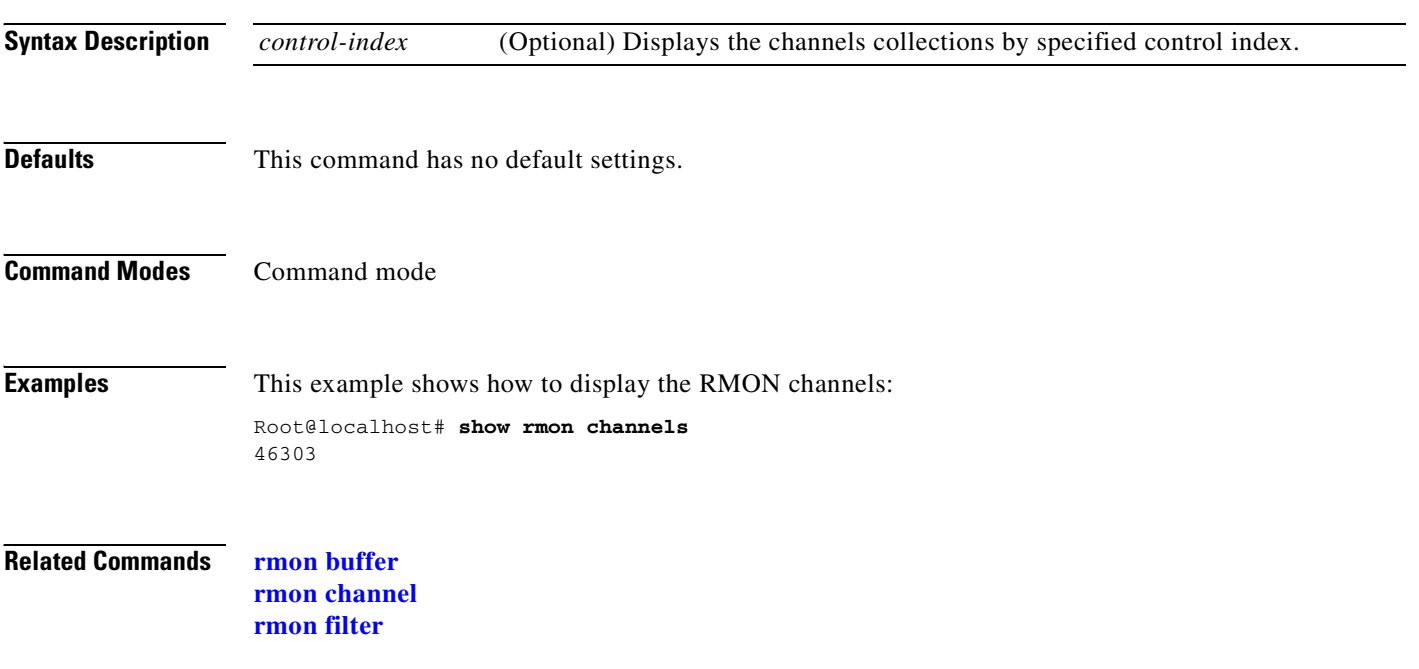

T

# **show rmon filters**

 $\blacksquare$ 

To display the RMON filters, use the **show rmon filters** command.

**show rmon filters** [*control-index*]

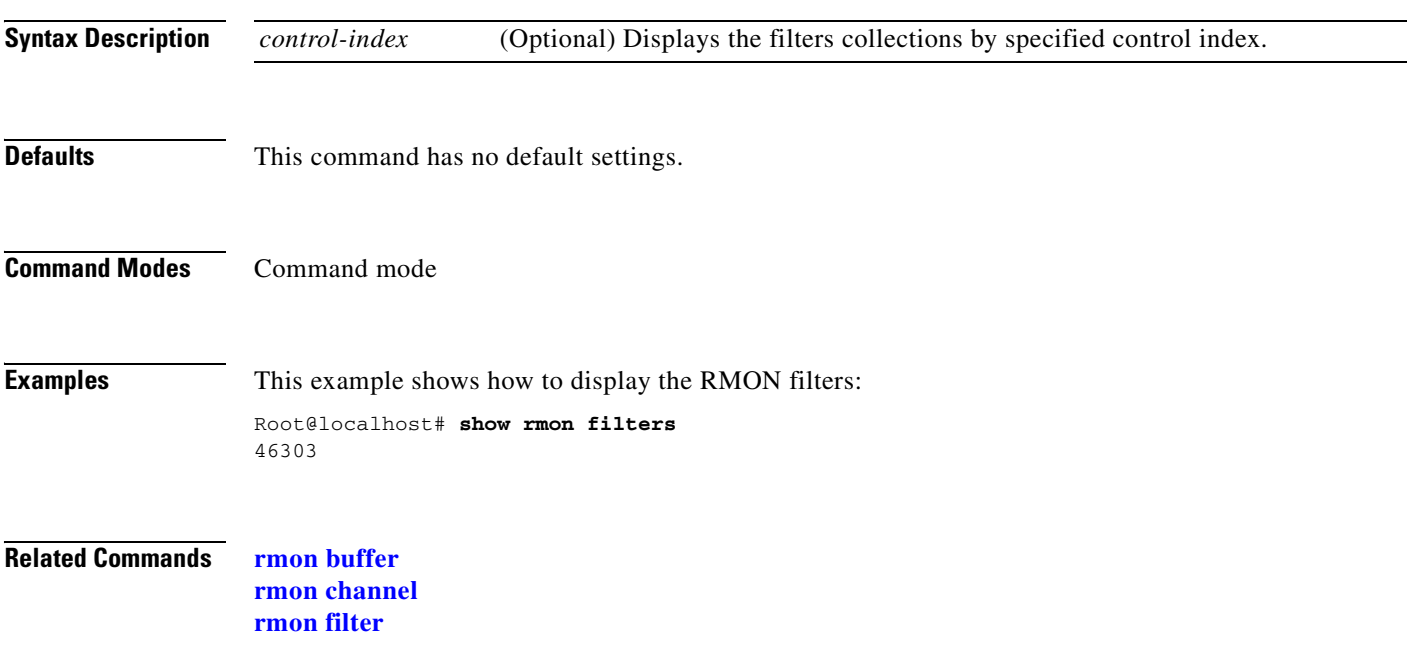

#### **show rxcounters**

To display the RX data counters, use the **show rxcounters** command.

#### **show rxcounters**

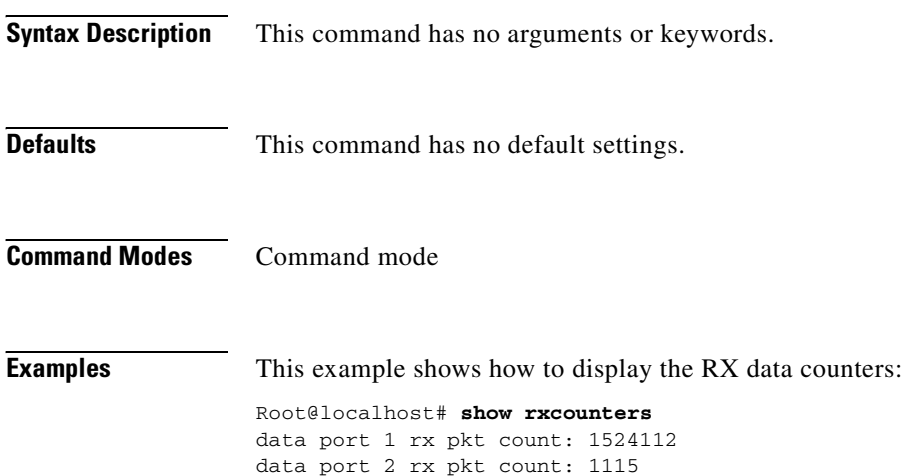
#### <span id="page-216-0"></span>**show snmp**

To display the SNMP parameters, use the **show snmp** command.

**show snmp**

**Syntax Description** This command has no arguments or keywords.

**Defaults** This command has no default settings.

**Command Modes** Command mode

**Examples** This example shows how to display the SNMP parameters:

Root@localhost# **show snmp** SNMP Agent: mynam.cisco.com 112.10.14.73

SNMPv1: Enabled SNMPv2C: Enabled SNMPv3: Disabled

community private write community public read

trap community public 112.10.17.237 trap community public 112.10.17.244

sysDescr Network Analysis Module (WS-SVC-NAM-2), Version 3.1(0.12) Copyright (c) 1999-2003 by cisco Systems, Inc.

sysObjectID enterprises.9.5.1.3.1.1.2.291 sysContact engineer sysName mynam sysLocation top floor

**Related Commands [snmp](#page-226-0)**

# <span id="page-217-1"></span><span id="page-217-0"></span>**show syslog-settings**

To display the NAM system log settings, use the **show syslog-settings** command.

**show syslog-settings** 

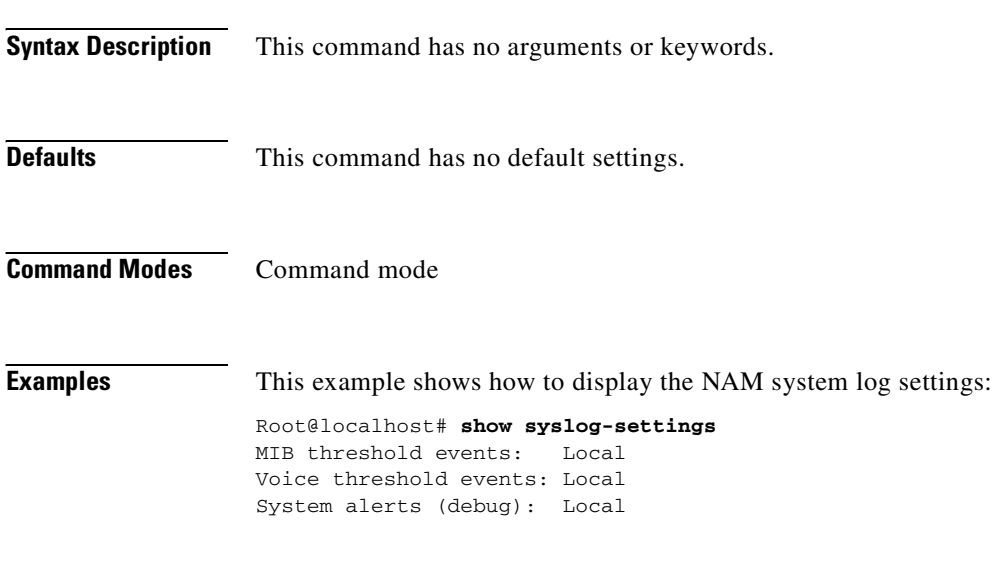

```
Related Commands syslog
```
### **show system-alerts**

To display NAM failures or problems, use the **show system-alerts** command.

**show system-alerts**

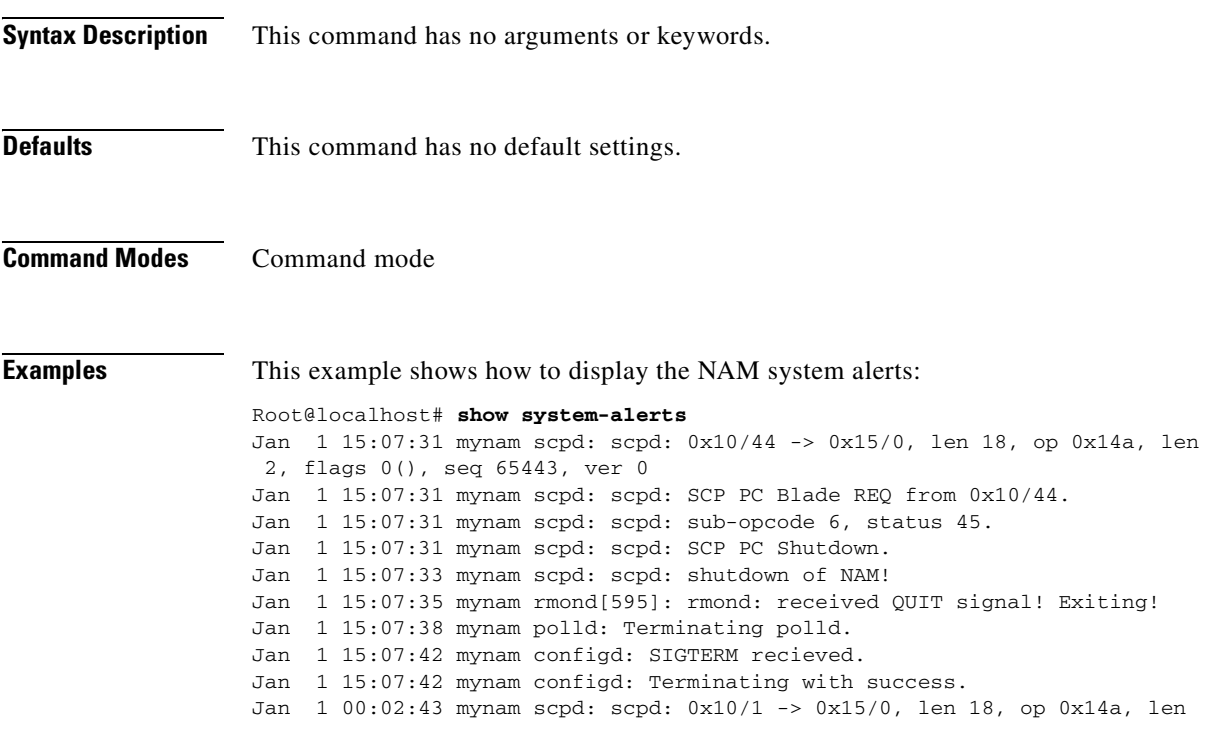

**Related Commands [syslog remote-server](#page-230-0)**

### **show tech-support**

To display technical support information, use the **show tech-support** command.

#### **show tech-support**

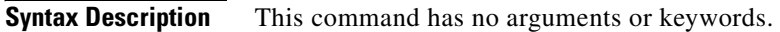

**Defaults** This command has no default settings.

**Command Modes** Command mode

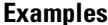

This example shows how to display the NAM technical support information:

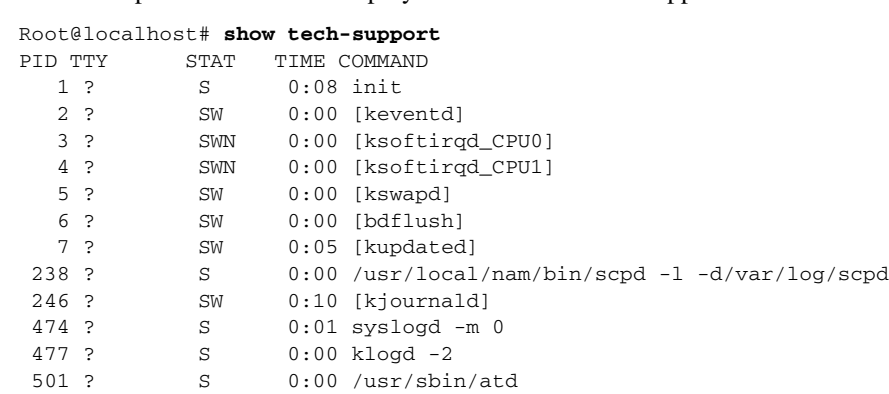

T.

### <span id="page-220-0"></span>**show time**

 $\blacksquare$ 

To display NAM time zone or time synchronization settings, use the **show time** command.

**show time** 

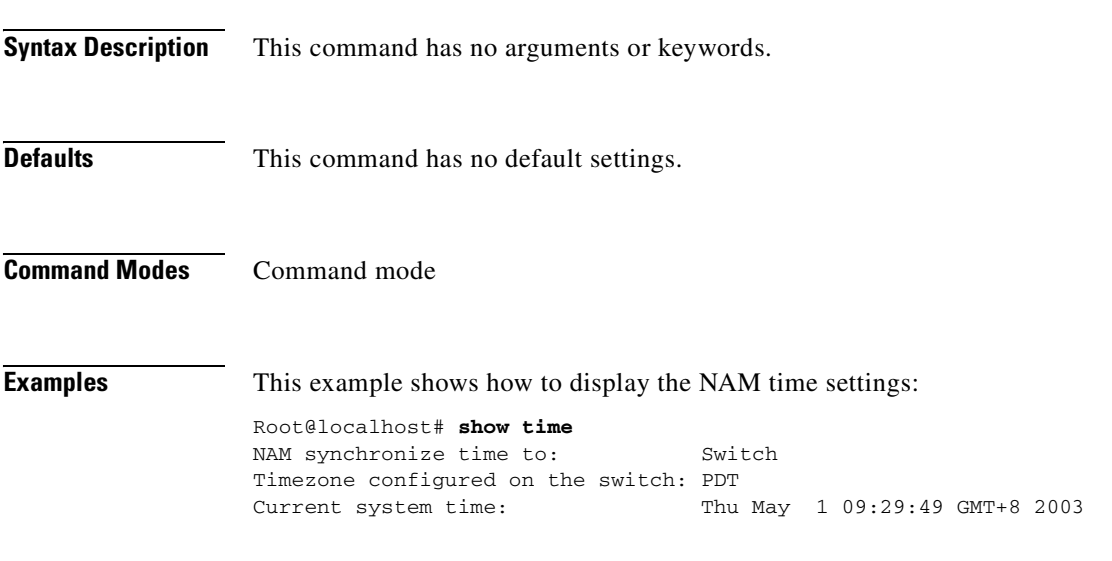

**Related Commands [time](#page-234-0)**

## <span id="page-221-0"></span>**show trap-dest**

To display all of the NAM trap destinations, use the **show trap-dest** command.

**show trap-dest** [*trap-index*]

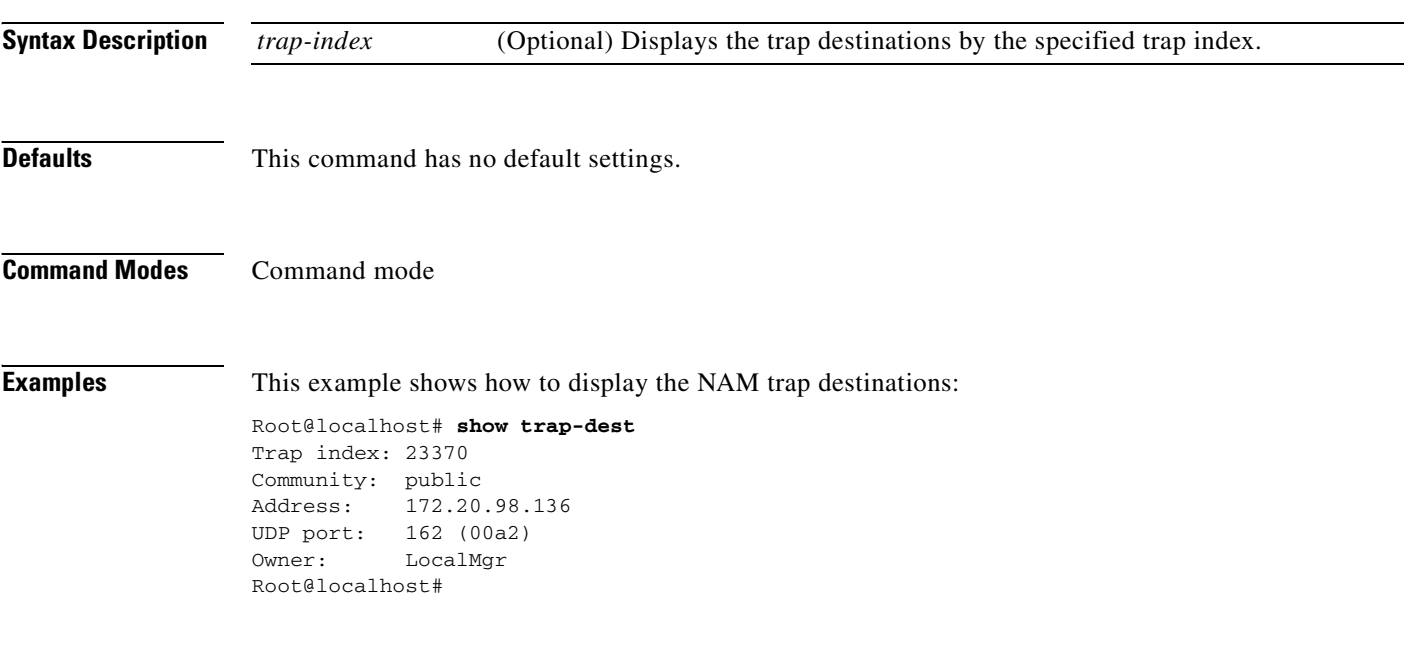

**Related Commands [trap-dest](#page-237-0)**

**Network Analysis Module Command Reference**

т

### <span id="page-222-0"></span>**show version**

 $\blacksquare$ 

To display the NAM version information, use the **show version** command.

 **show version**

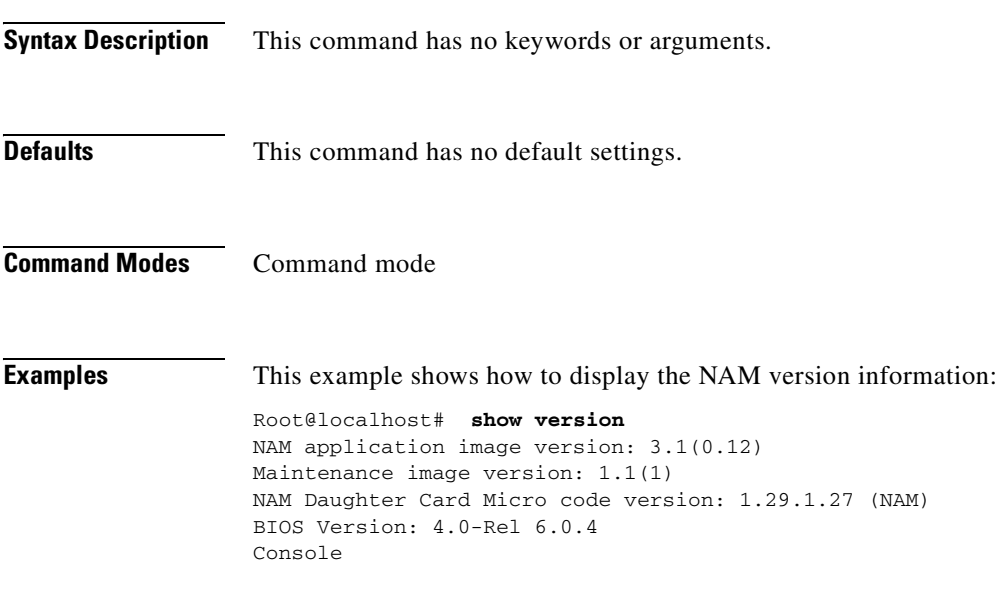

**Related Commands [config clear](#page-38-0)**

## <span id="page-223-0"></span>**show web-publication**

To display the web publication hosts configuration information, use the **show web-publication**  command.

#### **show web-publication**

![](_page_223_Picture_89.jpeg)

**Related Commands [web-publication](#page-240-0)**

### <span id="page-224-0"></span>**show web-users**

To display the web user information, use the **show web-users** command.

 **show web-users** [*user-name*]

![](_page_224_Picture_101.jpeg)

**Related Commands [web-user](#page-241-0)**

**Network Analysis Module Command Reference**

## **shutdown**

To shut down the NAM, use the **shutdown** command.

**shutdown**

![](_page_225_Picture_74.jpeg)

**[exit](#page-52-0)**

**2-205**

 $\overline{\phantom{a}}$ 

<span id="page-226-0"></span>![](_page_226_Picture_124.jpeg)

 $\mathbf{I}$ 

![](_page_226_Picture_125.jpeg)

#### **supervisor address**

To set the local supervisor engine address to the NAM, use **supervisor address** command. To return the NAM back to the default where the NAM learns the supervisor engine address during the NAM bootup process, use the **no supervisor address** command.

**supervisor address** *string*

**no supervisor address**

![](_page_227_Picture_91.jpeg)

<span id="page-228-0"></span>To enter the system log subcommand mode, and then configure system logging for the NAM, use the **syslog** command.

**syslog**

![](_page_228_Picture_158.jpeg)

**Defaults** This command has no default settings.

**Command Modes** Command mode

**Usage Guidelines** When you enter the system log subcommand mode, the following commands are available:

- **• cancel**—Discards changes and exits from the subcommand mode.
- **• exit**—Saves changes and exits from the subcommand mode; see the "[exit"](#page-52-1) command section.
- **• mib**—(Optional) Configures the system log for NAM MIB threshold events, see the "[syslog mib"](#page-229-0) command section.
- **remote-server—(Optional) Configures the system log for remote logging, see the "syslog"** [remote-server"](#page-230-0) command section.
- **system**—(Optional) Configures the system log for NAM system alerts, see the "[syslog system"](#page-231-0) command section.
- **voice**—(Optional) Configures the system log for voice threshold events.

**Examples** This example shows how to configure system logging for the NAM: Root@localhost# **syslog** root@localhost.cisco.com(sub-syslog)#

**Related Commands [show syslog-settings](#page-217-0)**

#### <span id="page-229-0"></span>**syslog mib**

To capture NAM MIB alarms and send them to the system log, use the **syslog mib** command from the syslog subcommand mode.

**syslog mib** [**local enable** | **disable**] [**remote enable** | **disable**]

![](_page_229_Picture_156.jpeg)

## <span id="page-230-1"></span><span id="page-230-0"></span>**syslog remote-server**

To capture NAM remote server alarms, use the **syslog remote-server** command from the syslog subcommand mode.

**syslog remote-server disable** | [**server1** [**server2**] [**server3**] [**server4**] [**server5**]

![](_page_230_Picture_141.jpeg)

#### <span id="page-231-0"></span>**syslog system**

To capture NAM system alarms, use the **syslog system** command from the syslog subcommand mode.

<span id="page-231-1"></span>**syslog system debug enable** | **disable local enable** | **disable remote enable** | **disable**

![](_page_231_Picture_119.jpeg)

П

### **syslog voice**

To configure system logging for voice threshold events from the syslog subcommand mode, use the **syslog voice** command.

**syslog voice local enable** | **disable remote enable** | **disable**

![](_page_232_Picture_121.jpeg)

## **terminal**

To set the number of lines on a screen for this session, use the **terminal** command.

**terminal editor** [**enable** | **disable**]

**terminal length** *length*

**terminal mode** { **0** | **1**}

![](_page_233_Picture_106.jpeg)

**Related Commands [config clear](#page-38-0)**

#### <span id="page-234-0"></span>**time**

![](_page_234_Picture_201.jpeg)

**time** 

![](_page_234_Picture_202.jpeg)

- **Defaults** This command has no default settings.
- **Command Types** Switch command
- **Command Modes** Privileged

#### **Usage Guidelines** When you enter the time configuration subcommand mode, the following commands are available:

- **• cancel**—Discards changes and exits from the subcommand mode.
- **exit**—Saves changes and exits from the subcommand mode; see the "[exit"](#page-52-1) command section.
- **• sync ntp | switch***—*(Optional) Synchronizes the NAM system time with the Network Time Protocol (NTP) or with the switch.
- **• zone***—region-name* [**zone-name**]*—*Synchronizes the time zone with the NAM for use with NTP.
- **• sync router**—Synchronizes the NAM time with the router.
	- This command is specific to the NAM software release running on network modules in the Cisco 2600, 3600, and 3700 routers.

**Examples** This example shows how to configure system time settings on the NAM to synchronizes the time with the switch: root@hostname.cisco.com# **time** Entering into subcommand mode for this command. Type 'exit' to come out of this mode. Type 'cancel' to discard changes and to come out of this mode. root@hostname.cisco.com(sub-time)# ? ? - display help cancel - discard changes and exit from subcommand mode exit  $-$  exit from subcommand mode help - display help sync - synchronize NAM system time with switch or ntp root@hostname.cisco.com(sub-time)# **sync switch** root@hostname.cisco.com(sub-time)# **exit** Successfully updated NAM system time settings. NOTE:You have configured the NAM synchronize time to the switch. For this change to take effect, set the time from the switch or reset the NAM.

root@hostname.cisco.com# **show time** NAM synchronize time to: Switch Timezone configured on the switch:PST Switch time offset to UTC: 0 Current system time: Thu Mar 20 09:23:14 GMT 2003

This example shows how to configure system time settings on the NAM to synchronize the time with the NTP:

root@hostname.cisco.com# **time** Entering into subcommand mode for this command. Type 'exit' to come out of this mode. Type 'cancel' to discard changes and to come out of this mode. root@hostname.cisco.com(sub-time)# **sync ntp ntp01.cisco.com ntp02.cisco.com** root@hostname.cisco.com(sub-time)# **exit** Successfully updated NAM system time settings. root@hostname.cisco.com# **show time** NAM synchronize time to: NTP NTP server1: http01.cisco.com NTP server2: http02.cisco.com Current system time: Thu Mar 20 09:23:36 GMT 2003 root@hostname.cisco.com#

**Related Commands [show time](#page-220-0)**

#### **traceroute**

To trace the route to a network device, use the **traceroute** command.

**traceroute** [**-I** | **n** | **v**] [**-f first\_ttl**] [**-m max\_ttl**] [**-p port**] [**-s src\_addr**] [**-t tos**] [**-w waittime**] **destination host name** | **IP address** [**packetlen**]

![](_page_236_Picture_171.jpeg)

**Defaults** This command has no default settings.

**Command Modes** Command mode

**Examples** This example shows how to trace a route to a network device named aragon:

root@localhost.cisco.com# **traceroute -I -n -v -f first\_ttl -p 5 -w 10 aragon 123.34.54.12** root@localhost.cisco.com#

#### <span id="page-237-0"></span>**trap-dest**

<span id="page-237-4"></span>To enter the trap destination subcommand mode and create or edit trap destinations on the NAM, use the **trap-dest** command. To remove a trap destination entry, use the **no** form of this command.

**trap-dest** 

<span id="page-237-3"></span><span id="page-237-2"></span><span id="page-237-1"></span>**no trap-dest** [*control-index*]

![](_page_237_Picture_192.jpeg)

help - display help

```
index - set trap index
owner - set owner string
port - set UDP port
(*) - denotes a mandatory field for this configuration.
root@hostname.cisco.com(sub-trap-dest)# address 10.0.0.1
root@hostname.cisco.com(sub-trap-dest)# community public
root@hostname.cisco.com(sub-trap-dest)# exit
Trap created successfully.
root@hostname.cisco.com# show trap-dest
Trap index:48981
Community: public
Address: 10.0.0.1
UDP port: 162 (00a2)
Owner: monitor
```
root@hostname.cisco.com#

#### **Related Commands [alarm event](#page-23-0)**

**[alarm mib](#page-25-0) [alarm voice](#page-27-0) [show alarm event](#page-154-1) [show autostart](#page-161-1) [show trap-dest](#page-221-0)**

## **upgrade**

To download and install a new maintenance image on the NAM, use the **upgrade** command.

**upgrade** *ftp://user:passwd@host/full-path/filename*

![](_page_239_Picture_73.jpeg)

<span id="page-240-1"></span>**2-219**

#### <span id="page-240-0"></span>**web-publication**

To enable and set up a list of hosts that can view the NAM GUI monitoring displays without logging into the NAM, use the **web-publication** command. To remove web publishing from your configuration, use the **no** form of this command.

**web-publication** *user-name*

**no web-publication**

![](_page_240_Picture_182.jpeg)

**Related Commands [show web-publication](#page-223-0)**

#### <span id="page-241-0"></span>**web-user**

To enter the web user configuration subcommand mode, and then configure local web users on the NAM, use the **web-user** command. To remove a web user from your configuration, use the **no** form of this command.

**web-user**

<span id="page-241-3"></span><span id="page-241-2"></span><span id="page-241-1"></span>**no web-user** *user-name*

![](_page_241_Picture_209.jpeg)

```
(*) - denotes a mandatory field for this configuration.
root@hostname.cisco.com(sub-web-user)# user-name foo
root@hostname.cisco.com(sub-web-user)# account-mgmt enable
root@hostname.cisco.com(sub-web-user)# exit
No password specified.
Do you want specify password now (y/n) [n] y
Enter password:
Confirm password:
User 'foo' created successfully.
root@hostname.cisco.com# show web-users foo
User name: foo
Account management:Enabled
System config: Disabled
Capture: Disabled
Alarm config: Disabled
Collection config: Disabled
Collection view: Enabled
```
root@hostname.cisco.com#

#### **Related Commands**

**[show web-users](#page-224-0)**

![](_page_244_Picture_0.jpeg)

# <span id="page-244-1"></span>**NAM Maintenance Partition CLI**

<span id="page-244-0"></span>[Table A-1](#page-244-0) lists the Network Analysis Module maintenance partion commands.

*Table A-1 Catalyst 6500 Series NAM Maintenance Image CLI*

| <b>Command</b>                                                                   | <b>Usage</b>                                                    |
|----------------------------------------------------------------------------------|-----------------------------------------------------------------|
| ip address address mask                                                          | Sets the NAM IP address.                                        |
| ip broadcast broadcast-address                                                   | Sets the NAM broadcast address.                                 |
| ip gateway gateway-address                                                       | Sets the NAM gateway address.                                   |
| ip nameserver DNS-server-address1<br>[DNS-server-address2 [DNS-server-address3]] | Sets up to three DNS server addresses.                          |
| ip host host-name                                                                | Sets the NAM device host name.                                  |
| ip domain domain                                                                 | Sets the NAM device domain.                                     |
| show ip                                                                          | Shows the NAM IP parameters.                                    |
| show images                                                                      | Shows images located on the NAM application<br>partition.       |
| show version                                                                     | Shows the NAM system parameters.                                |
| show log upgrade                                                                 | Shows the upgrade log file.                                     |
| passwd                                                                           | Sets the password for the current user.                         |
| upgrade ftp-url [--install]                                                      | Upgrades the NAM application image.                             |
| ping address                                                                     | Sends echo messages.                                            |
| clear ip                                                                         | Removes the NAM network configuration.                          |
| clear log upgrade                                                                | Clears the log file for the upgrade operation.                  |
| logout                                                                           | Exits the current session.                                      |
| exit                                                                             | Exits the current session.                                      |
| passwd-guest                                                                     | Sets the password for the guest account.                        |
| enable-guest                                                                     | Enables the guest account.                                      |
| disable-guest                                                                    | Disables the guest account.                                     |
| reset                                                                            | Reboots the NAM (available in guest account<br>only).           |
| upgrade-bios                                                                     | Installs a new BIOS image (available in guest<br>account only). |

п

![](_page_246_Picture_0.jpeg)

# <span id="page-246-1"></span>**Acronyms**

[Table B-1](#page-246-0) defines the acronyms used in this publication.

<span id="page-246-0"></span>*Table B-1 List of Acronyms*

| <b>Acronym</b>  | <b>Expansion</b>                            |
|-----------------|---------------------------------------------|
| ARP             | <b>Address Resolution Protocol</b>          |
| <b>ART</b>      | <b>Application Response Time</b>            |
| <b>BGP</b>      | <b>Border Gateway Protocol</b>              |
| <b>BPDU</b>     | bridge protocol data unit                   |
| <b>BSTUN</b>    | <b>Block Serial Tunnel</b>                  |
| <b>BVI</b>      | bridge-group virtual interface              |
| <b>CDP</b>      | Cisco Discovery Protocol                    |
| <b>CHAP</b>     | Challenge Handshake Authentication Protocol |
| <b>CIR</b>      | committed information rate                  |
| <b>CLI</b>      | command-line interface                      |
| <b>CMNS</b>     | <b>Connection-Mode Network Service</b>      |
| <b>COPS</b>     | Common Open Policy Server                   |
| CoS             | class of service                            |
| <b>CRC</b>      | cyclic redundancy check                     |
| <b>DIFFSERV</b> | differentiated services                     |
| <b>DISL</b>     | Dynamic Inter-Switch Link                   |
| <b>DLC</b>      | Data Link Control                           |
| <b>DLSw</b>     | Data Link Switching                         |
| <b>DNS</b>      | Domain Name System                          |
| DoD             | Department of Defense                       |
| DoS             | denial of service                           |
| dot1q           | 802.1Q                                      |
| dot1x           | 802.1x                                      |
| <b>DRAM</b>     | dynamic RAM                                 |
| <b>DSAP</b>     | destination service access point            |

| <b>Acronym</b>   | <b>Expansion</b>                                    |
|------------------|-----------------------------------------------------|
| <b>DSCP</b>      | differentiated services code point                  |
| <b>DSMON</b>     | Differentiated Services Monitoring                  |
| <b>DTR</b>       | data terminal ready                                 |
| <b>EEPROM</b>    | electrically erasable programmable read-only memory |
| <b>EIA</b>       | Electronic Industries Association                   |
| <b>ELAN</b>      | <b>Emulated Local Area Network</b>                  |
| <b>EOBC</b>      | Ethernet out-of-band channel                        |
| <b>EOF</b>       | end of file                                         |
| <b>FAT</b>       | File Allocation Table                               |
| fsck             | file system consistency check                       |
| <b>FTP</b>       | <b>File Transfer Protocol</b>                       |
| <b>GARP</b>      | General Attribute Registration Protocol             |
| <b>HSRP</b>      | Hot Standby Routing Protocol                        |
| <b>HTTP</b>      | HyperText Transfer Protocol                         |
| <b>IGMP</b>      | <b>Internet Group Management Protocol</b>           |
| <b>IGRP</b>      | <b>Interior Gateway Routing Protocol</b>            |
| IP               | <b>Internet Protocol</b>                            |
| <b>IPC</b>       | interprocessor communication                        |
| <b>IPX</b>       | <b>Internetwork Packet Exchange</b>                 |
| <b>ISL</b>       | <b>Inter-Switch Link</b>                            |
| <b>ISL VLANs</b> | <b>Inter-Switch Link VLANs</b>                      |
| <b>ISO</b>       | International Organization of Standardization       |
| LAN              | local area network                                  |
| <b>LANE</b>      | <b>LAN</b> Emulation                                |
| <b>LLC</b>       | Logical Link Control                                |
| <b>MAC</b>       | Media Access Control                                |
| MD5              | message digest 5                                    |
| <b>MFD</b>       | multicast fast drop                                 |
| <b>MGCP</b>      | Media Gateway Control Protocol                      |
| <b>MSFC</b>      | Multilayer Switch Feature Card                      |
| <b>MIB</b>       | Management Information Base                         |
| MII              | media-independent interface                         |
| <b>MLS</b>       | Multilayer Switching                                |
| <b>MPLS</b>      | Multiprotocol Label Switching                       |
| <b>MRM</b>       | multicast routing monitor                           |
| <b>MSDP</b>      | Multicast Source Discovery Protocol                 |

*Table B-1 List of Acronyms (continued)*

**The Second Second** 

| <b>Acronym</b> | <b>Expansion</b>                           |
|----------------|--------------------------------------------|
| <b>MSFC</b>    | Multilayer Switching Feature Card          |
| <b>MTU</b>     | maximum transmission unit                  |
| <b>NAM</b>     | Network Analysis Module                    |
| <b>NBP</b>     | Name Binding Protocol                      |
| <b>NDE</b>     | <b>NetFlow Data Export</b>                 |
| <b>NetBIOS</b> | Network Basic Input/Output System          |
| <b>NFFC</b>    | <b>NetFlow Feature Card</b>                |
| <b>NSAP</b>    | network service access point               |
| <b>NTP</b>     | Network Time Protocol                      |
| <b>NVRAM</b>   | nonvolatile RAM                            |
| <b>OAM</b>     | Operation, Administration, and Maintenance |
| <b>OID</b>     | object identifier variable                 |
| <b>OSPF</b>    | open shortest path first                   |
| <b>PBD</b>     | packet buffer daughterboard                |
| <b>PBR</b>     | policy-based routing                       |
| PC             | Personal Computer (formerly PCMCIA)        |
| PDU            | protocol data unit                         |
| <b>PFC</b>     | Policy Feature Card                        |
| <b>PHY</b>     | physical sublayer                          |
| <b>PIM</b>     | protocol independent multicast             |
| <b>PPP</b>     | Point-to-Point Protocol                    |
| <b>PVLANs</b>  | private VLANs                              |
| QoS            | quality of service                         |
| <b>RACL</b>    | router interface access control list       |
| <b>RADIUS</b>  | Remote Access Dial-In User Service         |
| <b>RAM</b>     | random-access memory                       |
| <b>RCP</b>     | Remote Copy Protocol                       |
| <b>RIF</b>     | Routing Information Field                  |
| <b>RMON</b>    | remote network monitor                     |
| <b>ROM</b>     | read-only memory                           |
| <b>ROMMON</b>  | <b>ROM</b> monitor                         |
| RP             | route processor or rendezvous point        |
| <b>RPC</b>     | remote procedure call                      |
| <b>RSPAN</b>   | remote SPAN                                |
| <b>RSVP</b>    | <b>ReSerVation Protocol</b>                |
| SAP            | service access point                       |

*Table B-1 List of Acronyms (continued)*

 $\mathbf{r}$ 

П

| <b>Acronym</b> | <b>Expansion</b>                                                |
|----------------|-----------------------------------------------------------------|
| <b>SCP</b>     | Switch-Module Configuration Protocol                            |
| <b>SCCP</b>    | Skinny Client Control Protocol                                  |
| SDLC           | Synchronous Data Link Control                                   |
| <b>SLCP</b>    | Supervisor Line-Card Processor                                  |
| <b>SLIP</b>    | Serial Line Internet Protocol                                   |
| <b>SNAP</b>    | <b>Subnetwork Access Protocol</b>                               |
| <b>SNMP</b>    | Simple Network Management Protocol                              |
| <b>SPAN</b>    | Switched Port Analyzer                                          |
| <b>SSL</b>     | Secure Sockets Layer                                            |
| <b>STP</b>     | Spanning Tree Protocol                                          |
| <b>SVC</b>     | switched virtual circuit                                        |
| TACACS+        | Terminal Access Controller Access Control System Plus           |
| <b>TCP/IP</b>  | <b>Transmission Control Protocol/Internet Protocol</b>          |
| <b>TFTP</b>    | <b>Trivial File Transfer Protocol</b>                           |
| <b>TIA</b>     | Telecommunications Industry Association                         |
| TopN           | Utility that allows the user to analyze port traffic by reports |
| <b>TOS</b>     | type of service                                                 |
| <b>TLV</b>     | type-length-value                                               |
| <b>TTL</b>     | Time To Live                                                    |
| <b>UDP</b>     | <b>User Datagram Protocol</b>                                   |
| <b>UTC</b>     | Coordinated Universal Time                                      |
| <b>VACL</b>    | VLAN access control list                                        |
| <b>VINES</b>   | Virtual Network System                                          |
| <b>VLAN</b>    | virtual LAN                                                     |
| <b>VMPS</b>    | <b>VLAN Membership Policy Server</b>                            |
| <b>VPN</b>     | virtual private network                                         |
| VTP            | <b>VLAN Trunking Protocol</b>                                   |
| <b>WAN</b>     | wide area network                                               |
| <b>WCCP</b>    | Web Cache Coprocessor Protocol                                  |
| <b>WFQ</b>     | weighted fair queueing                                          |
| WRED           | weighted random early detection                                 |
| <b>XNS</b>     | Xerox Network System                                            |
|                |                                                                 |

*Table B-1 List of Acronyms (continued)*

 $\blacksquare$ 

H

![](_page_250_Picture_0.jpeg)

#### **A**

access log clearing **[2-15,](#page-36-0) [2-16](#page-37-0)** account management privilege **[2-220](#page-241-1)** acronyms, list of **[B-1,](#page-244-1) [A-1](#page-246-1)** address map collection displaying configuration **[2-161](#page-182-0)** monitoring **[2-52](#page-73-0)** map statistics, protocol monitoring **[2-83](#page-104-0)** trap destination **[2-216](#page-237-1)** type custom-filter capture **[2-23](#page-44-0)** aggregate displaying **[2-150](#page-171-0)** aggregation differentiated services **[2-25](#page-46-0)** alarm MIB **[2-4](#page-25-1)** falling event threshold **[2-4](#page-25-2)** owner string **[2-4](#page-25-3)** rising event index **[2-4](#page-25-4)** rising event threshold **[2-4](#page-25-5)** sample type **[2-4](#page-25-6)** packet loss **[2-6](#page-27-1)** privilege for web user **[2-220](#page-241-2)** system **[2-210](#page-231-1)** voice **[2-6](#page-27-2)** jitter alarm **[2-6](#page-27-3)** jitter threshold **[2-6](#page-27-4)** alarm event **[2-2](#page-23-1)** community string **[2-2](#page-23-2)**

description **[2-2](#page-23-3)** index **[2-2](#page-23-4)** alarm index, alarm MIB **[2-4](#page-25-7)** alarms email notification **[2-28](#page-49-0)** web publishing **[2-219](#page-240-1)** alerts, clearing **[2-15,](#page-36-0) [2-16](#page-37-0)** application layer maximum entries for host layer host monitoring **[2-69](#page-90-0)** maximum entries for host layer matrix monitoring **[2-71](#page-92-0)** ART collection configuration, displaying **[2-162](#page-183-0)** MIB collection **[2-54](#page-75-0)** audience **[xi](#page-10-0)** audit trail displaying information **[2-139](#page-160-0)** GUI and CLI audit **[2-10](#page-31-0)** autostart collection enable and disable **[2-11](#page-32-0)** available memory displaying **[2-160](#page-181-0)**

#### **B**

bars displayed graph **[2-120](#page-141-1)** base object identifier custom-filter capture **[2-21](#page-42-0)** See also OID **[2-23](#page-44-1)** BIOS information displaying **[2-141](#page-162-0)**

BOOT environment variable displaying information **[2-201,](#page-222-0) [2-203](#page-224-0)** broadcast address setting **[2-36](#page-57-0)** bucket size history monitoring **[2-67](#page-88-0)** buffer capture slice size for RMON **[2-125](#page-146-0)** channel index for RMON **[2-125](#page-146-1)** download offset for RMON **[2-125](#page-146-2)** slice size for RMON **[2-125](#page-146-3)** full action type for RMON **[2-125](#page-146-4)** owner for RMON buffer collection **[2-125](#page-146-5)** size RMON buffer **[2-125](#page-146-6)**

#### **C**

call table rows voice **[2-106](#page-127-0)** capture filters **[2-147](#page-168-0)** slice size, for RMON buffer **[2-125](#page-146-0)** capturing data remote storage **[2-123](#page-144-0)** Catalyst 6500 series switch displaying information **[2-203](#page-224-0)** CDP Cisco Discovery Protocol **[2-12](#page-33-1)** messages hold time **[2-13](#page-34-0)** messages interval **[2-14](#page-35-0)** certificate signing requests displaying **[2-144](#page-165-0)** channel index RMON buffer **[2-125](#page-146-1)** Cisco Discovery Protocol (CDP) **[2-12](#page-33-1)** collection owner **[2-2](#page-23-5)**

privilege for web user **[2-220](#page-241-3)** profile index for differentiated service profile **[2-26](#page-47-0)** RMON buffer **[1-4](#page-21-0)** collections URL **[2-95](#page-116-0)** command help **[1-2](#page-19-0)** modes **[1-3](#page-20-0)** command-line interface **[1-1](#page-18-0)** community string alarm event **[2-2](#page-23-2)** trap destination **[2-216](#page-237-2)** configuration **[2-17,](#page-38-1) [2-18,](#page-39-0) [2-19](#page-40-0)** importing to the NAM **[2-17](#page-38-2)** console session **[1-1](#page-18-1)** control index differentiated services **[2-56](#page-77-0)** aggregate **[2-25](#page-46-1)** matrix **[2-58](#page-79-0)** protocol distribution **[2-60](#page-81-0)** statistics **[2-62](#page-83-0)** Ethernet statistics **[2-64](#page-85-0)** history monitoring **[2-67](#page-88-1)** host layer host monitoring **[2-69,](#page-90-1) [2-73,](#page-94-0) [2-97](#page-118-0)** matrix monitoring **[2-71,](#page-92-1) [2-77](#page-98-0)** monitor address map **[2-52,](#page-73-1) [2-216](#page-237-3)** art **[2-54](#page-75-1)** priority statistics monitoring **[2-82](#page-103-0)** protocol distribution monitoring **[2-80](#page-101-0)** VLAN statistics monitoring **[2-99](#page-120-0)** conversations statistics protocol monitoring **[2-83](#page-104-1)** core dump retrieving **[2-20](#page-41-0)** creating trap destinations **[2-216](#page-237-4)** creation mode **[1-4](#page-21-1)**
#### crypto

certificate signing requests **[2-144](#page-165-0)** installed certificates **[2-143](#page-164-0)** custom-filter capture **[2-23](#page-44-0)**

### **D**

data custom-filter capture **[2-23](#page-44-1)** mask, custom-filter capture **[2-21](#page-42-0)** not mask **[2-21](#page-42-1)** stream source address, custom filter capture **[2-23](#page-44-2)** data source **[2-187](#page-208-0)** differentiated services matrix **[2-58](#page-79-0)** protocol distribution **[2-60](#page-81-0)** statistics **[2-62](#page-83-0)** Ethernet statistics **[2-64](#page-85-0)** host layer host monitoring **[2-69,](#page-90-0) [2-73,](#page-94-0) [2-97](#page-118-0)** matrix monitoring **[2-71,](#page-92-0) [2-77](#page-98-0)** monitor address map **[2-52](#page-73-0)** art **[2-54](#page-75-0)** priority statistics monitoring **[2-82](#page-103-0)** protocol distribution monitoring **[2-80](#page-101-0)** VLAN statistics monitoring **[2-99](#page-120-0)** date and time **[2-149](#page-170-0)** decode filter **[2-148](#page-169-0)** privilege for web user **[2-220](#page-241-0)** default data source for NetFlow devices **[2-113,](#page-134-0) [2-115](#page-136-0)** gateway address setting **[2-37](#page-58-0)** password **[1-1](#page-18-0)** deleting **[2-40](#page-61-0)** description alarm event **[2-2](#page-23-0)**

custom-filter capture **[2-23](#page-44-3)** differentiated services aggregate **[2-25](#page-46-0)** differentiated services profile **[2-26](#page-47-0)** DES encrypted string TACACS+ server **[2-47](#page-68-0)** destination trap index **[2-216](#page-237-0)** trap owner **[2-216](#page-237-1)** trap UDP port **[2-216](#page-237-2)** destination address custom-filter capture **[2-23](#page-44-4)** differentiated services aggregate **[2-25](#page-46-1)** configurations **[2-150](#page-171-0)** control index for statistics **[2-62](#page-83-1)** data source for statistics **[2-62](#page-83-0)** host control index **[2-56](#page-77-0)** IP version 4 prefix length **[2-56](#page-77-1)** IP version 6 prefix length **[2-56](#page-77-2)** matrix collection **[2-58](#page-79-1)** maximum entries **[2-56](#page-77-3)** owner **[2-56](#page-77-4)** for protocol distribution **[2-60](#page-81-1)** for statistics **[2-62](#page-83-2)** profile **[2-26,](#page-47-1) [2-151](#page-172-0)** index **[2-56,](#page-77-5) [2-60](#page-81-2)** protocol distribution **[2-60](#page-81-3)** data source **[2-60](#page-81-0)** maximum entries **[2-60](#page-81-4)** statistics collection **[2-62](#page-83-3)** direction custom-filter capture **[2-23](#page-44-5)** display graph bars **[2-120](#page-141-0)** help **[2-34](#page-55-0)** specifying screen line number **[2-212](#page-233-0)** displaying **[2-199](#page-220-0)** address map collection configuration **[2-161](#page-182-0)** art colle[ction configuration](#page-21-0) **[2-162](#page-183-0)**

**Network Analysis Module Command Reference**

autostart collections **[2-140](#page-161-0)** available memory **[2-160](#page-181-0)** BIOS information **[2-141](#page-162-0)** capture filters **[2-147](#page-168-0)** certificate signing requests **[2-144](#page-165-0)** date and time **[2-149](#page-170-0)** decode filters **[2-148](#page-169-0)** differentiated services configurations **[2-150](#page-171-0)** profiles **[2-151](#page-172-0)** entity values **[2-153](#page-174-0)** Ethernet statistics collection configuration **[2-167](#page-188-0)** history collection configuration **[2-169](#page-190-0)** host layer host collection configuration **[2-170](#page-191-0)** layer matrix collection **[2-171](#page-192-0)** hosts entries **[2-155](#page-176-0)** import log entries **[2-157](#page-178-0)** installed certificate **[2-143](#page-164-0)** memory **[2-160](#page-181-0)** patches **[2-188](#page-209-0)** maintenance image **[2-157,](#page-178-0) [2-158](#page-179-0)** log **[2-159](#page-180-0)** matrix collection configuration **[2-174](#page-195-0)** patch log entries **[2-158](#page-179-0)** priority statistics collection configuration **[2-177](#page-198-0)** protocol configuration **[2-178,](#page-199-0) [2-179,](#page-200-0) [2-180](#page-201-0)** distribution **[2-176](#page-197-0) RMON** buffers **[2-191,](#page-212-0) [2-192,](#page-213-0) [2-193](#page-214-0)** channel **[2-191,](#page-212-0) [2-192,](#page-213-0) [2-193](#page-214-0)** filters **[2-191,](#page-212-0) [2-192,](#page-213-0) [2-193](#page-214-0)** RX data counters **[2-194](#page-215-0)** SNMP **[2-195](#page-216-0)** system log settings **[2-196](#page-217-0)**

system memory **[2-160](#page-181-0)** technical support information **[2-198](#page-219-0)** upgrade log entries **[2-159](#page-180-0)** URL collection configuration **[2-181](#page-202-0)** URL collection information **[2-181](#page-202-1)** VLAN statistics collection configuration **[2-183,](#page-204-0) [2-184](#page-205-0)** voice configuration **[2-185](#page-206-0)** web access log **[2-132](#page-153-0)** user information **[2-202,](#page-223-0) [2-203](#page-224-0)** documentation conventions **[xii](#page-11-0)** organization **[xi](#page-10-0)** download offset RMON buffer **[2-125](#page-146-0)** downloading maintenance image **[2-218](#page-239-0)** patch software **[2-118](#page-139-0)** download slice size RMON buffer **[2-125](#page-146-1)**

### **E**

editing trap destinations **[2-216](#page-237-3)** edit mode **[1-4](#page-21-0)** emial **[2-28,](#page-49-0) [2-152,](#page-173-0) [2-154](#page-175-0)** entity alias **[2-29](#page-50-0)** asset ID **[2-30](#page-51-0)** displaying values **[2-153](#page-174-0)** MIB **[2-30](#page-51-0)** string **[2-30](#page-51-0)** Ethernet monitoring control index **[2-64](#page-85-1)** statistics **[2-64,](#page-85-2) [2-66,](#page-87-0) [2-168](#page-189-0)** statistics collection configuration **[2-167](#page-188-0)**

statistics owner **[2-64](#page-85-3)** Ethernet statistics **[2-66](#page-87-1)** event alarm **[2-2](#page-23-1)** alarm index **[2-2](#page-23-2)** alarms **[2-133,](#page-154-0) [2-134,](#page-155-0) [2-135](#page-156-0)** collection owner **[2-2](#page-23-3)** log, none, or trap **[2-2](#page-23-4)** logging for voice **[2-211](#page-232-0)** MIB alarm falling event threshold **[2-4](#page-25-0)** rising, alarm MIB **[2-4](#page-25-1)** exit **[2-31](#page-52-0)** entries **[2-51,](#page-72-0) [2-204](#page-225-0)** leaving a subcommand mode **[2-31](#page-52-1)** log out **[2-31](#page-52-0)** external port IP interface **[2-49](#page-70-0)**

# **F**

failures alerts **[2-197](#page-218-0)** falling event threshold, alarm MIB **[2-4](#page-25-0)** filter description, custom-filter capture **[2-21](#page-42-2)** expression, custom-filter capture **[2-23](#page-44-6)** name custom-filter capture **[2-23](#page-44-7)** full action type RMON buffer **[2-125](#page-146-2)** read-write access, root **[1-1](#page-18-1)**

### **G**

gateway address

```
setting 2-37
getting help 1-2, 2-34
graph
  setting number of bars 2-120
guest
  access 1-1
  account 1-1
```
## **H**

#### H.323

maximum calls for monitoring **[2-102,](#page-123-0) [2-104,](#page-125-0) [2-108](#page-129-0)** maximum phones for monitoring **[2-102,](#page-123-1) [2-104,](#page-125-1) [2-108](#page-129-1)** top jitter rows for monitoring **[2-102,](#page-123-2) [2-104,](#page-125-2) [2-108](#page-129-2)** top loss rows for monitoring **[2-102,](#page-123-3) [2-104,](#page-125-3) [2-108](#page-129-3)** voice monitoring **[2-102,](#page-123-4) [2-104](#page-125-4)** voice protocol **[2-6](#page-27-0)** help commands **[1-2](#page-19-0)** entry **[2-34](#page-55-0)** history bucket size for monitoring **[2-67](#page-88-0)** collection configuration displaying **[2-169](#page-190-0)** control index for monitoring **[2-67](#page-88-1)** interval for monitoring **[2-67](#page-88-2)** monitoring **[2-67](#page-88-3)** owner for monitoring **[2-67](#page-88-4)** host collection configuration **[2-163,](#page-184-0) [2-164,](#page-185-0) [2-165,](#page-186-0) [2-166,](#page-187-0) [2-172](#page-193-0)** monitoring **[2-73](#page-94-1)** control index for monitoring **[2-73](#page-94-2)** data source for monitoring **[2-73](#page-94-0)** layer host **[2-69,](#page-90-1) [2-97](#page-118-1)** collection configuration **[2-170](#page-191-0)** layer host collection configuration **[2-172](#page-193-0)** layer matrix collection configuration **[2-](#page-192-0)[171](#page-188-0)**

**Network Analysis Module Command Reference**

monitoring **[2-71](#page-92-1)** owner for monitoring **[2-71](#page-92-2)** name setting **[2-38](#page-59-0)** owner for monitoring **[2-73](#page-94-3)** statistics protocol monitoring **[2-83](#page-104-0)** host layer matrix control index **[2-71](#page-92-3)** data source **[2-71](#page-92-0)** hostname resolution enabling and disabling **[2-120](#page-141-1)** hosts entries **[2-40,](#page-61-0) [2-155](#page-176-0)** web publishing **[2-219](#page-240-0) HTTP** enabling the server **[2-46](#page-67-0)** port setting **[2-41](#page-62-0)** setting the secure server **[2-42,](#page-63-0) [2-43,](#page-64-0) [2-44,](#page-65-0) [2-45](#page-66-0)**

### **I**

image upgrading **[2-218](#page-239-0)** importing configurations **[2-17](#page-38-0)** import log entries displaying **[2-157](#page-178-0)** index alarm MIB **[2-4](#page-25-2)** alarm event **[2-2](#page-23-2)** specifying **[1-4](#page-21-1)** trap destination **[2-216](#page-237-0)** installed certificate **[2-143](#page-164-0)** memory **[2-160](#page-181-0)** patches **[2-188](#page-209-0)** installing patch software **[2-118](#page-139-0)** internal port **[2-49](#page-70-0)** interval

history monitoring **[2-67](#page-88-2)** IP adding hosts **[2-39](#page-60-0)** address, setting for system **[2-35](#page-56-0)** broadcast address for system **[2-36](#page-57-0)** deleting hosts **[2-40](#page-61-0)** displaying NAM parameters **[2-156](#page-177-0)** gateway for system **[2-37](#page-58-0)** gateway address setting **[2-37](#page-58-1)** hostname setting **[2-38](#page-59-0)** host name for system **[2-38](#page-59-0)** setting HTTP port **[2-41](#page-62-0)** HTTP secure server **[2-42,](#page-63-0) [2-43,](#page-64-0) [2-44,](#page-65-0) [2-45](#page-66-0)** name server **[2-50](#page-71-0)** trap destination address **[2-216](#page-237-4)** version 4 prefix length differentiated services **[2-56](#page-77-1)** version 6 prefix length differentiated services **[2-56](#page-77-2)** IP interface ports **[2-49](#page-70-0)** IP parameters **[2-156](#page-177-0)** iSCSI remote storage **[2-124](#page-145-0)**

## **J**

jitter alarm **[2-6](#page-27-1)** threshold **[2-6](#page-27-2)**

### **L**

leaving a subcommand mode **[2-12,](#page-33-0) [2-13,](#page-34-0) [2-14,](#page-35-0) [2-31](#page-52-1)** levels of access **[1-1](#page-18-3)**

local web user **[2-220](#page-241-1)** logging NAM MIB alarms **[2-208](#page-229-0)** out **[2-51](#page-72-0)** voice system events **[2-211](#page-232-0)**

#### **M**

main menu, returning to **[2-12,](#page-33-0) [2-13,](#page-34-0) [2-14](#page-35-0)** maintenance image **[2-157,](#page-178-0) [2-158,](#page-179-0) [2-159](#page-180-0)** image upgrade **[2-218](#page-239-0)** mask status for custom-filter capture **[2-21](#page-42-3)** matrix collection configuration displaying **[2-174](#page-195-0)** collection for differentiated services **[2-58](#page-79-1)** control index for differentiated services **[2-58](#page-79-2)** for monitoring **[2-77](#page-98-1)** data source for differentiated services **[2-58](#page-79-0)** for monitoring **[2-77](#page-98-0)** maximum entries for differentiated services **[2-58](#page-79-3)** monitoring **[2-77](#page-98-2)** owner for differentiated services **[2-58](#page-79-4)** for monitoring **[2-77](#page-98-3)** profile index for differentiated services **[2-58](#page-79-5)** maximum entries, monitor art **[2-54](#page-75-1)** maximum calls H.323 monitoring **[2-102,](#page-123-0) [2-104,](#page-125-0) [2-108](#page-129-0)** maximum entries application layer for host layer host monitoring **[2-69](#page-90-2)** application layer for host layer matrix monitoring **[2-71](#page-92-4)** differentiated services **[2-56](#page-77-3)** matrix **[2-58](#page-79-3)**

protocol distribution **[2-60](#page-81-4)** network layer for host layer host monitoring **[2-69,](#page-90-3) [2-97](#page-118-2)** for host layer matrix monitoring **[2-71](#page-92-5)** maximum phones H.323 monitoring **[2-102,](#page-123-1) [2-104,](#page-125-1) [2-108](#page-129-1)** messages hold time, CDP **[2-13](#page-34-1)** interval, CDP **[2-14](#page-35-1)** MIB alarms **[2-4,](#page-25-3) [2-208](#page-229-0)** mini-RMON statistics **[2-66](#page-87-1)** mode command **[1-3](#page-20-0)** creation **[1-4](#page-21-0)** edit **[1-4](#page-21-0)** leave and return to main menu **[2-12,](#page-33-0) [2-13,](#page-34-0) [2-14](#page-35-0)** subcommand **[1-3](#page-20-0)** modes, command **[1-3](#page-20-1)** monitor address map collection configuration **[2-52](#page-73-1)** art **[2-54](#page-75-2)** data source for Ethernet statistics **[2-64](#page-85-0)** Ethernet statistics **[2-64,](#page-85-2) [2-66,](#page-87-0) [2-168](#page-189-0)** history collections **[2-67](#page-88-3)**

#### **N**

name protocol monitoring **[2-83](#page-104-1)** server queries **[2-116](#page-137-0)** name server entries **[2-50](#page-71-0)** NetFlow devices **[2-113,](#page-134-0) [2-115](#page-136-0)** network device connectivity checking **[2-119](#page-140-0)** route tracing **[2-215](#page-236-0)** network lay[er](#page-18-3)

maximum entries for host layer host monitoring **[2-69,](#page-90-3)  [2-97](#page-118-2)**

maximum entries for host layer matrix monitoring **[2-71](#page-92-5)** NFS

remote storage

remote storage, NFS **[2-123](#page-144-0)** remote storage, iSCSI **[2-124](#page-145-1)**

#### **O**

object identifier **[2-4](#page-25-4)** custom-filter capture **[2-21](#page-42-4)** offset custom-filter capture **[2-23](#page-44-8)** outside login enable and disable **[2-32](#page-53-0)** owner alarm event collection **[2-2](#page-23-3)** differentiated services **[2-56](#page-77-4)** aggregate **[2-25](#page-46-2)** matrix **[2-58](#page-79-4)** protocol distribution **[2-60](#page-81-1)** statistics **[2-62](#page-83-2)** Ethernet statistics collection **[2-64](#page-85-3)** history monitoring **[2-67](#page-88-4)** host layer host monitoring **[2-69,](#page-90-4) [2-97](#page-118-3)** layer matrix monitoring **[2-71](#page-92-2)** monitoring **[2-73](#page-94-3)** matrix monitoring **[2-77](#page-98-3)** monitor address map **[2-52](#page-73-2)** art **[2-54](#page-75-3)** priority statistics monitoring **[2-82](#page-103-1)** protocol distribution monitoring **[2-80](#page-101-1)** monitoring **[2-83](#page-104-2)** RMON buffer **[2-125](#page-146-3)** string, alarm MIB **[2-4](#page-25-5)**

trap destination **[2-216](#page-237-1)** VLAN statistics monitoring **[2-99](#page-120-1)**

#### **P**

packet capture for web user **[2-220](#page-241-2)** loss alarm **[2-6](#page-27-3)** packet loss threshold **[2-6](#page-27-4)** parameters displaying for NAM **[2-156](#page-177-0)** password default **[1-1](#page-18-0)** setting **[2-117](#page-138-0)** patch downloading software **[2-118](#page-139-0)** strong crypto **[2-32](#page-53-1)** patch log entries displaying **[2-158](#page-179-0)** phone table rows SCCP monitoring **[2-106](#page-127-0)** polling interval **[2-4](#page-25-6)** ports IP interface **[2-49](#page-70-0)** preferences screen display **[2-120](#page-141-2)** priority statistics collection configuration **[2-177](#page-198-0)** control index for monitoring **[2-82](#page-103-2)** data source for monitoring **[2-82](#page-103-0)** monitoring **[2-82](#page-103-3)** owner for monitoring **[2-82](#page-103-1)** problems alerts **[2-197](#page-218-0)** profile differentiated services **[2-26,](#page-47-1) [2-151](#page-172-0)** index **[2-26,](#page-47-2) [2-56](#page-77-5)**

profile index differentiated services matrix **[2-58](#page-79-5)** protocol distribution **[2-60](#page-81-2)** statistics **[2-62](#page-83-4)** prompt guest account **[1-1](#page-18-2)** root account **[1-1](#page-18-2)** protocol address map statistics for monitoring **[2-83](#page-104-3)** configuration **[2-178,](#page-199-0) [2-179,](#page-200-0) [2-180](#page-201-0)** conversations statistics for monitoring **[2-83](#page-104-4)** custom-filter capture **[2-23](#page-44-9)** directory entries monitoring **[2-83,](#page-104-5) [2-85,](#page-106-0) [2-86,](#page-107-0) [2-87,](#page-108-0) [2-88,](#page-109-0) [2-89,](#page-110-0) [2-90](#page-111-0)** distribution collection configuration, displaying **[2-176](#page-197-0)** control index **[2-60](#page-81-5)** control index for monitoring **[2-80](#page-101-2)** data source for monitoring **[2-80](#page-101-0)** differentiated services **[2-60](#page-81-3)** monitoring **[2-80](#page-101-3)** owner for monitoring **[2-80](#page-101-1)** host statistics for monitoring **[2-83](#page-104-0)** name for monitoring **[2-83](#page-104-1)** owner for monitoring **[2-83](#page-104-2)** specifier protocol monitoring **[2-83](#page-104-6)** specifier for monitoring **[2-83](#page-104-6)** protocol object identifier custom-filter capture See also OID **[2-21](#page-42-5)** publishing GUI displays for hosts **[2-219](#page-240-0)**

### **R**

read-only access guest and root access **[1-1](#page-18-1)** reboot

restart **[2-122](#page-143-0)** shutdown **[2-122](#page-143-0)** related documentation **[xii](#page-11-1)** remote configuring NetFlow devices configuring **[2-113,](#page-134-0) [2-115](#page-136-0)** server alarms **[2-209](#page-230-0)** remote storage capturing data **[2-123](#page-144-1)** iSCSI **[2-124](#page-145-0)** removing alarms **[2-2](#page-23-5)** web users **[2-220](#page-241-1)** report data sending through emai. **[2-28](#page-49-0)** reports web publishing **[2-219](#page-240-1)** resetting the NAM **[2-17](#page-38-0)** resolution hostname enabling and disabling **[2-120](#page-141-1)** response time monitor art **[2-54](#page-75-4)** timeout, monitor art **[2-55](#page-76-0)** restart reboot **[2-122](#page-143-0)** retrieving a core dump **[2-20](#page-41-0)** returning to the main menu **[2-12,](#page-33-0) [2-13,](#page-34-0) [2-14](#page-35-0)** rising event index, alarm MIB **[2-4](#page-25-7)** threshold, alarm MIB **[2-4](#page-25-1)** RMON buffer **[2-191,](#page-212-0) [2-192,](#page-213-0) [2-193](#page-214-0)** collection **[1-4,](#page-21-2) [2-125](#page-146-4)** size **[2-125](#page-146-5)** channel **[2-191,](#page-212-0) [2-192,](#page-213-0) [2-193](#page-214-0)** collection **[2-127](#page-148-0)** filters **[2-191,](#page-212-0) [2-192,](#page-213-0) [2-193](#page-214-0)** owner for buffer collection **[2-125](#page-146-3)** statistics polling **[2-66](#page-87-1)** root account **[1-1](#page-77-5)**

# route tracing **[2-215](#page-236-0)** rows preferences for screen display **[2-120](#page-141-3)** running configuration **[2-145](#page-166-0)** RX data counters displaying **[2-194](#page-215-0)**

#### **S**

sample type alarm MIB, absolute or delta **[2-4](#page-25-8) SCCP** enabling and disabling monitoring **[2-106](#page-127-1)** maximum calls for monitoring **[2-106](#page-127-2)** maximum phones for monitoring **[2-106](#page-127-0)** phone table rows for monitoring **[2-106](#page-127-0)** top jitter rows for monitoring **[2-106](#page-127-3)** top loss rows for monitoring **[2-106](#page-127-4)** voice protocol **[2-6](#page-27-0)** voice statistics **[2-106](#page-127-5)** scheduled report data **[2-152,](#page-173-0) [2-154](#page-175-0)** scheduled report data and alarms **[2-28](#page-49-0)** screen display preferences **[2-120](#page-141-2)** screen refresh interval preferences **[2-120](#page-141-4)** secure server setup **[2-42,](#page-63-0) [2-43,](#page-64-0) [2-44,](#page-65-0) [2-45](#page-66-0)** session specifying terminal display configuration **[2-212](#page-233-0)** Session Initiation Protocol (SIP) voice statistics **[2-108](#page-129-4)** shut down **[2-204](#page-225-0)** reboot **[2-122](#page-143-0)** shutting down **[2-204](#page-225-0)** Signaling Collection Control Part (SCCP) **[2-106](#page-127-5)** Simple Network Management Protocol See SNMP **[2-195](#page-216-0)**

#### **SNMP**

devices, configuring **[2-205](#page-226-0)** parameters, displaying **[2-195](#page-216-0)** software patch **[2-118](#page-139-0)** startup alarm rising and falling **[2-4](#page-25-9)** statistics control index differentiated services **[2-62](#page-83-1)** VLAN monitoring **[2-99](#page-120-2)** data source for differentiated services **[2-62](#page-83-0)** for monitoring **[2-99](#page-120-0)** differentiated services **[2-62](#page-83-3)** Ethernet **[2-66](#page-87-1)** Ethernet monitoring data source **[2-64](#page-85-0)** monitoring Ethernet **[2-64,](#page-85-2) [2-66,](#page-87-0) [2-168](#page-189-0)** monitoring for VLANs **[2-99](#page-120-3)** owner differentiated services **[2-62](#page-83-2)** Ethernet **[2-64](#page-85-3)** VLAN monitoring **[2-99](#page-120-1)** profile index for differentiated services **[2-62](#page-83-4)** voice monitoring **[2-106,](#page-127-5) [2-108](#page-129-4)** statistics polling mini-RMON **[2-66](#page-87-1)** status mask, custom-filter capture **[2-21](#page-42-3)** not mask, custom-filter capture **[2-21](#page-42-6)** strong crypto patch **[2-32](#page-53-1)** subcommand mode **[1-3](#page-20-0)** synchronizing system time **[2-213](#page-234-0)** system alarms **[2-210](#page-231-0)** broadcast address setting **[2-36](#page-57-0)** clearing alerts **[2-15,](#page-36-0) [2-16](#page-37-0)** configuration privilege web user **[2](#page-241-3)[-220](#page-18-2)**

default gateway address setting **[2-37](#page-58-0)** host name setting **[2-38](#page-59-0)** IP address setting **[2-35](#page-56-1)** log configuring **[2-207](#page-228-0)** NAM MIB alarms **[2-208](#page-229-0)** remote server alarms **[2-209](#page-230-0)** settings **[2-196](#page-217-0)** voice events **[2-211](#page-232-0)** log settings **[2-196](#page-217-0)** name server entries setting **[2-50](#page-71-0)** system memory **[2-160](#page-181-0)**

# **T**

tabular screens row display **[2-120](#page-141-5)** TACACS+ DES encrypted string **[2-47](#page-68-0)** enabling the secret-key **[2-47](#page-68-1)** enabling the server **[2-47](#page-68-2)** technical support information displaying **[2-198](#page-219-0)** terminal setting specifying screen lines **[2-212](#page-233-0)** threshold falling event, MIB alarm **[2-4](#page-25-0)** jitter, alarm voice **[2-6](#page-27-2)** packet loss, alarm voice **[2-6](#page-27-4)** rising event **[2-4](#page-25-1)** time configuration setting **[2-213](#page-234-1)** remaining monitor art **[2-55](#page-76-1)** synchronization settings **[2-199](#page-220-0)** displaying **[2-199](#page-220-0)** zone settings **[2-199](#page-220-0)**

top jitter rows H.323 monitoring **[2-102,](#page-123-2) [2-104,](#page-125-2) [2-108](#page-129-2)** SCCP monitoring **[2-106](#page-127-3)** top loss rows H.323 monitoring **[2-102,](#page-123-3) [2-104,](#page-125-3) [2-108](#page-129-3)** SCCP monitoring **[2-106](#page-127-4)** tracing route to a network device **[2-215](#page-236-0)** trap **[2-216](#page-237-3)** community string **[2-216](#page-237-5)** destinations **[2-200](#page-221-0)** index **[2-216](#page-237-0)** IP address **[2-216](#page-237-4)** owner **[2-216](#page-237-1)** UDP port **[2-216](#page-237-2)**

### **U**

UDP port trap destination **[2-216](#page-237-2)** upgrade log entries **[2-159](#page-180-0)** maintenance image **[2-218](#page-239-0)** URL collections **[2-95](#page-116-0)** user name **[2-220](#page-241-4)**

### **V**

version information **[2-201](#page-222-0)** virtual LAN See VLAN **[2-183,](#page-204-0) [2-184](#page-205-0)** VLAN **[2-183,](#page-204-0) [2-184](#page-205-0)** control index for monitoring statistics **[2-99](#page-120-2)** owner for monitoring **[2-99](#page-120-1)** statistics collection configuration **[2-183,](#page-204-0) [2-184](#page-205-0)** monitoring **[2-99](#page-120-3)**

Г

voice alarm **[2-6](#page-27-5)** packet loss threshold **[2-6](#page-27-4)** configuration displaying **[2-185](#page-206-0)** H.323 monitoring **[2-102,](#page-123-4) [2-104](#page-125-4)** monitoring **[2-106,](#page-127-5) [2-108](#page-129-4)** packet loss threshold **[2-6](#page-27-4)** protocol H.323 **[2-6](#page-27-0)** protocol SCCP [See SCCP](#page-27-0) threshold events logging **[2-211](#page-232-0)** voice displays web publishing **[2-219](#page-240-2)**

#### **W**

web access log displaying **[2-132](#page-153-0)** web publising alarms **[2-219](#page-240-0)** web publising reports **[2-219](#page-240-1)** web publising voice displays **[2-219](#page-240-2)** web user **[2-220](#page-241-5)** account management privilege **[2-220](#page-241-5)** alarm privilege **[2-220](#page-241-6)** collection privilege **[2-220](#page-241-0)** configuring **[2-220](#page-241-1)** decode privilege **[2-220](#page-241-0)** information **[2-202,](#page-223-0) [2-203](#page-224-0)** packet capture **[2-220](#page-241-2)** system configuration privilege **[2-220](#page-241-3)**